# **Dart Browserless User Guide**

**PJM Interconnection LLC Version 1.20.0 04-15-2024**

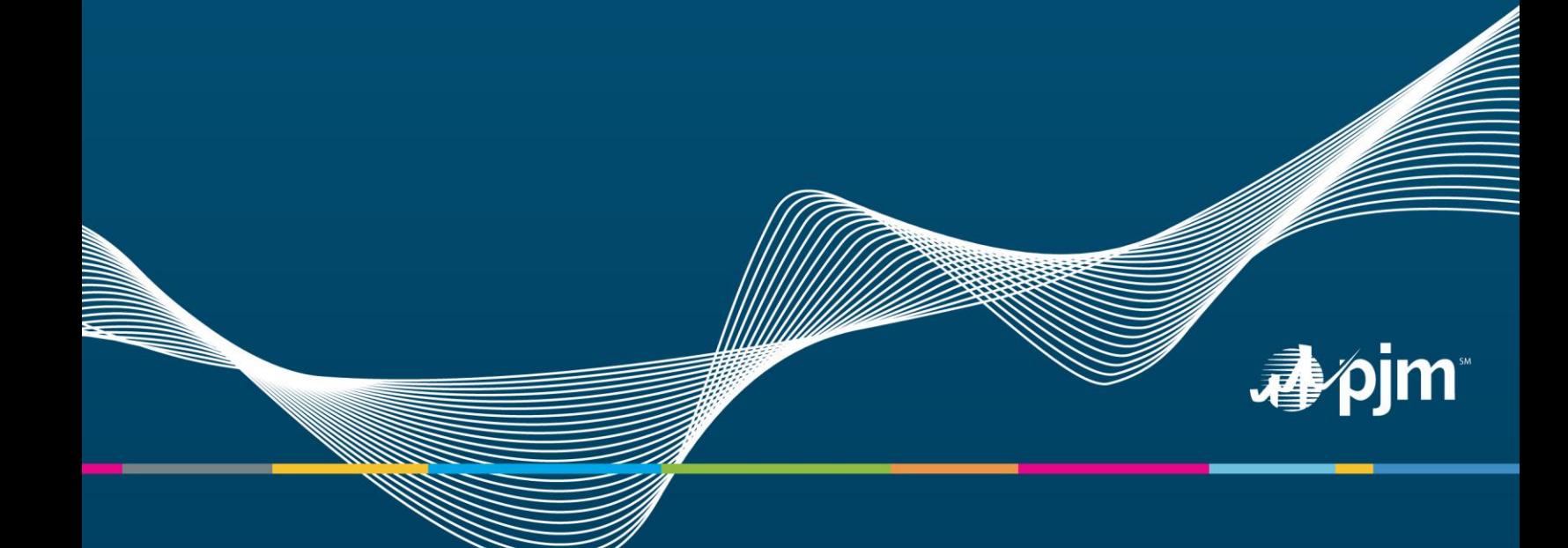

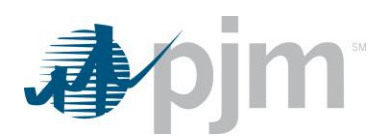

# **Table of Contents**

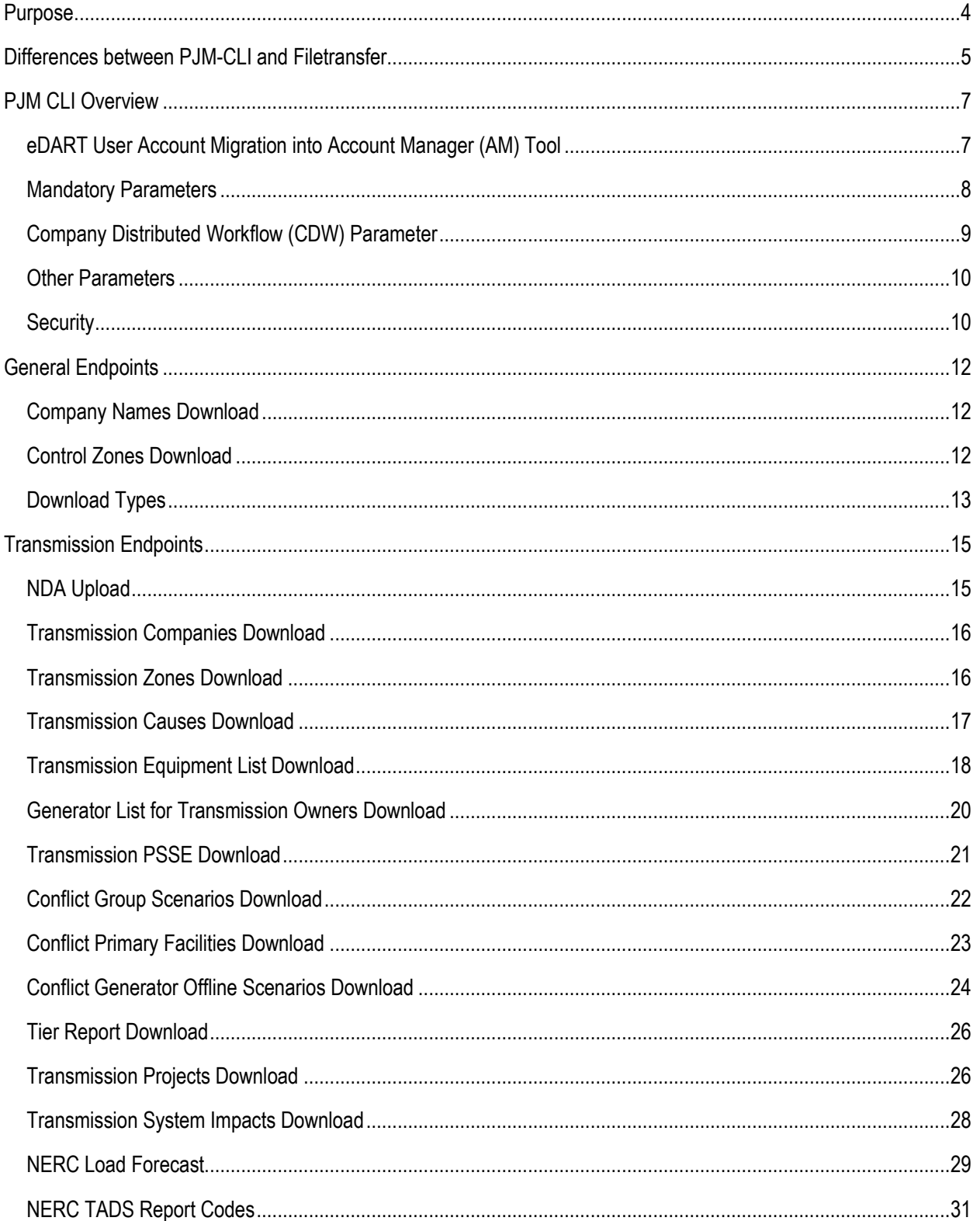

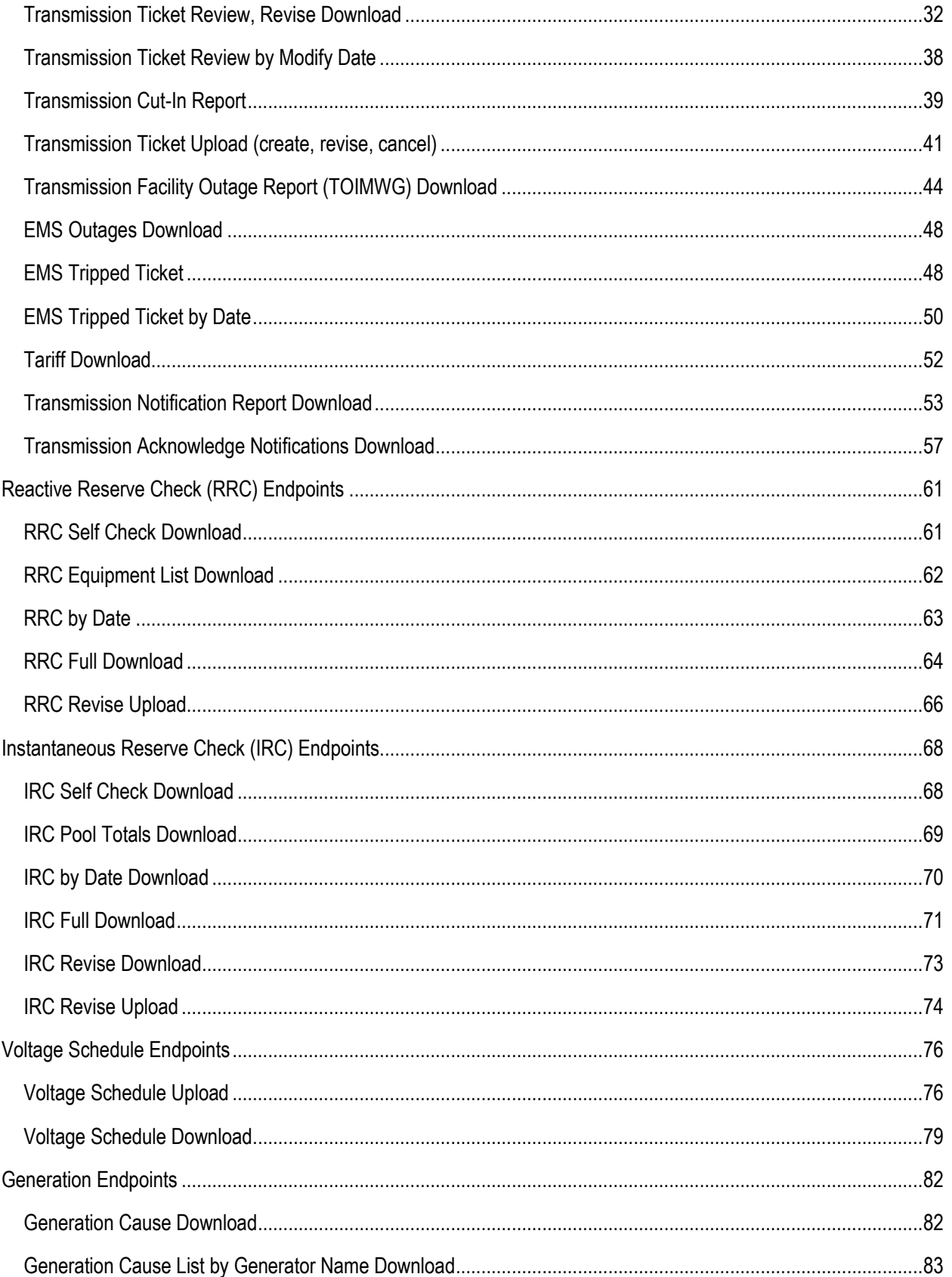

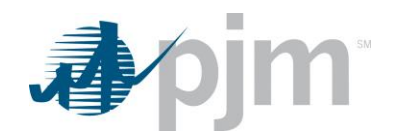

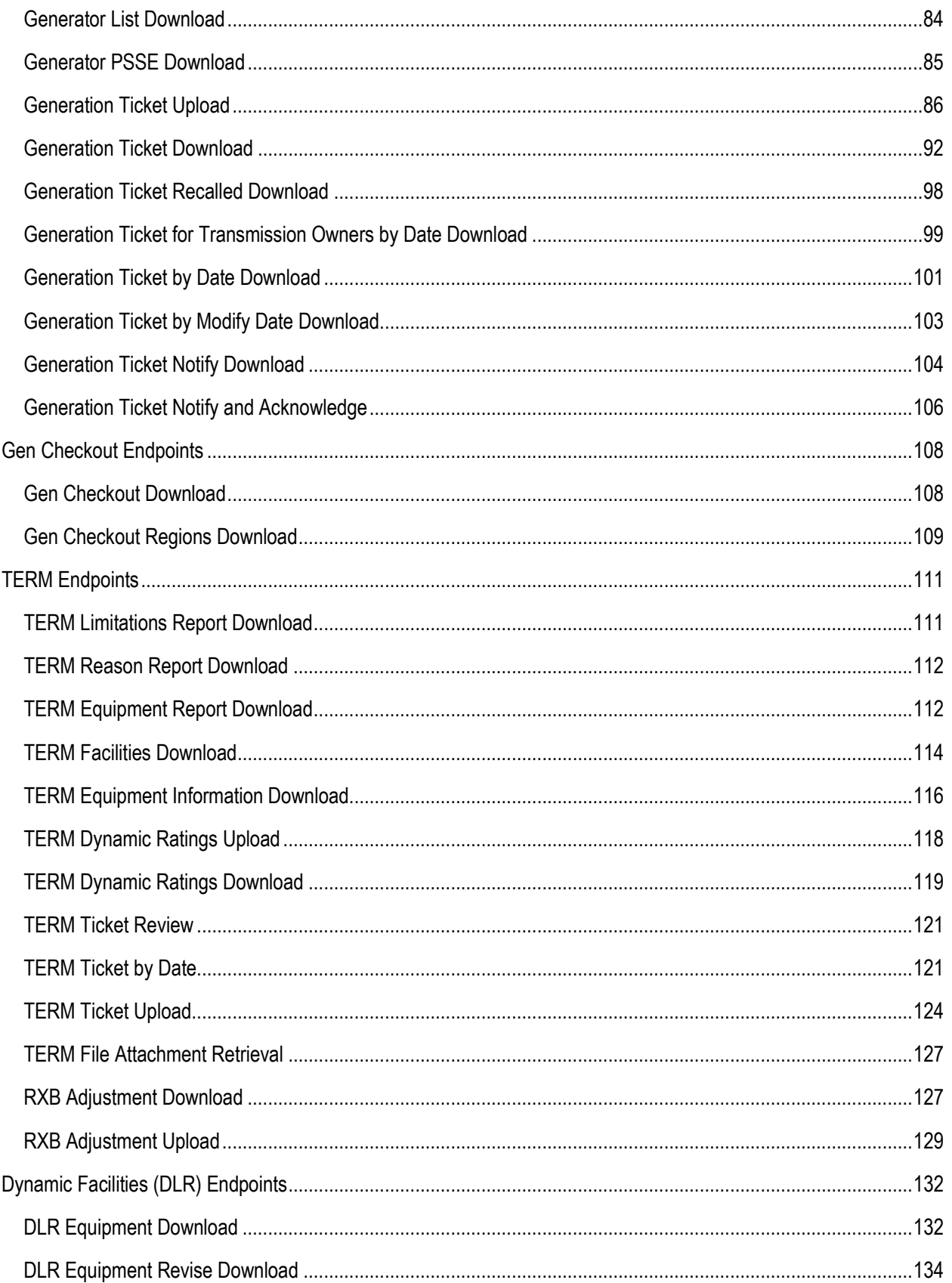

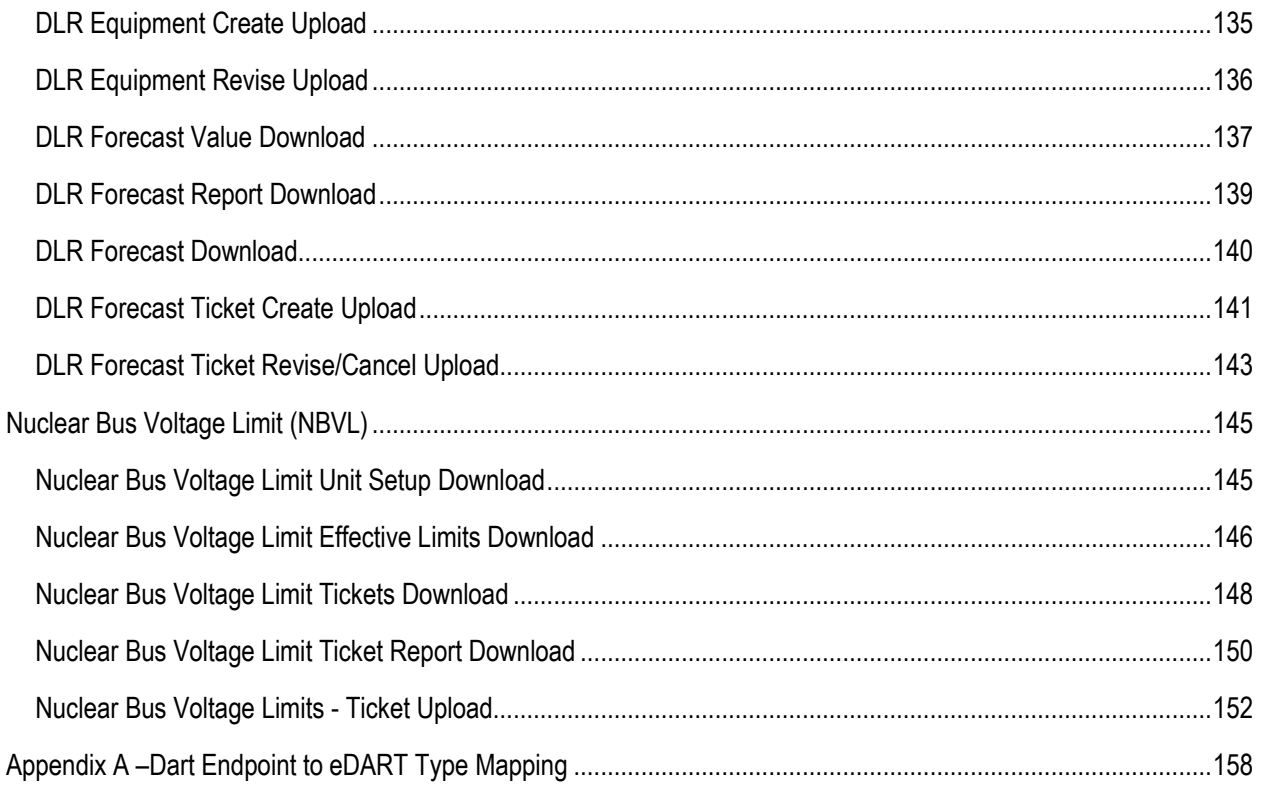

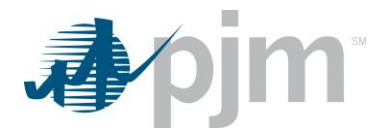

## <span id="page-5-0"></span>**Purpose**

Please see the PJM CLI documentation [here](http://pjm.com/~/media/etools/dr-hub/cli-user-guide.ashx) for more information about using the PJM CLI including the setEnv.cmd command which allows users to store common credentials in a single file. The Dart browserless uses the PJM-CLI to interface with the eDART application.

The purpose of this document is to provide details of the Dart Browserless interface, which uses the PJM CLI to access the eDART system. The command line interface (CLI) is a Java based interface for transferring formatted files to and from PJM participant facing applications. Because the interface is "browser-less", it can be used by an end user or a custom automation program written by the participant.

PJM provides this specification to aid PJM customers in building an external interface to PJM applications. PJM will provide assistance to customers seeking to understand or clarify details in this specification. However, due to the customizable nature of this external interface and the varied environments in which PJM customers will implement it, PJM is unable to provide application support for these customer-built external interfaces.

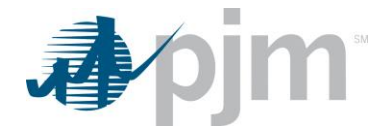

# <span id="page-6-0"></span>**Differences between PJM-CLI and Filetransfer**

The current filetransfer method used for eDART Browserless is being replaced with PJM-CLI. This transition offers members more consistant behavior and better state of the art security technology. It also offers easier to use technology for behind the scenes programming.

### **PJM-CLI vs. filetransfer**

PJM-CLI Setup

- .bat files are used for filetransfer whereas .cmd files are used for PJM-CLI functionality
- PJM-CLI is executed from the command line, filetransfer is executed by double-clicking on the file in the folder
- <https://www.pjm.com/~/media/etools/dr-hub/cli-user-guide.ashx>
- <https://www.pjm.com/markets-and-operations/etools/etools-info.ashx>
- By default, PJM-CLI output file name is unique and includes download reference and time-date stamp, but the output file name can be defined by the user instead of using the default
- Default filetransfer name is result.xml (see grey parameter below), but the output file name can be defined by the user instead of using the default

### **3 examples of PJM-CLI (new approach) vs. filetransfer (old approach)**

The parameter "-q dart=true" will be used during the parallel testing period and can be removed once eDART filetransfer is retired.

#### **Download with no parameters - TRANSMISSION ZONES**

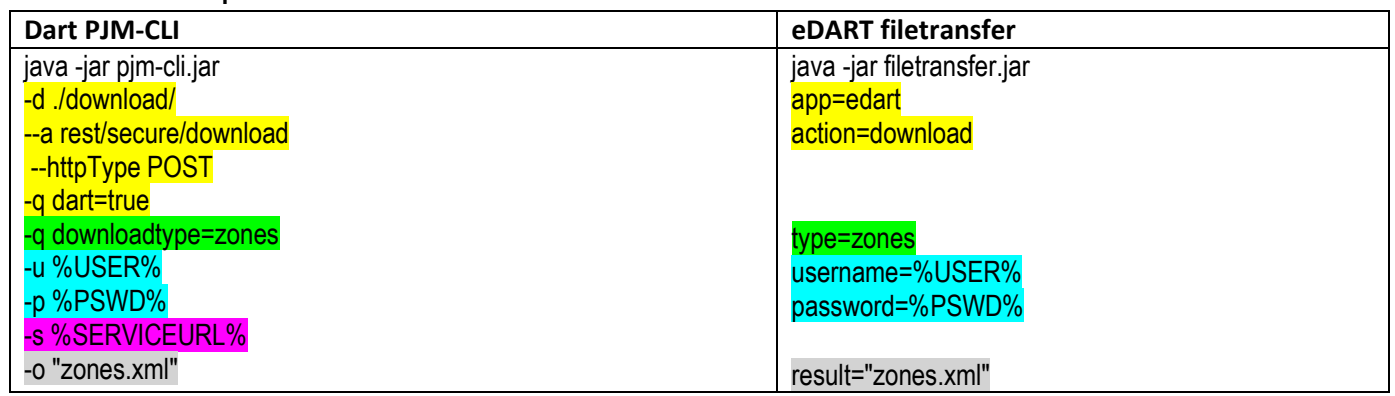

#### **Download with parameters - IRC BY DATE**

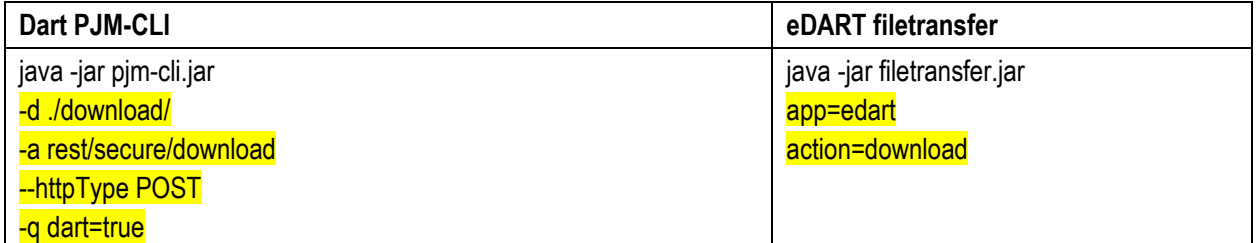

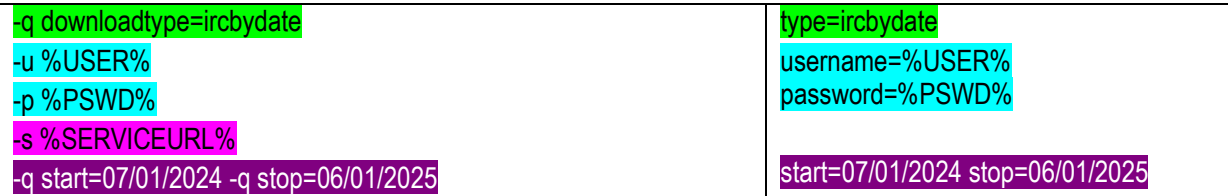

#### **Upload - VOLTAGE SCHEDULE CREATE**

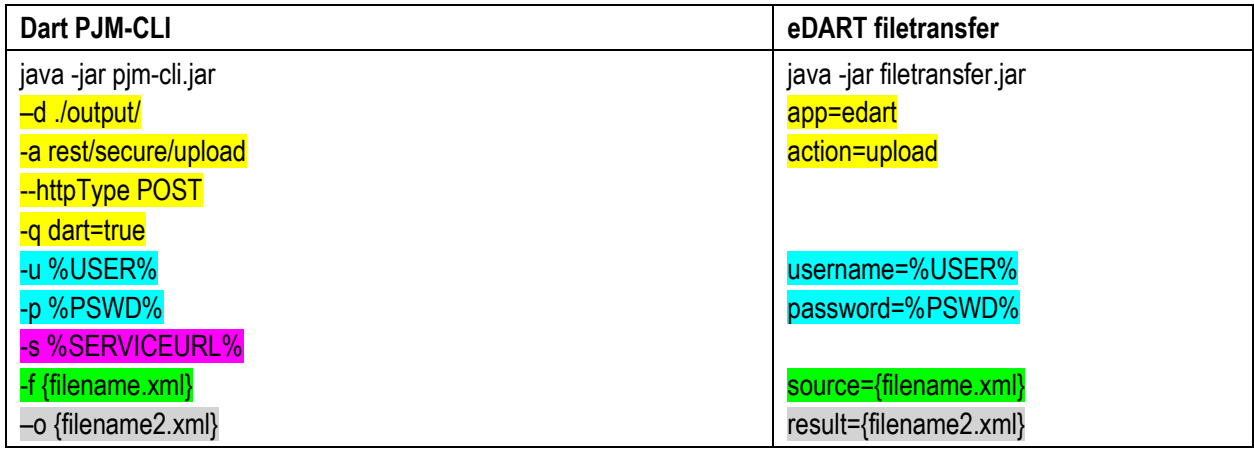

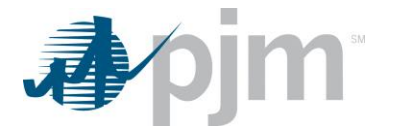

# <span id="page-8-0"></span>**PJM CLI Overview**

### <span id="page-8-1"></span>*eDART User Account Migration into Account Manager (AM) Tool*

With eDART refresh, eDART user accounts are migrated to Account Manager. Management of eDART accounts are handled exclusively in Account Manager.

- New account creation
- Granting/Terminating eDART access
- Password resets and Unlocking accounts

For more information, please reffer t[o 20230614-presentation.ashx \(pjm.com\)](https://www.pjm.com/-/media/committees-groups/forums/edart/edartxml/2023/20230614/20230614-presentation.ashx)

Account Migration Impact to Dart Browserless:

#### **Browserless Architecture Changes**

[Command Line Interface -](https://www.pjm.com/-/media/etools/pjm-command-line-interface-java-8.ashx) Java 8+ at PJM - [System Requirements](https://www.pjm.com/markets-and-operations/etools/system-requirements) or directly vi[a https://www.pjm.com/-](https://www.pjm.com/-/media/etools/pjm-command-line-interface-java-8.ashx) [/media/etools/pjm-command-line-interface-java-8.ashx](https://www.pjm.com/-/media/etools/pjm-command-line-interface-java-8.ashx)

#### **System Accounts**

System accounts cannot be used to access the eDART Web UI. Users will need a separate individual account if UI access is desired.

#### **PKI Certificate Requirement**

eDART SSO accounts that are used for eDART Browserless/CLI are required PKI Certificate (if the account does not already have one).

- o Requirement is currently in place for other PJM Tools.
- $\circ$  PKI is not tool specific therefore certificates already set up for use of other PJM Tools can be applied for Dart browserless usage.
- o Same PKI certificate can be used in Production and Training 7-7

For more information, see the following in the [PJM Security](https://www.pjm.com/markets-and-operations/etools/security) home page:

- [PKI Certificates and PKI/Two Factor Browserless/API FAQs](https://www.pjm.com/-/media/etools/security/pki-faqs.ashx?la=en) (PDF)
- [PKI Authentication Guide](https://www.pjm.com/-/media/etools/security/pki-authentication-guide.ashx?la=en) (PDF)
- $\triangleright$  [Exporting Public Keys Guide](https://www.pjm.com/-/media/etools/security/pki-export-public-keys.ashx?la=en) (PDF)

#### Actions Required:

Obtain valid PKI certificates from approved Certificate Authorities

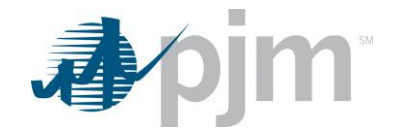

- Make sure 2-Way SSL Connections, Client Certificates, & Connection Renegotiation are enabled at Firewall & Security devices for outgoing PJM SSO traffic
- Rewrite Browserless/API authentication code OR use PJMprovided CLI

PJM CLI setenv.cmd CERTIFICATE property may need to be updated (if not already in use)

CERTIFICATE=-r "C:\filelocation\cert.pfx|ENC(encrypted password)"

e.g. CERTIFICATE=-r "C:\Personal\jre\lib\cacerts.pfx|ENC(9s+rtpL/7pkPHy)"

#### <span id="page-9-0"></span>*Mandatory Parameters*

All PJM CLI examples below use parameters which are explained here.

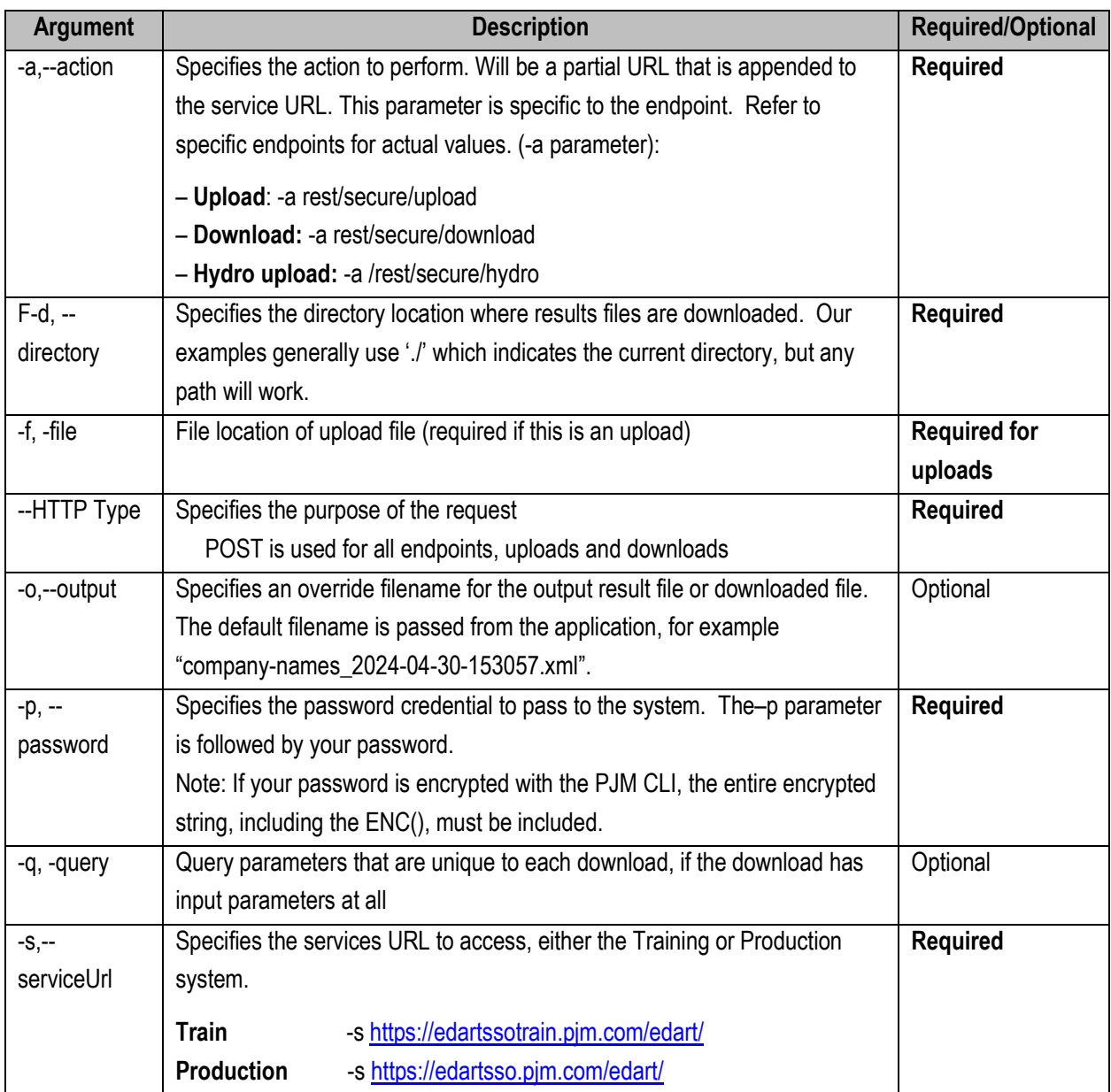

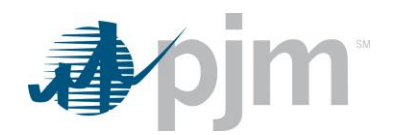

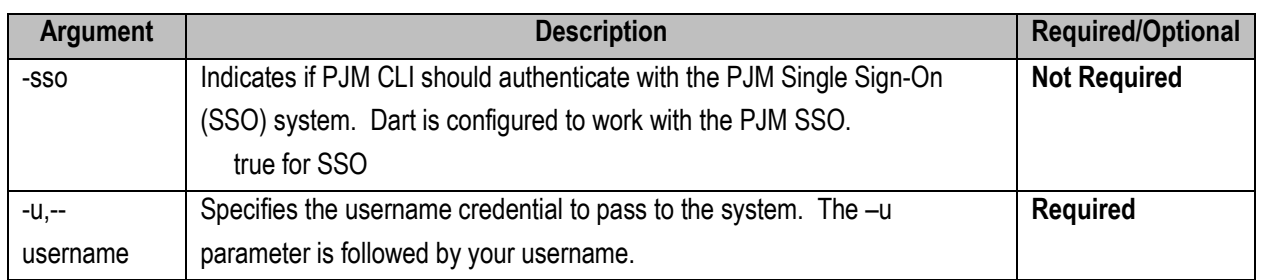

### <span id="page-10-0"></span>*Company Distributed Workflow (CDW) Parameter*

CDW Member-Agent functionality allows one company (Agent) to perform eDART functions on behalf of another company (Member).

- Member is the client of the Agent.
- Agent users will need only one eDART account under Agent.
- Agent users will be able to perform transmission and generation functions in eDART.
- Agent users will be able to switch Members within a single session of eDART. (No need to logout, and login.)

#### **cdwcompany**

cdwcompany parameter is optinal and can be used by CDW Agent user to specify which CDW Member the Dart browserless call is for.

- Parameter = cdwcompany
- Value = Company/Account ID of the CDW Member (number)
- Only available to migrated accounts
- By default, Dart browserless call will be made for CDW Agent

e.g. (migrated/SSO user)

%CLIENT% -s %APP\_URL% -a rest/secure/upload --httpType POST -q dart=true -f C:/path/to/file -q cdwcompany=123

#### **cdwshortname**

cdwshortname parameter is optinal and can be used by CDW Agent user to specify which CDW Member the Dart browserless call is for.

– Parameter = cdwshortname

- Value = short name of the CDW Member
- By default, Dart browserless call will be made for CDW Agent

'cdwcompany' parameter added for the same function using the Company/Account ID.

Both cdwcompany and cdwshortname parameters can be used in same browserless call

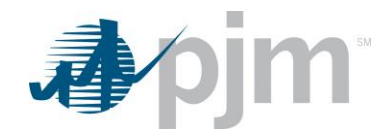

**E** Fror will be returned if both parameters are provided and conflict

e.g. (migrated/SSO user)

%CLIENT% -s %APP\_URL% -a rest/secure/upload --httpType POST -q dart=true -f C:/path/to/file -q cdwshortname=PJM

### <span id="page-11-0"></span>*Other Parameters*

There are other parameters that are available as options. Please see the PJM CLI documentation for more information.

### <span id="page-11-1"></span>*Security*

All Dart endpoints are secured with BASIC authentication. If you are using the PJM CLI, this is already taken care of for you. However, if you are making REST calls through other means, be sure to include the appropriate Authorization header on your requests.

The request should contain a header field in the form of Authorization: Basic <credentials>, where credentials is the Base64 encoding of ID and password joined by a single colon (:).

Example:

Username = edartUserTrn

Password = aF@k3P4ssw0rd!

Header value: Basic ZWRhcnRVc2VyVHJuOmFGQGszUDRzc3cwcmQh

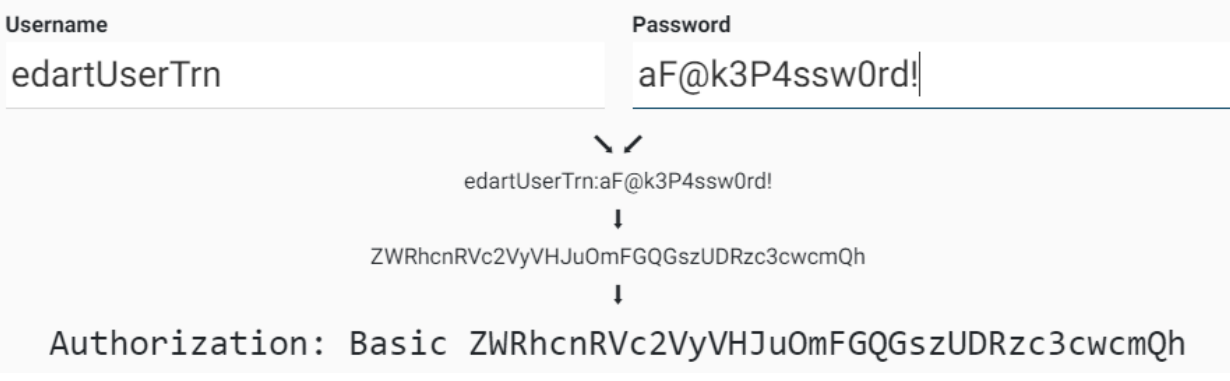

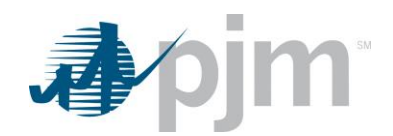

Refer to the PJM CLI documentation [here](http://pjm.com/~/media/etools/dr-hub/cli-user-guide.ashx) for more information about using an application program interface (API) or single user multiple account (SUMA) to access the PJM CLI.

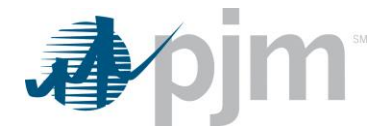

## <span id="page-13-0"></span>**General Endpoints**

These downloads are available to Generic, Generation and Transmission users regardless of your role. The main XML for the general endpoints is located [here.](https://www.pjm.com/pub/etools/edart/xmldocs/xmldoc.html)

### <span id="page-13-1"></span>*Company Names Download*

#### **Functional Overview**

The Company Name provides a list of all active Transmission Companies. It includes the Company Long Name and Company Short Name.

#### **PJM CLI Example**

java -jar pjm-cli.jar -d ./download/ -a rest/secure/download --httpType POST -q dart=true -q downloadtype=companynames -u %USER% -p %PSWD% -s [%SERVICEU](http://web29alt:12280/edart/)RL% -o "outputfile.xml"

#### **Example Output**

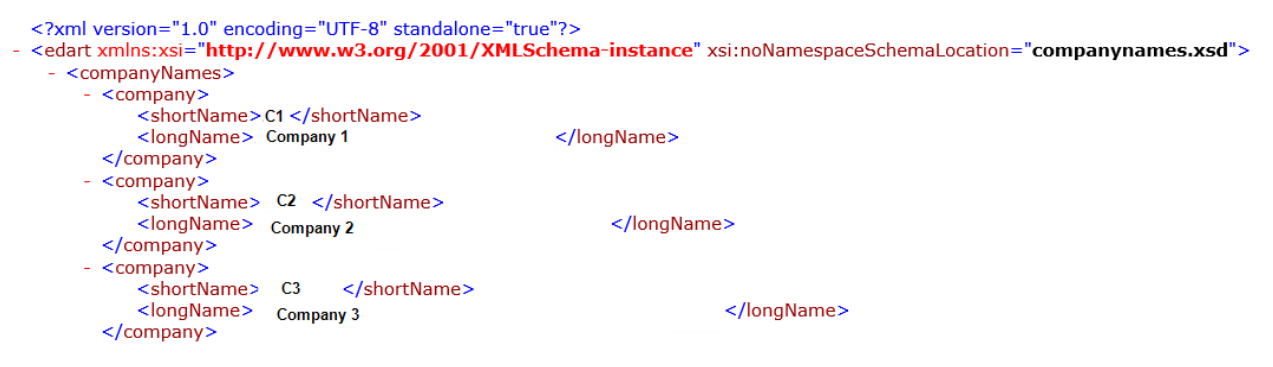

### <span id="page-13-2"></span>*Control Zones Download*

#### **Functional Overview**

The Control Zone report provides a translation between active Control Areas and their associated active Control Zones. All users can run this report and the output is the same for all users.

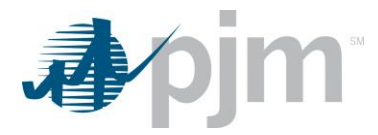

#### **PJM CLI Example**

java -jar pjm-cli.jar -d ./download/ -a rest/secure/download --httpType POST -q dart=true -q downloadtype=controlzones -u %USER% -p %PSWD% -s %SERVICEURL% -o "outputfile.xml"

#### **Example Output**

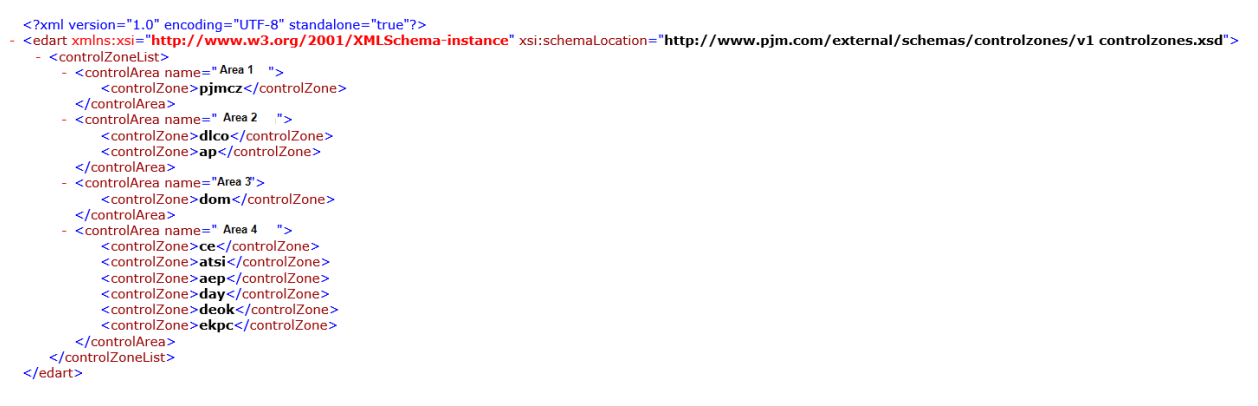

### <span id="page-14-0"></span>*Download Types*

#### **Functional Overview**

The Download Type report provides a listing of all acceptable file types that can be uploaded and attached to a ticket. This includes Transmission, Generation, TERM and Voltage Schedule tickets.

#### **PJM CLI Example**

java -jar pjm-cli.jar -d ./download/ -a rest/secure/download --httpType POST -q dart=true -q downloadtype=downloadtype -u %USER% -p %PSWD% -s %SERVICEURL% -o "outputfile.xml"

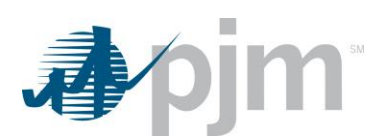

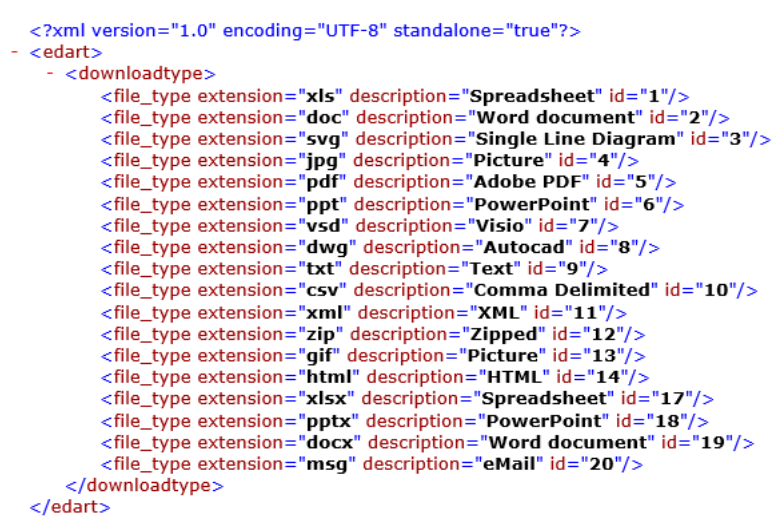

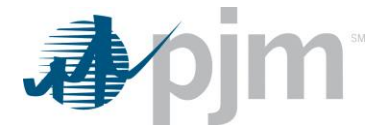

# <span id="page-16-0"></span>**Transmission Endpoints**

The main schema for the transmission endpoints, transmission.xsd, is located [here.](https://www.pjm.com/pub/etools/edart/xmldocs/xmldoc.html)

### <span id="page-16-1"></span>*NDA Upload*

#### **Functional Overview**

This upload allows Transmission users to update their Model Sharing NDA (Non-Disclosure Agreement) signoff as required to maintain access to eDART and Dart. The NDA is only required for Transmission users. Each user must sign the NDA, it is not done at the company level.

#### **Input File**

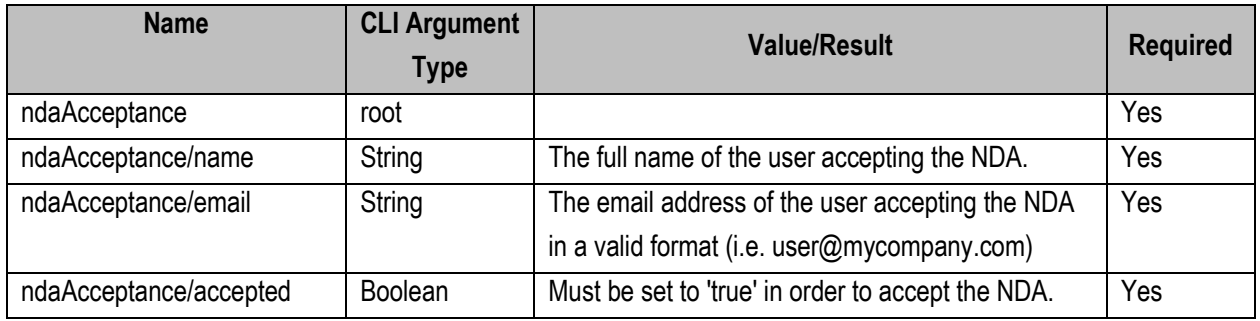

#### **PJM CLI Example**

java -jar pjm-cli.jar -d ./output/ -a rest/secure/upload --httpType POST -q dart=true -u %USER% -p %PSWD% -s %SERVICEURL% -f {filename.xml} –o {filename2.xml}

### **Example Input**

```
<?xml version="1.0" encoding="UTF-8"?>
<name>John Doe</name>
 <email>john.doe@example.com</email>
  <accepted>true</accepted>
</nda:ndaAcceptance>
```
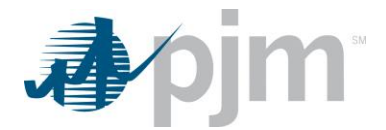

### **Example Response File**

```
<?xml version="1.0" encoding="UTF-8" standalone="true"?>
- <edart xmlns="http://www.pjm.com/external/schemas/edart/response">
     <response>Non-disclosure agreement accepted successfully on 2021-01-27.</response>
 </edart>
```
### <span id="page-17-0"></span>*Transmission Companies Download*

**Functional Overview**

This download provides a list of all active Transmission Companies. It includes the Company Long Name and Company ID. The Company ID is needed when creating new transmission tickets.

#### **PJM CLI Example**

java -jar pjm-cli.jar -d ./download/ -a rest/secure/download --httpType POST -q dart=true -q downloadtype=transcomp -u %USER% -p %PSWD% -s %SERVICEURL% -o "outputfile.xml"

#### **Example Output**

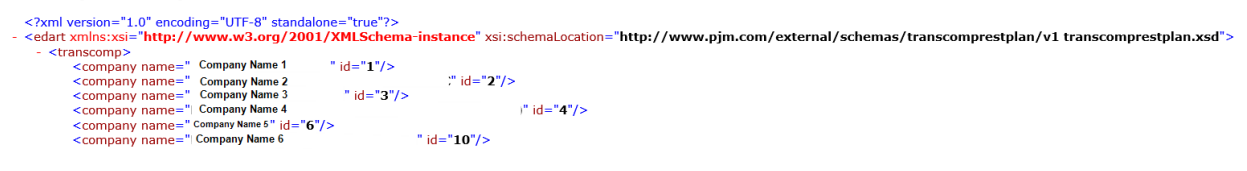

### <span id="page-17-1"></span>*Transmission Zones Download*

#### **Functional Overview**

The Transmission Zones download provides members with transmission zones grouped by their corresponding transmission company. The list contains the company name and transmission zone

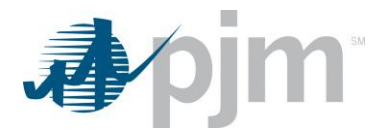

#### **PJM CLI Example**

java -jar pjm-cli.jar -d ./download/ -a rest/secure/download --httpType POST -q dart=true -q downloadtype=zones -u %USER% -p %PSWD% -s %SERVICEURL% -o "outputfile.xml"

# **Example Output**<br>
<2xml version="1.0" encoding="UTF-8" standalone="true"?><br>- <edart xmlns:xsi="http://www.w3.org/2001/XMLSchema-instance" xsi:schemaLocation="http://www.pjm.com/external/schemas/zones/v1 zones.xsd"><br>- <comp  $\rightarrow$ - <company name="Company 1<br>- <company name="Company 1<br>- <zone>APS</zone> xone>APSS</zone><br></company><br></company><br><</a>xone>APSS</zone><br></a></a>xone>APSS</a></a></a>xone>APSCL</a></a></a></a></a></a></a>APSCL</a></a></a></a>APSCL</a></a>APSCL</a></a>APSCL</a></a>APSCL</a></a>APSCL</a></a>APSCL</a xyous<br>
xyomany><br>
company name=", Company 2<br>
xyone>FECL</zone><br>
xyomany><br>
company name="Company 3<br>
xyone> company name="Company 4<br>
xyomany><br>
company name="Company 4<br>
xyomany name="Company 4<br>
xyomany><br>
xyomany><br>
xyomany><br>
xy 78  $\rightarrow$

### <span id="page-18-0"></span>*Transmission Causes Download*

#### **Functional Overview**

This download returns transmission outage causes in the system. By default, only active transmission outage causes are returned. The list contains the Transmission Outage Cause ID, Description, Cause Name, and optionally, the retired status.

#### **Additional Parameters**

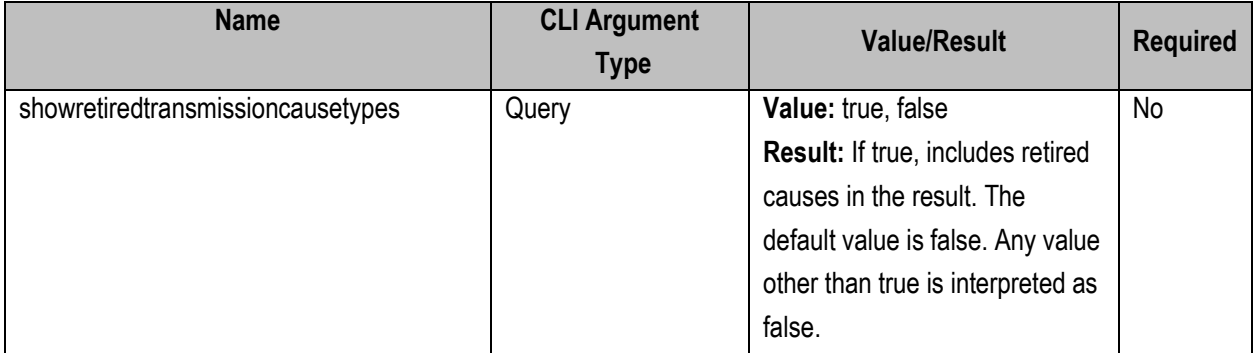

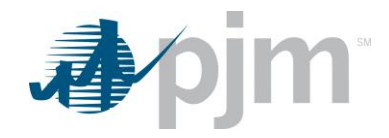

#### **PJM CLI Example**

java -jar pjm-cli.jar -d ./download/ -a rest/secure/download --httpType POST -q dart=true -q downloadtype=transmissioncauses -u %USER% -p %PSWD% -s %SERVICEURL% -q showretiredtransmissioncausetypes=false

#### **Example Output**

With parameter set to true, the element "cause retired" and retired causes are displayed.

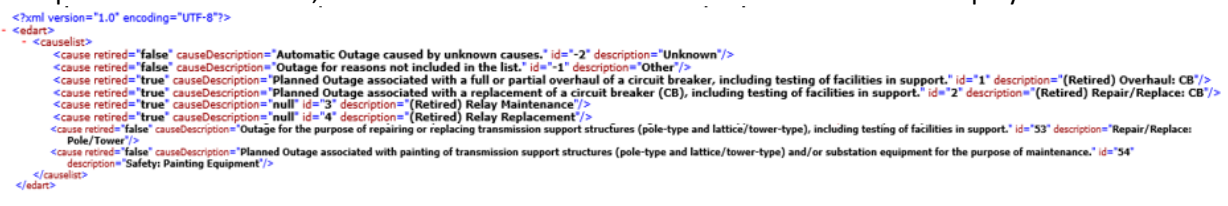

With parameter set to false, the element "cause retired" does not display.

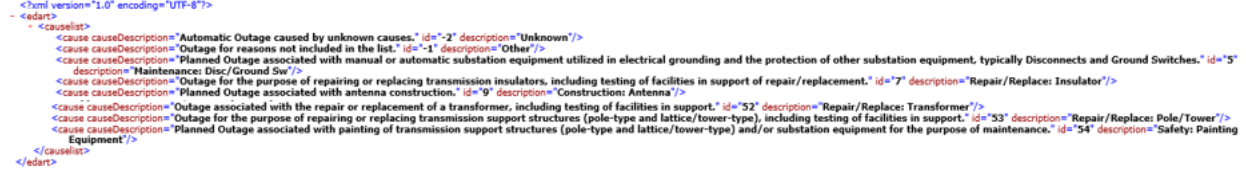

### <span id="page-19-0"></span>*Transmission Equipment List Download*

#### **Functional Overview**

By default, this download provides a list of active transmission equipment owned by the user's company. Additional parameters may be specified to include retired equipment, or equipment for which the company has notification rights.

For generator equipment type, only generators identified as SVCs are included in the download.

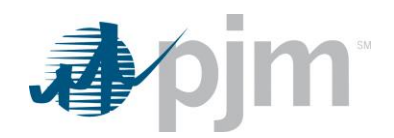

### **Additional Parameters**

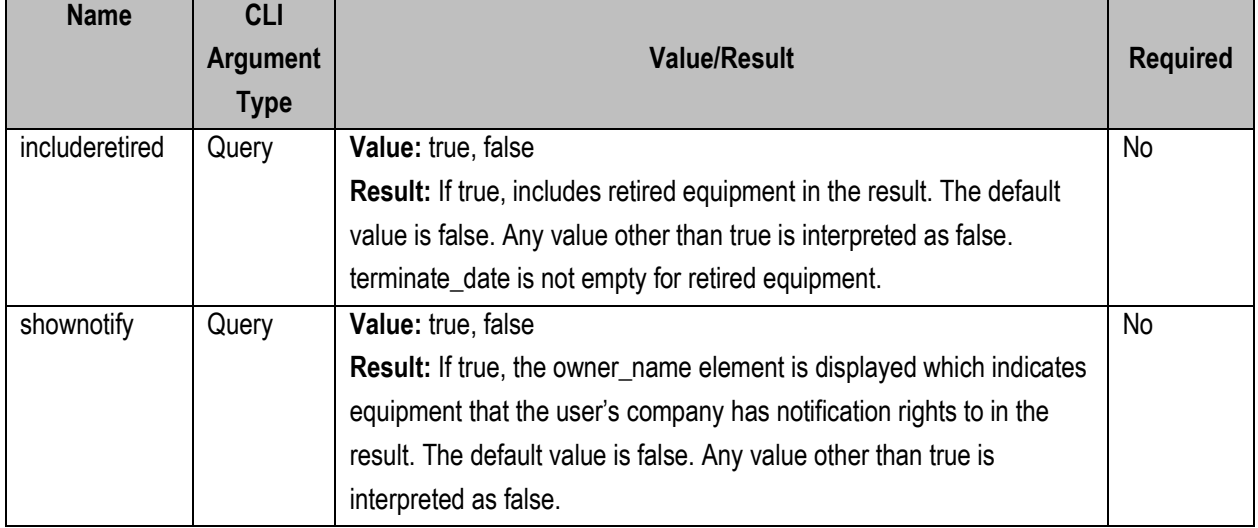

### **PJM CLI Example**

java -jar pjm-cli.jar -d ./download/ -a rest/secure/download --httpType POST -q dart=true -q downloadtype=equipment -u %USER% -p %PSWD% -s %SERVICEURL% -q includeretired=false -q shownotify=false

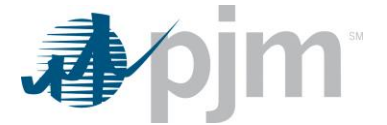

```
<?xml version="1.0" encoding="UTF-8" standalone="true"?>
<tam version= 1.0 encoung= 0.1 0 standance= due :>>>>>> <edart xmlns:xsi="http://www.w3.org/2001/XMLSchema-instance"
xsi:schemaLocation="http://www.pjm.com/external/schemas/equipment/v1 equipment.xsd">
  - <equipment_list>
       <equipment>
           <ta_id>1761841</ta_id>
           <type>BRKR</type>
           <station> - - - - - - - < /station>
          <voltage>138 KV</voltage>
           <short_name>13470</short_name>
          <long_name> N AMMAN N N N N N </long_name>
       </equipment>
     - <equipment>
           <ta_id>1761840</ta_id>
           <type>BRKR</type>
           <station> III Mill Mill </station>
           <voltage>138 KV</voltage>
           <short_name>13471</short_name>
           <long_name> Ninh Mill Ninh Ninh Ninh </long_name>
       </equipment>
     - <equipment>
           <ta_id>1720944</ta_id>
           <type>BRKR</type>
           <station> MANAGEMENT </station>
           <voltage>138 KV</voltage>
           <short_name>A13472</short_name>
           <long_name> CANDOUA NITHUR M | </long_name>
       </equipment>
```
### <span id="page-21-0"></span>*Generator List for Transmission Owners Download*

#### **Functional Overview**

This download provides the transmission company information for all active generators that the transmission company is approved to see or where the generator is in their zone.

#### **PJM CLI Example**

java -jar pjm-cli.jar -d ./download/ -a rest/secure/download --httpType POST -q dart=true -q downloadtype=generators4trans -u %USER% -p %PSWD% -s %SERVICEURL%

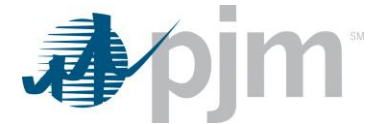

```
<?xml version="1.0" encoding="UTF-8" standalone="true"?>
<edart xmlns:xsi="http://www.w3.org/2001/XMLSchema-instance"
xsi:schemaLocation="http://www.pjm.com/external/schemas/generators/v1 generators.xsd">
 - <generators>
     <generator_list>
       - <gen_unit>
            <generator_id>7677</generator_id>
            <generator_type>Diesel</generator_type>
            <capacity>0</capacity>
            <company_name>
                                 u ilina maal ilina lab. Ilinay aan </company_name>
            <mvar_ratings/>
            <meteredMVARValue>TBD</meteredMVARValue>
            <pss>true</pss>
        </gen_unit>
      </generator_list>
    - <generator_list>
        <gen_unit>
            <generator_id>15134</generator_id>
            <generator_name> - + </generator_name>
            <generator_type>Wind</generator_type>
            <capacity>3</capacity>
            <mvar_ratings/>
            <meteredMVARValue>TBD</meteredMVARValue>
         </gen_unit>
      </generator_list>
```
### <span id="page-22-0"></span>*Transmission PSSE Download*

#### **Functional Overview**

The Transmission PSSE (Power System Simulator Engineering) download maps PJM equipment ids to the IDC (Interchange Distribution Calculator) model (Station A, Station B, Station ID). This includes both Active and Retired equipment owned by the Company. Not every piece of equipment will exist in the IDC model.

#### **PJM CLI Example**

java -jar pjm-cli.jar -d ./download/ -a rest/secure/download --httpType POST -q dart=true -q downloadtype=transmissionpsse -u %USER% -p %PSWD% -s %SERVICEURL% -o "outputfile.xml"

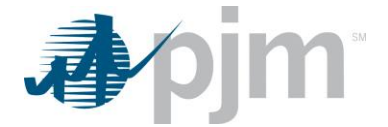

```
<?xml version="1.0" encoding="UTF-8" standalone="true"?>
- <edart xmlns:xsi="http://www.w3.org/2001/XMLSchema-instance"
 xsi:schemaLocation="http://www.pjm.com/external/schemas/transpsse/v1 transpsse.xsd">
  - <transmission_psse>
      <equipment>
          <ta_id>1659341</ta_id>
          <station_id>1</station_id>
         <station_j> = = = = = = = = </station_j>
         <station k>
      \le/equipment>
     - <equipment>
          <ta_id>1659342</ta_id>
          <station_id>1</station_id>
          <station_k ================= </station_k>
       </equipment>
     - <equipment>
          <ta_id>1659698</ta_id>
         <station_id>1</station_id>
         <station_i> = 1 = 1 = 1 = 1 = 1 </station_i>
          <station_j> = = = = = = = = = = </station_j>
          <station_k> = === = = = = = = === </station_k>
       </equipment>
```
### <span id="page-23-0"></span>*Conflict Group Scenarios Download*

#### **Functional Overview**

The Transmission Conflict Group Scenario provides groups of transmission equipment, and how many of the group may be out at the same time without causing a conflict. This data is identified and set up by PJM.

#### **Additional Parameters**

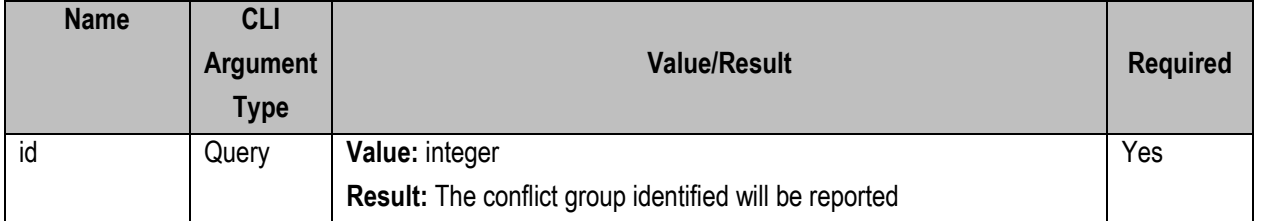

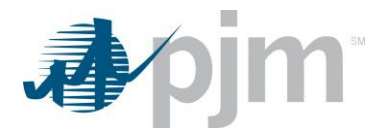

#### **PJM CLI Example**

java -jar pjm-cli.jar -d ./download/ -a rest/secure/download --httpType POST -q dart=true -q downloadtype=conflictgroupscenario -u %USER% -p %PSWD% -s %SERVICEURL% -q id=12345

#### **Example Output**

```
<?xml version="1.0" encoding="UTF-8" standalone="true"?>
<edart xmlns:xsi="http://www.w3.org/2001/XMLSchema-instance"
xsi:schemaLocation="http://www.pjm.com/external/schemas/group_conflict/v1 group_conflict.xsd">
 - <group_conflicts>
      <conflict active="true":
          <category>Thermal</category>
          <scenario_id>21</scenario_id>
          <title>Testing Group Scenario</title>
          <allowed_out>1</allowed_out>
          <comments>These are comments</comments>
          <review_comments>Review requested due to retired facility(ies) on NA Build. Here are new Review comments just added
             11/21/2019.</review_comments>
          <equipment>
             <ta_id>1752774</ta_id>
             <ta_id>1752770</ta_id>
             <ta_id>1752765</ta_id>
             <ta_id>1753971</ta_id>
          </equipment>
      \langle/conflict>
      <conflict active="true">
          <category>Stability</category>
          <scenario_id>62</scenario_id>
          <title>dennis 2</title>
          <allowed_out>2</allowed_out>
          <comments/>
          <review_comments>Review requested due to retired facility(ies) on NA Build</review_comments>
        - <equipment>
              <ta_id>1752748</ta_id>
             <ta_id>1752752</ta_id>
             <ta_id>1665575</ta_id>
          </equipment>
      </conflict>
```
### <span id="page-24-0"></span>*Conflict Primary Facilities Download*

#### **Functional Overview**

The Transmission Conflict Facility report provides conflict scenarios that have been identified and set up by PJM, for primary equipment and related secondary equipment, for a company. Primary and secondary equipment being out at the same time is identified as a conflict.

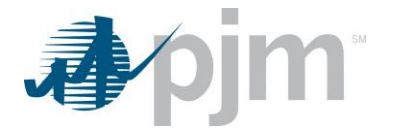

#### **Additional Parameters**

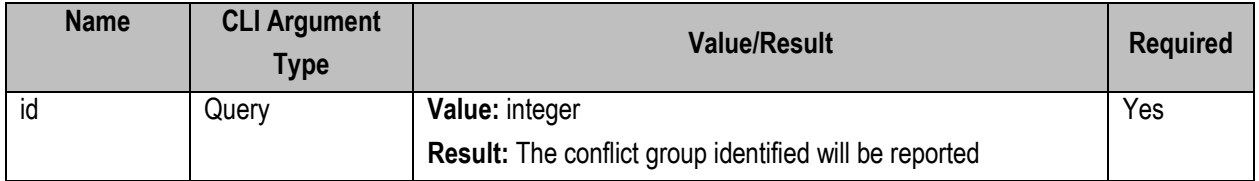

#### **PJM CLI Example**

java -jar pjm-cli.jar -d ./download/ --httpType POST -q dart=true -q downloadtype=conflictfacilityscenario -u %USER% -p %PSWD% -s %SERVICEURL% -q id=12345

#### **Example Output**

```
<?xml version="1.0" encoding="UTF-8"?>
<edart>
  - <primary_facility_conflicts>
     - <conflict active="true">
          <category>Stability</category>
          <scenario_id>241</scenario_id>
          <title>Wendy s Testing</title>
         - <primary_equipment>
              <ta_id>1756760</ta_id>
              <ta_id>1752780</ta_id>
           </primary_equipment>
           <comments/>
           <review_comments>Review requested due to retired facility(ies) on NA Build</review_comments>
         - <equipment>
              <ta_id>1752779</ta_id>
              <ta_id>1752778</ta_id>
           </equipment>
       </conflict>
   </primary_facility_conflicts>
\langle/edart>
```
### <span id="page-25-0"></span>*Conflict Generator Offline Scenarios Download*

#### **Functional Overview**

The Transmission Conflict Genoff (Generator Offline) Scenario provides conflict scenarios where transmission outages result in need for generators to be offline. These conflicts are created by PJM and can be viewable by TOs.

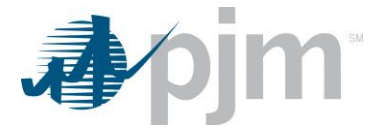

#### **Additional Parameters**

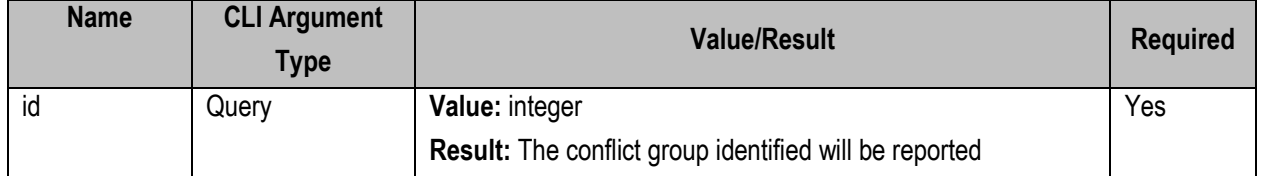

#### **PJM CLI Example**

```
java -jar pjm-cli.jar
-d ./download/
-a rest/secure/download
--httpType POST
-q dart=true
-q downloadtype=conflictgenoffscenario
-u %USER%
-p %PSWD%
-s %SERVICEURL%
-q id=12345
```
#### **Example Output**

```
<?xml version="1.0" encoding="UTF-8" standalone="true"?>
<br/>sischemaloration="http://www.w3.org/2001/XMLSchema-instance"<br>xsi:schemaloration="http://www.w3.org/2001/XMLSchema-instance"<br>xsi:schemaloration="http://www.pjm.com/external/schemas/genoff_scenario/v1 genoff_scenario.xs
  - <genoff_scenarios>
        <scenario active="false">
            <category>Stability</category>
           <allowed_out>1</allowed_out>
            <comments>One or more Ids cannot be displayed. Contact PJM for more information </comments>
            <review_comments>add comments here</review_comments>
           <equipment>
                <ta_id>1752917</ta_id>
                <ta_id>1727088</ta_id>
            </equipment>
          - <generators>
                <generator_id>1412</generator_id>
            </generators>
        </scenario>
       -<br>
<scenario active="true"><br>
<category>Stability</category><br>
<scenario_id>2174</scenario_id>
            <title> Nu www. Www. I i </title>
            <allowed_out>2</allowed_out>
            <comments>One or more Ids cannot be displayed. Contact PJM for more information
                Service
                                   is O.O.S</comments
            <review_comments>Review requested due to retired facility(ies) on NA Build</review_comments>
           <equipment>
                <ta_id>1755846</ta_id>
            </equipment>
           <generators>
                <generator_id>53912801</generator_id>
            </generators>
        </scenario>
```
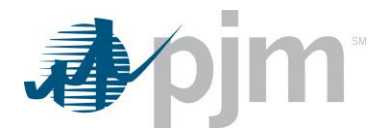

### <span id="page-27-0"></span>*Tier Report Download*

#### **Functional Overview**

The Tier download provides tier relationship between transmission equipment in the system. The report lists the main equipment, and children, and identifies tier value (1,2,3) for equipment that the company owns or has notification rights to. The Tier level corresponds to each zone of protection around a piece of equipment as defined in the PJM EMS model.

#### **PJM CLI Example**

java -jar pjm-cli.jar -d ./download/ -a rest/secure/download --httpType POST -q dart=true -q downloadtype=tier -u %USER% -p %PSWD% -s %SERVICEURL% -o "outputfile.xml"

### **Example Output**

```
<?xml version="1.0" encoding="UTF-8" standalone="true"?>
- <edart xmlns:xsi="http://www.w3.org/2001/XMLSchema-instance"
 xsi:schemaLocation="http://www.pjm.com/external/schemas/tier/v1 tier.xsd">
   - <tier_report>
       - <tier_link>
            <parent_ta_id>1662109</parent_ta_id>
            <tier_value>1</tier_value>
            <child_ta_id>1673284</child_ta_id>
        </tier link>
      - <tier_link>
            <parent_ta_id>1662109</parent_ta_id>
            <tier value>2</tier value>
            <child_ta_id>1673284</child_ta_id>
        </tier_link>
      - <tier_link>
            <parent_ta_id>1662109</parent_ta_id>
            <tier_value>2</tier_value>
            <child_ta_id>1673279</child_ta_id>
        </tier_link>
```
### <span id="page-27-1"></span>*Transmission Projects Download*

#### **Functional Overview**

This download returns transmission project information. By default, only current records are returned. The output contains the Project ID, Name, Description, Company and Project Status and Related Ticket information.

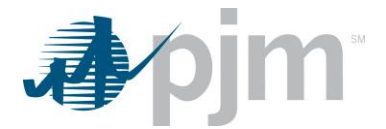

#### **Additional Parameters**

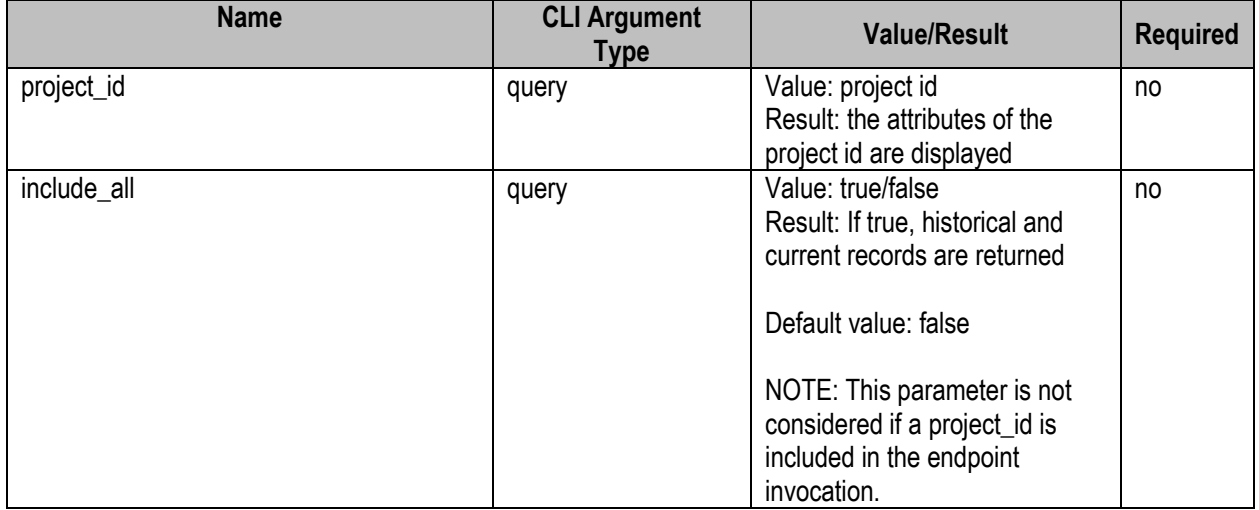

#### **PJM CLI Example**

java -jar pjm-cli.jar -d ./download/ -a rest/secure/download --httpType POST -q dart=true -q downloadtype=transmissionprojects -u %USER% -p %PSWD% -s %SERVICEURL% -q project\_id=12345

```
Example Output<br>
</xml version="1.0" encoding="UTF-8"?><br>
<!--Sample XML file generated by XMLSpy v2020 sp1 (x64) (http://www.altova.com)--><br>
<transmission:projects xmlns:xsi="http://www.w3.org/2001/XMLSchema-instance"<br>
xm
          <project id="0">
                    <name>String</name>
                    <description>String</description>
                    <ownerCompany>String</ownerCompany>
                     <active>true</active>
                     <sub>relatedTickets</sub></sub>
                               <ticketInfo>
                                         <ticketId>0</ticketId>
                                         <status>String</status>
                                         <startDate>2001-12-17T09:30:47Z</startDate>
                                         <endDate>2001-12-17T09:30:47Z</endDate>
                                         <cutInFlag>true</cutInFlag>
                                         <restPlanReview>String</restPlanReview>
                               </ticketInfo>
                    </relatedTickets>
          </project>
 </transmission:projects>
```
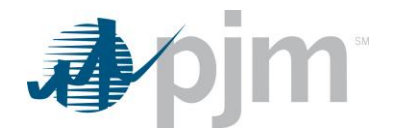

### <span id="page-29-0"></span>*Transmission System Impacts Download*

#### **Functional Overview**

This download returns a list of active and company-viewable impacts that are associated with the equipment owned by the user's company or equipment the user's company has notification rights to. System Impacts are created by PJM personnel. When querying with the impacttitle parameter, the entire title must be enclosed in "double quotes".

If there are no system impacts found for the parameters provided, a message is returned, "No system impacts records matched the provided filters".

#### **Additional Parameters**

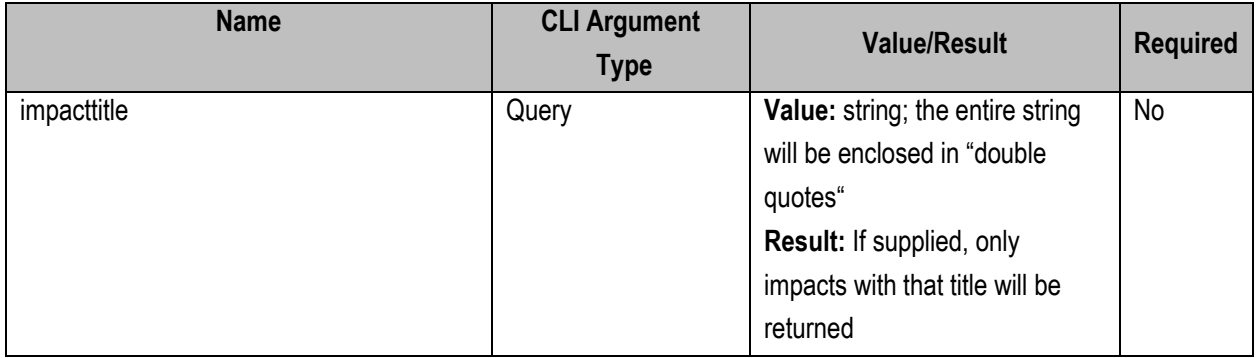

#### **PJM CLI Example**

- java -jar pjm-cli.jar
- -d ./download/
- -a rest/secure/download
- --httpType POST
- -q dart=true
- -q downloadtype=systemimpacts
- -u %USER%
- -p %PSWD%
- -s %SERVICEURL%
- -q impacttitle="impact title"

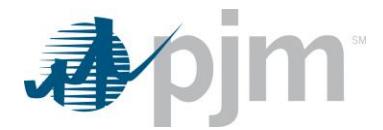

<?xml version="1.0" encoding="UTF-8"?><br><!--Sample XML file generated by XMLSpy v2020 spl (x64) (http://www.altova.com)--> c-->ampie ۸mL Tiie generated by ۸mL>py v2ez0 spi (۸۵+) (ntLp://www.aitova.com)--><br>«transmission:impacts xmlns:transmission="http://www.pjm.com/soa/schemas/edart/transmissionimpacts/v1"<br>xmlns:xsi="http://www.w3.org/2001/X transmissionimpacts.xsd"> <impact id="1234" title="impact title"> <comments>The comments associated with this system impact are displayed here.</comments> <equipment id="1234567"> <type>string</type> <station>string</station> <voltage>999 KV</voltage> <shortName>string</shortName> </equipment> <equipment id="4567890"> <type>string</type> <station>string</station> <voltage>999 KV</voltage> <shortName>string</shortName> <terminateDate>yyyy-mm-dd-hh:mm</terminateDate>  $\langle$ /equipment>  $\langle$ /impact> </transmission:impacts>

### <span id="page-30-0"></span>*NERC Load Forecast*

#### **Functional Overview**

The NERC Load Forecast (NERCLFBYDATE) is generally for new transmission companies integrating in to PJM. Until they are official PJM members, PJM may ask Transmission Owners to manually provide load information to be included in the PJM load forecast. This is generally only used for a limited time such as after market interactions or other special circumstances.The NERC Load Forecast returns all load types greater than or equal to the type specified. For example, if the Load Type "Weekly" is entered, values for "Weekly" and "Monthly" will be returned, but not "Daily" nor "Hourly".

#### **Additional Parameters**

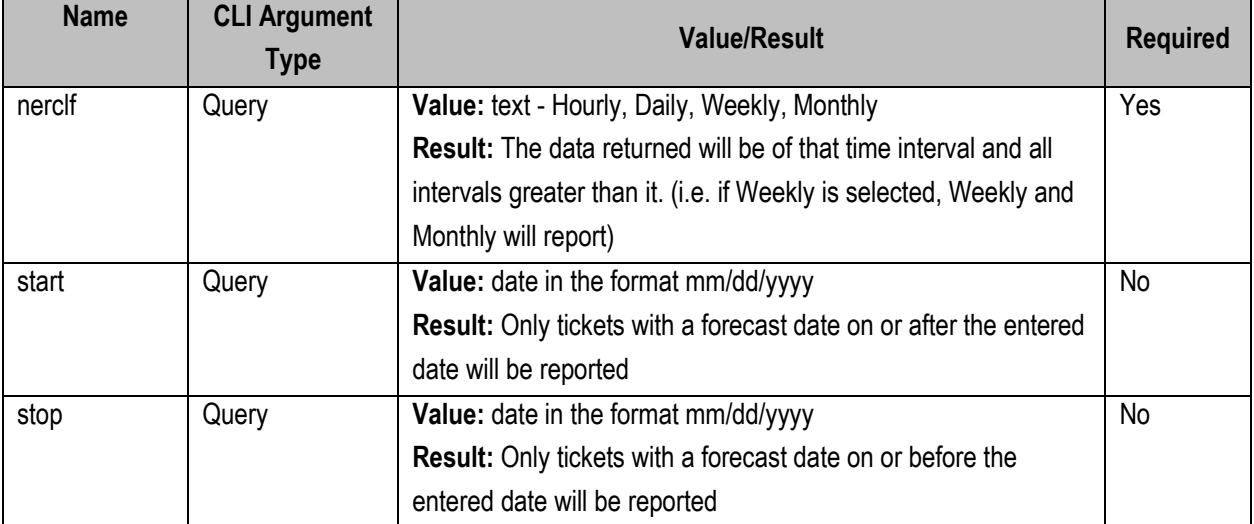

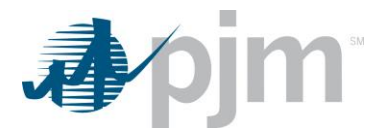

#### **PJM CLI Example**

java -jar pjm-cli.jar -d ./download/ -a rest/secure/download --httpType POST -q dart=true -q downloadtype=nerclfbydate -u %USER% -p %PSWD% -s %SERVICEURL% -o "outputfile.xml" -q loadtype=Hourly

#### **Example Output**

<?xml version="1.0" encoding="UTF-8" standalone="true"?> - <nerclf:LoadForecast xmlns:xsi="http://www.w3.org/2001/XMLSchema-instance"<br>- <nerclf:LoadForecast xmlns:xsi="http://www.w3.org/2001/XMLSchema-instance"<br>- xmlns:nerclf="http://www.pjm.com/external/schemas/nerclf" xsi:sche nerclf.xsd"> <Submission> <HourEnding>0</HourEnding> <PeakMW>10</PeakMW> <NetInterchange>5</NetInterchange><br><OperatingReserve>15</OperatingReserve> </Submission> - <Submission> <LoadType>Hourly</LoadType> <ForecastDate>2021-01-27</ForecastDate> <HourEnding>1</HourEnding><br><PeakMW>10</PeakMW> <NetInterchange>5</NetInterchange> <OperatingReserve>15</OperatingReserve> </Submission> - <Submission> <HourEnding>2</HourEnding> <PeakMW>11</PeakMW>  $-$  <Submission> <LoadType><mark>Hourly</mark></LoadType> <ForecastDate>2021-01-27</ForecastDate> <br/>HourEnding>3</HourEnding></HourEnding></HourEnding></HourEnding> </Submission> - <Submission> <LoadType>Daily</LoadType> <NetInterchange>5</NetInterchange> <OperatingReserve>15</OperatingReserve> </Submission>

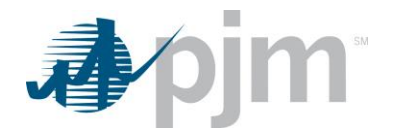

### <span id="page-32-0"></span>*NERC TADS Report Codes*

#### **Functional Overview**

The NERC TADS Report Codes download provides a list of TADS (Transmission Availability Data System) report codes which map the Code ID to the Code Description, and is used when uploading to the Web TADS system.

#### **PJM CLI Example**

java -jar pjm-cli.jar -d ./download/ -a rest/secure/download --httpType POST -q dart=true -q downloadtype=nerctadsreportcodes -u %USER% -p %PSWD% -s %SERVICEURL% -o "outputfile.xml"

#### **Example Output**

```
<?xml version="1.0" encoding="UTF-8" standalone="true"?>
<tam version= 1:0 encoung= 0:1 o standardic= due :><br><TADSCodes xmlns:xsi="http://www.w3.org/2001/XMLSchema-instance"
xsi:schemaLocation="http://www.pjm.com/external/schemas/nerctadsreportcodes/v1 nerctadsreportcodes.xsd">
   <faultTvne>
        <code description="Single P-G fault" id="3"/>
        <code description="P-P-G, 3P or 3P-G fault" id="4"/>
        <code description="Unknown fault type" id="5"/>
    </faultType>
  - <outageInitCode>
        \frac{1}{2} code description="N/A" id="0"/>
        <code description="Element-Initiated" id="1"/>
        <code description="Other Element-Initiated" id="2"/>
        <code description="AC Substation-Initiated" id="3"/>
        <code description="AC/DC Terminal-Initiated" id="4"/>
        <code description="0ther Facility-Initiated" id="5"/>
        <code description="Protection System-Initiated" id="6"/>
    </outageInitCode>
  - <initCauseCode>
        <code description="N/A" id="0"/>
        <code description="Weather, excluding lightning" id="1"/>
        <code description="Lightning" id="2"/>
        <code description="Environmental" id="3"/>
        <code description="Contamination" id="4"/>
        <code description="Foreign Interference" id="5"/>
        <code description="Fire" id="6"/>
        <code description="Vandalism, Terrorism, or Malicious Acts" id="7"/>
        code description="Failed AC Substation Equipment" id="8"/><br>code description="Failed AC Substation Equipment" id="8"/><br>code description="Failed AC/DC Terminal Equipment" id="9"/>
        <code description="Failed Protection System Equipment" id="10"/>
        <code description="Failed AC Circuit Equipment" id="11"/>
        <code description="Failed DC Circuit Equipment" id="12"/>
        <code description="Human Error" id="13"/>
        <code description="Vegetation" id="14"/
        <code description="Power System Condition" id="15"/>
        <code description="Unknown" id="16"/>
        <code description="Other" id="17"/>
    </initCauseCode>
```
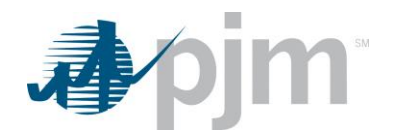

### <span id="page-33-0"></span>*Transmission Ticket Review, Revise Download*

#### **Functional Overview**

This endpoint allows the user to download one or more transmission tickets for their equipment and equipment they have notification rights to. Either id or start and stop parameter must be provided. Multiple parameters can be used in combination. If the *start and stop* parameters are provided, the id parameter is ignored.

There is a maximum number of records that can be displayed. If the query returns more than the maximum number of tickets allowed, a warning message is returned in the download file, along with all the data allowed. In that case, the query should be refined, using the parameters to narrow the search window.

For both review and revise, the downloadtype is transmission. The transtype is the parameter that determines if the report will be the review version or the revise version. The review version displays more information, but the revise version can be used to upload revisions to transmission tickets and will dsplay information that can be revised.

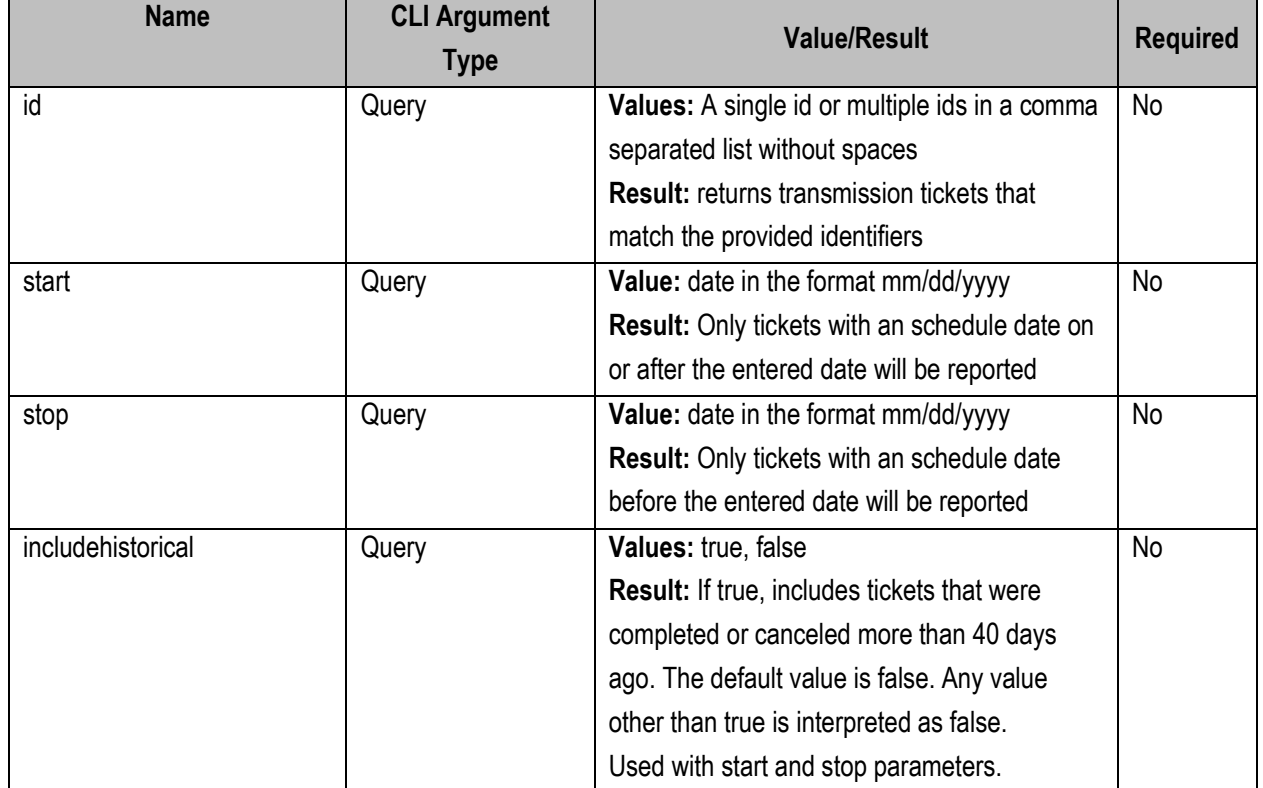

#### **Additional Parameters**

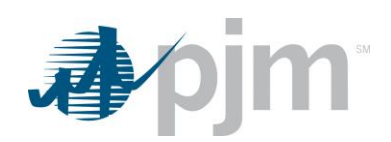

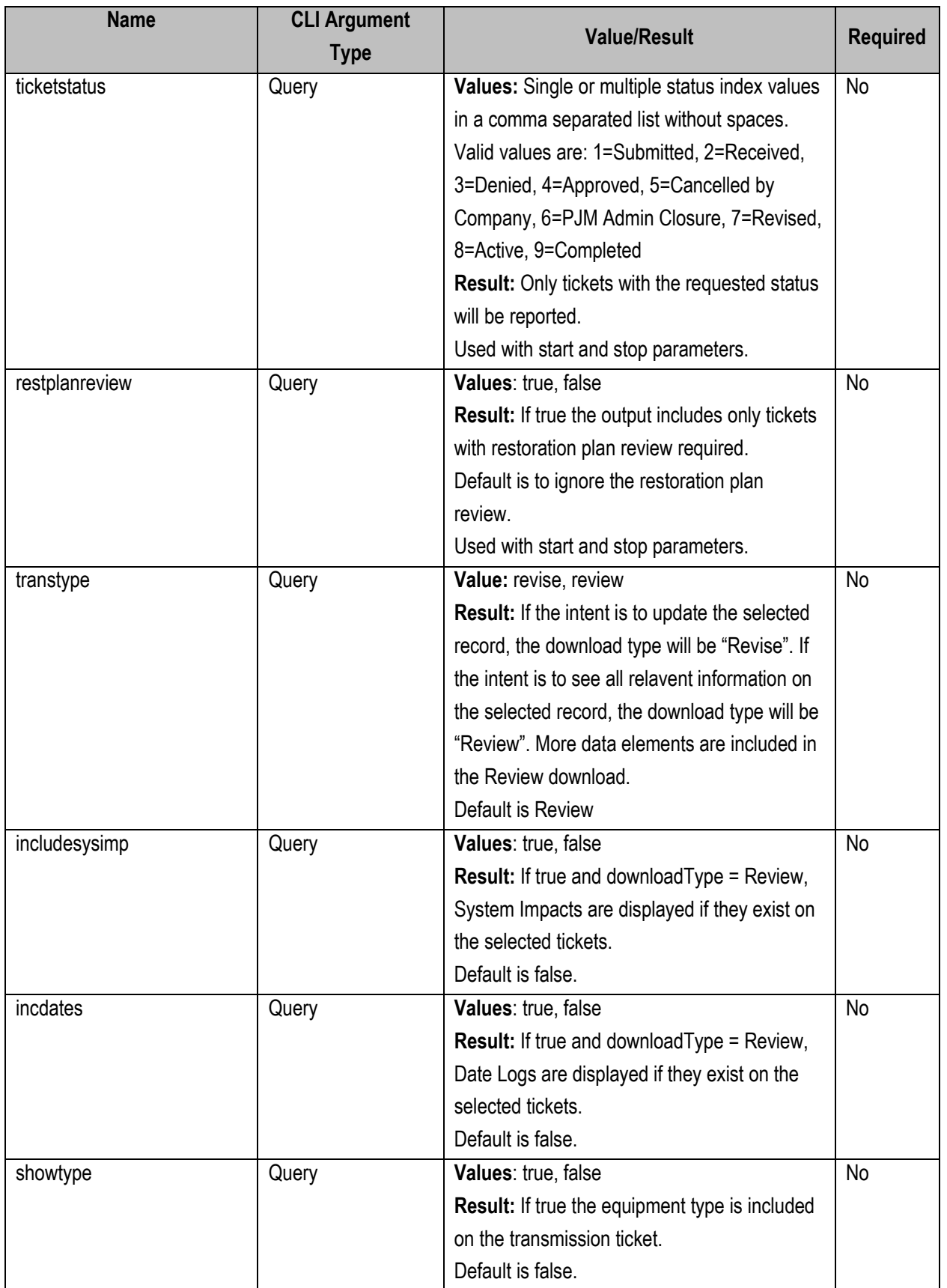

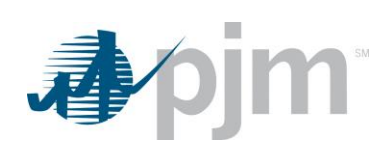

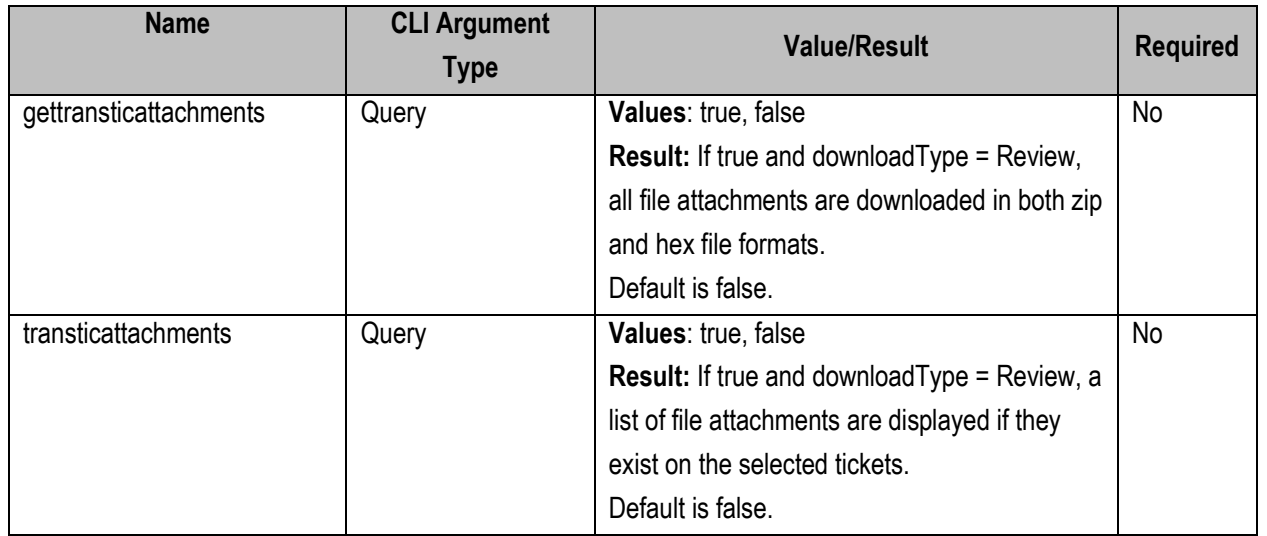

### **PJM CLI Example to return a single Ticket ID**

java -jar pjm-cli.jar -d ./download/ -a rest/secure/download --httpType POST -q dart=true -q downloadtype=transmission -u %USER% -p %PSWD% -s %SERVICEURL% -q id=12345 -q transtype=revise

#### **PJM CLI Example to return multiple Ticket ID**

java -jar pjm-cli.jar -d ./download/ -a rest/secure/download --httpType POST -q dart=true -q downloadtype=transmission -u %USER% -p %PSWD% -s %SERVICEURL% -q id=12345,23456,34567 -q transtype=revise
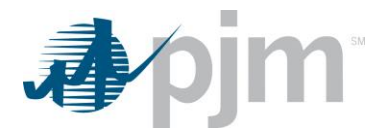

## **PJM CLI Example with start and stop**

java -jar pjm-cli.jar -d ./download/ -a rest/secure/download --httpType POST -q dart=true -q downloadtype= transmission -u %USER% -p %PSWD% -s %SERVICEURL% -q start=01/01/2019 -q stop=12/31/2019 -q transtype=review

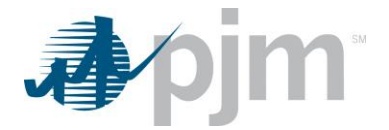

## <span id="page-37-1"></span>**Example Output**

#### <span id="page-37-0"></span>*transticreview*

```
<?xml version="1.0" encoding="UTF-8" standalone="true"?>
- <edart xmlns:xsi="http://www.w3.org/2001/XMLSchema-instance"
 xsi:schemaLocation="http://www.pjm.com/external/schemas/transticreview/v1 transticreview.xsd">
    - <transticreview>
         <pjm_ticket_id>212545</pjm_ticket_id>
         <company_ticket_id>test string</company_ticket_id>
         <description>NERC TADS autoreclose update</description>
         <at_risk>false</at_risk>
         <availability>Immediate</availability>
         <lock_status>free</lock_status>
       - <ticket_status>
             <status>Submitted</status>
             <submittime>2012-02-03 07:10:16</submittime>
             <submituser>DANTAJ</submituser>
             <activetime>2012-02-03 07:10:16</activetime>
             <activeuser>DANTAJ</activeuser><br>completedtime>2012-02-03 07:10:16</completedtime>
             <completeduser>DANTAJ</completeduser>
         </ticket_status>
       - <interval_definition>
            <interval_start>
                 <date>2018-09-19</date>
                 <time>00:00:00</time>
             </interval_start>
           - <interval_end>
                 <date>2018-09-19</date>
                 <time>00:05:00</time>
             </interval_end>
         </interval_definition>
         <outage_type>EMSTripped</outage_type>
         <br/>
<ticket_type auto_reclose="true" emergency="true" info="false"/><br>
<equipment primaryEquipFlag="false" status="0">
             <ta_id>1665537</ta_id>
           - <interval_definition>
               - <interval_start>
                    <date>2018-09-19</date>
                    <time>00:00:00</time>
                 </interval_start>
               - <interval_end>
                    <date>2018-09-19</date>
                    <time>00:05:00</time>
                 </interval_end>
             </interval_definition>
         </equipment>
```
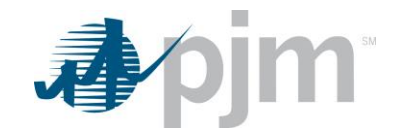

- <switch> <interval\_definition> <interval\_start> <date>2018-09-19</date> <time>00:00:00</time> </interval start> </interval\_definition> </switch> <congestionExpected>false</congestionExpected> components false </submittedOnTime><br>sales/submittedOnTime><br>sales/submittedOnTime><br>sales/submittedOnTime><br>by 08/01/2018 00:00.</submitOnTimeComments> <vegetationFlag>false</vegetationFlag> <weyeration="0perational: Emergency">32</cause><br><cause description="0perational: Emergency">32</cause><br><cause description="Cut-In">65</cause><br><totalSystemImpacts>1</totalSystemImpacts><br><unmitigatedSystemImpacts>1</unmitiga <cutInFlag>true</cutInFlag>  $<$ cutInInfo $>$ <cutInTitle>Unreviewed</cutInTitle> <cutInStatus>Unreviewed</cutInStatus> </cutInInfo> - <nerctads> - <autoReclose> <faultType>1</faultType><br><outageInitCode>1</outageInitCode> <initCauseCode>1</initCauseCode> <sustainedCauseCode>1</sustainedCauseCode> <outageModeCode>1</outageModeCode> </autoReclose> </nerctads> <rtepQueueNumber>Thistextisfiftycharacterslong</rtepQueueNumber> <totalConflicts>0</totalConflicts> <restplan> <restplanreview>591 - Update Required</restplanreview> </restplan> </transticreview> </edart> *transticrevise*<?xml version="1.0" encoding="UTF-8" standalone="true"?> <edart xmlns:xsi="http://www.w3.org/2001/XMLSchema-instance" xsi:schemaLocation="http://www.pjm.com/external/schemas/transticrevise/v1 transticrevise.xsd"> - <transticrevise> <pim ticket id>212545</pim ticket id> <br/>pm\_ackcc\_id>2223 to</ppm\_ackcc\_id></aspm\_ticket\_id></aspm\_ticket\_id></aspm\_ticket\_id> <assemption> nexts mbb date=date=</availability> - <interval\_definition> - <interval\_start> <date>2018-09-19</date> <time>00:00:00</time> </interval\_start> - <interval\_end> <date>2018-09-19</date> <time>00:05:00</time> </interval\_end> </interval\_definition> <outage\_type>EMSTripped</outage\_type> <ticket\_type auto\_reclose="true" emergency="true" info="false"/> <equipment primaryEquipFlag="false" status="0"> <ta\_id>1665537</ta\_id> - <interval\_definition> - <interval\_start> <date>2018-09-19</date> <time>00:00:00</time> </interval\_start> <interval\_end> <date>2018-09-19</date> <time>00:05:00</time> </interval\_end> </interval\_definition> </equipment>

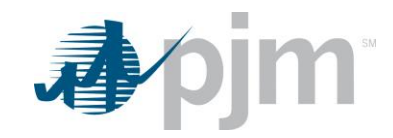

```
- \leqswitch>- <interval_definition>
            - <interval_start>
                 <date>2018-09-19</date>
                 <time>00:00:00</time>
              </interval_start>
          </interval_definition>
       </switch>
      <vegetationFlag>false</vegetationFlag>
      <cause>32</cause>
      <cause>65</cause>
      <cutInFlag>true</cutInFlag>
     - < cutInInfo<cutInTitle>Unreviewed</cutInTitle>
          <cutInStatus>Unreviewed</cutInStatus>
      </cutInInfo>
     - <nerctads>
         - <autoReclose>
              <faultType>1</faultType>
              <outageInitCode>1</outageInitCode>
              <initCauseCode>1</initCauseCode>
              <sustainedCauseCode>1</sustainedCauseCode>
              <outageModeCode>1</outageModeCode>
          </autoReclose>
       </nerctads>
       <rtepQueueNumber>Thistextisfiftycharacterslong</rtepQueueNumber>
   </transticrevise>
</edart>
```
# *Transmission Ticket Review by Modify Date*

#### **Functional Overview**

This endpoint allows the user to download one or more transmission tickets for their equipment and equipment they have notifications to based on the Modification Date of the ticket(s). At least one query parameter must be provided. Multiple parameters can be used in combination.

There is a maximum number of records that can be displayed, this number differs based on the environment you are in. If the query returns more than the maximum number of tickets allowed, a warning message is returned in the download file, along with all the data allowed. In that case, the query should be refined, using parameters to narrow the search window.

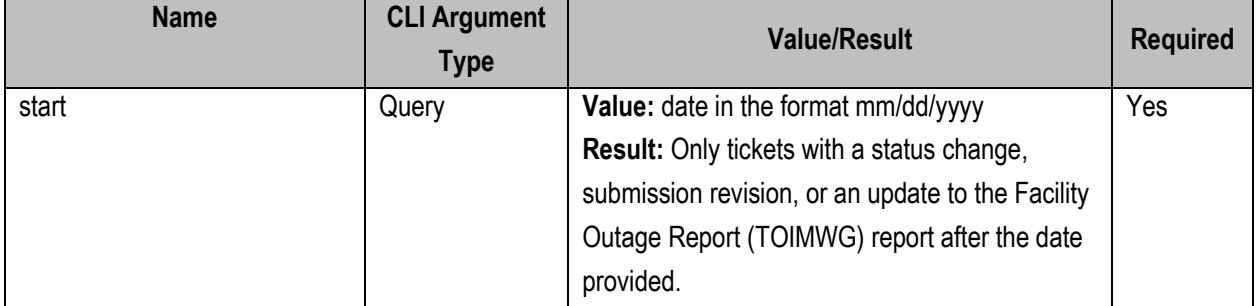

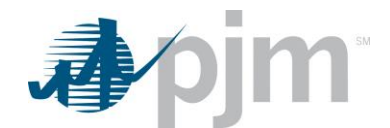

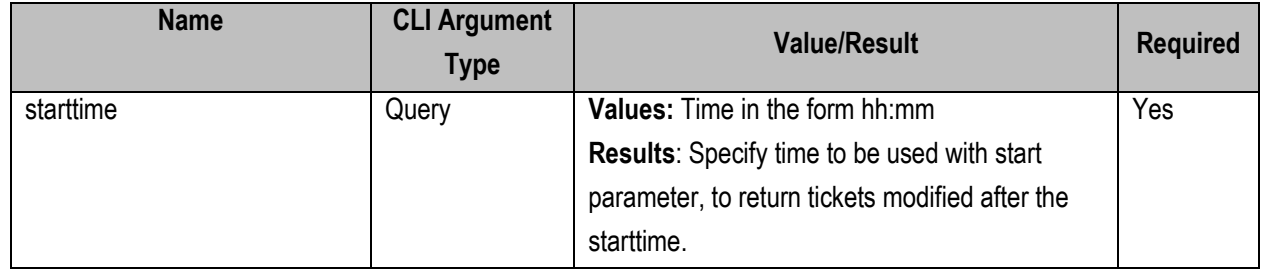

java -jar pjm-cli.jar -d ./download/ -a rest/secure/download --httpType POST -q dart=true -q downloadtype=transticchanges -u %USER% -p %PSWD% -s %SERVICEURL% -q start=01/01/2019 -q starttime=08:00 -q transtype=revise

**Example Output [transticreview](#page-37-0)** 

# *Transmission Cut-In Report*

**Functional Overview**

This endpoint allows the user to have access to see the task status for Transmission Cut-In tickets.

At least one query parameter must be provided. Multiple parameters can be used in combination. If the *id* query parameter is provided, it takes precedence and other parameters are ignored. If more than 1,000 tickets match the provided filters, a warning message returned in the download file, along with data for the first 1,000 matching tickets.

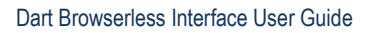

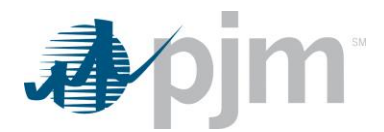

## **Additional Parameters**

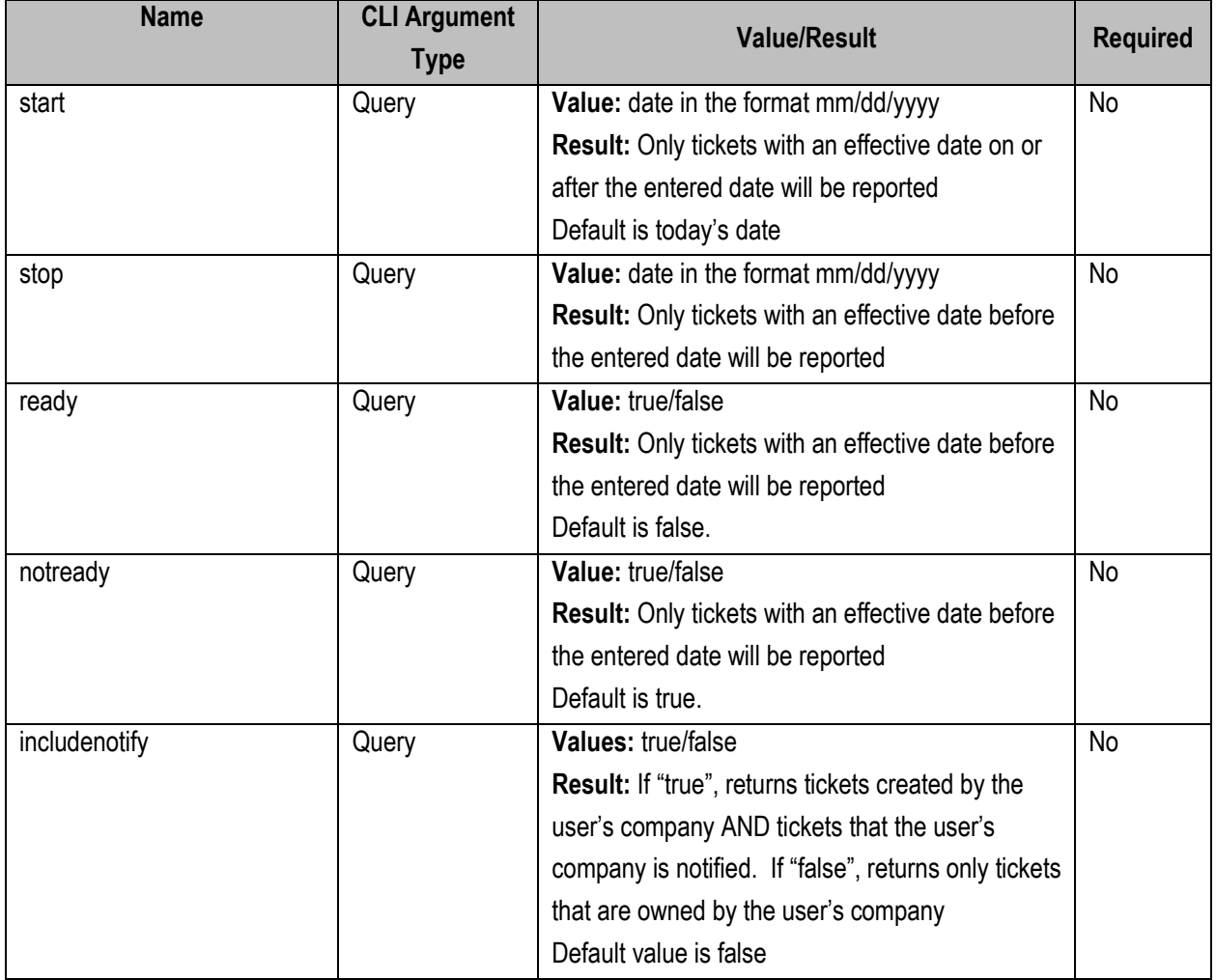

## **PJM CLI Example**

java -jar pjm-cli.jar -d ./download/ -a rest/secure/download --httpType POST -q dart=true -q downloadtype=cutinreport -u %USER% -p %PSWD% -s %SERVICEURL% -q notready=true

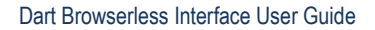

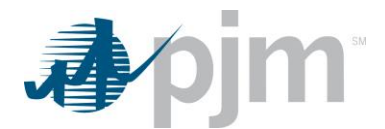

## **Example Output**

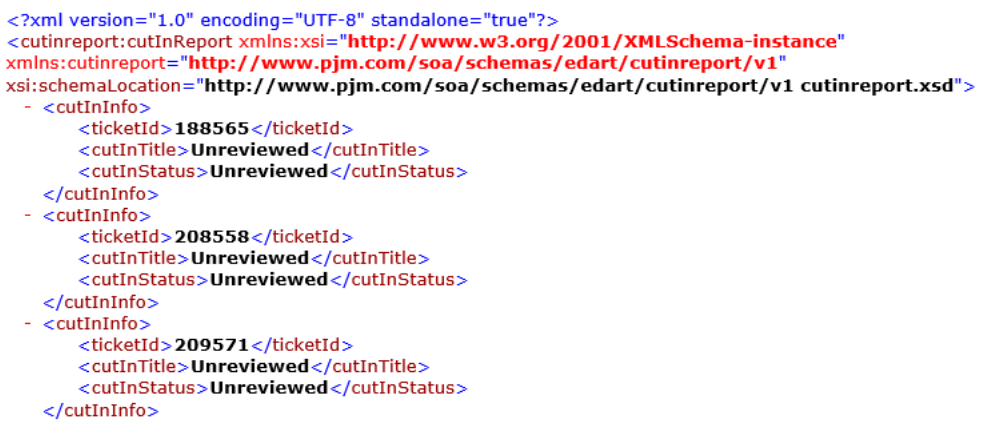

# *Transmission Ticket Upload (create, revise, cancel)*

## **Functional Overview**

This endpoint provides a mechanism for members to upload a file to create, revise or cancel a transmission outage ticket.

For new tickets, the PJM Ticket ID will not be populated but all other fields pertinent to the ticket will be populated. For revise or cancel, the PJM Ticket ID will be present.

When revising tickets, the user must specify an identifier: either PJM Ticket Id or Company Ticket Id. All other elements are optional. Any element not provided by the user will be unchanged.

This endpoint also provides a mechanism for members to upload a file to cancel existing transmission outage tickets for their company using either the PJM Ticket ID or the Company Ticket ID.

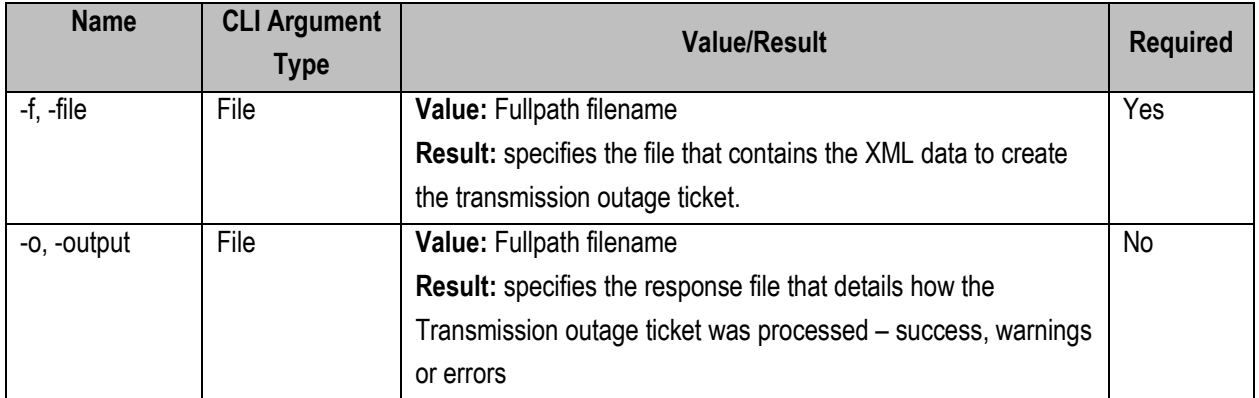

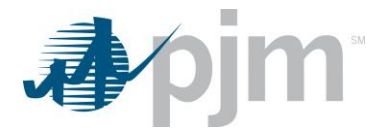

java -jar pjm-cli.jar -d ./output/ -a rest/secure/upload --httpType POST -q dart=true -u %USER% -p %PSWD% -s %SERVICEURL% -f {filename.xml} –o {filename2.xml}

#### **Example Input**

#### *Create - newtranstic*

<?xml version="1.0" encoding="UTF-8"?> </wint version="1.0" encoung="01F-8"/><br><!--Sample XML file generated by XMLSpy v2020 sp1 (x64) (http://www.altova.com)--><br>- <edart xsi:noNamespaceSchemaLocation="transcreate.xsd" xmlns:xsi="http://www.w3.org/2001/XMLSchema - <newtranstic> <!-- <projectName>String</projectName>--> - <interval\_definition> - <interval\_start> <date>2020-11-24</date> <time>22:00:00</time> </interval\_start> - <interval end> <date>2021-08-24</date> <time>22:00:00</time> </interval\_end> </interval\_definition> <outage\_type>Continuous</outage\_type> <!--<ticket\_type info="false" emergency="false"/>--> <description>Transmission Create Upload Valid Scenario Test step2</description> <availability>72hr</availability> - <equipment status="0" primaryEquipFlag="true">  $\frac{1}{6}$  <ta\_id>1662501</ta\_id> - <interval\_definition> - <interval\_start> <date>2020-11-24</date> <time>22:00:00</time> </interval\_start> - <interval\_end> <date>2021-08-24</date> <time>22:00:00</time> </interval\_end> </interval\_definition> </equipment> - <switch> - <interval\_definition> <interval\_start> <date>2020-11-29</date> <time>22:00:00</time> </interval\_start> </interval\_definition>  $\langle$ /switch $\rangle$ <!--<vegetationFlag>true</vegetationFlag>--> <cause>26</cause> <!--<cutInFlag>true</cutInFlag>--> </newtranstic> </edart>

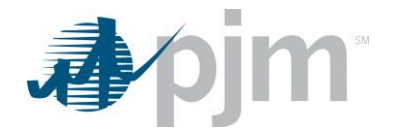

#### *Revision Elements - transticrevise*

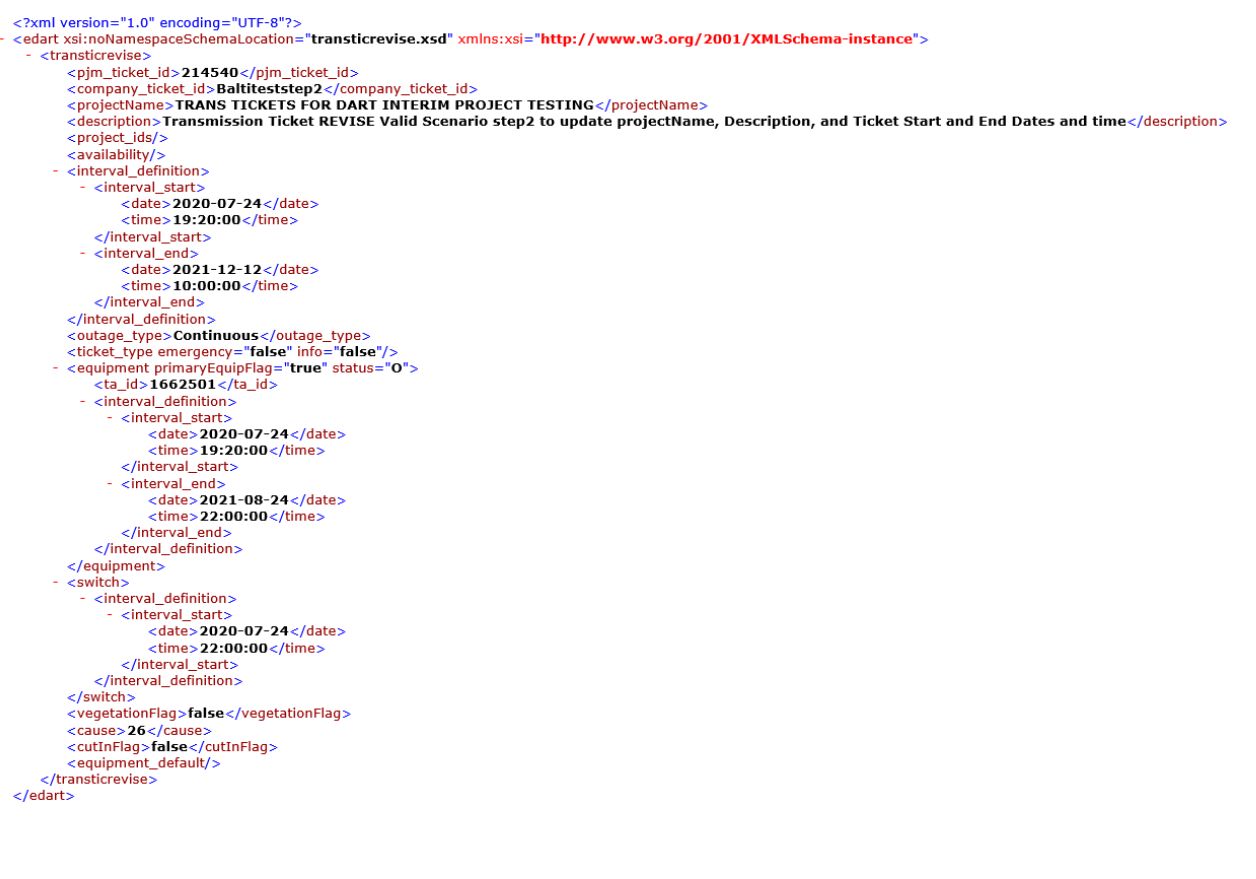

#### *Cancel Elements - transticrevise*

```
<?xml version="1.0" encoding="UTF-8"?>
< <edart xsi:noNamespaceSchemaLocation="transticrevise.xsd" xmlns:xsi="http://www.w3.org/2001/XMLSchema-instance">
  - <transticrevise>
        <pjm_ticket_id>214534</pjm_ticket_id>
           <!--<company_ticket_id>TransticValidScenario7</company_ticket_id>-->
        <ticket_status>cancel</ticket_status>
    </transticrevise>
 </edart>
```
## **Example Output**

```
<?xml version="1.0" encoding="UTF-8"?>
<!--Sample XML file generated by XMLSpy v2016 rel. 2 sp1 (x64) (http://www.altova.com)-->
<trans:transmissionTicketsResponse xmlns:xsi="http://www.w3.org/2001/XMLSchema-instance"
xmlns:trans="http://www.pjm.com/etools/dart/schemas/transmission" xsi:schemaLocation="http://www.pjm.com/etools/dart/schemas/transmission
transmission.xsd">
           <trans:transmissionTicketResponse>
                       <trans:pjmTicketId>0</trans:pjmTicketId>
                       <trans:companyTicketId>String</trans:companyTicketId>
                       <trans:message>String</trans:message>
                       <trans:executionTimestamp>2001-12-17T09:30:47Z</trans:executionTimestamp>
```

```
</trans:transmissionTicketResponse>
```

```
</trans:transmissionTicketsResponse>
```
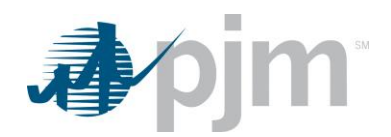

# *Transmission Facility Outage Report (TOIMWG) Download*

## **Functional Overview**

This download provides non-market sensitive transmission outage information and is known as TOIMWG (Transmission Outage Impact Mitigation Working Group). The report contains current or historical ticket data, based on the endpoint invocation used. Current data is refreshed every 5 minutes. Historical data is generated at the end of the day.

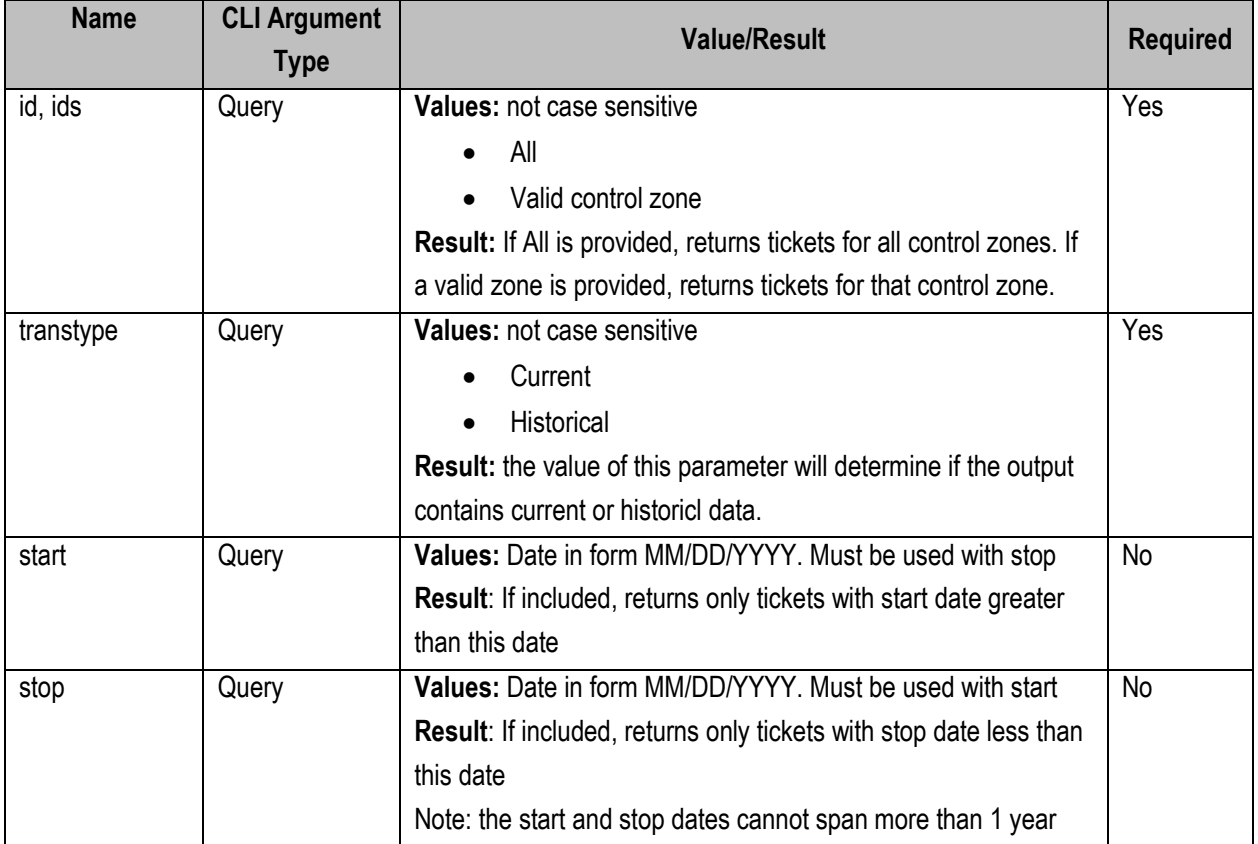

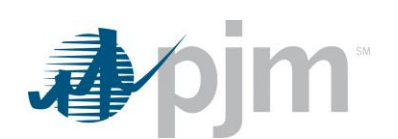

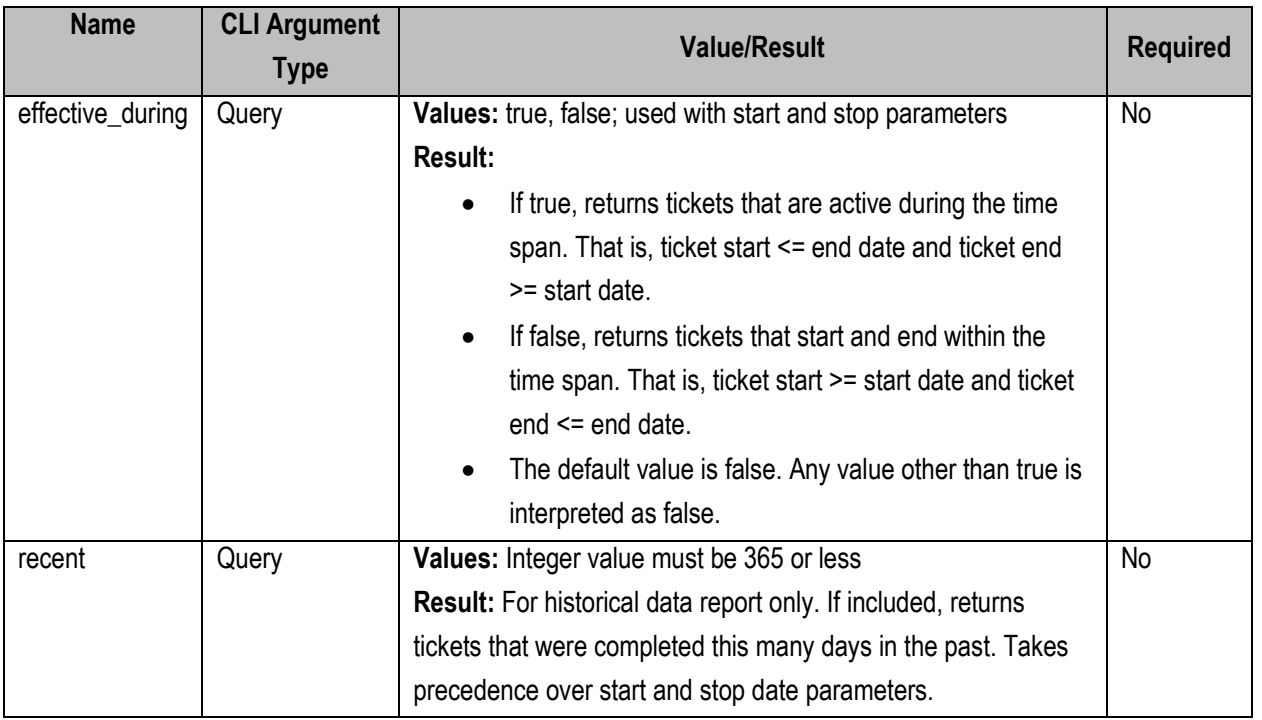

#### *Historical: requires a date parameter, either recent or start and stop date*

java -jar pjm-cli.jar -d ./download/ -a rest/secure/download --httpType POST -q dart=true -q downloadtype=toimwg -u %USER% -p %PSWD% -s %SERVICEURL% -q id=ALL -q transtype=Historical -q recent=180

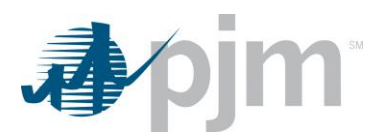

#### *Current:*

java -jar pjm-cli.jar -d ./download/ -a rest/secure/download --httpType POST -q dart=true -q downloadtype=toimwg -u %USER% -p %PSWD% -s %SERVICEURL% -q id=ALL -q transtype=Current

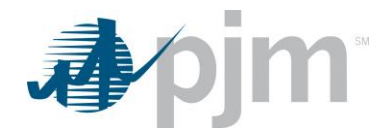

## **Example Output**

```
<?xml version="1.0" encoding="UTF-8"?><br>- <toimwg xsi:noNamespaceSchemaLocation="toimwg.xsd" xmlns:xsi="http://www.w3.org/2001/XMLSchema-instance">
   - cticket info>
      - rickat
            <pjmTicketId>208218</pjmTicketId>
            <intervalDefinition>
             - <intervalStart>
                   <date>2015-11-06</date>
                   <time>00:00:00</time>
               </intervalStart>
             - cintervalEnd>
                   <date>2010-11-30</date>
                   <time>07:00:00</time>
               </intervalEnd>
            </intervalDefinition>
            <status>Completed</status>
            <lastRevisedDate>06/03/2014 14:46</lastRevisedDate>
            <outageType>EMSTripped</outageType>
                                   ire (jas and Lindick Company </companyName>
            <companyName>
            <availability>2 hr.</availability>
            <approval_risk/>
            <rtepQueueNumber/>
            <previous_status>Active</previous_status>
          - <equipment status="Open">
               <type>BRKR</type>
               <b2Name>500 KV</b2Name>
               <br />
<br />
<br />
Cb3Text> MAPAMI Ni NAMA MARA MILIZ </b3Text>
               <zone>BC</zone>
              < <intervalDefinition>
                 - <intervalStart>
                       <date>2015-11-06</date>
                       <time>00:00:00</time>
                   </intervalStart>
                 - <intervalEnd>
                       <date>2020-11-30</date>
                       <time>07:00:00</time>
                   </intervalEnd>
               </intervalDefinition>
            </equipment>
            <cause description="Maintenance: Disc/Ground Sw">5</cause>
          - <dateLogs>
             - <datelog>
                 - <intervalDefinition>
                     - <intervalStart>
                          <date>2012-03-04</date>
                          <time>00:00:00</time>
                      </intervalStart>
                    - cintervalEnd>
                          <date>2012-04-16</date>
                          <time>00:00:00</time>
                      </intervalEnd>
                   </intervalDefinition>
                   <timestamp>03/19/2012 13:32</timestamp>
               </datelog>
             - <datelog>
                 - cintervalDefinition>
                     - <intervalStart>
                          <date>2010-03-04</date>
                          <time>00:00:00</time>
                      </intervalStart>
                     - cintervalEnd>
                          <date>2010-04-16</date>
                          <time>00:00:00</time>
                      </intervalEnd>
                   </intervalDefinition>
                   <timestamp>12/04/2009 09:59</timestamp>
               </datelog>
            </dateLogs>
         - <statusLogs>
             <statusLog>
                  <status>Completed</status>
                  <statusTime>11/19/2014 12:12</statusTime>
               </statusLog>
           </statusLogs>
        </ticket>
```
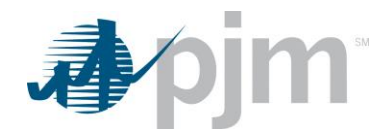

## *EMS Outages Download*

**Functional Overview**

The EMS Outage download provides a list of equipment currently listed as out in PJM EMS. This information should be updated every 5 minutes and should sync up with the Current Facility Outages section of

[https://edart.pjm.com/reports/linesout.txt.](https://edart.pjm.com/reports/linesout.txt)

## **PJM CLI Example**

java -jar pjm-cli.jar -d ./download/ -a rest/secure/download --httpType POST -q dart=true -q downloadtype=emsoutage -u %USER% -p %PSWD% -s %SERVICEURL% -o "outputfile.xml"

## **Example Output**

```
<?xml version="1.0" encoding="UTF-8" standalone="true"?>
- <edart xmlns:xsi="http://www.w3.org/2001/XMLSchema-instance"
 xsi:schemaLocation="http://www.pjm.com/external/schemas/emsoutage/v1 emsoutage.xsd">
    - <ticket>
           <pjmTicketId>0</pjmTicketId>
           <type>CAP</type>
           <br />
<br />
<br />
LATTLINE</b1Name>
           <b2Name>765 KV</b2Name>
           <b3Text>< Not The Manual Manual Manual Manual Manual Manual Manual Manual Manual Manual Manual Manual Manual Manual Manual Manual Manual Manual Manual Manual Manual Manual Manual Manual Manual Manual Manual Manual Manual M
      </ticket>
    - <ticket>
           <pjmTicketId>0</pjmTicketId>
           <type>BRKR</type>
           <b1Name> Let />
Let />
Let />
Let />
Let />
1Name>
           <b2Name>765 KV</b2Name>
           <b3Text> Limited Director </b3Text>
       </ticket>
```
## *EMS Tripped Ticket*

#### **Functional Overview**

EMS Tripped Ticket download provides users with a listing of transmission outage tickets that are classified as EMS Tripped.

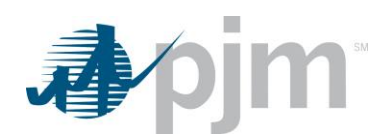

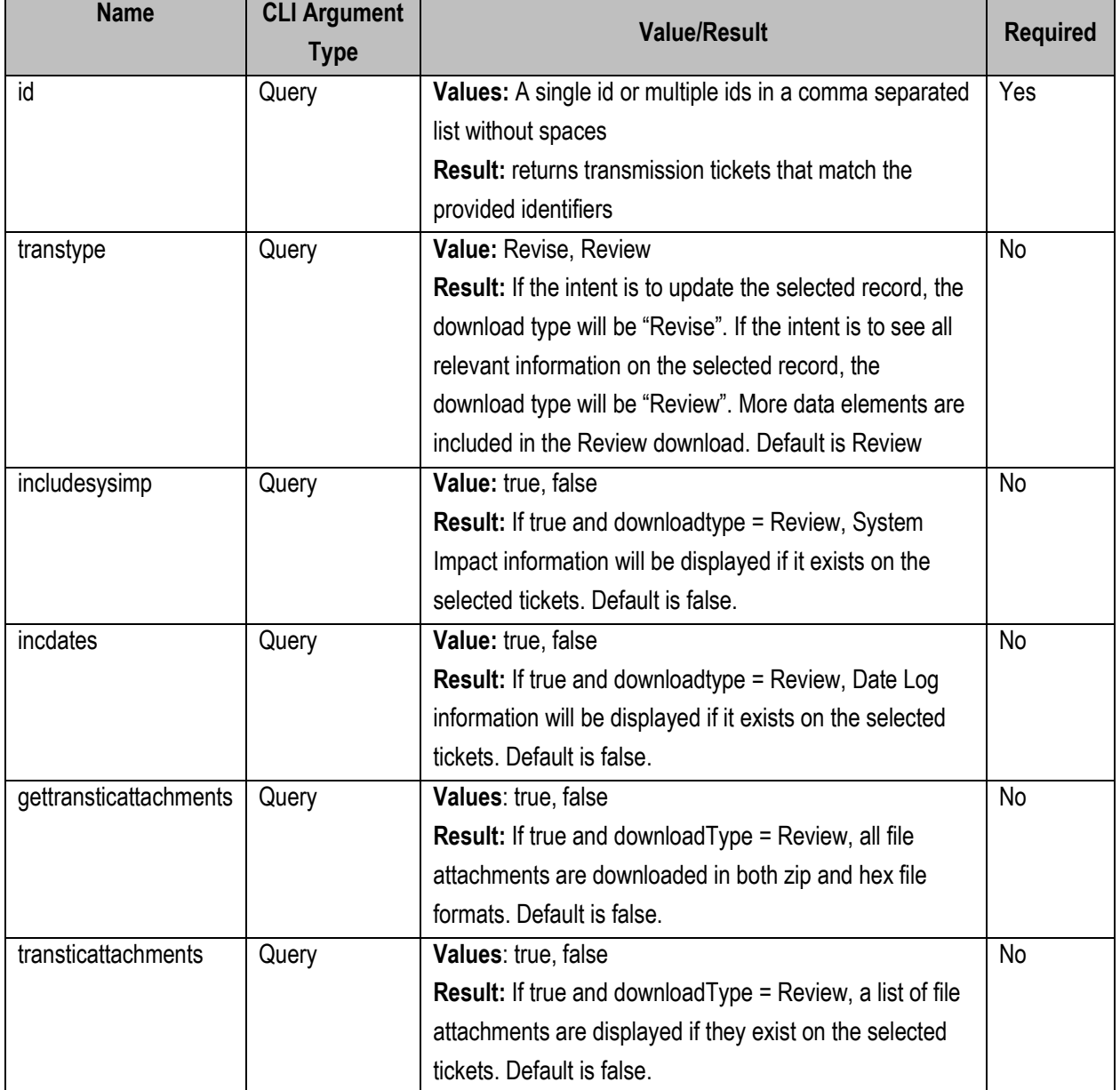

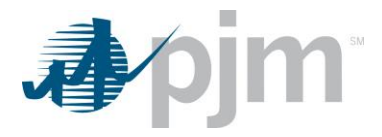

java -jar pjm-cli.jar -d ./download/ -a rest/secure/download --httpType POST -q dart=true -q downloadtype=emstripped -u %USER% -p %PSWD% -s %SERVICEURL% -q id=12345 -o "outputfile.xml"

**Example Output** See [transticreview](#page-37-1)

## *EMS Tripped Ticket by Date*

## **Functional Overview**

EMS Tripped Ticket by Date report provides transmission outage ticket information for those tickets classified as EMS Tripped. This endpoint allows the user to input a date range to return those outage tickets occurring within the date range specified.

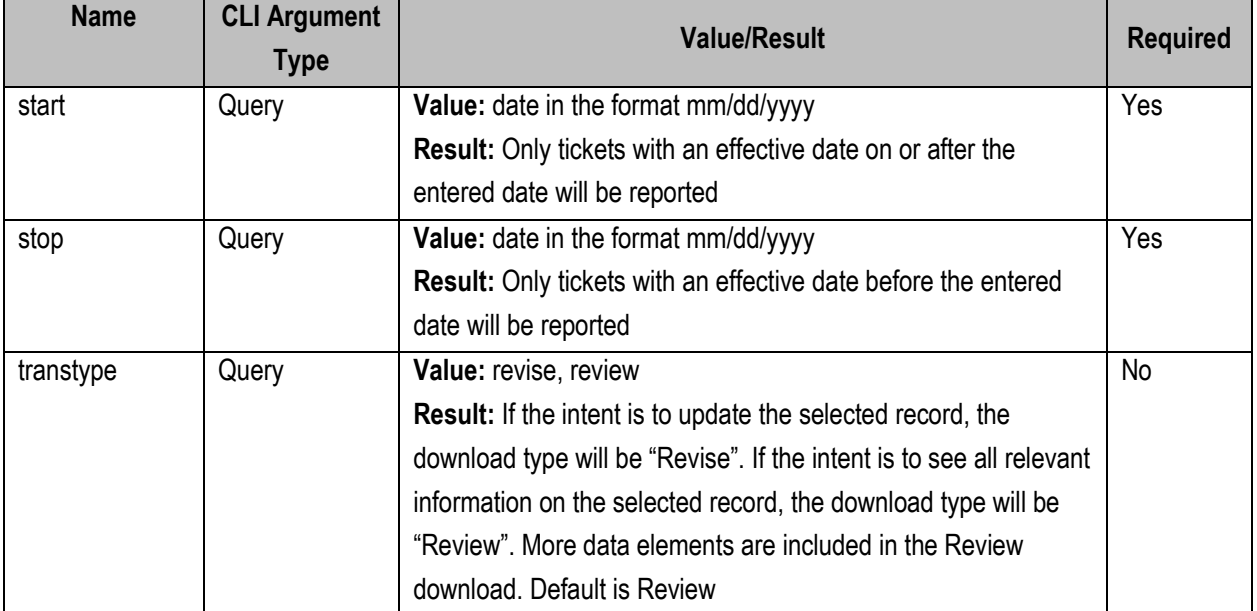

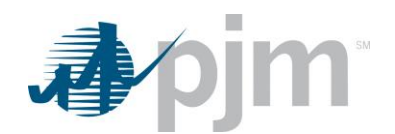

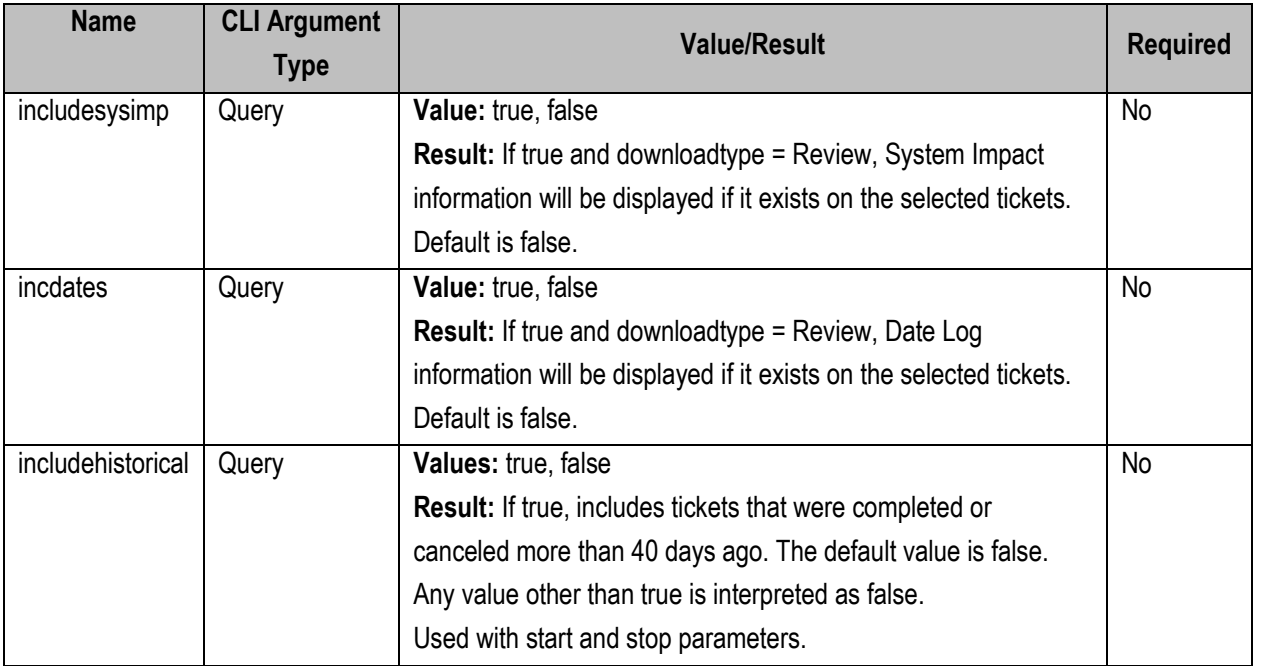

java -jar pjm-cli.jar -d ./download/ -a rest/secure/download --httpType POST -q dart=true -q downloadtype=emstrippedbydate -u %USER% -p %PSWD% -s %SERVICEURL% -q start=07/01/2019 -q end=08/31/2019 -q transtype=review -q includehistorical=false

## **Example Output**

See [transticreview](#page-37-1)

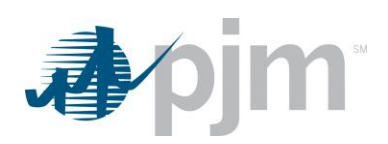

# *Tariff Download*

## **Functional Overview**

This endpoint is a download of equipment tariff information by transmission company, effective date and termination date based on input parameters.

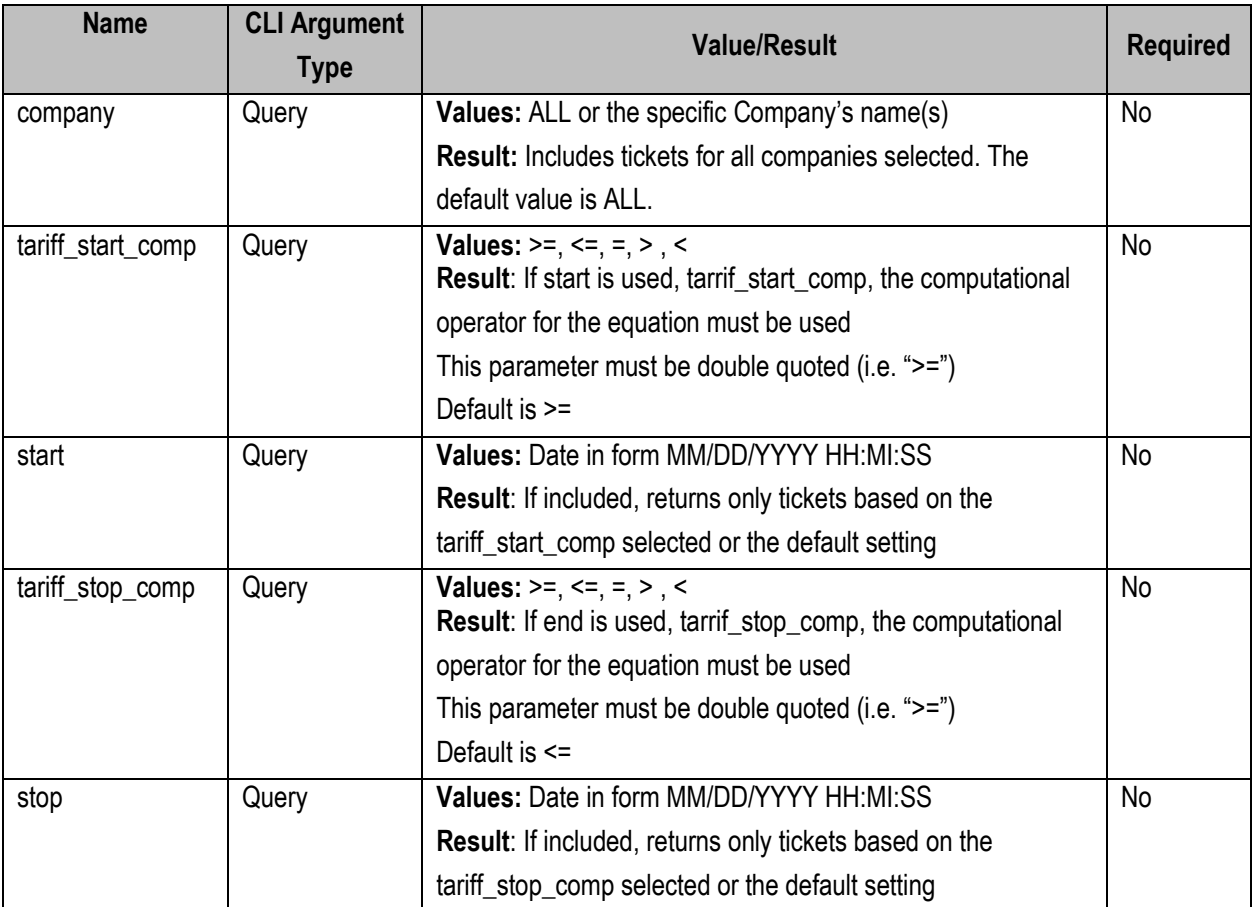

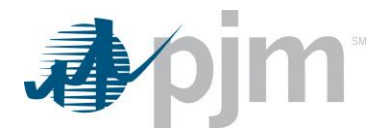

java -jar pjm-cli.jar -d ./download/ -a rest/secure/download --httpType POST -q dart=true -q downloadtype=tariff -u %USER% -p %PSWD% -s %SERVICEURL% -q tariff\_stop\_comp="<" -q stop=12/31/2020

#### **Example Output**

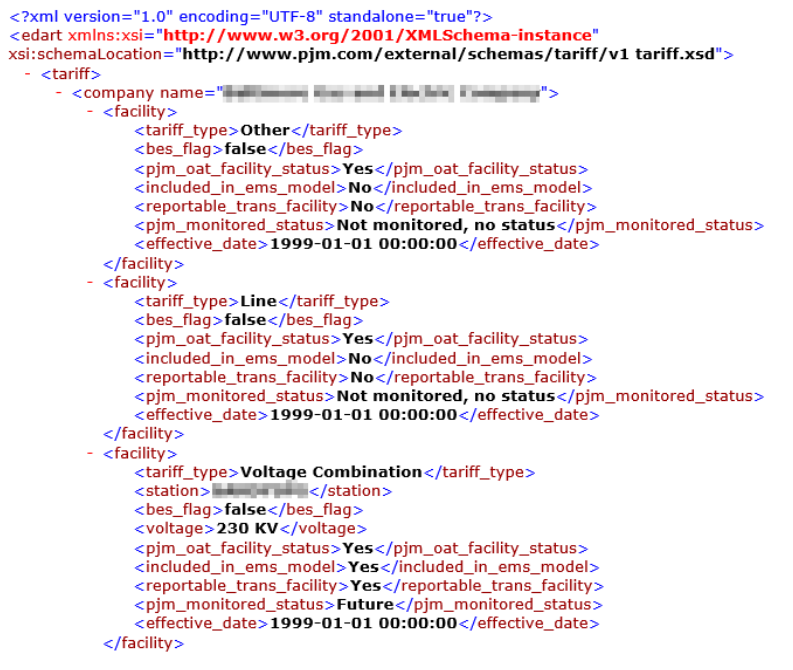

## *Transmission Notification Report Download*

## **Functional Overview**

This download provides transmission tickets that the user's company is notified of, and has not acknowledged. This endpoint does not acknowledge the tickets in the database.

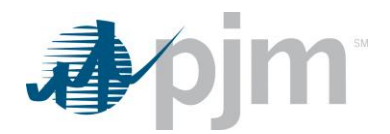

## **Additional Parameters**

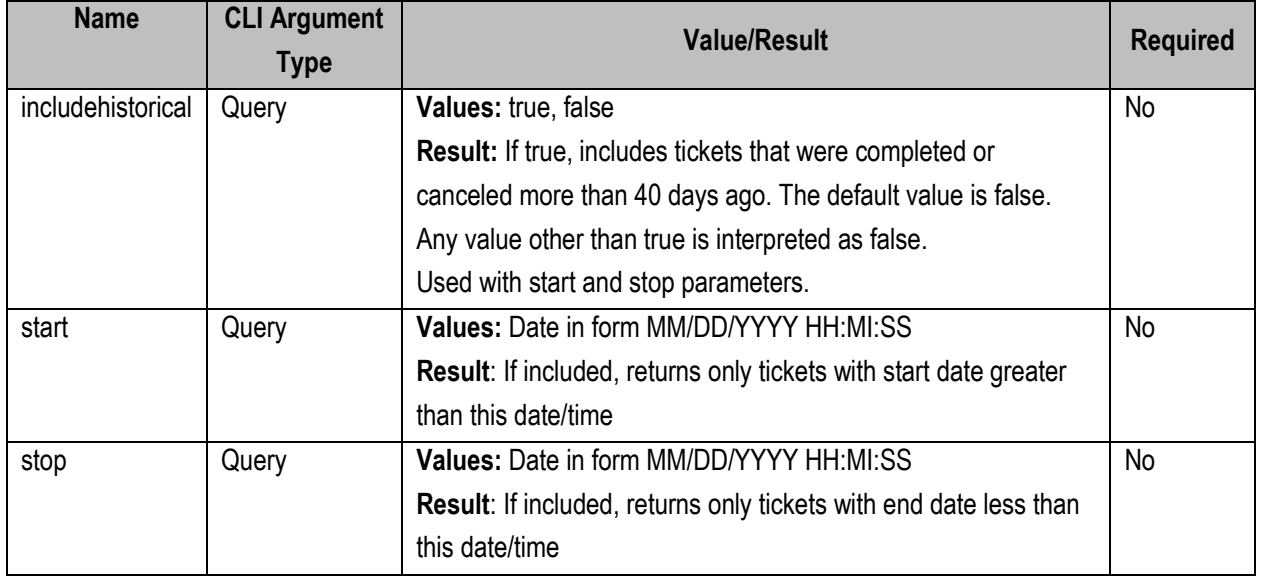

## **PJM CLI Example**

java -jar pjm-cli.jar -d ./download/ -a rest/secure/download --httpType POST -q dart=true -q downloadtype=transwithnotify -u %USER% -p %PSWD% -s %SERVICEURL% -q includehistorical=false

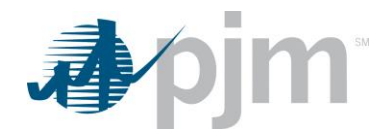

## **Example Output**

```
<?xml version="1.0" encoding="UTF-8"?>
</br> data to solit to the space SchemaLocation="transticnotifyreview.xsd" xmlns:xsi="http://www.w3.org/2001/XMLSchema-instance">
  - <transticnotifyreview>
       <pjm_ticket_id>15126</pjm_ticket_id>
       <description>SERVICE AND WINTERIZE KEYSTONE-ALBURTIS TIE CB @ JUNIATA</description>
       <project_ids/>
       <at_risk>false</at_risk>
       <availability>1hr</availability>
       <lock_status>free</lock_status>
     - <ticket_status>
           <status>Completed</status>
       </ticket_status>
       <modeling_requests/>
     - <interval_definition>
          <interval_start>
               <date>1999-10-19</date>
               <time>08:00:00</time>
           </interval_start>
         - <interval_end>
               <date>1999-10-19</date>
               <time>14:30:00</time>
           </interval_end>
       </interval_definition>
       <outage_type>DailyNoWeekends</outage_type>
       <ticket_type emergency="false" info="false"/>
     - <equipment primary<br>EquipFlag="true" status="0"><br><ta_id>18995</ta_id>
           <warning>Retired equipment</warning>
         - <facility_information><br>
<type>BRKR</type><br>
<station><br>
<type>BRKR</type><br>
<station><br>
<voltage>500 KV</voltage>
               <short_name>KEYSALBU</short_name>
               <long_name> EMILIA + HTML + HTML + HTML </long_name>
           </facility_information>
         - <interval_definition>
              <interval_start>
                  <date>1999-10-19</date>
                  <time>08:00:00</time>
               </interval_start>
             - <interval_end>
                  <date>1999-10-19</date>
                  <time>14:30:00</time>
               </interval_end>
           </interval_definition>
       </equipment>
```
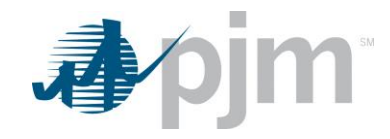

- <active\_dates> <interval\_definition> - <interval\_start> <interval\_start><br>
<date>1999-10-19</date><br>
<time>08:10:00</time><br>
</interval\_start> - <interval end>  $\frac{1}{100}$  <date>1999-10-19</date>  $\frac{15555}{200}$  <time>14:58:00</time>  $\frac{1}{2}$  /interval end </interval\_definition> - <interval\_definition> - <interval\_start> <date>1999-10-19</date> <time>08:00:00</time> </interval\_start> - <interval\_end> <date>1999-10-19</date> <time>14:30:00</time> </interval\_end> </interval\_definition> - <interval\_definition> <interval\_start> dervar\_start><br>|-<br>| ctime>08:00:00</time> xame><br>start><br>cinterval\_start><br>cinterval\_end><br>cate>1999-10-19</date> <time>14:30:00</time> </interval\_end> </interval\_definition> </active\_dates>  $\frac{1}{2}$  switch  $>$ <interval\_definition> - <interval\_start> <date>1999-10-19</date> <time>08:00:00</time> </interval\_start> </interval\_definition> </switch> </outputs/></ongestionExpected>false</congestionExpected></submittedOnTime>false</submittedOnTime> <submittedotrime<br>
<submittedotrime<br>
<submittedotrime<br>
<submittedotrime<br>
<submittedotrime<br>
<submittedotrime<br>
<submittedotrime<br>
<submittedotrime<br>
<submittedotrime<br>
<submittedotrime<br>
<submittedotrime<br>
<submittedotrime<br>
<submi <utilibratedSystemImpacts> 0</unmitigatedSystemImpacts> <cutInFlag>false</cutInFlag> <totalConflicts>0</totalConflicts> <unmitigatedConflicts>0</unmitigatedConflicts>

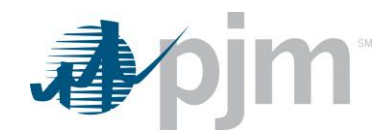

- <company\_actuals> - <interval\_definition> - <interval start>  $\frac{1}{2}$  - and  $\frac{1}{2}$  -  $\frac{1}{2}$  - <time>08:10:00</time> </interval\_start> - <interval\_end> <date>1999-10-19</date> <time> $14:58:00$ </time> </interval\_end> </interval\_definition> - <interval\_definition> - <interval\_start> <date>1999-10-19</date> <time>08:00:00</time> </interval\_start> - <interval\_end> <date>1999-10-19</date> <time>14:30:00</time> </interval\_end> </interval\_definition> - <interval\_definition> <interval\_start> <date>1999-10-19</date> <time>08:00:00</time> </interval\_start> - <interval\_end> <date>1999-10-19</date>  $\times$ time>14:30:00</time> </interval\_end> </interval\_definition> </company\_actuals><br><equipment\_default/> <takeout\_restore/> <restplan/> </transticnotifyreview>

## *Transmission Acknowledge Notifications Download*

#### **Functional Overview**

This download provides transmission tickets that the user's company is notified of, and acknowledges them in the database.

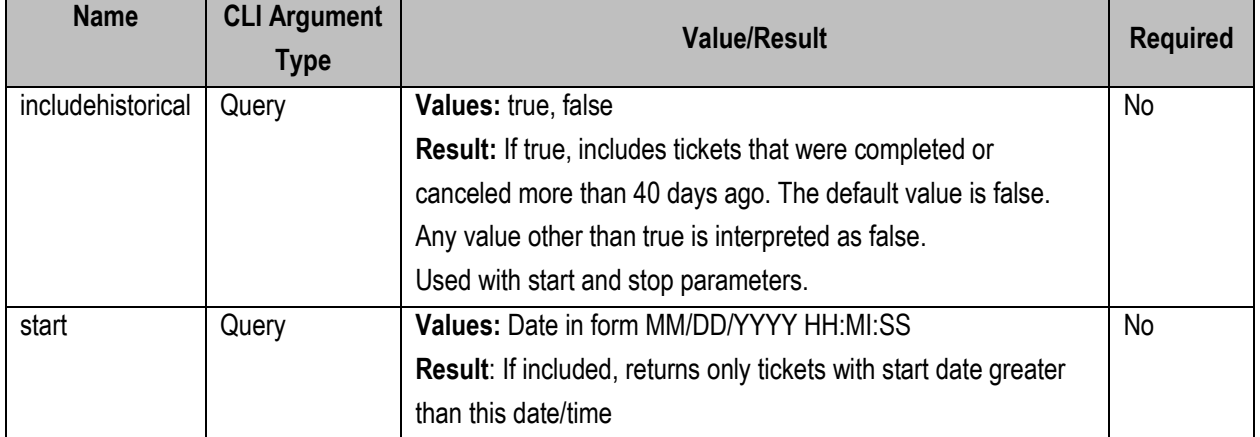

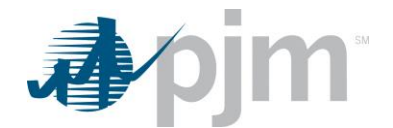

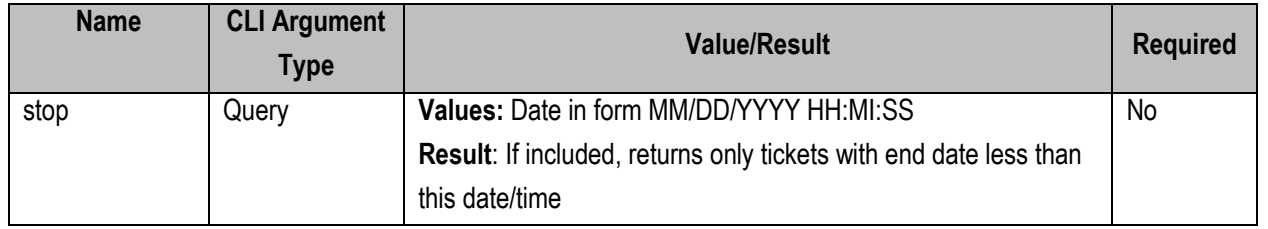

java -jar pjm-cli.jar -d ./download/ -a rest/secure/download --httpType POST -q dart=true -q downloadtype=transwithnotifywithacknowledge -u %USER% -p %PSWD% -s %SERVICEURL%

**Example Output**<br>
coint structures consing-<br>
coint structures considerably the construction of solutions of the construction of the construction of the construction of the construction of the construction of the constructi </interval\_start> </niterval\_statt><br>
<tate>2020-07-24</date><br>
<time>22:00:00</time> </interval\_end><br></interval\_definition> 

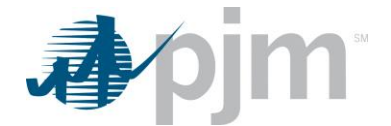

| citreval\_definition><br>| citreval\_statt><br>| cdire>2020-07-23</date><br>| cdire>2020-07-23</date><br>| compared comparisons (http://date><br>| citreval\_start><br>| citreval\_start><br>| contextantle and<br>| contextantle and<br>| comparisons (ht - <interval\_definition>  $\frac{1}{2}$ <br>
<date>2020-07-23</date><br>
<time>20:00:00</time>  $\label{eq:2} \begin{array}{ll} &\text{\\ \texttt{c} \texttt{date-20:00-00} \times \texttt{times}} \times \texttt{C} \texttt{date-20:00-00} \times \texttt{times} \times \texttt{times}} \times \texttt{c} \texttt{int} \texttt{true} \times 20:000 \times 0^\prime \texttt{times} \times \texttt{c} \texttt{int} \texttt{true} \times 20:000 \times 0^\prime \texttt{times} \times \texttt{time} \times 22:00 \texttt{00} \times \texttt{time} \times 22:0000 \times \texttt{times} \times$ - <interval\_start<br>  $\langle$  -chate>2020-07-23</date><br>  $\langle$  -chate>2020-07-23</date><br>  $\langle$  -chateval\_start<br>  $\langle$  -chateval\_start<br>  $\langle$  -chateval\_start<br>  $\langle$  -chate>2020-07-24</date><br>  $\langle$  -chate>2020-00-07-24<br>  $\langle$  -chateval\_e - <active\_dates> cave\_aates><br>cinterval definition> - <interval\_start><br>
<date>2010-02-03</date>  $\langle \frac{\text{char}\left(2010\text{--}02\text{--}03\right)\text{char}}{\text{char}\left(2048\text{--}00\right)\text{char}}\rangle\langle \frac{\text{inter}\left(210\text{--}02\text{--}048\text{--}00\right)}{\text{char}\left(210\text{--}02\text{--}048\text{--}00\right)}\rangle\langle \frac{\text{inter}\left(2310\text{--}02\text{--}06\text{--}04\text{at}}{\text{char}\left(210\text{--}02\text{--}023\text{--}00\text{--}00\$  $\langle$ /interval\_definition><br>  $\langle$ /active\_dates><br>  $\langle$ sxivitch><br>
csivitch><br>
csimical\_definition><br>
ctinterval\_start><br>  $\langle$ dates>2020-07-23</dates><br>  $\langle$ /interval\_start><br>  $\langle$ /interval\_definition><br>  $\langle$ /interval\_definition>  $\epsilon$ /interval<br>  $\epsilon$ /ising the state of the state (simulation)<br>
competition spaces true (simulation) interval and the competition of the state of the state of the state of the state of the state of the state of the state o </switch> × </nterval\_end><br>
</interval\_end><br>
</interval\_endition><br>
</company\_actuals><br>
<equipment\_default/>

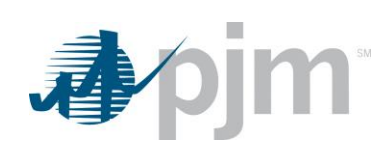

- <takeout\_restore><br>
- <equipment ta\_id="15792"><br>
- <equipment ta\_id="15792"><br>
- </equipment<br>
- <equipment ta\_id="15791"><br>
- <equipment ta\_id="15791"><br>
- <equipment ta\_id="15807"><br>
- <equipment ta\_id="15807"><br>
- <equipmen

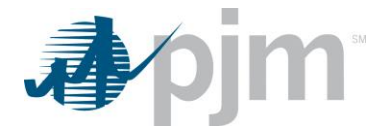

# **Reactive Reserve Check (RRC) Endpoints**

XML information for the RRC downloads are available to Transmission users regardless of your role, uploads are available only to those with Transmission Write roles. The main XML for the RRC endpoints is located [here.](https://www.pjm.com/pub/etools/edart/xmldocs/xmldoc.html)

The Reactive Reserve Check (RRC) is a PJM Procedure that ensures accuracy of PJM information with respect to Reactive Power (MVAR) support on the system, particularly during extreme peak or light loads. PJM provides its derived reserves as determined by the PJM Energy Management System (EMS). When requested, Transmission Owners (TOs) provide their calculated and/or telemetered reactive reserves to PJM. PJM Dispatch compares the TO values with PJM values and, where discrepancies exist, PJM Dispatch works with the TOs to resolve the differences.

Equipment Type of GEN includes RRC Equipment Types of SVCs/Statcom and Units/Condensers. Equipment Type of CAP includes RRC Equipment Types of Capacitors and Reactors.

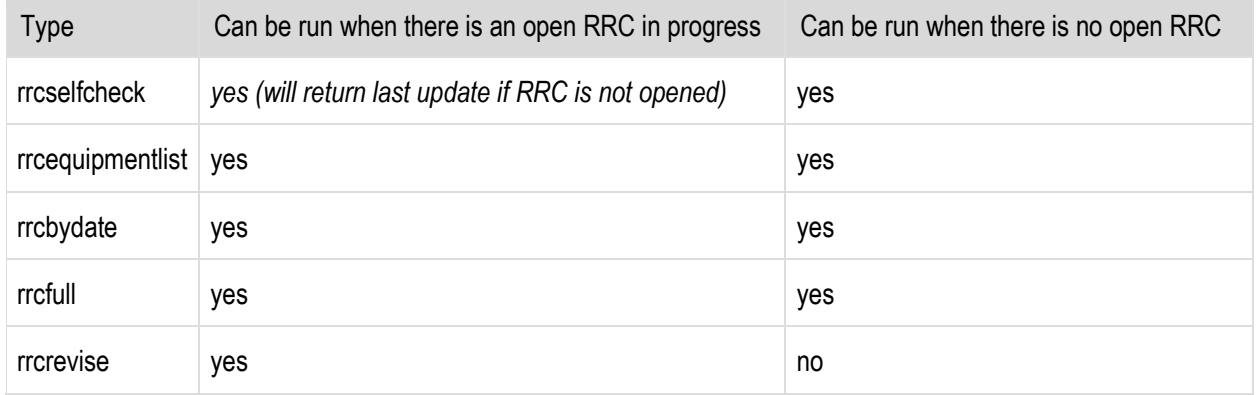

These are the download types available for RRC:

# *RRC Self Check Download*

## **Functional Overview**

This download provides a snapshot view of derived reserves, updated every 5 minutes, with respect to static and dynamic reactive resources as determined by the PJM Energy Management System [EMS] based upon equipment availability, status, and limitations. This download is actually independent of the reserve numbers submitted by member companies, and it can be run at any time.

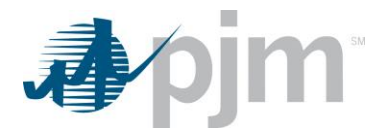

java -jar pjm-cli.jar -d ./download/ -a rest/secure/download --httpType POST -q dart=true -q downloadtype=rrcselfcheck -u %USER% -p %PSWD% -s %SERVICEURL% -o "outputfile.xml"

#### **Example Output**

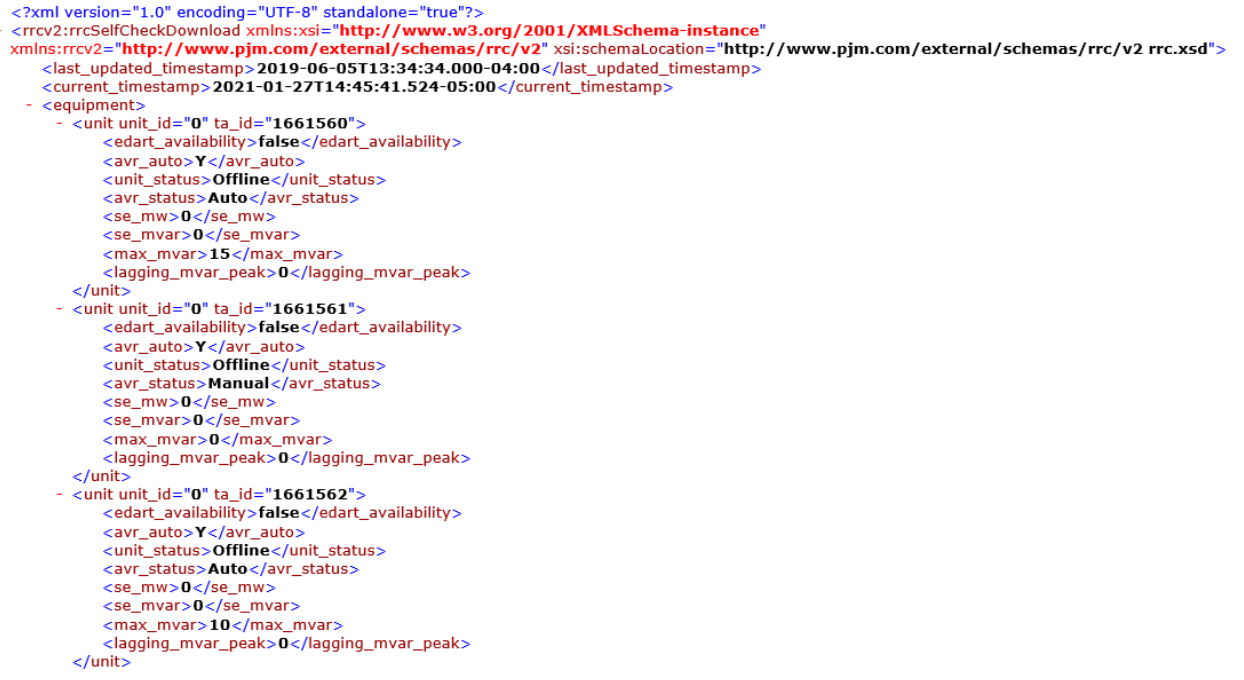

## *RRC Equipment List Download*

#### **Functional Overview**

This download provides a list of all the equipment included in the RRC: Capacitors, Reactors, SVCs owned by the TO and Units in the TO's zone. It provides the member company with information about each piece of equipment including TA\_IDs, used in the other RRC downloads and uploads which can be translated to Station, Voltage and Equipment Name. Users can review the list and notify PJM if any equipment should be excluded from the RRC.

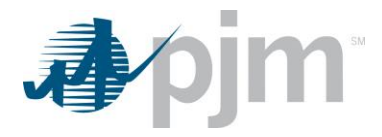

java -jar pjm-cli.jar -d ./download/ -a rest/secure/download --httpType POST -q dart=true -q downloadtype=rrcequipmentlist -u %USER% -p %PSWD% -s %SERVICEURL% -o "outputfile.xml"

## **Example Output**

```
<?xml version="1.0" encoding="UTF-8" standalone="true"?><br><rrcv2:rrcEquipmentList xmlns:xsi="http://www.w3.org/2001/XMLSchema-instance"
xmlns:rrcv2="http://www.pjm.com/external/schemas/rrc/v2" xsi:schemaLocation="http://www.pjm.com/external/schemas/rrc/v2 rrc.xsd"><br>- <rrcEquipment type="Capacitor"><br><ta_id>1757543</ta_id>
        <equipmentType>CAP</equipmentType>
        <voltage>115 KV</voltage>
        </rrcEquipment>
  - <rrcEquipment type="Capacitor"><br><ta_id>1669312</ta_id>
        <adjumentType>CAP</a></adjumentType><add></adjumentType><add></adjumentType><add></adjumentType><add></adjumentType></adjumentType></adjumentType></adjumentType></adjumentType>
        </rrcEquipment>
  - <rrcEquipment type="Capacitor">
        <ta_id>1769417</ta_id>
         <equipmentType>CAP</equipmentType>
        <short_name>CAP2</short_name>
    <short_name>CAP2</short_name><br><long_name><br>+//rrcEquipment>
```
## *RRC by Date*

## **Functional Overview**

This download provides the finalized information on the RRC by Date download. The RRC by Date download allows members to see a list of RRC request IDs for a date range. The RRC request IDs will then be used when downloading other RRC endpoints.

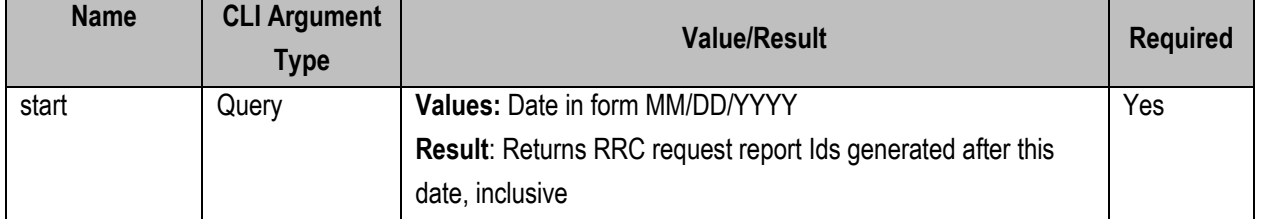

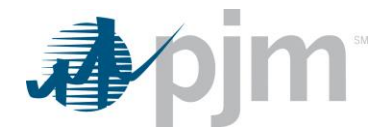

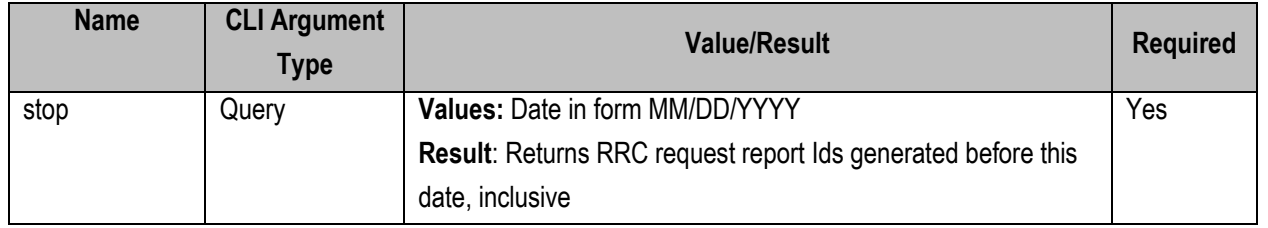

java -jar pjm-cli.jar -d ./download/ -a rest/secure/download --httpType POST -q dart=true -q downloadtype=rrcbydate -u %USER% -p %PSWD% -s %SERVICEURL% -q start=07/01/2019 -q stop=06/01/2020

## **Example Output**

<?xml version="1.0" encoding="UTF-8" standalone="true"?>  $<$ rrcId $>$  $<$ id>1471 $<$ /id> <requestTimestamp>2020-07-07T16:20:17.000-04:00</requestTimestamp>  $\epsilon$ /rrcId>  $-$  <rrcId>  $<$ id>1451</id> <requestTimestamp>2020-07-02T15:57:11.000-04:00</requestTimestamp>  $\langle$ /rrcId>  $-$  < $rrcId$  $<$ id $>$ 1431 $<$ /id $>$ <requestTimestamp>2020-01-13T15:55:53.000-05:00</requestTimestamp> </rrcId>  $\langle$ /rrcIds> </rrcv2:rrcByDate>

## *RRC Full Download*

#### **Functional Overview**

This download provides the complete information about an RRC. It includes the RRC comments and a list of all equipment in the RRC with values for all their attributes. Sections for Capacitors, Reactors and SVCs/Statcoms include both the PJM number and the company submitted numbers, so that discrepancies can be easily identified. The section for units all have the PJM values as this is read only for the TOs.

When you execute a full download, the download will return the current RRC in progress if there is one, or the most recent posted RRC if there is none in progress.

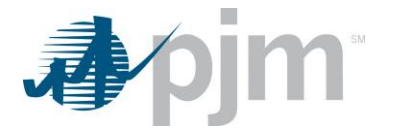

#### **Additional Parameters**

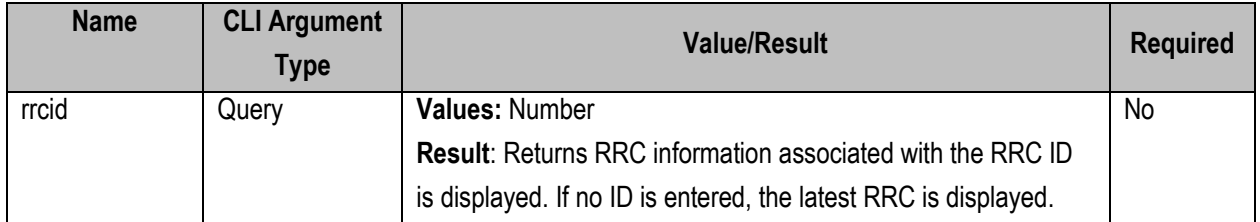

#### **PJM CLI Example**

java -jar pjm-cli.jar -d ./download/ -a rest/secure/download --httpType POST -q dart=true -q downloadtype=rrcfull -u %USER% -p %PSWD% -s %SERVICEURL% -q rrcid=1234

## **Example Output**

<?xml version="1.0" encoding="UTF-8" standalone="true"?><br><rrcv2:rrcFull xmlns:xsi="**http://www.w3.org/2001/XMLSchema-instance**" xmlns:rrcv2="**http://www.pjm.com/external/schemas/rrc/v2**" xsi:schemaLocation="http://www.pjm.com/external/schemas/rrc/v2 rrc.xsd"> <reportRequestId>1491</reportRequestId> <rrcType>Peak</rrcType><br><rrcType>Peak</rrcType><br><requestTimeStamp>2021-01-21T12:21:43.000-05:00</requestTimeStamp> <currentTimeStamp>2021-01-27T14:54:02.000-05:00</currentTimeStamp> <description>create for Dart UI upload testing RRC Data is not available or is outdated. Initiating RRC with stale data.</description> <to\_generic\_note>company note: Dart UI upload testing</to\_generic\_note>  $-$  <to\_notes> <to\_note to\_name="["|"/> </to\_notes> - <to\_responses> <to\_response to\_name="""/> </to\_responses> - <equipment> <eDART\_availability>true</eDART\_availability> <br />
<se\_Status>Offline</se\_Status> <se\_Kv>34.13</se\_Kv> <se\_Mvar>0</se\_Mvar> <tou\_number\_number\_number\_number\_number\_number\_number\_number\_number\_number\_number\_number\_number\_number\_number\_number\_number\_number\_number\_number\_number\_number\_number\_number\_number\_number\_number\_number\_number\_number\_number\_ </Capacitor> - <Capacitor ta\_id="1669295"><br>
<capacitor ta\_id="1669295"><br>
<eDART\_availability>true</eDART\_availability><br>
<se\_Status>Offline</se\_Status> <se\_Kv>13.78</se\_Kv> <se\_Mvar>0</se\_Mvar><br><rated\_Mvar\_PJM>5.4</rated\_Mvar\_PJM> <mVar\_Reserve>5.4</mVar\_Reserve> </Capacitor>

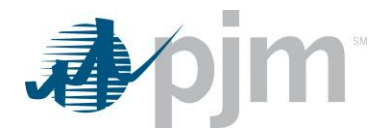

## *RRC Revise Upload*

#### **Functional Overview**

This upload provides a way to respond to the open RRC by either acknowledging the PJM EMS (Energy Management System) values or submitting changes to the reactive values. When responding to an open RRC, the "Acknowledge All" strings can be set as true even when values are modified. In this case, the upload is acknowledging the modified values. There are 5 fields that can be updated:

rrcRevise/note rrcRevise/capacitor/ratedMVAR rrcRevise/reactor/ratedMVAR rrcRevise/svc/maxMVAR rrcRevise/svc/minMVAR

Set it to true to acknowledge all Capacitors and update the value for ID 1234. The reserve numbers can be positive, negative or decimal values. The response from the upload is in xml format. For each equipment submitted, the status will be "OK" if the numbers were uploaded successfully, or it will give an error message if something was wrong and the MVAR value could not be updated.

#### **PJM CLI Example**

java -jar pjm-cli.jar -d ./output/ -a rest/secure/upload --httpType POST -q dart=true -u %USER% -p %PSWD% -s %SERVICEURL% -f {filename.xml} -o {filename2.xml}

## **Example Input – To acknowledge all equipment without modification**

<?xml version="1.0" encoding="UTF-8"?> <rrc:rrcRevise xsi:schemaLocation="http://www.pjm.com/external/schemas/rrc/v2 rrc.xsd" xmlns:rrc="http://www.pjm.com/external/schemas/rrc/v2" xmlns:xsi="http://www.w3.org/2001/10/XMLSchema-instance"> <reportRequestId>1491</reportRequestId> - <to\_responses> <to\_response to\_name="JC">UI upload test-set all acks to true</to\_response> </to\_responses> <acknowledgeAllCapacitors>true</acknowledgeAllCapacitors> <acknowledgeAllReactors>true</acknowledgeAllReactors> <acknowledgeAllSVC>true</acknowledgeAllSVC> </rrc:rrcRevise>

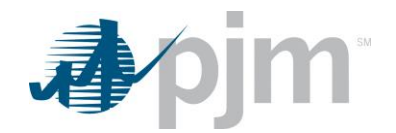

## **Example Input – To acknowledge all equipment with modification**

```
<?xml version="1.0" encoding="UTF-8"?>
```

```
- <rrc:rrcRevise xsi:schemaLocation="http://www.pjm.com/external/schemas/rrc/v2 rrc.xsd"
 xmlns:rrc="http://www.pjm.com/external/schemas/rrc/v2"
```
- xmlns:xsi="http://www.w3.org/2001/XMLSchema-instance"> <reportRequestId>1471</reportRequestId>
	- <to\_responses>
	- <to\_response to\_name="PE">Submitting an RRC Upload to acknowledge an SVC</to\_response> </to\_responses> <acknowledgeAllCapacitors>false</acknowledgeAllCapacitors>
	- <acknowledgeAllReactors>False</acknowledgeAllReactors></acknowledgeAllReactors>False</acknowledgeAllReactors></acknowledgeAllSVC>-</acknowledgeAllSVC>-</acknowledgeAllSVC>-</acknowledgeAllSVC>-
	- <maxMVAR>10</maxMVAR>
	- <minMVAR>20</minMVAR>

 $<$ /svc> </rrc:rrcRevise>

- Example Output Response file<br>
<?xml version="1.0" encoding="UTF-8" standalone="true"?><br>
< <rrcv2:rrcReviseResponse xmlns:xsi="http://www.w3.org/2001/XML5chema-instance" xmlns:rrcv2="http://www.pjm.com/external/schemas/r
	-
	- $\langle$ status $>$  $-$  <status ta\_id="1668499">
	- <message>OK</message>
	- <status ta\_id="1668500"><br>- <status ta\_id="1668500"><br>- <message>OK</message>
	-
	- $\frac{\text{5} \times \text{6}}{\text{5} \times \text{6}}$ <br>-  $\frac{\text{5} \times \text{6}}{\text{5} \times \text{6}}$ <br>-  $\frac{\text{5} \times \text{6}}{\text{5} \times \text{6}}$ <br> $\frac{\text{6}}{\text{6}}$ <br> $\frac{\text{6}}{\text{6}}$ <br> $\frac{\text{6}}{\text{6}}$ <br> $\frac{\text{6}}{\text{6}}$ <br> $\frac{\text{6}}{\text{6}}$ <br> $\frac{\text{6}}{\text{6}}$ <message>OK</message>
	- <status ta\_id="1668502">
	- <message>OK</message><br></status><br></rncv2:rrcReviseResponse>

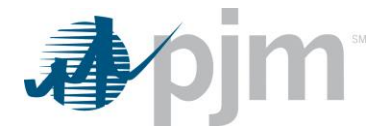

# **Instantaneous Reserve Check (IRC) Endpoints**

XML information for the IRC downloads are available to Transmission and Generation users based on your role, uploads are available only to those with Generation Write roles. The main XML for the IRC endpoints is located [here.](https://www.pjm.com/pub/etools/edart/xmldocs/xmldoc.html)

Instantaneous Reserve Check (IRC) is used to verify that enough reserve generation is available at a given moment in time. All generator owners must report their reserve information to PJM when requested. PJM initiates IRCs and Generation Owners are expected to respond in a timely fashion. IRCs can be performed twice per day and more frequently as conditions require. The results are used to initiate some Emergency Procedures as needed.

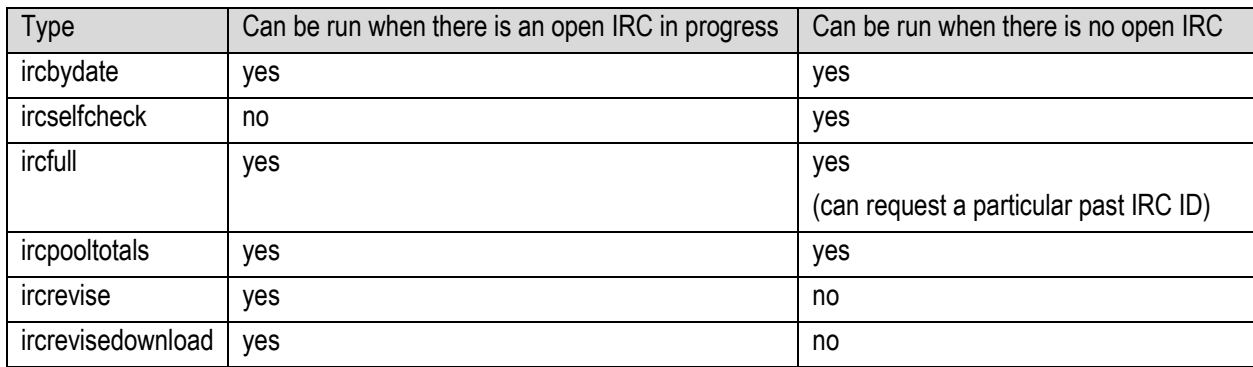

These are the download types available for IRC:

## *IRC Self Check Download*

#### **Functional Overview**

This download provides a snapshot view of unit reserve information from PJM's Energy Management System (EMS). The download is actually independent of the reserve numbers submitted by member companies, and it can be run at any time as long as there is no open IRC. It is updated every 5 minutes.

## **PJM CLI Example**

java -jar pjm-cli.jar -d ./download/ -a rest/secure/download --httpType POST -q dart=true -q downloadtype=ircselfcheck -u %USER% -p %PSWD% -s %SERVICEURL% -o "outputfile.xml"

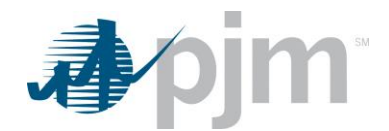

## **Example Output**

<?xml version="1.0" encoding="UTF-8" standalone="true"?> <ircv2:ircSelfCheckDownload xmlns:xsi="http://www.w3.org/2001/XMLSchema-instance" xmlns:ircv2="http://www.pjm.com/external/schemas/irc/v2" xsi:schemaLocation="http://www.pjm.com/external/schemas/irc/v2 irc.xsd"><br><lastUpdatedTimestamp>2015-05-19T17:07:05.000-04:00</lastUpdatedTimestamp> <currentTimestamp>2021-01-27T15:02:32.558-05:00</currentTimestamp> - <Generator  $id="1409"$ <acap>642</acap> <generatorType>Steam/Fossil</generatorType> <zone> C</zone> <ecoMax>0</ecoMax> <realTimeMW>617</realTimeMW> <regulating>0</regulating><br><synchronizedReserves>5</synchronizedReserves> <quickStart>0</quickStart> <secondary>0</secondary><br><br/>beyondSecondary>0</beyondSecondary> <readOnly>false</readOnly> </Generator> <Generator id="1410"> <acap>409</acap> <generatorType>Steam/Fossil</generatorType> <zone> ==== i</zone> <ecoMax>0</ecoMax><br><realTimeMW>0</realTimeMW> <regulating>0</regulating> <secondary>0</secondary> <beyondSecondary>0</beyondSecondary> <readOnly>true</readOnly> </Generator>

## *IRC Pool Totals Download*

#### **Functional Overview**

This download provides information on the Pool or Reserve Area data. The data returned will be from the current IRC if there is one in progress or from the most recent IRC if none is currently open. The report displays current values by 2 Pool/Reserve Areas: RTO (Total IRC values for all companies) and MAD (IRC values for all companies in the Mid-Atlantic region only). The values are the same for all companies.

#### **PJM CLI Example**

java -jar pjm-cli.jar -d ./download/ -a rest/secure/download --httpType POST -q dart=true -q downloadtype=ircpooltotals -u %USER% -p %PSWD% -s %SERVICEURL% -o "outputfile.xml"

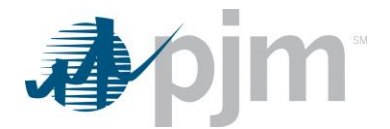

## **Example Output**

<?xml version="1.0" encoding="UTF-8" standalone="true"?><br><ircv2:ircPoolTotalsDownload xmlns:xsi="<mark>http://www.w3.org/2001/XMLSchema-instance</mark>"<br>xmlns:rcv2="http://www.pjm.com/external/schemas/irc/v2" xsi:schemaLocation="http <reportRequestId>4039</reportRequestId> <rportPostedTimestamp>2021-01-21T16:05:33.000-05:00</reportPostedTimestamp><br><rportPostedTimestamp>2021-01-21T16:05:33.000-05:00</reportPostedTimestamp><br><rportPostedTimestamp>2021-01-21T11:51:11.000-05:00</requestTimestamp> <ircPoolTotals> - <ReserveArea name="RTO"> <totalSynchronizedReserve>2322</totalSynchronizedReserve> <primaryReserve>3406</primaryReserve> <requiredPrimaryReserve>2025</requiredPrimaryReserve> <largestContingency>1350</largestContingency> </ReserveArea> - <ReserveArea name="MAD"> <totalSynchronizedReserve>1066</totalSynchronizedReserve> <primaryReserve>1722</primaryReserve> <operatingReserve>3868</operatingReserve> <requiredSynchronizedReserve>1282</requiredSynchronizedReserve><br><requiredPrimaryReserve>1923</requiredPrimaryReserve> <largestContingency>1282</largestContingency> </ReserveArea> </ircPoolTotals> </ircv2:ircPoolTotalsDownload>

# *IRC by Date Download*

#### **Functional Overview**

This download allows members to see a list of IRC request IDs and the issue date for each for a given date range. The IRC request IDs can then be used when downloading other IRC endpoints. The values are the same for all companies.

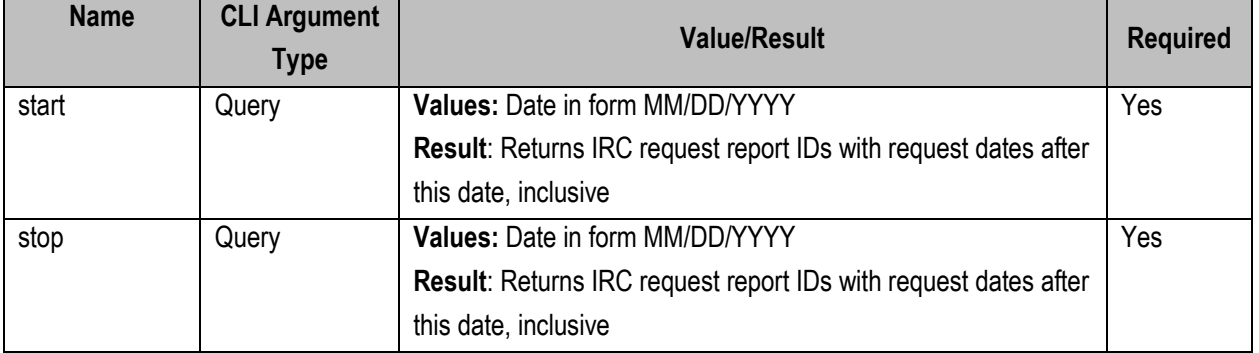
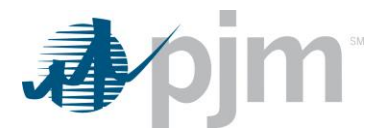

java -jar pjm-cli.jar -d ./download/ -a rest/secure/download --httpType POST -q dart=true -q downloadtype=ircbydate -u %USER% -p %PSWD% -s %SERVICEURL% -q start=07/01/2019 -q stop=06/01/2019/

#### **Example Output**

```
<?xml version="1.0" encoding="UTF-8" standalone="true"?><br><ircv2:ircByDate xmlns:xsi="<mark>http://www.w3.org/2001/XMLSchema-instance</mark>" xmlns:ircv2="<mark>http://www.pjm.com/external/schemas/irc/v2"</mark><br>xsi:schemaLocation="<mark>http://www.p</mark>
  - <ids endDate="2021-01-01-05:00" startDate="2020-01-01-05:00">
          <id>4019</id>
          <id>3999</id>
          <id>3979</id>
          <id>3959</id>
          <sub>1</sub>d > 3939<sub>1</sub>id ></sub></sub>
          <id>3919</id>
          <id>3900</id>
          <id>3899</id>
     \lt/ids>
</ircv2:ircByDate>
```
# *IRC Full Download*

#### **Functional Overview**

This download provides information including the IRC comments, pool totals and a list of all generators in the IRC with values for all their attributes. When you execute a full download you may specify an IRC ID or not. If no IRC ID is specified, the download will return the current IRC in progress (if there is one) or the most recent posted IRC if there is none in progress.

In the "Pool Totals" section, the RTO (Regional Transmission Owners) values reflect all companies and the MAD (Mid-Atlantic Dominion) values reflect all Mid-Atlantic companies. The values in this section are not company specific. The values in the "Generator Data" section are company specific and contain both the PJM values and the company submitted values so that discrepancies can be easily identified.

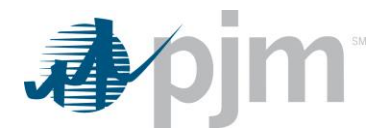

## **Additional Parameters**

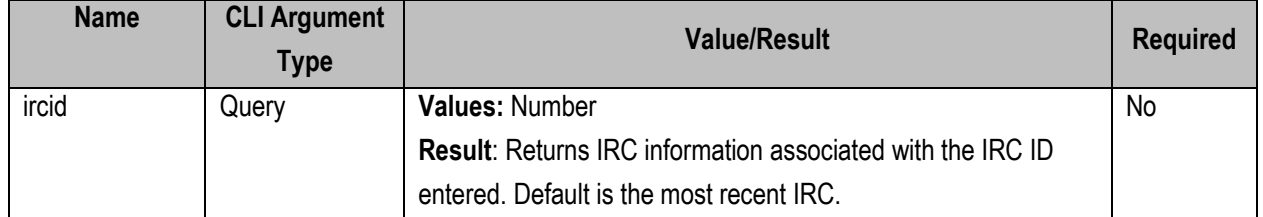

#### **PJM CLI Example**

java -jar pjm-cli.jar -d ./download/ -a rest/secure/download --httpType POST -q dart=true -q downloadtype=ircfull -u %USER% -p %PSWD% -s %SERVICEURL% -q ircid=1234

## **Example Output**

<?xml version="1.0" encoding="UTF-8" standalone="true"?> </xm/ version= 1.0 = encoung= 0.12 = standalone= true /><br><ircv2:ircFullDownload xmlns:xsi="http://www.w3.org/2001/XMLSchema-instance"<br>xmlns:ircv2="http://www.pjm.com/external/schemas/irc/v2" xsi:schemaLocation="http://www. <rportPostedTimestamp>2021-01-21T16:05:33.000-05:00</reportPostedTimestamp><br><rportPostedTimestamp>2021-01-21T16:05:33.000-05:00</reportPostedTimestamp><br><requestTimestamp>2021-01-21T11:51:11.000-05:00</requestTimestamp><br><cu <acknowledgeAll>false</acknowledgeAll>  $circ$ PoolTotals - <ReserveArea name="RTO"> -<br>
<totalSynchronizedReserve>2322</totalSynchronizedReserve><br>
<primaryReserve>3406</primaryReserve> <permany.com/com/com/s/permany.com/com/s/ <radiredSynchronizedReserve>1350</requiredSynchronizedReserve><radiredSynchronizedReserve>2025</requiredPrimaryReserve></requiredPrimaryReserve></requiredPrimaryReserve></requiredPrimaryReserve> </ReserveArea> - <ReserveArea name="MAD"> <totalSynchronizedReserve>1066</totalSynchronizedReserve> <primaryReserve>1722</primaryReserve><br><operatingReserve>3868</operatingReserve> <requiredSynchronizedReserve>1282</requiredSynchronizedReserve></requiredSynchronizedReserve></requiredPrimaryReserve>1923</requiredPrimaryReserve> <argestContingency>1282</largestContingency> </ReserveArea><br></rcPoolTotals> <GeneratorData> - <Generator id="1409"> <acap>642</acap> <generatorType>Steam/Fossil</generatorType>  $\langle$ zone>  $\langle$ /zone> <ecoMax>0</ecoMax> <realTimeMW>617</realTimeMW> <regulating>0</regulating><br><synchronizedReserves xsi:nil="true"/> <synchronizedReservesPjm>5</synchronizedReservesPjm><br><quickStart xsi:nil="**true**"/> <quickStartPjm>0</quickStartPjm> <secondary xsi:nil="true"/><br><secondaryPjm>0</secondaryPjm> <br/>school ary nine are specifically still = "true" /><br>
<br/> <br/> <br/>ebeyondSecondaryPjm>0</beyondSecondaryPjm>0</beyondSecondaryPjm><</br/>acknowledged>false</acknowledged> <readOnly>false</readOnly> </Generator>

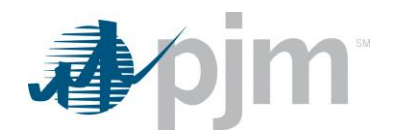

# *IRC Revise Download*

#### **Functional Overview**

This download provides members with the specific values that can be updated and acknowledged. The download data is grouped by generator id. The member can verify the information on this download, and then acknowledge and update it as needed in the upload endpoint IRC Revise (Upload). The revise download already contains only the units that can be modified with only the fields that can be modified.

Each unit has an acknowledged flag and the 4 numbers that can be modified. To modify something in a unit, it is not enough to set the numbers, you also need to set the acknowledged flag to true, a change must be acknowledged to be accepted.

The global acknowledge flag (acknowledgeAll) works in this way: if it's false, it's ignored. If it is set to true however it overrides all the unit individual ack flags. The global ack flag applies to the units present in the file, or if there are no units in the upload file to ALL company's units. You can submit just the global ack flag, with no units in the file which will acknowledge all the company's units, or acknowledge a specific unit by identifying only that specific unit. Reserve numbers have to be positive integers, negative or fractional numbers are not accepted.

## **PJM CLI Example**

java -jar pjm-cli.jar -d ./download/ -a rest/secure/download --httpType POST -q dart=true -q downloadtype=ircrevise -u %USER% -p %PSWD% -s %SERVICEURL% -o "outputfile.xml"

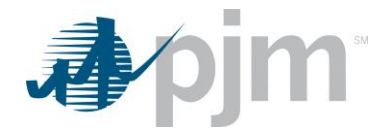

#### **Example Output**

<?xml version="1.0" encoding="UTF-8" standalone="true"?><br><ircv2:ircReviseDownload xmlns:xsi="**http://www.w3.org/2001/XMLSchema-instance**"<br>xmlns:ircv2="**http://www.pjm.com/external/schemas/irc/v2**" xsi:schemaLocation="**http** <reportRequestId>3999</reportRequestId> <reportPostedTimestamp xsi:nil="true"/><br><requestTimestamp>2020-06-03T11:45:50.000-04:00</requestTimestamp> <currentTimestamp>2020-06-03T13:42:39.823-04:00</currentTimestamp>  $<$ comments/ $>$ <acknowledgeAll>false</acknowledgeAll> - <Generator id="1409" enerator id= 1409 ><br><acknowledged>false</acknowledged><br><br/>beyondSecondary>0</beyondSecondary> <quickStart>0</quickStart> <secondary>0</secondary> <synchronizedReserves>5</synchronizedReserves> </Generator><br>- <Generator><br>- <Generator id="1411"> <acknowledged>false</acknowledged> <beyondSecondary>0</beyondSecondary> <synchronizedReserves>0</synchronizedReserves> </Generator>  $-$  <Generator id="1412"> <acknowledged>false</acknowledged> <beyondSecondary>0</beyondSecondary><br><quickStart>0</quickStart> <secondary>0</secondary> <synchronizedReserves>0</synchronizedReserves> </Generator> </ircv2:ircReviseDownload>

## *IRC Revise Upload*

#### **Functional Overview**

This upload provides a method to respond to an open IRC by either acknowledging the PJM EMS (Energy Management System) values or submitting changes to the IRC values by generator id. The file generated in the IRC Revise (download) can be modified with the updated values and then uploaded. If acknowledging all PJM's EMS reserve values, generator data is not required.

To upload reserve numbers when an IRC is open:

- 1. Execute a revise download. This will output an xml file labeled ircrevise.xml, which contains all the units that can be modified (some units are read-only and will not appear here)
- 2. Open the xml file and make the desired changes
- 3. Execute an upload with this xml file

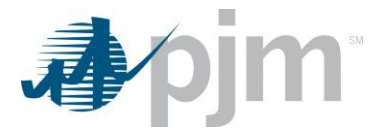

java -jar pjm-cli.jar -d ./output/ -a rest/secure/upload --httpType POST -q dart=true -u %USER% -p %PSWD% -s %SERVICEURL% -f {filename.xml} -o {filename2.xml}

## **Example Request Upload Input**

<?xml version="1.0" encoding="UTF-8" standalone="true"?><br><ircv2:ircReviseDownload xmlns:xsi="**http://www.w3.org/2001/10/XMLSchema-instance**"<br>xmlns:rxp2="**http://www.pjm.com/external/schemas/irc/v2**" xsi:schemaLocation="**ht** <reportRequestId>3979</reportRequestId><br><reportPostedTimestamp xsi:nil="true"/> <requestTimestamp>2020-05-15T10:01:22.000-04:00</requestTimestamp><br><currentTimestamp>2020-05-15T10:18:36.210-04:00</currentTimestamp> <!--<comments></comments <comments>Comment for step 15- ACK each gen</comments> <acknowledgeAll>false</acknowledgeAll> <Generator id="1409"> <acknowledged>true</acknowledged><br><beyondSecondary>11</beyondSecondary> <quickStart>22</quickStart> <secondary>33</secondary><br><synchronizedReserves>44</synchronizedReserves> </Generator><br><Generator id="1411"> <acknowledged>true</acknowledged> <beyondSecondary>0</beyondSecondary> <quickStart>0</quickStart> <secondary>0</secondary> <synchronizedReserves>0</synchronizedReserves> </Generator> - <Generator id="1412"> <acknowledged>true</acknowledged><br><beyondSecondary>0</beyondSecondary> <quickStart>0</quickStart> <secondary>0</secondary><br><synchronizedReserves>0</synchronizedReserves> </Generator><br></ircv2:ircReviseDownload>

## **Example Response Output**

<?xml version="1.0" encoding="UTF-8" standalone="true"?><br><ircv2:ircUploadResponse xmlns:xsi="http://www.w3.org/2001/XMLSchema-instance"<br>xmlns:ircv2="http://www.pjm.com/external/schemas/irc/v2" xsi:schemaLocation="http://ww  $\frac{1}{2}$  status>GEN\_ID: 1409 - OK</status> <status>GEN\_ID: 1411 - OK</status> </Generator> =<br><Generator id="1412"> <status>GEN\_ID: 1412 - OK</status>

```
</Generator>
```

```
</ircv2:ircUploadResponse>
```
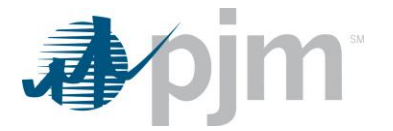

# **Voltage Schedule Endpoints**

XML information for the Voltage Schedule downloads are available to both Generation and Transmission users based on their role, uploads are available to those with Write roles. The main XML for these endpoints is located [here.](https://www.pjm.com/pub/etools/edart/xmldocs/xmldoc.html)

Voltage Schedule endpoints aid compliance monitoring of Voltage Schedule communication between PJM, Transmission Owners and Generation Owners. Voltage Schedule tickets can be revised until it is in the status "PJM Reviewed" or "GO Acknowledged", when the ticket is in those statuses, the member must create another ticket.

# *Voltage Schedule Upload*

#### **Functional Overview**

This upload will provide a process to acknowledge the Voltage Schedule tickets they own or are notified of. Adding a comment when acknowledging the ticket is allowable but not required.

If the owner does not want to acknowledge the ticket, but instead, only add a comment without acknowledgement, this upload will also be used.

**PJM CLI Example**

java -jar pjm-cli.jar -d ./output/ -a rest/secure/upload --httpType POST -q dart=true -u %USER% -p %PSWD% -s %SERVICEURL% -f {filename.xml} -o {filename2.xml}

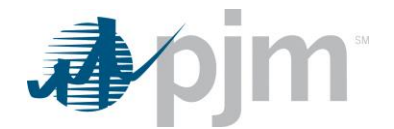

## **Example Input – New ticket creation by Transmission Owner**

<?xml version="1.0"?><br><vs:voltageSchedules class=" cd-browser-extension" xsi:schemaLocation="http://www.pjm.com/external/schemas/voltageschedule/v1 voltageschedule.xsd"<br>xmlns:vs="http://www.w3.org/2001/10/XMLSchema-instanc vitagescriedues<br>
<sunitNumber> {unit}</unitNumber><br>
<scheduleType> {Voltage/PowerFactor/Reactive/TO Exempt}</scheduleType><br>
<effectiveDate> yyy+mm-ddT00<br>
<effectiveDate><br>
<status> {Submitted/Saved}</a></a></a></a></a>{effe <busName>{unit business name}</busName> <toComments>{TO comments}</toComments><br>- <normalValues><br>- <target>integer</target> <pfType>{Lead/Lag/Unity}</pfType> werFactor only--> <lowerBound>decimal</lowerBound> <lowerPfType>{Lead/Lag/Unity}</lowerPfType> verFactor only->  $\leftarrow$  use <upperBound>decimal</upperBound> <upper/adius>integret/upperbound><br><upper/adius>integret/uppervalue><br><l- use for scheduleType=PowerFactor only--> <upperPfType>{Lead/Lag/Unity}</upperPfType> ype=PowerFactor only--> e for </normalValues> - <lightValues> <target>integer</target><br><pfType>{Lead/Lag/Unity}</pfType>  $\leftarrow$  use for Factor only--> </a> use for schedule type=PowerFa <lowerValue>integer</lowerValue> <l-- use for scheduleType=PowerFactor only--><br><lowerPfType>{Lead/Lag/Unity}</lowerPfType> Factor only <!-- use for scheduleType=PowerFa-<br><upperBound>decimal</upperBound> <upperValue>integer</upperValue> werFactor only--> <!-- use for s <upperPfType>{Lead/Lag/Unity}</upperPfType><!-- use for scheduleType=PowerFactor only--> </lightValues> - <heavyValues><br>- <heavyValues><br>- <target>integer</target> <pfType>{Lead/Lag/Unity}</pfType> PowerFactor only-->  $\leq$  -- use fo state for schedule / hype=PowerFactor only--><br>
slowerPound> decimals/howerPound><br>
slowerValue>integer</lowerPound><br>
state for scheduleType=PowerFactor only--> <lowerPfType>{Lead/Lag/Unity}</lowerPfType> <!-- use for scheduleType=PowerFactor only--><br><upperBound>decimal</upperBound><br><upperValue>integer</upperValue> e=PowerFactor only--> <!-- use for so eduleT <upperPfType>{Lead/Lag/Unity}</upperPfType> xyperringer<br>
</heavyValues><br>
</heavyValues><br>
</voltageSchedules> erFactor only cheduleType=Po

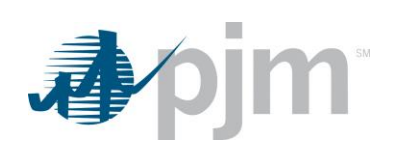

# **Example Input – Ticket revision by Transmission Owner**

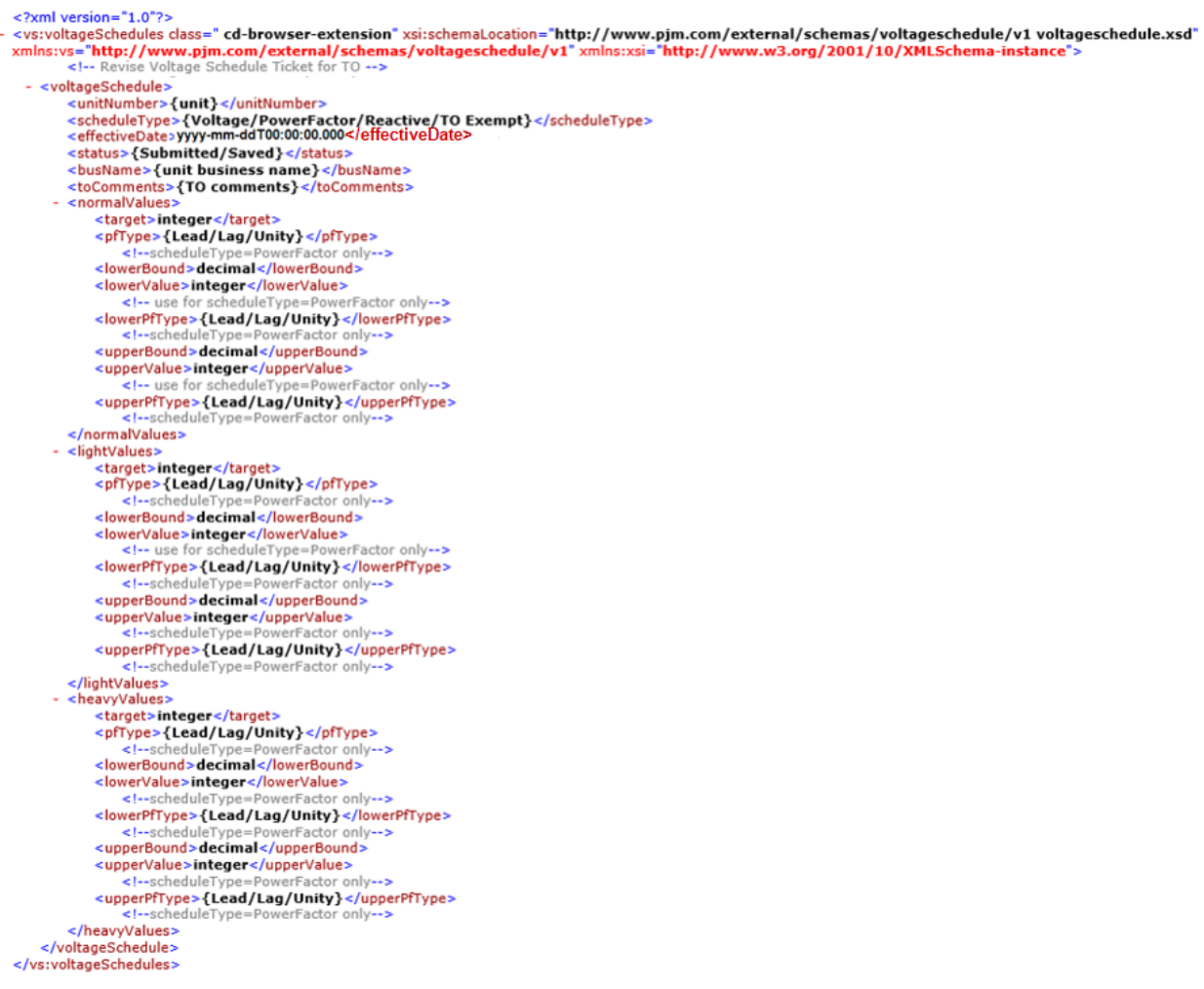

**Example Input – Ticket Acknowledgement by Generation Owner**<br>
<br>
Examplesion="1.0"?><br>
<wivoltageschedules class=" cd-browser-extension" xsi:schemal.ocation="http://www.pjm.com/external/schemas/voltageschedule/v1 voltagesche

- 
- 
- <sualis>solvention=distances=comments}<br>
</apcomments>{GO comments}</goComments><br>
</voltageSchedule><br>
</vs:voltageSchedules>

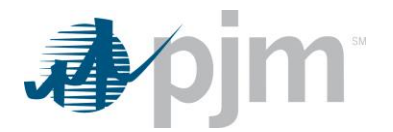

## **Example Output – ResponseFile**

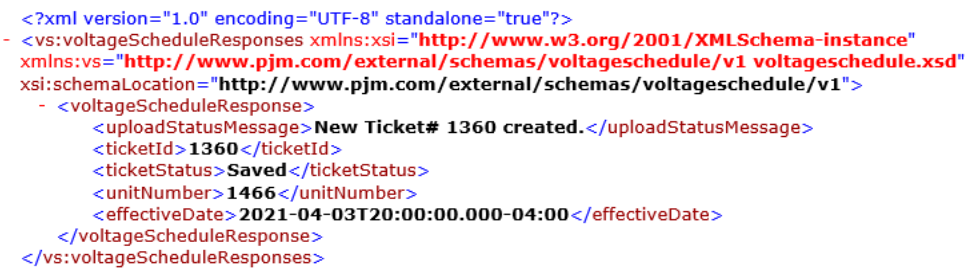

# *Voltage Schedule Download*

## **Functional Overview**

This upload will provide Voltage Schedule ticket information that can be viewed or used to revise an existing Voltage Schedule ticket. One or several tickets can be viewed in the same report depending on the input parameters selected.

#### **Additional Parameters**

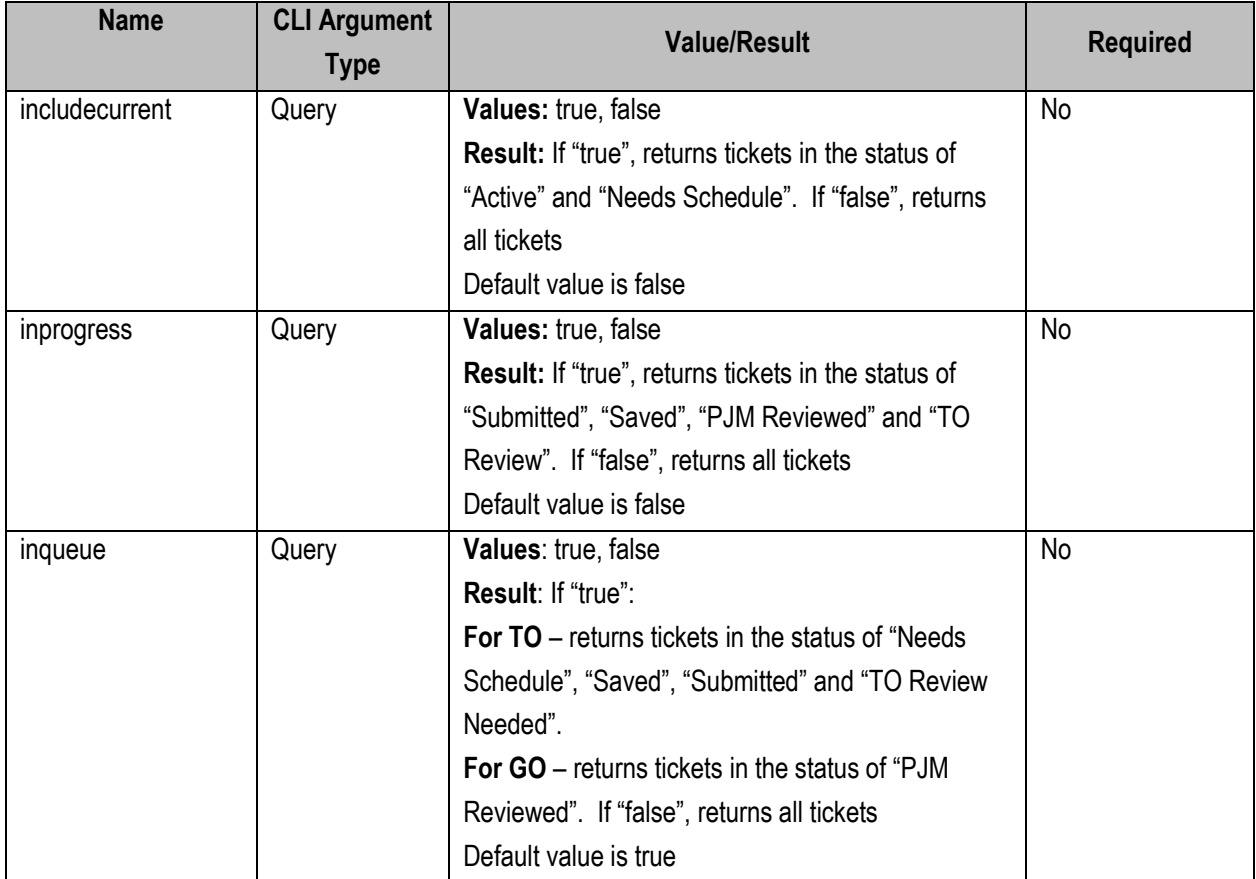

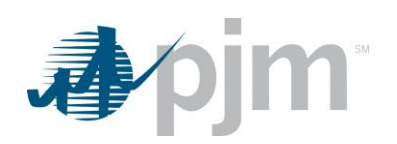

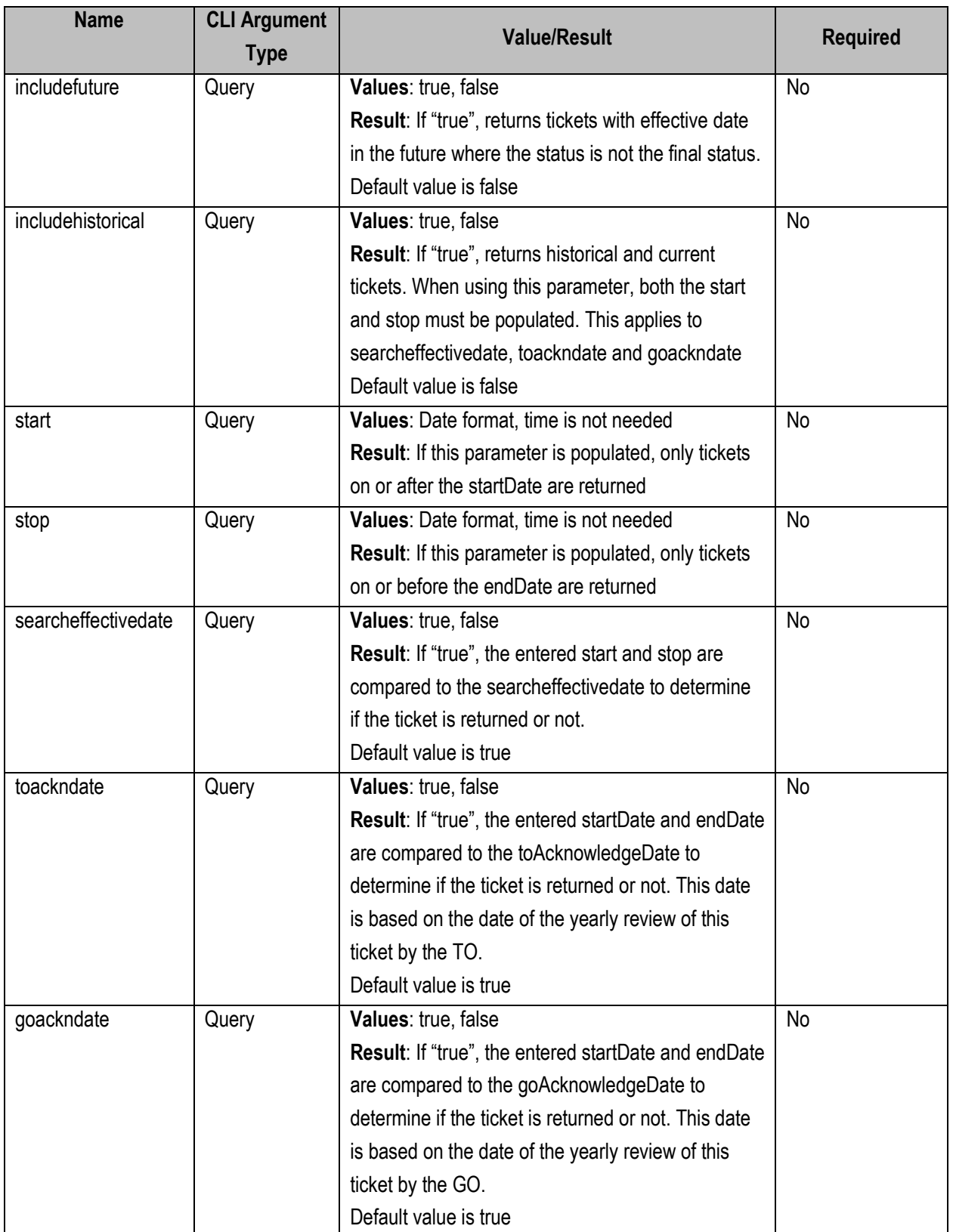

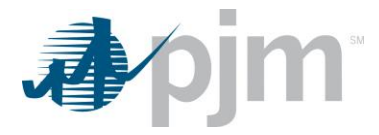

java -jar pjm-cli.jar -d ./download/ -a rest/secure/download --httpType POST -q dart=true -q downloadtype=voltageschedule -u %USER% -p %PSWD% -s %SERVICEURL% -q start=07/01/2019 -q stop=06/01/2019

## **Example Output**

<?xml version="1.0" encoding="UTF-8" standalone="true"?><br><vs:voltageSchedules xmlns:xsi="<mark>http://www.w3.org/2001/XMLSchema-instance</mark>" xmlns:vs="<mark>http://www.pjm.com/external/schemas/voltageschedule/v1"</mark><br>xsi:schemaLocation=" - <voltageSchedule> <ticketId>1121</ticketId> <ucketu>1121</ucketu><br><goCompany><br><unitNumber>1253</unitNumber> **Communication of the Children of Themas K/goCompany>** <scheduleType>Reactive</scheduleType><br><scheduleType>Reactive</scheduleType><br><effectiveDate>2020-07-29T00:00:00.000-04:00</effectiveDate> <atatus>Active</atatus><br>
<br/>atatus>Active</status><br>
<br/>status>Active</status><br>
<br/>
<br/>status>Decise Bus</br/>/busName><br>
<toComments>Ticket submitted</toComments> <normalValues <target>100</target> <uppervalue>210</uppervalue>  $\frac{1}{2}$  /normal Values >>><br>- <lightValues><br>- <lightValues><br>-<br>- <lowerBound>110</lowerBound> <upperboard>110</apperboard><br>
<upperValue>235</upperValue> </nymvaues><br><https://www.accommunity.com/<br></nympic=125</target><br></nympic=125</nymer8ound><br></nympic=222</nympic=222<br></nympic=222</nympic=222<br></nympic=222</npper8ound> <upperValue>347</upperValue> </voltageSchedule> </voltageSchedule><br>
</br/>ageCompany><br>
</absolute><br>
</absolute><br>
</absolute><br>
</absolute><br>
</absolute><br>
</absolute><br>
</absolute><br>
</absolute><br>
</absolute><br>
</absolute><br>
</absolute><br>
</absolute><br>
</absolute><br>
</absolute><br> <status>Needs Schedule</status> </voltageSchedule><br><voltageSchedule> <ticketId>1122</ticketId> <goCompany> = Here = Here = Here = Here = Here = Example = Examples = Example = Example = Example = Example = Example = Example = Example = Example = Example = Example = Example = Example = Example = Example = Example = Ex <scheduleType>TO Exempt</scheduleType><br><effectiveDate>2020-12-29T00:00:00.000-05:00</effectiveDate> <status>Saved</status> 

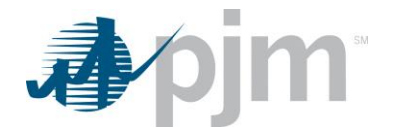

# **Generation Endpoints**

XML information for the RRC uploads and downloads are available to both Generation and Transmission users regardless of your role.

XML information for the Generation downloads are available to Generation and Transmission users based on their role, uploads are available only to those with Generation Write roles. The main XML for the Generation endpoints is located [here.](https://www.pjm.com/pub/etools/edart/xmldocs/xmldoc.html)

Generation endpoints provide a means of communication between PJM and Generation operators regarding outage requests, updates to reactive capacity curves and voltage regulator statuses among other generation and functionalities.

# *Generation Cause Download*

#### **Functional Overview**

This download returns the generation outage cause and the generation unit type each is applicable to. This information is used to link the cause ID to the Name, Description and Unit Type.

## **PJM CLI Example**

java -jar pjm-cli.jar -d ./download/ -a rest/secure/download --httpType POST -q dart=true -q downloadtype= generationcause -u %USER% -p %PSWD% -s %SERVICEURL% -o "outputfile.xml"

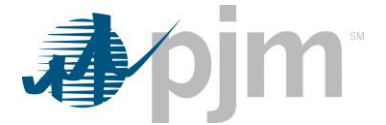

## **Example Output**

```
<?xml version="1.0" encoding="UTF-8" standalone="true"?>
<edart xmlns:xsi="http://www.w3.org/2001/XMLSchema-instance"
xsi:schemaLocation="http://www.pjm.com/external/schemas/generationcause/v1 generationcause.xsd">
  - <generation>
      <cause_list>
        - <cause_type>
              <cause_id>1</cause_id>
              <cause_text>Air Heater</cause_text>
            - <unit_type_list>
                 <unit_type>Steam/Fossil</unit_type>
                 <unit_type>Nug</unit_type>
                 <unit_type> Combined Cycle Steam</unit_type>
                 <unit_type> combined eyere oceani cyant
              </unit_type_list>
          </cause_type>
         - <cause type>
              <cause id>2</cause_id>
              <cause_text>Annual Inspections</cause_text>
              <cause_description>Planned Outage associated with inspection and maintenance of gen unit.</cause_description>
            - <unit type list>
                 <unit_type>Combustion Turbine</unit_type>
                 <unit_type>Steam/Fossil</unit_type>
                 <unit_type>Hydro- Pumped Storage</unit_type>
                 <unit_type>Nuclear</unit_type>
                 <unit_type>Nug</unit_type>
                 <unit_type>Hydro - Run of River</unit_type>
                 <unit_type>Wind</unit_type>
                 <unit_type>Geothermal</unit_type>
                 <unit_type>Combined Cycle CT</unit_type>
                 <unit_type>Diesel</unit_type>
                 <unit_type>Battery</unit_type>
                 <unit_type>Pressurized Water Reactor</unit_type>
                 <unit_type>Combined Cycle Steam</unit_type>
                 <unit_type>CC Virtual Steam</unit_type>
                 <unit_type>CC Virtual CT</unit_type>
                 <unit_type>Flywheel</unit_type>
              </unit_type_list>
          </cause_type>
         - <cause type>
              <cause_id>3</cause_id>
              <cause_text>Annual Inspections/Refuel</cause_text>
            - <unit_type_list>
                 <unit_type>Nuclear</unit_type>
                 <unit_type>Pressurized Water Reactor</unit_type>
              </unit_type_list>
          </cause_type>
```
## *Generation Cause List by Generator Name Download*

#### **Functional Overview**

This download returns the outage cause type associated with a generator type. For each generator type, only valid outage causes will be displayed.

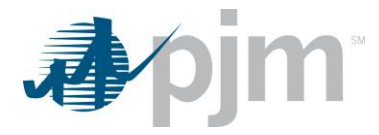

```
java -jar pjm-cli.jar
-d ./download/ 
-a rest/secure/download
--httpType POST
-q dart=true
-q downloadtype=genbynamecause
-u %USER%
-p %PSWD%
-s %SERVICEURL%
-o "outputfile.xml"
```
#### **Example Output**

```
<?xml version="1.0" encoding="UTF-8" standalone="true"?>
- <edart xmlns:xsi="http://www.w3.org/2001/XMLSchema-instance"
 xsi:schemaLocation="http://www.pjm.com/external/schemas/genbynamecause/v1 genbynamecause.xsd">
   - <causeListByGenerator>
       - <generator id="1409" name="BRANDON SHORES 1">
           <cause id="1" name="Air Heater"/>
           <cause id="2" name="Annual Inspections"/>
           <cause id="4" name="Boiler Feed Pumps"/>
           <cause id="5" name="Boiler Work"/>
           <cause id="6" name="Breaker Problems"/>
           <cause id="7" name="Breaker Work (Maintenance)"/>
           <cause id="8" name="Chemistry Problem"/>
           <cause id="9" name="Clean Intakes"/>
           <cause id="10" name="Coal Feeder"/>
           <cause id="11" name="Condenser System"/>
           <cause id="13" name="Electrical"/>
           <cause id="14" name="Emissions"/>
           <cause id="17" name="Environmental"/>
           <cause id="18" name="Fan Problem"/>
           <cause id="19" name="Fan Work"/>
           <cause id="20" name="Feed Pump"/>
```
## *Generator List Download*

#### **Functional Overview**

This download provides the generation company information of all active generators that are owned by the company or where the company has been granted access to view by the unit owner. The download includes generator unit data for Transmission Owners when notification rights have been given.

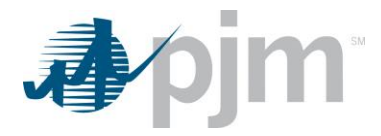

```
java -jar pjm-cli.jar
-d ./download/ 
-a rest/secure/download
--httpType POST
-q dart=true
-q downloadtype=generators
-u %USER%
-p %PSWD%
-s %SERVICEURL%
-o "outputfile.xml"
```
#### **Example Output**

```
<?xml version="1.0" encoding="UTF-8" standalone="true"?>
<edart xmlns:xsi="http://www.w3.org/2001/XMLSchema-instance"
xsi:schemaLocation="http://www.pjm.com/external/schemas/generators/v1 generators.xsd">
 - <generators>
     <generator_list>
         <gen_unit>
             <generator_id>7677</generator_id>
             <generator_name> = = = = = = </generator_name>
             <generator_type>Diesel</generator_type>
             <capacity>0</capacity>
             <company_name>
                                   company_name>
             <mvar_ratings/>
             <meteredMVARValue>TBD</meteredMVARValue>
             <pss>true</pss>
         </gen_unit>
      </generator_list>
      <generator_list>
        - <gen_unit>
            <generator_id>15134</generator_id><br><generator_name> = = = </a></generator_name>
             <generator_type>Wind</generator_type>
             <capacity>3</capacity>
             <company_name>
                                   The Communication of the Communication (Communication Communication)
             <mvar_ratings/>
             <meteredMVARValue>TBD</meteredMVARValue>
         </gen_unit>
      </generator_list>
      <generator_list>
        - <gen_unit>
            <generator_type>Combustion Turbine</generator_type>
             <capacity>1000</capacity>
             <mvar_ratings/>
             <meteredMVARValue>TBD</meteredMVARValue>
          </gen_unit>
      </generator_list>
```
# *Generator PSSE Download*

#### **Functional Overview**

This download displays the PSSE (Power System Simulator Engineering) model mapping for generation equipment owned by a specific member. This information helps members to map their equipment to the same equipment in OATI (Open Access Technology International, Inc.).

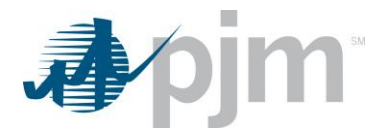

```
java -jar pjm-cli.jar
-d ./download/ 
-a rest/secure/download
--httpType POST
-q dart=true
-q downloadtype=generatorpsse
-u %USER%
-p %PSWD%
-s %SERVICEURL%
-o "outputfile.xml"
```
#### **Example Output**

```
<?xml version="1.0" encoding="UTF-8"?>
- <edart xsi:noNamespaceSchemaLocation="qenpsse.xsd" xmlns:xsi="http://www.w3.org/2001/XMLSchema-instance">
   - <generator_psse>
      - <generator>
           <generator_id>6215</generator_id>
           <station_id>1</station_id>
       </generator>
      - <generator>
           <generator_id>6214</generator_id>
           <station_a> ===============</station_a>
           <station_id>2</station_id>
       </generator>
      - <generator>
           <generator_id>6213</generator_id>
           <station_a>
                            THE RESERVISION CONTROL
           <station_id>3</station_id>
       </generator>
      - <generator>
           <generator_id>6216</generator_id>
           <station_a> = = = = = = = </station_a>
           <station_id>4</station_id>
       </generator>
```
## *Generation Ticket Upload*

#### **Functional Overview**

This endpoint allows the user to create, revise and cancel generation outage tickets. The same upload endpoint will be used for all types of generation equipment, the required and revisable elements will vary depending on the equipment type.

When creating a generation ticket, the PJM Ticket ID will not be part of the file. When revising or canceling the ticket, it will be.

NewCompanyTicketId is used to revise the User's company ticket Id currently associated with the ticket. This field is only available when revising an existing generation ticket.

When creating a generation ticket, the top container is named "newgentic" and will also include the ticket type where the element values are 1-MW, 2-Volt. Reg., 3-MVAR, 4-Governor, 5-MVAR Test, 6-PSS

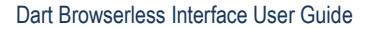

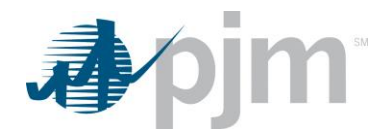

java -jar pjm-cli.jar -d ./output/ -a rest/secure/upload --httpType POST -q dart=true -u %USER% -p %PSWD% -s %SERVICEURL% -f {filename.xml} -o {filename2.xml}

## **Example Input - Create MW ticket**

```
<?xml version="1.0" encoding="UTF-8"?>
<edart xsi:noNamespaceSchemaLocation="genticcreate.xsd" xmlns:xsi="http://www.w3.org/2000/10/XMLSchema-instance">
   <newgentic>
           <!-- MW Type -- >
       <company_ticket_id>unique comp ticket id, LE 50 char</company_ticket_id>
       <unitnumber>9999</unitnumber>
       <ticket_type>1</ticket_type>
          <!-- Designates ticket is of MW type -->
     - <interval_definition>
         - <interval_start>
              <date>yyyy-mm-dd</date>
              <time>hh:mm:ss</time>
           </interval_start>
         - <interval_end>
              <date>yyyy-mm-dd</date>
              <time>hh:mm:ss</time>
           </interval_end>
       </interval_definition>
       <unknown_end>false</unknown_end>
       <description>Description less than 4000 characters</description>
           <!-- cause, reduction, outage type are used for MW Ticket -- :
       <cause>xx</cause>
       <reduction>xx</reduction>
       <outage_type>forecasted planned</outage_type>
           <!--valid values: forecasted planned, maintenance, unplanned-->
     - <ramp_down_time>
         <interval_definition>
            - <interval_start>
                 <date>yyyy-mm-dd</date>
                  <time>hh:mm:ss</time>
              </interval_start>
           </interval_definition>
       </ramp_down_time>
     - <switch>
          <interval_definition>
             <interval_start>
                  <date>yyyy-mm-dd</date>
                  <time>hh:mm:ss</time>
              </interval_start>
            - <interval_end>
                  <date>yyyy-mm-dd</date>
                  <time>hh:mm:ss</time>
              </interval_end>
           </interval_definition>
       </switch>
       <info_flag>false</info_flag>
       <est_early_return_time>yyyy-mm-ddThh:mm:ss</est_early_return_time>
          <!--valid for outage_type=forecasted planned-->
   </newgentic>
</edart>
```
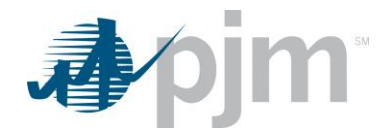

# **Example Input – Create Voltage Regulator ticket**

```
<?xml version="1.0" encoding="UTF-8"?>
- <edart xsi:noNamespaceSchemaLocation="genticcreate.xsd" xmlns:xsi="http://www.w3.org/2000/10/XMLSchema-instance">
   - <newgentic>
           <!-- Voltage Regulator Type -->
        <company_ticket_id>unique comp ticket id, LE 50 char</company_ticket_id>
        <unitnumber>9999</unitnumber>
        <ticket_type>2</ticket_type>
            <!-- Designates ticket is of Voltage Regulator type -->
       - <interval_definition>
          - <interval_start>
                <date>yyyy-mm-dd</date>
                <time>hh:mm:ss</time>
            </interval_start>
               <!--<interval_end> <date>yyyy-mm-dd</date> <time>hh:mm:ss</time> </interval_end>-->
        </interval_definition>
        <unknown_end>true</unknown_end>
        <description>Description less than 4000 characters</description>
            <!-- service_out, emergency are used for Voltage Regulator Ticket -->
        <service_out>true</service_out>
        <emergency>false</emergency>
     </newgentic>
 </edart>
```
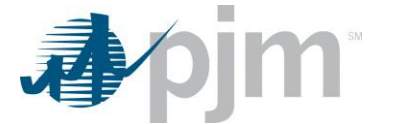

## **Example Input – Create MVAR ticket**

<?xml version="1.0" encoding="UTF-8"?><br>- <edart xsi:noNamespaceSchemaLocation="<mark>genticcreate.xsd</mark>" xmlns:xsi="**http://www.w3.org/2000/10/XMLSchema-instance**"> - <newgentic><br>- <newgentic><br>- <l-- MVAR Type --> </r- MVAR 1ype --><br><company\_ticket\_id><br>> unique comp ticket id, LE 50 char</company\_ticket\_id><br><unitnumber>9999</unitnumber><br><ticket\_type>3</ticket\_type --><br><ticket\_type>3</ticket\_type --> - <interval\_definition> <interval start> <date>yyyy-mm-dd</date><br><time>hh:mm:ss</time> </interval\_start><br></interval\_start><br><!--<interval\_end> <date>yyyy-mm-dd</date> <time>22:00:00</time> </interval\_end>--> spectrum<br>
Substitution<br>
Substitution<br>
Substitution<br>
Substitution<br>
Substitution<br>
Substitution<br>
Substitution<br>
Substitution<br>
Substitution<br>
Substitution<br>
Substitution<br>
Substitution<br>
Substitution<br>
Substitution<br>
Substitution<br>
Su <description>Description less than 4000 characters</description> -<br>
- Al- emergency, new default are used for MVAR Ticket<br>
- emergency> **true</emergency>**<br>
<new\_default>false</new\_default> <new\_deraurc>rations<br>
<mxar\_adjustments><br>
< sta\_id>191919</ra\_id><br>
< sta\_id>191919</ra\_id><br>
< sta\_id>191919</ra\_id><br>
< mxar\_min>-2551</ra\_id><br>
< mxar\_min>-2551</ra\_id><br>
< mxar\_min>-2551</ra\_min><br>
</ra\_id=/sta\_id=/sta\_id=/s </adj\_rating>  $-$ <adj\_rating><br>- <adj\_rating><br>- <ta\_id>191919</ta\_id>  $$\langle \texttt{ta\_d} \rangle$191919$\langle \texttt{ta\_d} \rangle$$ <br>  $$\langle \texttt{mw\_point} \rangle$308$\langle \texttt{mw\_point} \rangle$$ <br>  $$\langle \texttt{mvar\_max} \rangle$201$\langle \texttt{mvar\_max} \rangle$$ <br>  $$\langle \texttt{Adj\_rating} \rangle$$ >cadj\_rating><br>
<adj\_rating><br>
<adj\_rating><br>
<adj\_rating><br>
<mxsr\_min>-101</mx\_point><br>
<mxsr\_min>-101</mxsr\_min><br>
<mxsr\_max>301</mxsr\_max> </mor\_max>301</mor\_max><br>
</adj\_rating><br>
<</adj\_rating><br>
<< adj\_rating><br>
<< adj\_rating><br>
<< mor\_point>50</br/>/ta\_id><br>
</mor\_point>50</mor\_point><br>
</respect/mor\_min><br>
</respect/mor\_min>251</mor\_min><br>
</adj\_rating> </adj\_rating>  $-$  <adj\_rating><br> $\times$ ta\_id>191919</ta\_id>  $\begin{array}{cccc}\n\hline\n\cdot & \times \text{adj\_rating}\times & \\
\hline\n\cdot & \times \text{adj\_rating}\times & \\
& \times \text{im\_point}\times \text{Sp3} & \times \text{proj.} \\
& \times \text{mvar\_min}\times \text{101} & \times \text{mvar\_min}\times & \\
& \times \text{mvar\_max}\times \text{301} & \times / \text{mvar\_max}\times & \\
& & \times \text{mvar\_max}\times \text{301} & \times / \text{mvar\_max}\n\end{array}$ </adj\_rating>  $\begin{array}{cc}\n\text{<} & \text{and,} \\
\text{<} & \text{and,} \\
\text{<} & \text{else} \\
\text{<} & \text{if,} \\
\text{<} & \text{if,} \\
\text{<} & \text{if,} \\
\text{<} & \text{if,} \\
\text{<} & \text{if,} \\
\text{<} & \text{if,} \\
\text{<} & \text{if,} \\
\text{<} & \text{if,} \\
\text{<} & \text{if,} \\
\text{<} & \text{if,} \\
\text{<} & \text{if,} \\
\text{<} & \text{if,} \\
\text{<} & \text{if,} \\
\text{<}$ </adj rating>  $-$  <adj\_rating><br>
<adj\_rating><br>
<ta\_id>191919</ta\_id>  $\leq$ /edart>

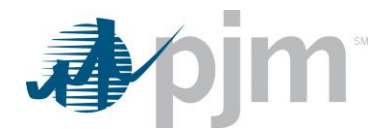

## **Example Input – Create Governor ticket**

```
<?xml version="1.0" encoding="UTF-8"?>
<edart xsi:noNamespaceSchemaLocation="genticcreate.xsd" xmlns:xsi="http://www.w3.org/2000/10/XMLSchema-instance">
  - <newgentic>
          <!-- Governor Type -->
       <company ticket id>unique comp ticket id, LE 50 char</company ticket id>
       <unitnumber>9999</unitnumber>
       <ticket_type>4</ticket_type>
          <!-- Designates ticket is of Governor type -->
     - <interval_definition>
         - <interval start>
              <date>yyyy-mm-dd</date>
              <time>hh:mm:ss</time>
          </interval_start>
         - <interval end>
              <date>yyyy-mm-dd</date>
              <time>hh:mm:ss</time>
          </interval_end>
       </interval_definition>
       <unknown_end>false</unknown_end>
       <description>Description less than 4000 characters</description>
          <!-- service_out, emergency are used for Governor Ticket -->
       <service_out>false</service_out>
       <emergency>false</emergency>
   </newgentic>
</edart>
```
#### **Example Input – Create MVAR Test ticket**

```
<?xml version="1.0" encoding="UTF-8"?>
<edart xsi:noNamespaceSchemaLocation="genticcreate.xsd" xmlns:xsi="http://www.w3.org/2000/10/XMLSchema-instance">
  - <newgentic>
           <!-- MVAR Test Type -- >
       <company_ticket_id>unique comp ticket id, LE 50 char</company_ticket_id>
       <unitnumber>9999</unitnumber>
       <ticket_type>5</ticket_type>
          <!-- Designates ticket is of MVAR Test type -->
       <operational_data>true</operational_data>
     - <interval_definition>
         - <interval_start>
                  <!-- if operational_data=false, interval_start must be > today -->
              <date>yyyy-mm-dd</date>
              <time>hh:mm:ss</time>
           </interval_start>
         - <interval_end>
                  <!-- interval_end always required for MVAR Test-->
              <date>yyyy-mm-dd</date>
              <time>hh:mm:ss</time>
           </interval_end>
       </interval_definition>
       <description>Description less than 4000 characters</description>
   </newgentic>
</edart>
```
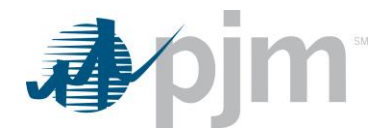

# **Example Input – Create PSS ticket**

```
<?xml version="1.0" encoding="UTF-8"?><br>- <edart xsi:noNamespaceSchemaLocation="genticcreate.xsd" xmlns:xsi="http://www.w3.org/2000/10/XMLSchema-instance">
     <newgentic>
             <!-- PSS Type -->
          <company_ticket_id>unique comp ticket id, LE 50 char</company_ticket_id>
         <unitnumber>9999</unitnumber>
             <!-- unit with PSS=true, ICAP>0-->
         <ticket_type>6</ticket_type>
             <!-- Designates ticket is of PSS type -->
       - <interval_definition>
            - <interval_start>
                 <date>yyyy-mm-dd</date><br><time>hh:mm:ss</time>
             </interval_start>
           - <interval_end>
                 <date>yyyy-mm-dd</date><br><time>hh:mm:ss</time>
             </interval_end>
         </interval_definition>
         <unknown_end>false</unknown_end>
         <description>Description less than 4000 characters</description>
             <!-- service_out, emergency are used for PSS Ticket -- >
          <service_out>true</service_out>
         <emergency>true</emergency>
      </newgentic>
  </edart>
```
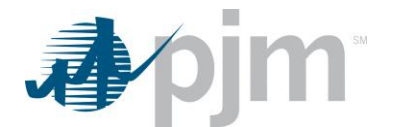

## **Example Input – Revise Generation ticket**

```
<?xml version="1.0" encoding="UTF-8"?>
<edart xsi:noNamespaceSchemaLocation="genticrevise.xsd" xmlns:xsi="http://www.w3.org/2000/10/XMLSchema-instance">
    <genticrevise>
         ://www.univer.id>xxxxxx</pjm_ticket_id><br><pjm_ticket_id>xxxxxx</pjm_ticket_id><br><company_ticket_id>string</company_ticket_id>
         <description_revision append="true">string less than 4000 characters</description_revision>
        <revisiondate>
           - <interval definition>
               - <interval_start>
                      <date>yyyy-mm-dd</date><br><time>hh:mm:ss</time>
                  </interval_start>
               - <interval_end>
                      <date>yyyy-mm-dd</date><br><time>hh:mm:ss</time>
                  </interval_end>
             </interval_definition>
         \epsilon/revisiondate>
        \frac{1}{2} mw revision
             <!-- MW type only --><br><reduction>xx</reduction>
             <effective_date>yyyy-mm-dd hh:mm:ss</effective_date>
         </mw_revision>
         -5- <ramp_down_time>
                 <!-- MW type only -->
           - <interval_definition>
               - <interval_start>
                      <date>yyyy-mm-dd</date>
                      <time>hh:mm:ss</time>
             ume>mm<br></interval_start><br></interval_definition>
         </ramp_down_time>
        <switch><br><switch><br><i-- MW type only -->
           - <interval_definition>
               - <interval_start>
                     <date>yyyy-mm-dd</date><br><time>hh:mm:ss</time>
                  </interval_start>
               - <interval_end>
                     <date>yyyy-mm-dd</date><br><time>hh:mm:ss</time>
                  </interval_end>
             </interval_definition>
         </switch>
         <est_early_return_time>yyyy-mm-ddThh:mm:ss</est_early_return_time>
             <!-- MW type only --:
    </genticrevise>
</edart>
```
## **Example Response**

```
<?xml version="1.0" encoding="UTF-8"?>
<edartreply>
 <ticket_info>
    <message>Generator ticket upload</message>
    <message>success</me
    </ticket_info>
</edartreply>
```
# *Generation Ticket Download*

#### **Functional Overview**

This download serves to provide members a method to receive information on a specified generation ticket, or a group of generation tickets based on the provided parameters.

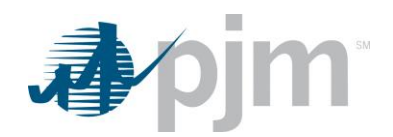

## **Additional Parameters**

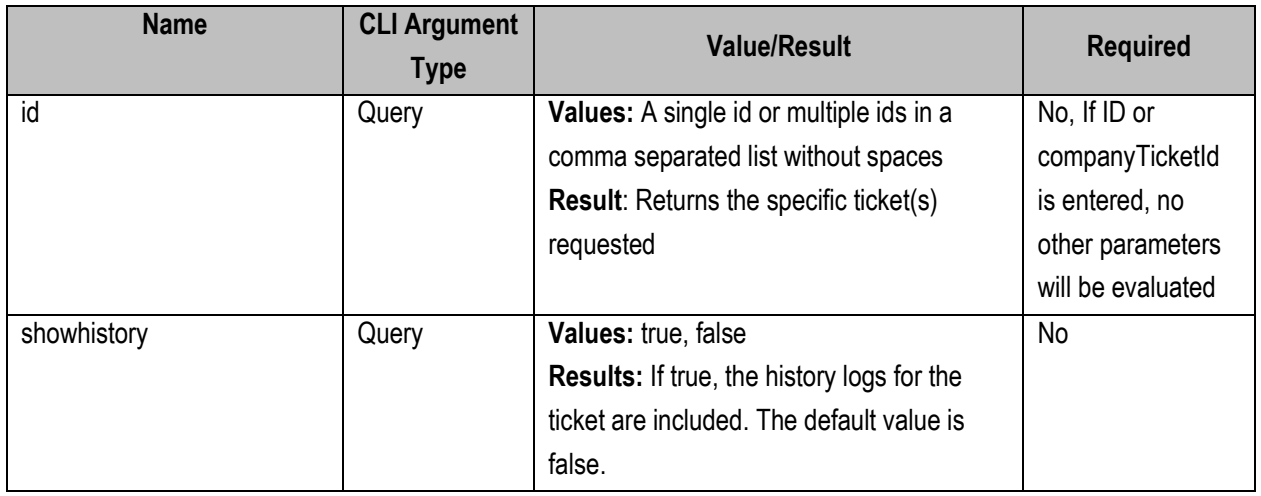

## **PJM CLI Example**

java -jar pjm-cli.jar -d ./download/ -a rest/secure/download --httpType POST -q dart=true -q downloadtype=generation -u %USER% -p %PSWD% -s %SERVICEURL% -q id=123456

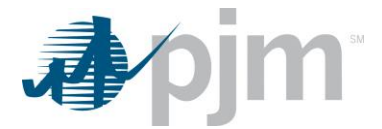

<span id="page-95-0"></span><?xml version="1.0" encoding="UTF-8" standalone="true"?><br><edart xmlns:xsi="<mark>http://www.w3.org/2001/XMLSchema-instance</mark>" xsi:schemaLocation="**http://www.pjm.com/external/schemas/genticreview/v1 genticreview.xsd**"> - <genticreview> <date>2013-03-15</date>  $\text{\\ \text{\\ \text-align: right;">\text-align: right;">\text$ </time>11:59:00</time></time></time></time></time></time></time></time></time></time></time></time></time></time></time></time></time></time></time></time></time></time></time></time></time></time></time></time></time></ti <description>Testing MW Ticket upload</descript<br>
<cause>1</cause><br>
<raduction>2</reduction><br>
<br/>straduction>2</reduction><br>
<status>Approved</reduction><br>
<status>Approved</status><br>
<timestamp>2013-03-15 12:59:53</timestam <switch><br><switch><br>- <interval\_definition> - <switch?<br>
- cinterval\_definition><br>
- cinterval\_definition><br>
- cinterval\_definition><br>
- cinterval\_definition><br>
- c/interval\_definition><br>
- c/interval\_definition><br>
- c/interval\_definition><br>
- c/interval\_definition><br>
- cyin  $\label{eq:2} \begin{array}{ll} &\text{<}(\text{inner 11:52:00}\leq/\text{time}>\\ &\text{<}(\text{interval\_start})\\ &<\text{/interval\_definition}>\\ &\text{<}(\text{matrix})>\text{Seenifying switch end}\leq/\text{description}>\\ &\text{<}(\text{series\_out}> \text{false}/\text{service\_out}>\\ &\text{<}(\text{energy})\text{true}/\text{states}>\\ &<\text{times}(\text{atoms}> \text{011-08-10 11:52:10}\leq/\text{times-times})\\ &\text{<}(\text{prime}=\text{temp} \text{time-step}>2017-$ >pm\_mustamp=2017-08-10 13:37:2<br>
<atual\_dates><br>
- <interval\_definition><br>
- <interval\_definition><br>
- <interval\_definition><br>
- </ate>><br>
- </ate><br>
- </ate><br>
- </ate><br>
- </ate><br>
- </ate>15:40:00</ate> ×time>15:40:00<br>
</interval\_start><br>
<interval\_end/><br>
</interval\_end/><br>
</interval\_endition><br>
</actual\_dates><br>
<infoFlag>false</infoFlag>

</genticreview:

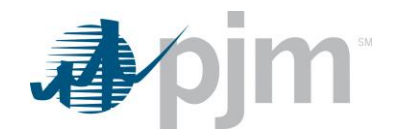

- <genticreview> gentucewew><br>
<pm\_ticket\_id>41335</pjm\_ticket\_id><br>
<company\_ticket\_id>newticket1</company\_ticket\_id><br>
<company\_ticket\_type>3</ticket\_type><br>
<ticket\_type>3</ticket\_type><br>
<ticket\_type\_description><br>
<ticket\_type\_description><br> - <interval\_start><br>- <interval\_start><br>- <interval\_start><br>- <time>2019-12-12</date> <time>09:00:00</time><br>
</interval\_end><br>
< </interval\_end><br>
<</atte>2019-12-17</date><br>
</interval\_end><br>
</interval\_end><br>
</interval end> </interval\_end><br>state of the production of the state of the state of the state of the state of the state of the state of the state of the state of the state of the state of the state of the state of the state of the state  $<$ /Interval\_deniniten><br>  $<$ /Interval\_deniniten><br>
Gescription>Creating MVAR ticket for Refactoring verification</description><br>  $<$  consider default:<br>  $\frac{1}{2}$  consider the state of the state of the state of the state of

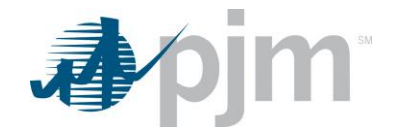

**Example: A Little Little C**/ems\_equip\_name>  $\langle$  default\_rating><br>  $\langle$  default\_rating><br>  $\langle$  default\_rating><br>  $\langle$  default\_rating><br>  $\langle$  default\_rating><br>  $\langle$  default\_rating><br>  $\langle$  mus\_min>-25  $\langle$ /mus\_min><br>  $\langle$  mws\_min>-25  $\langle$ /mus\_min><br>  $\langle$  mws\_min>  $\langle$  and  $\$ adj\_rating><br><adj\_rating><br><ta\_id>1662283</ta\_id> <ta\_id>1662283</ta\_id><br>
<<ms\_equip\_name><br>
<ms\_equip\_name><br>
<mv\_point>5</mv\_point><br>
<mv\_min>2</mv\_min>2<br>
<mvar\_max>6</mvar\_min><br>
</ddj\_rating> u.<br>Lugusi muslimi (muslimi k/ems\_equip\_name> </ag\_rating><br>
<adj\_rating><br>
<adj\_rating><br>
<adj\_rating><br>
<amploint>5</adj\_rating><br>
<amploint>5</adj\_rating><br>
<amploint><br>
<amploint>5</mvar\_min><br>
</adj\_rating><br>
</adj\_rating><br>
</adj\_rating><br>
</adj\_rating><br>
</adj\_rating><br>
</a × × adj\_rating><br>
cta\_id>1662283</ta\_id><br>
cta\_id>1662283</ta\_id><br>
c=ms\_equip\_name><br>
cmv\_point>5</mv\_point><br>
cmvr\_min>2</mvz\_min><br>
c/adistation>600<br>
c/adistation> **Information of the Community Community Community** </adj\_rating>  $-$  <adj\_rating><br> $\times$ ta\_id>1662283</ta\_id> - <ta\_id>1662283</ta\_id><br>
<ems\_equip\_name><br>
<ems\_equip\_name><br>
<mv\_point>5</mv\_point><br>
<mv\_point><br>
<mv\_min>2</mv\_point><br>
<mvar\_min>2</mvar\_min><br>
<mvar\_max>6</mvar\_max><br>
dd ratino><br>
dd ratino>  $\frac{\left(\frac{1}{2}\right)^{1/2}}{\left(\frac{1}{2}\right)^{1/2}}$ <br>  $\frac{\left(\frac{1}{2}\right)^{1/2}}{\left(\frac{1}{2}\right)^{1/2}}$ <br>  $\frac{\left(\frac{1}{2}\right)^{1/2}}{\left(\frac{1}{2}\right)^{1/2}}$  $\frac{\text{c} \cdot \text{t}_\text{a} \cdot \text{d} \cdot \text{1662283} \cdot \text{t}_\text{a} \cdot \text{d} \cdot \text{d}}{\text{c} \cdot \text{m} \cdot \text{p} \cdot \text{p} \cdot \text{m} \cdot \text{p} \cdot \text{p} \cdot \text{m} \cdot \text{p} \cdot \text{m} \cdot \text{p} \cdot \text{m} \cdot \text{p} \cdot \text{m}} = \frac{\text{c} \cdot \text{g} \cdot \text{g} \cdot \text{g} \cdot \text{g} \cdot \text{p} \cdot \text{m} \cdot \text{p} \cdot$ <mvar\_max>6</mvar\_max>  $\frac{1}{2}$ <br>  $\frac{1}{2}$ <br>  $\frac{1}{2}$ stand equip\_name>\<br>\text{\stand{mn}}}\\right}\\right}\\right}\\right}\\right}\\right}\\right}\\right}\\right}\\right}\\right}\\right}\\right}\\right}\\right}\\right}\\right}\\right}\\right}\\right}\\right}\\right}\\right}\  $<\!\!m\!\! \texttt{var\_max}\!\!>\!\!6\!\! <\!\!/\!\!m\!\! \texttt{var\_max}\!\!>\!\!\\<\!\!/\texttt{adj\_rating}\!\!>$ 

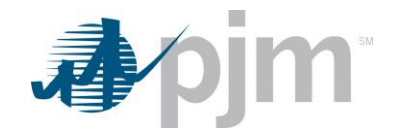

<adj\_rating>  $\frac{1}{10}$  and  $\frac{1}{6}$  1662283</ta id> ems\_equip\_name>1<br>
<mv\_point>5</mv\_point><br>
<mv\_point>5</mv\_point><br>
<mvar\_min>2</mvar\_min> **Example: A Communication** C/ems equip name> <mvar\_max>6</mvar\_max> </adj\_rating><br></adj\_rating><br></mvar\_adjustments><br><status>Submitted</status> -succession-section-section-section-section-stamp><br><timestamp>2019-10-18 15:53:50</timestamp> </genticreview> <genticreview> enticreview><br>
<br/> <br/> <br/> <br/>city id>42827</pjm\_ticket\_id><br>
<<ornpany\_ticket\_id>UItest20Jan2021-GOV</company\_ticket\_id><br>
<<ornpany\_ticket\_type>4</ticket\_type>><br>
<br/>eticket\_type description><br>
<br/>Sovernor</ticket - <interval\_start><br>- <interval\_start><br>- <date>2020-12-29</date> <time>20:00:00</time>  $\frac{\text{time} \times 2000000 \times \text{time}}{\text{interval\_start}}$ <br>  $\frac{\text{interval\_end}}{\text{state} \times 2020 - 12 - 31 \times / \text{date}}$ stime>22:00:00</time><br></interval\_end><br></interval\_definition> ", munitary\_community control to description>REVISE: UI upload testing: Gov ticket; change dates</description><br><service\_out>true</service\_out><br><ernergency><br><ernergency><br><status>Submitted</status> <timestamp>2021-01-20 10:34:00</timestamp> <revision\_id>35894</revision\_id> <status>Submitted</status></status></status>Submitted</status></status></status></status></status></status></status></status></status></status></status> <revised date> evised\_gate<br>
< interval\_definition><br>
- < interval\_start><br>
< </ate>2021-02-11</date>  $\frac{\text{time} > 22:22:22 \times \text{time}}{\text{time} > 22:22:22 \times \text{time}}$ </interval\_definition> </revised\_date> </revision><br></revision><br><infoFlag>**false**</infoFlag> </genticreview> <genticreview><br><pjm\_ticket\_id>30631</pjm\_ticket\_id><br><company\_ticket\_id>Vasil Test 7</company\_ticket\_id> <company\_ticket\_lovasin lest 7</company\_ticket\_lovasin=<br>
cunitnumber>1471</company\_ticket\_type><br>
<citcket\_type>5</ticket\_type><br>
<company\_ticket\_type><br>
<company\_ticket\_type and<br>
cticket\_type and<br>
cticket\_type\_description> <date>2014-03-30</date> <time>00:00:00</time></time>  $\begin{array}{ll} & < |interval\_start> > \\ & < |interval\_end> > \\ & < \texttt{cdate} > 2014\texttt{-}03\texttt{-}31$   $\leq d \texttt{d} \texttt{d} \texttt{d} \texttt{d} \texttt{d} \texttt{d} \texttt{d} \texttt{d} \texttt{d} \texttt{d} \texttt{d} \texttt{d} \texttt{d} \texttt{d} \texttt{d} \texttt{d} \texttt{d} \texttt{d} \texttt{d} \texttt{d} \texttt{d} \texttt{d} \texttt{d} \texttt{d} \texttt{d} \text$ <revision> <revision\_id>31743</revision\_id><br><revision\_id>31743</revision\_id> Status><br>
Actionstamp>2014-03-25 11:15:05</timestamp><br>
Strevised\_date><br>
- <interval\_definition><br>
- <interval\_definition> - <interval\_start><br>- <interval\_start><br>- <interval\_start><br>- <time>00:00:00</time>  $\frac{\text{<}}{\text{interval\_start}}$ <br>- <interval\_end><br>- <date>2014-03-31</date> <time>00:00:00</time> </interval\_end><br></interval\_definition><br></revised\_date> </revision>  $-$  <revision> <revision\_id>31742</revision\_id> <revision\_id>31742</revision\_id><br><status>**Canceled by Company</status>**<br><timestamp>2**014-03-25 09:06:38**</timestamp><br><revised\_date><br><revised=date><br><revised=date>  $\frac{3}{\text{circle}}$ <br>-  $\frac{1}{\text{circle}}$ <br>-  $\frac{1}{\text{circle}}$ <br>-  $\frac{1}{\text{circle}}$ <br>-  $\frac{1}{2}$ <br>-  $\frac{1}{2}$ <br>-  $\frac{1}{2}$ <br>-  $\frac{1}{2}$ <br>-  $\frac{1}{2}$ - start><br>- </nterval\_start><br>- </nterval\_start><br>- </ate>2012-12-12</date>  $\begin{array}{c} \texttt{&12:12:00$\leq\!\!/\text{time}\!\!>}\\ \texttt{<|interval\_end>}\\ \texttt{<|interval\_definition>} \end{array}$ </revised\_date> </revision>

 $-$  <revision> <revision id>31741</revision id> sexusion\_id>31/41</revision\_id><br>status>Submitted</status><br>ctimestamp>2014-03-25 11:14:32</timestamp><br>crevised\_date><br>- <interval\_definition><br>- <interval\_start><br>state>2014-03-27</date><br>state><br>state>2014-03-27</date> <time>00:00:00</time> </interval\_start>  $\frac{\text{symterval\_start}}{\text{otherval\_end}}$ <br>  $\frac{\text{otherval\_end}}{\text{otherval\_14-03-31}$  $\frac{3 \text{ rate} > 2014 - 0.3 - 3.1 \times 10}{\text{ times} > 00:00.00 \times \text{/time}}$ <br>\time>00:00:00</time </revised\_date> </revised\_date><br></revision><br><infoFlag>**false**</infoFlag> - since the system of the system of the system of the system of the system of the system of the system of the system of the system of the system of the system of the system of the system of the system of the system of the <punithumber>=34</unithumber><br><ticket\_type>6</ticket\_type><br><ticket\_type>6</ticket\_type><br><ticket\_type>6</ticket\_type><br><ticket\_type\_description><br><ticket\_type\_description><br>- <interval\_definition> <interval\_start><br><interval\_start><br><date>2017-08-10</date> <time>11:50:00</time> </interval\_start><br></interval\_definition> <description>Sending switch end</description> <asscription>senting switch exercise\_out>false</service\_out>false</service\_out>false</service\_out>false> -sucus-<br>
<timestamp>2017-08-10 11:51:03</timestamp><br>
<pm\_timestamp>2017-08-10 15:57:00</pjm\_timestamp> <actual\_dates> actual\_gates><br>- <interval\_definition><br>- <interval\_start><br>- <date>2017-08-10</date> <time>15:40:00</time> </interval\_start> <interval\_end/><br></interval\_definition> </actual\_dates><br></actual\_dates><br><infoFlag>**false**</infoFlag> </genticreview>  $\le$ /edart>

# *Generation Ticket Recalled Download*

## **Functional Overview**

This download serves to display generation outage tickets that have been recalled by PJM and now have a Recalled Date on them.

Outage tickets that are not completed prior to the recall date will be treated as unplanned outages and marked with a "Forced Date". Recalled generation tickets apply only to Megawatt (MW) ticket types that have an outage type of "Maintenance" with a status of "Approved" or "Active".

**PJM CLI Example** java -jar pjm-cli.jar -d ./download/ -a rest/secure/download --httpType POST -q dart=true -q downloadtype=genrecalled -u %USER% -p %PSWD% -s %SERVICEURL% -o "outputfile.xml"

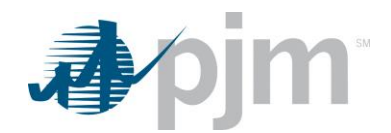

## **Example Output**

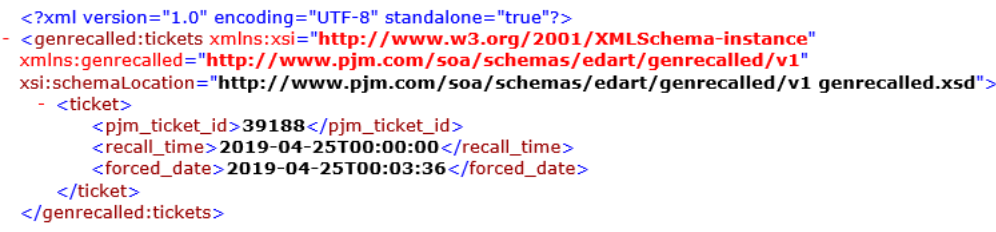

# *Generation Ticket for Transmission Owners by Date Download*

#### **Functional Overview**

This download serves to provide the Transmission Owners with a history of generation tickets including all revisions made to the primary ticket. It can be run by date and/or generation type. The process is the same for all generation tickets types (MW, Volt Reg, MVAR, Governor, MVAR Test, PSS).

## **Additional Parameters**

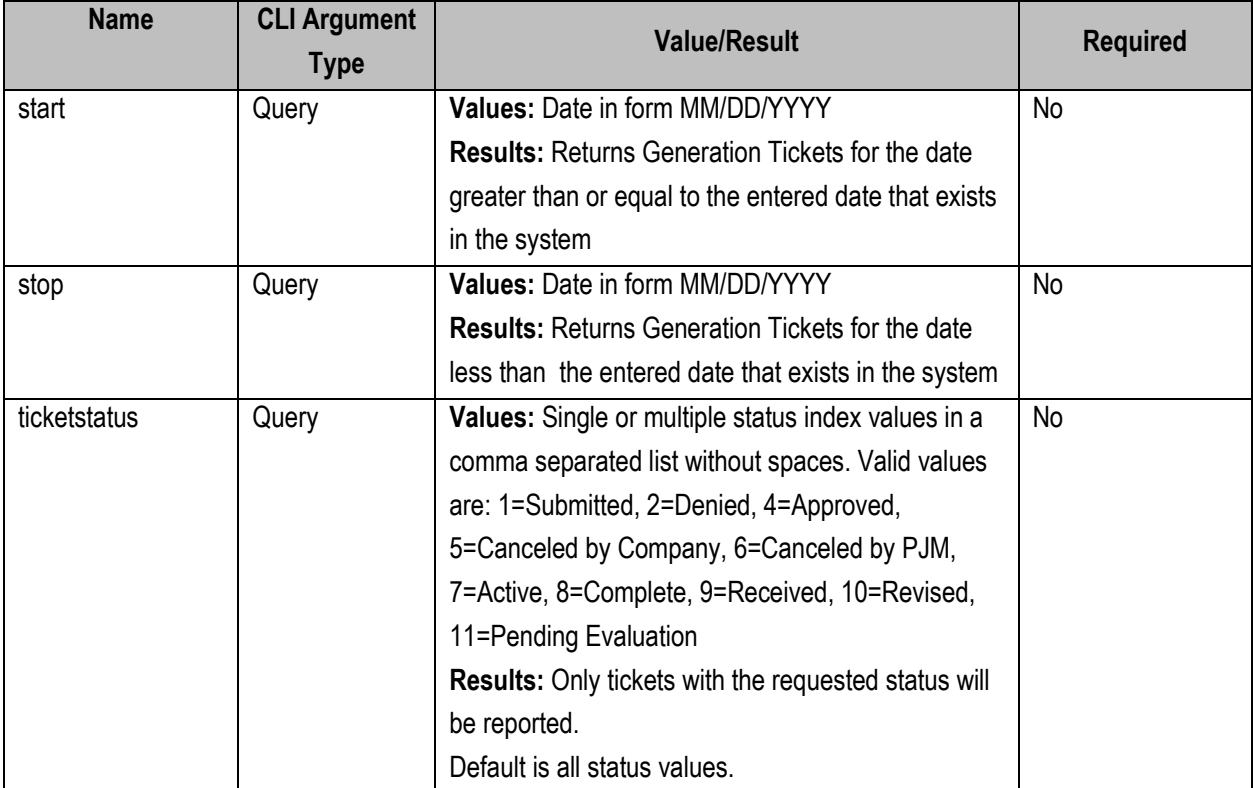

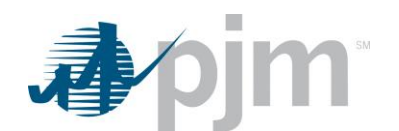

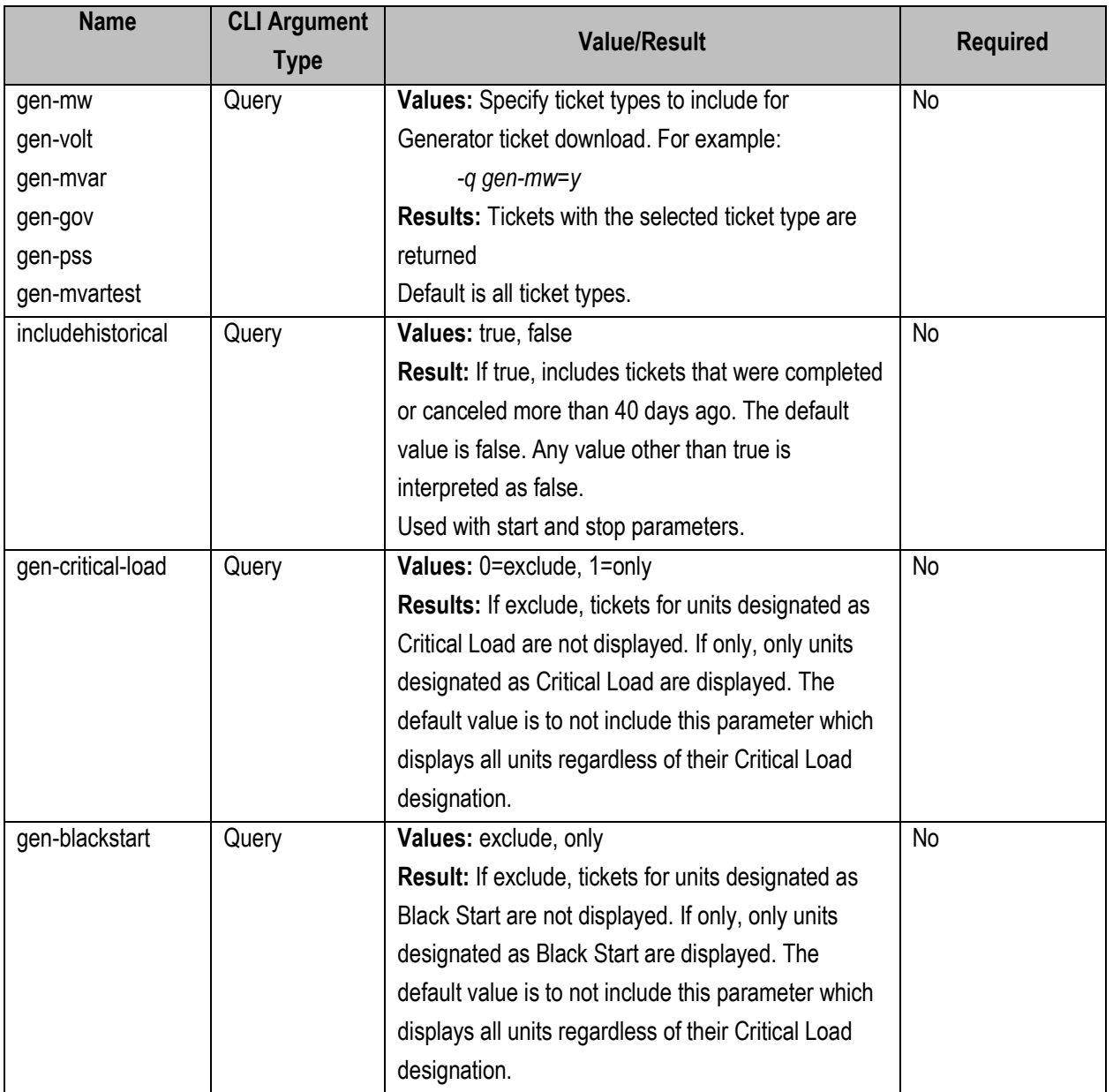

java -jar pjm-cli.jar -d ./download/ -a rest/secure/download --httpType POST -q dart=true -q downloadtype=gentix4transbydate -u %USER% -p %PSWD% -s %SERVICEURL% -q ticketstatus=1,4

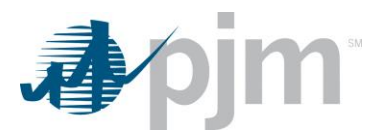

**Example Output** see [genticreview](#page-95-0)

## *Generation Ticket by Date Download*

#### **Functional Overview**

This download serves to select generation tickets by ticket date and/or generation type. Tickets that are owned by the user's company or where the user has notification rights to can be reported .The process is the same for all generation tickets types (MW, Volt Reg, MVAR, Governor, MVAR Test, PSS).

## **Additional Parameters**

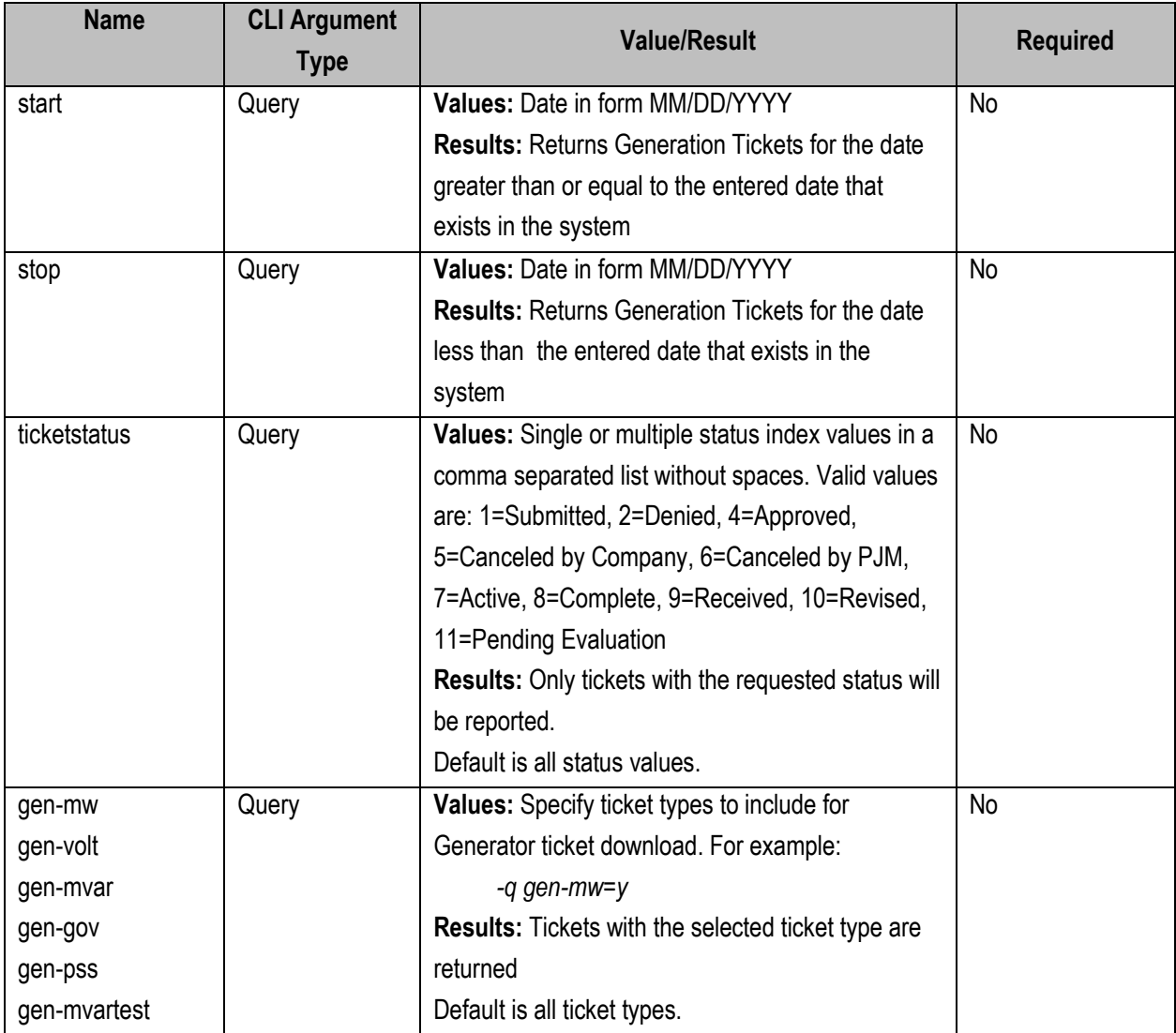

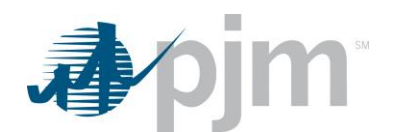

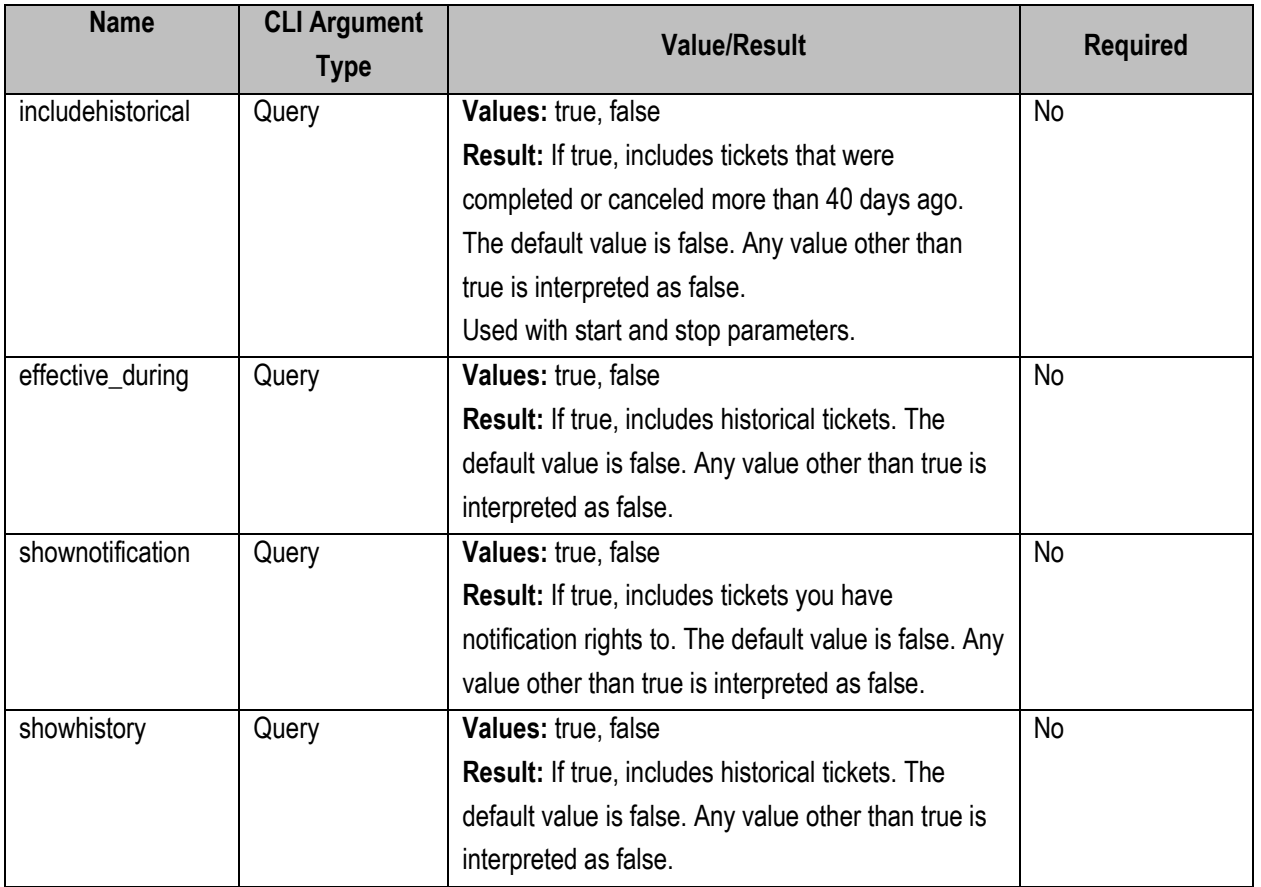

java -jar pjm-cli.jar -d ./download/ -a rest/secure/download --httpType POST -q dart=true -q downloadtype=generationbydate -u %USER% -p %PSWD% -s %SERVICEURL% -q ticketstatus=1,4

**Example Output**

see [genticreview](#page-95-0)

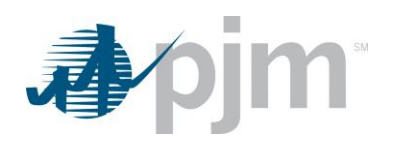

# *Generation Ticket by Modify Date Download*

## **Functional Overview**

This download serves to select generation tickets by ticket modification start date and generation type. The process is the same for all generation tickets types (MW, Volt Reg, MVAR, Governor, MVAR Test, PSS).

## **Additional Parameters**

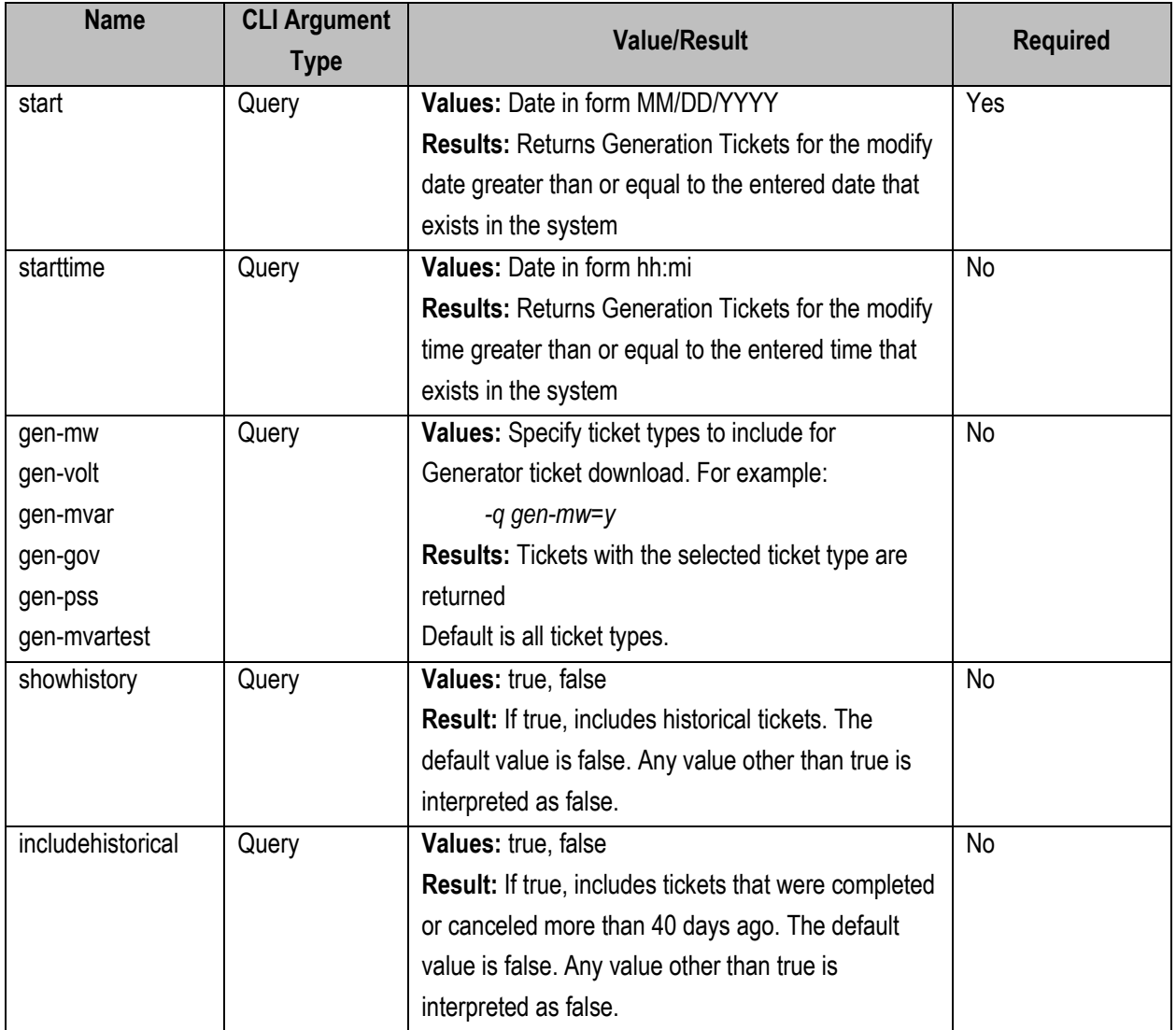

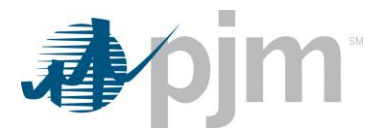

java -jar pjm-cli.jar -d ./download/ -a rest/secure/download --httpType POST -q dart=true -q downloadtype=genticchanges -u %USER% -p %PSWD% -s %SERVICEURL% -q showhistory=true

**Example Output** see [genticreview](#page-95-0)

# *Generation Ticket Notify Download*

#### **Functional Overview**

This endpoint downloads all generation tickets the user's company is notified of and has not acknowledged. The download will only display a list of unacknowledged Generation Tickets where the company has notification rights; this endpoint will not acknowledge them, it will only display the tickets to be acknowledged. If there are no tickets to be acknowledged, no tickets will be displayed.

#### **Additional Parameters**

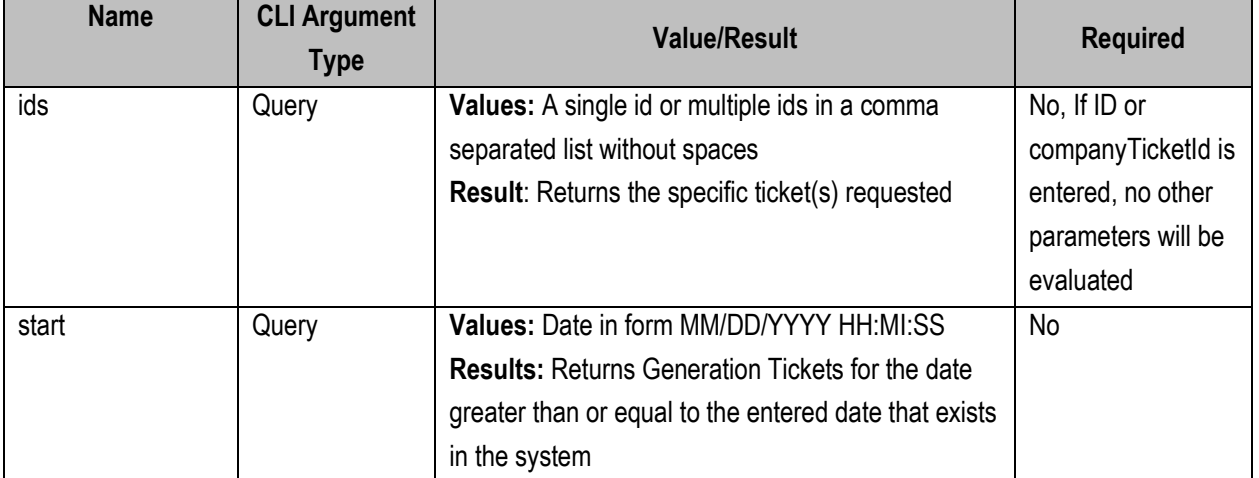

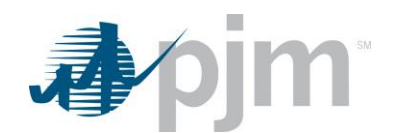

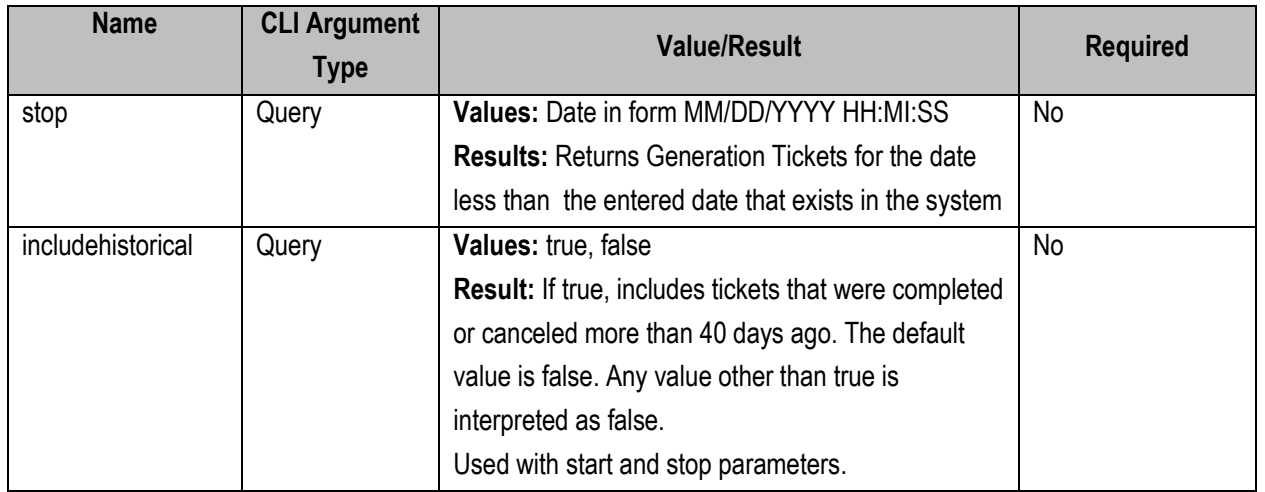

java -jar pjm-cli.jar

-d ./download/

-a rest/secure/download

--httpType POST

-q dart=true

-q downloadtype=genwithnotify

-u %USER%

-p %PSWD%

-s %SERVICEURL%

-q includehistorical=true

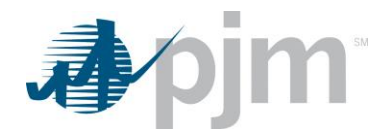

# **Example Output**

#### *genticnotifyreview*

```
<?xml version="1.0" encoding="UTF-8"?>
<edart xsi:noNamespaceSchemaLocation="genticnotifyreview.xsd" xmlns:xsi="http://www.w3.org/2001/XMLSchema-instance">
    <genticnotifyreview>
         nucuoury verw.><br><company_name>GenOn Energy Management, LLC (METMA)</company_name><br><pjm_ticket_id>14005</pjm_ticket_id>
         <company_ticket_id/
         <unitnumber>1567</unitnumber>
       - <facility information>
             <commercial_name>PANDA</commercial_name>
             <type>Nug</type>
         <capacity>230</capacity><br></facility_information>
         <ticket_type>1</ticket_type>
       <ticket_type_description>MW</ticket_type_description><br>- <ticket_type_description>MW</ticket_type_description>
           - <interval_start
                 <date>2002-06-05</date>
                 <time>12:42:00</time>
             </interval_start>
           - <interval_end>
                 cdate>2002-07-18c/date<time>06:00:00</time>
             </interval_end>
         </nterval_enu><br></interval_definition><br><description>#1 CT, cracked coupling.</description>
         <cause>47</cause>
         <reduction>115</reduction>
         <status>Received</status>
         <timestamp>2002-07-15 11:37:40</timestamp>
         <urnestamp>2002-07-15 11:37:40</urnestamp><br><pjm_timestamp>2002-07-15 11:37:40</pjm_timestamp><br><pjm_tomments/>
         <actual_dates>
           - <interval_definition>
               - <interval_start><br><date>2002-06-05</date>
                      <time>12:42:00</time>
                  </interval start>
               - <interval end>
                      <date>2005-08-03</date>
                      <time>15:57:40</time>
                  </interval end>
             </interval_definition>
         </actual_dates>
       - <revision>
             <revision_id>20759</revision_id>
            <status>Canceled by Company</status></status></status></status></status></status></status></status></status></status></status></status></status></status></status>
           - <revised date>
               - <interval_definition>
                    - <interval_end>
                          <date>2002-07-16</date>
                           \frac{1}{2} = 15:00:00</time>
                 </interval_end><br></interval_definition>
             </revised_date>
         </revision>
```
# *Generation Ticket Notify and Acknowledge*

#### **Functional Overview**

This endpoint downloads all generation tickets the user's company is notified of and has not acknowledged. The download will only display a list of unacknowledged Generation Tickets where the company has notification rights. The act of downloading this endpoint will update the acknowledgement information, no additional upload is required. If there are no tickets to be acknowledged, no tickets will be displayed.
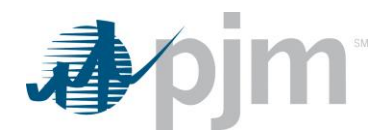

## **Additional Parameters**

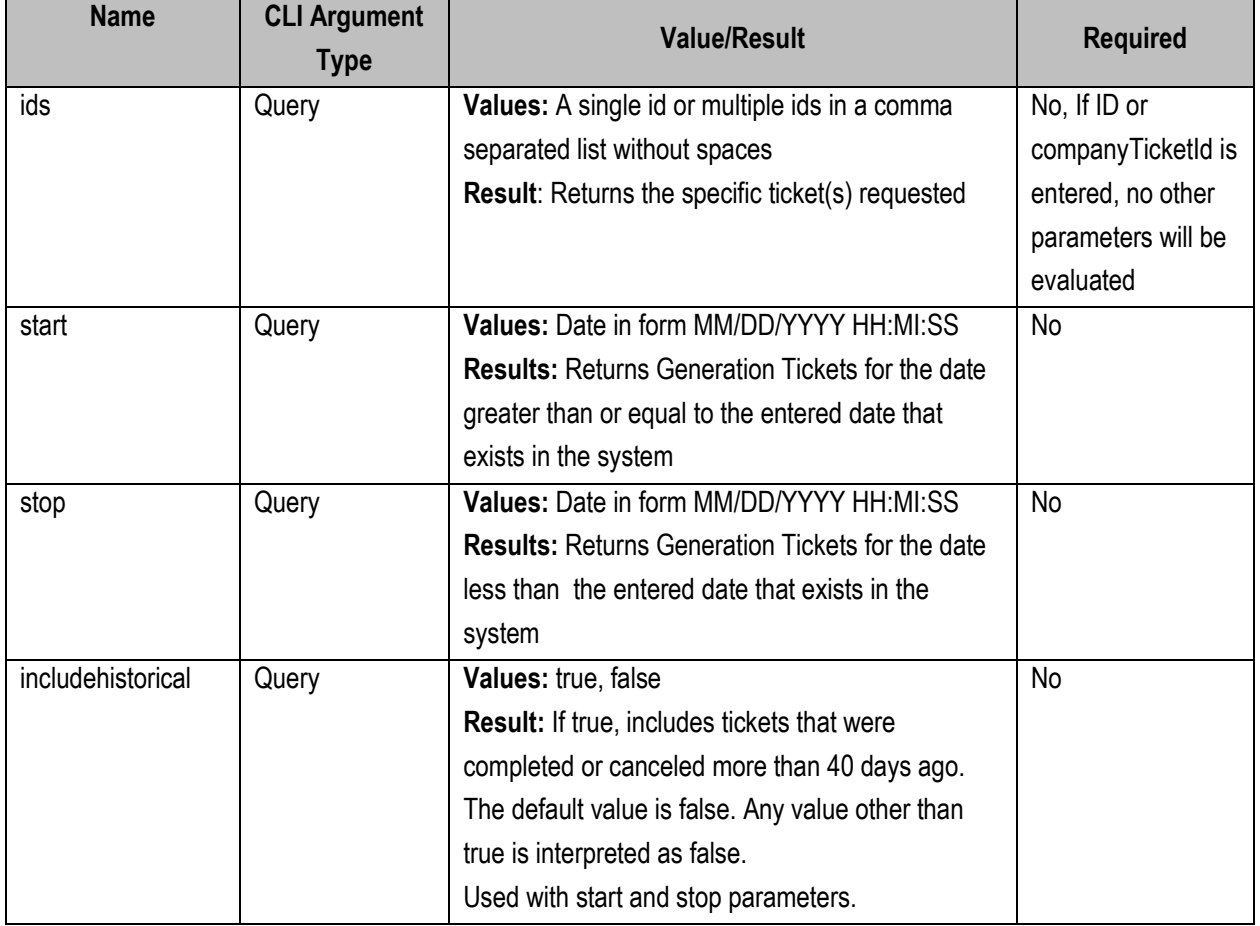

#### **PJM CLI Example**

java -jar pjm-cli.jar -d ./download/ -a rest/secure/download --httpType POST -q dart=true -q downloadtype=genwithnotifywithacknowledge -u %USER% -p %PSWD% -s %SERVICEURL% -q includehistorical=true

**Example Output**

see [genticnotifyreview](#page-107-0)

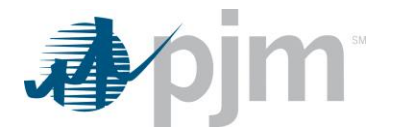

# **Gen Checkout Endpoints**

Gen Checkout endpoints provide information on the generator status in Dart compared to information in Markets Gateway.

# *Gen Checkout Download*

#### **Functional Overview**

This download returns the gen checkout status as it currently exists on the system, and compares the unit schedule availability in Dart to the generator bid data in the Markets Gateway.

## **Additional Parameters**

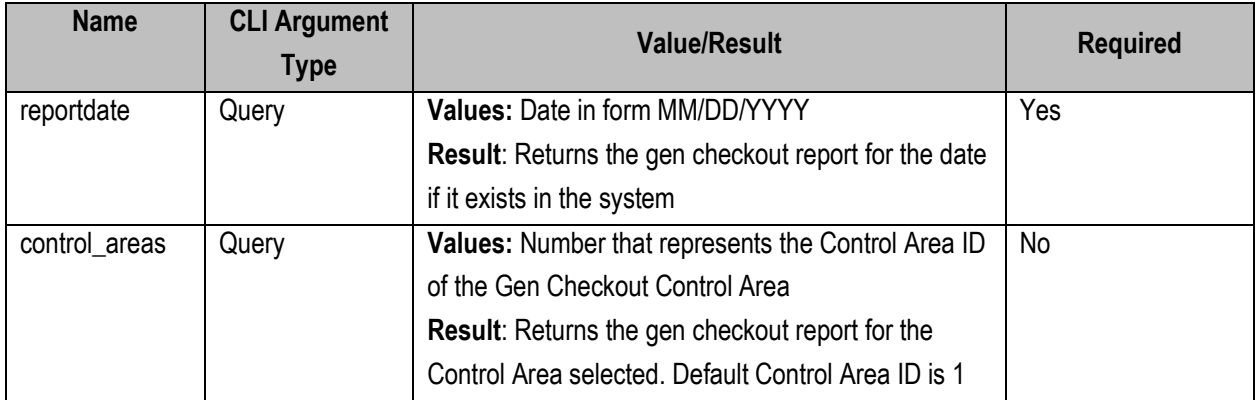

#### **PJM CLI Example**

java -jar pjm-cli.jar -d ./download/ -a rest/secure/download --httpType POST -q dart=true -q downloadtype=gencheckout -u %USER% -p %PSWD% -s %SERVICEURL% -q reportdate=07/01/2019

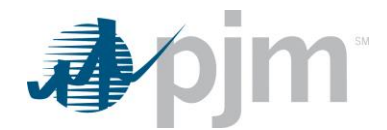

### **Example Output**

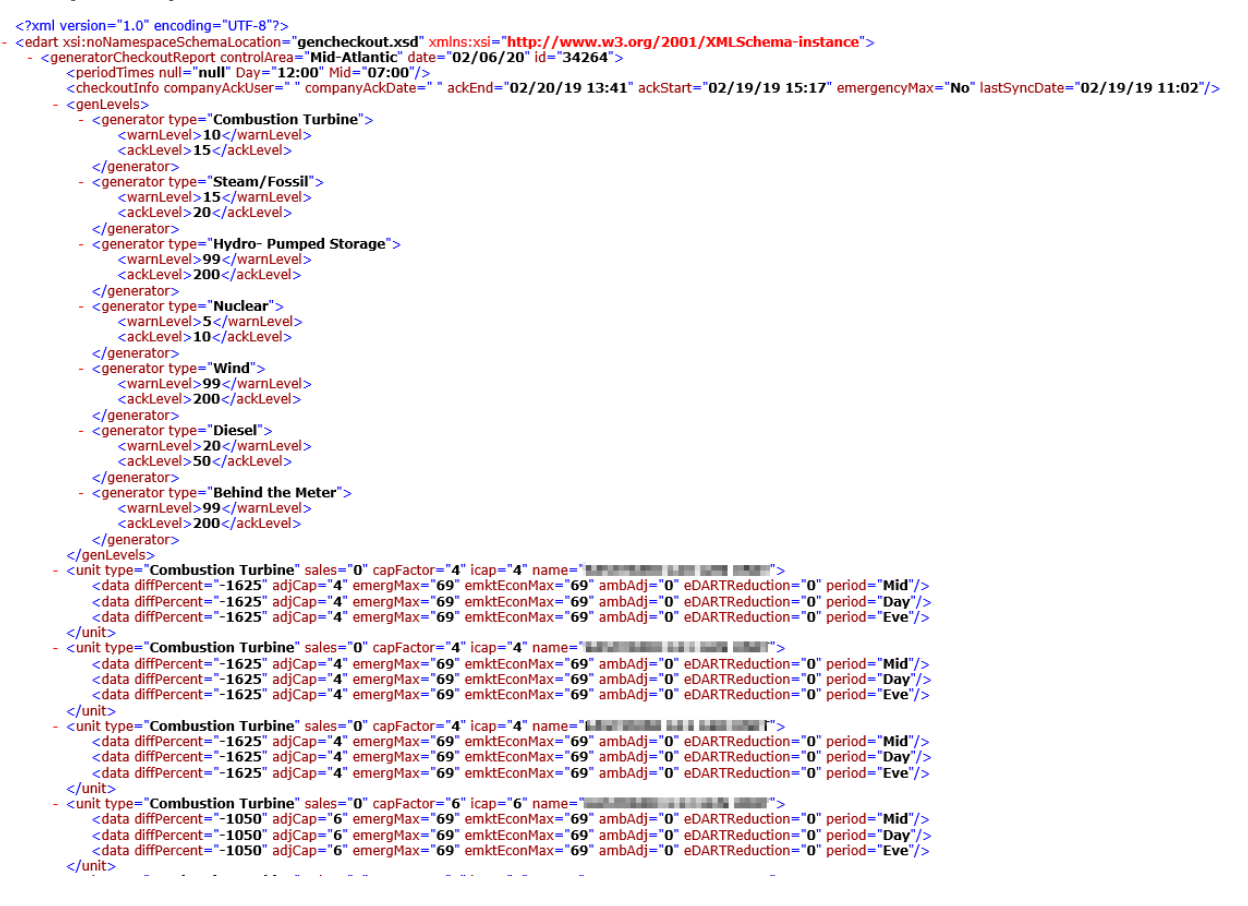

# *Gen Checkout Regions Download*

#### **Functional Overview**

This download returns the generator control area information for generators owned by the user's company. This information is used to link the generator control area name to the generator control area id. The report does not include retired and future units, and excludes units that are specifically marked as excluded from gen checkout.

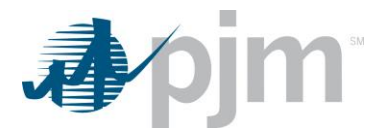

java -jar pjm-cli.jar -d ./download/ -a rest/secure/download --httpType POST -q dart=true -q downloadtype=gencheckoutcontrolareas -u %USER% -p %PSWD% -s %SERVICEURL% -q reportdate=07/01/2019

#### **Example Output**

```
<?xml version="1.0" encoding="UTF-8"?>
- <edart>
    - <generationCheckoutControlAreas>
          <controlArea id="1" name="Mid-Atlantic"/><br><controlArea id="2" name="Mid-Atlantic"/>
      </generationCheckoutControlAreas>
  </edart>
```
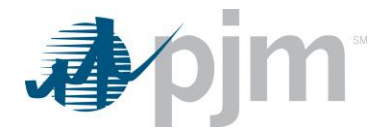

# **TERM Endpoints**

XML information for the TERM downloads are available to Transmission users regardless of your role, uploads are available only to those with Transmission Write roles. The main XML for the TERM endpoints is located [here.](https://www.pjm.com/pub/etools/edart/xmldocs/xmldoc.html)

TERM (Transmission Equipment Ratings Monitor) endpoints provide information on TERM tickets including Impedance R, Impedance X and Charging B values, Ratings, Reasons and Limitations.

# *TERM Limitations Report Download*

#### **Functional Overview**

The TERM Limitations report returns a list of limitation IDs and their meanings. This information is used when creating or revising TERM Tickets.

#### **PJM CLI Example**

java -jar pjm-cli.jar -d ./download/ -a rest/secure/download --httpType POST -q dart=true -q downloadtype=terml -u %USER% -p %PSWD% -s %SERVICEURL% -o "outputfile.xml"

## **Example Output**

<?xml version="1.0" encoding="UTF-8" standalone="true"?><br><edart xmlns:xsi="http://www.w3.org/2001/XMLSchema-instance" xsi:schemaLocation="http://www.pjm.com/external/schemas/termlimitation/v1 termlimitation.xsd"> < sxnı veision – 1:0 encoding – 0:17-o stand<br>
< edart xmlns:xsi="http://www.w3.org/2!<br>
- < limitation\_list><br>
- < limitation\_veision\_dist><br>
- < limitation\_dist> <limitation\_text>T and D Cable or Wire</limitation\_text> Vilmitation\_type><br>
Vilmitation\_type><br>
- climitation\_type><br>
- climitation\_tid><br>
- climitation\_tid><br>
- climitation\_text>Transformer</limitation\_text> </limitation\_text>Transformer</limitation\_text<br>
</limitation\_type><br>
</limitation\_type><br>
</limitation\_id>3</limitation\_id><br>
</limitation\_id>3</limitation\_id><br>
</limitation\_text>Regulators</limitation\_text><br>
</limitation\_tex </miniation\_type><br>
</ilmitation\_dype><br>
</ilmitation\_dype><br>
</ilmitation\_dype><br>
</ilmitation\_dext><br>
</ilmitation\_dext><br>
</ilmitation\_text><br>
</ilmitation\_text><br>
</ilmitation\_text><br>
</ilmitation\_type><br>
</ilmitation\_dype><br>
</ <limitation\_text>Reactors</limitation\_text> </limitation\_type>

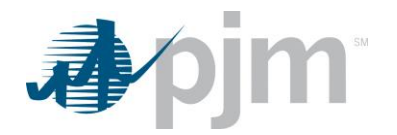

# *TERM Reason Report Download*

#### **Functional Overview**

The TERM Reason report returns a list of Reason Codes and its meanings. This information is used as the "Reason for Change" when creating or revising TERM Tickets.

#### **PJM CLI Example**

java -jar pjm-cli.jar -d ./download/ -a rest/secure/download --httpType POST -q dart=true -q downloadtype=termr -u %USER% -p %PSWD% -s %SERVICEURL% -o "outputfile.xml"

## **Example Output**

```
<?xml version="1.0" encoding="UTF-8" standalone="true"?><br><edart xmlns:xsi="http://www.w3.org/2001/XMLSchema-instance" xsi:schemaLocation="http://www.pjm.com/external/schemas/termreason/v1 termreason.xsd">
      <reason_list>
            ason_nsc><br><reason_type><br><reason_id>5</reason_id>
                   <reason_text>New equipment under Congestion Management</reason_text>
            <reason_type><br>
</reason_type><br>
<reason_type><br>
<reason_type><br>
<reason_id>6</reason_id>
            <reason_text>Special parallel line ratings</reason_text><br></reason_text>Special parallel line ratings</reason_text><br></reason_type><br><reason_type>
                  <reason_id>7</reason_id>
          <reason_text>Reconductoring</reason_text><br></reason_type><br></reason_type><br><reason_type><br><reason_type><br><reason_dd>8</reason_id>
            -reason_text>Rebuild equipment</reason_text><br></reason_text>Rebuild equipment</reason_text>
```
# *TERM Equipment Report Download*

#### **Functional Overview**

The TERM Equipment Report download serves to provide members a list of equipment and its ratings where the company is responsible for reporting rating adjustments including current impedance and congestion management data for equipment for reporting rating adjustments. Impedance R and X values will always be displayed for all equipment types, but the charging B value will only display if the equipment type id Line.

This endpoint includes when the member is the owner of the equipment as well as if they have notification rights to it based on parameter settings.

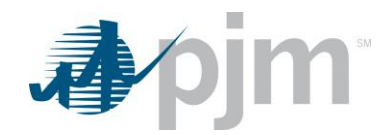

## **Additional Parameters**

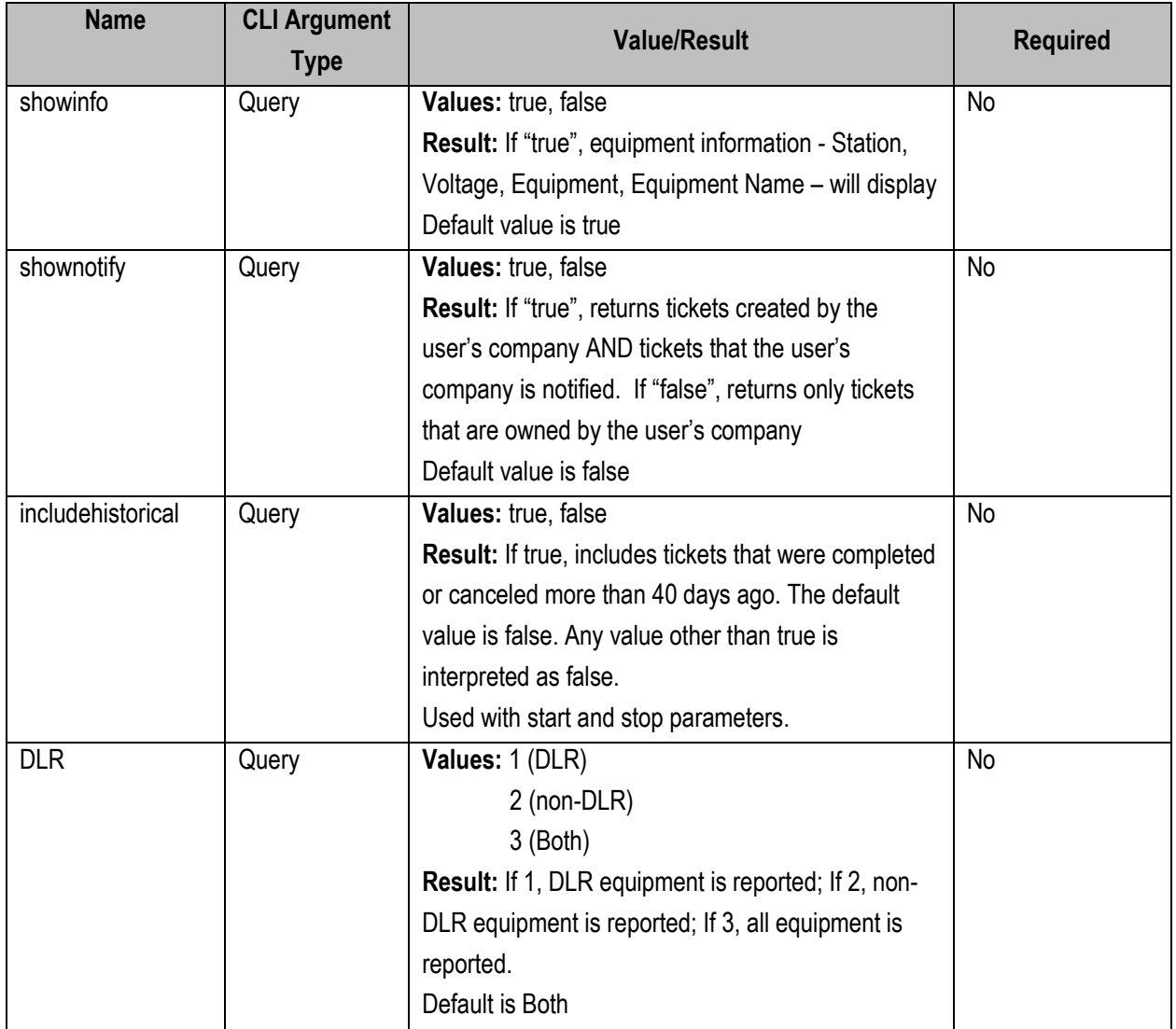

## **PJM CLI Example**

java -jar pjm-cli.jar -d ./download/ -a rest/secure/download --httpType POST -q dart=true -q downloadtype=terme -u %USER% -p %PSWD% -s %SERVICEURL% -q shownotify=true

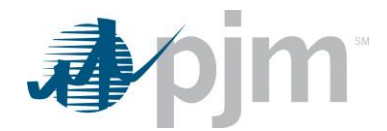

## **Example Output**

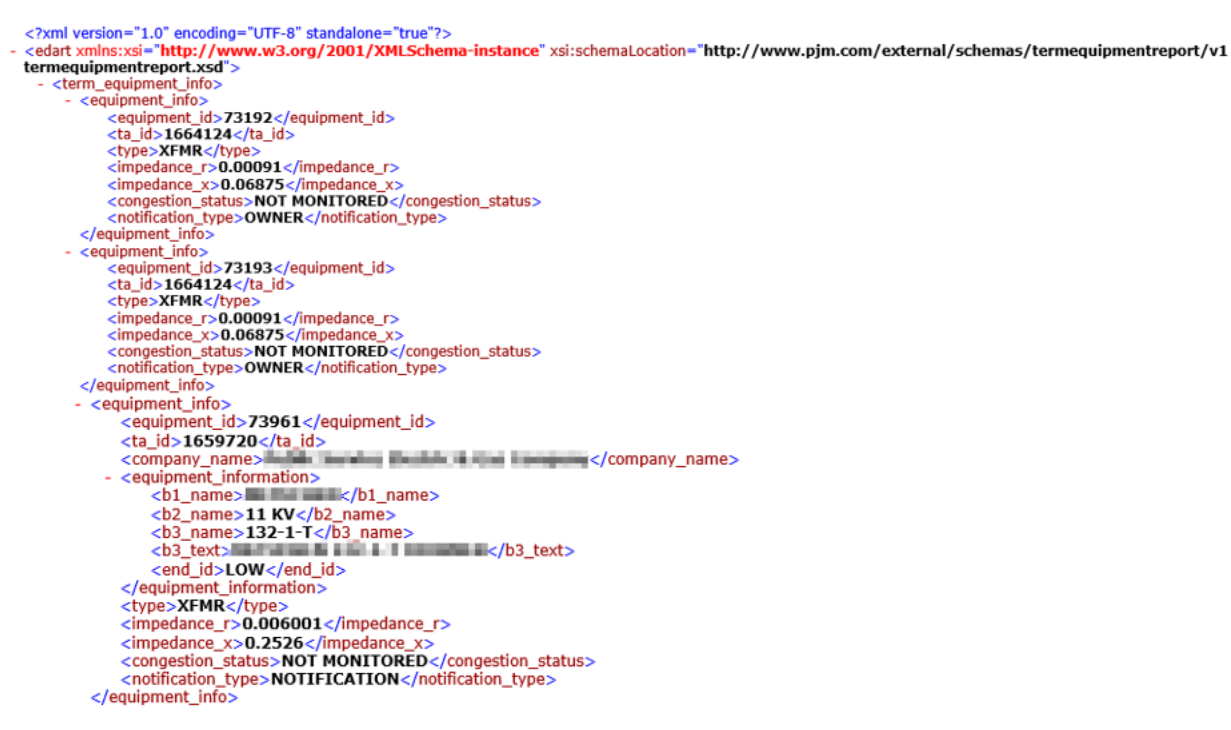

# *TERM Facilities Download*

#### **Functional Overview**

The TERM Facilities download serves to provide members a list of equipment and its information where the company is responsible for or has notification rights to the equipment. The output of this report is large and is written to a file by default.

#### **Additional Parameters**

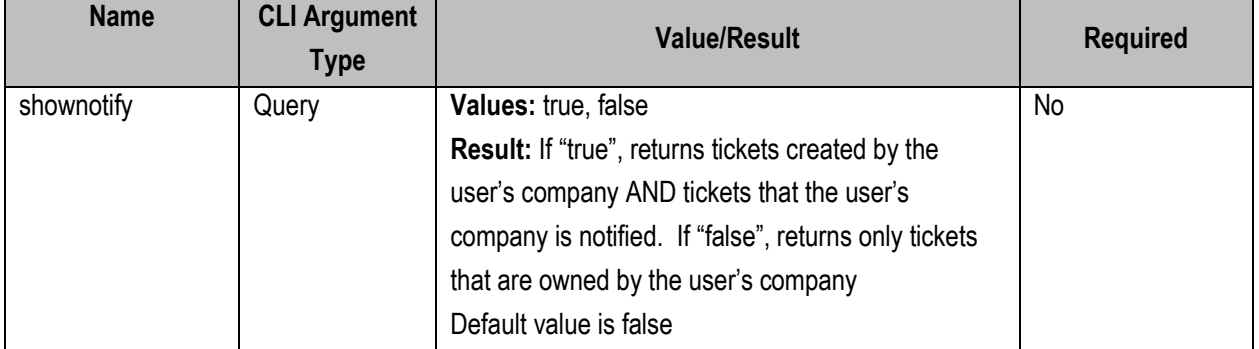

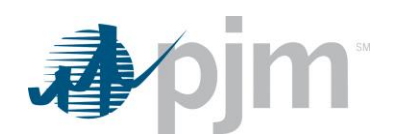

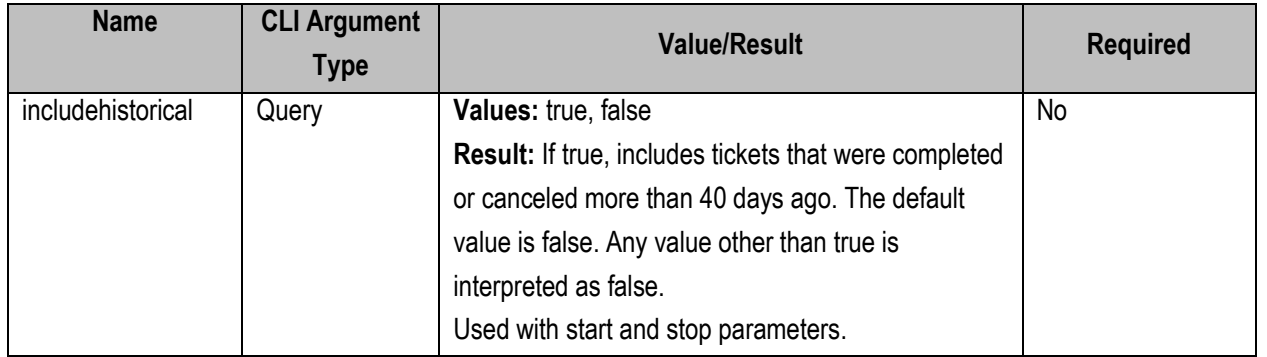

java -jar pjm-cli.jar -d ./download/ -a rest/secure/download --httpType POST -q dart=true -q downloadtype=termequipment -u %USER% -p %PSWD% -s %SERVICEURL% -q shownotify=true

# **Example Output**

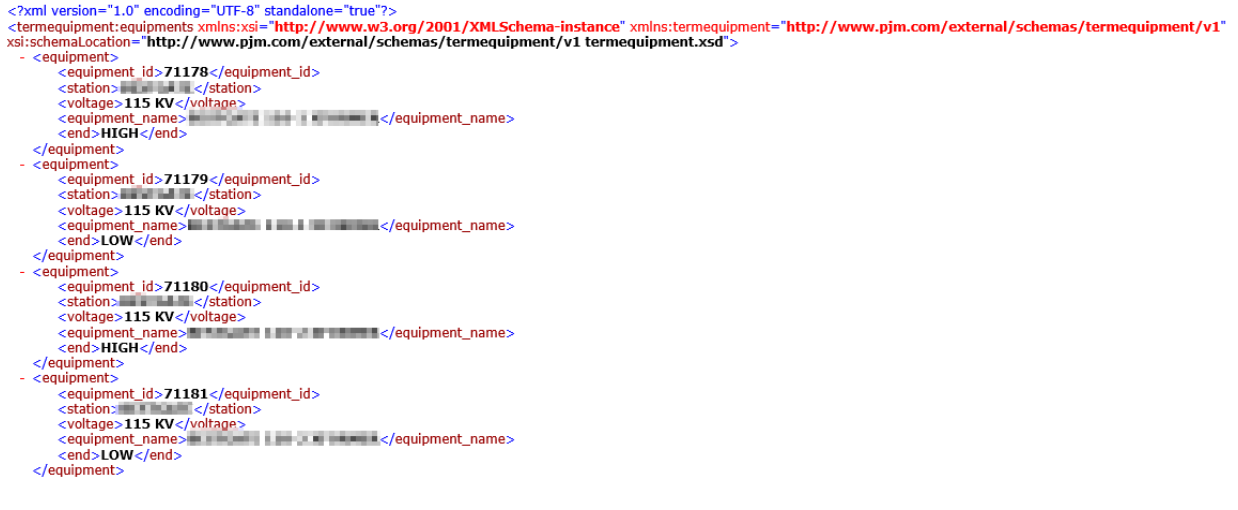

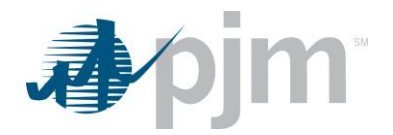

# *TERM Equipment Information Download*

#### **Functional Overview**

The TERM Equipment Information download contains equipment information including rating information by temperature for equipment your company owns or has notification rights to. If the equipment is owned by another company, the company name will display when the notification\_type is "Notification".

## **Additional Parameters**

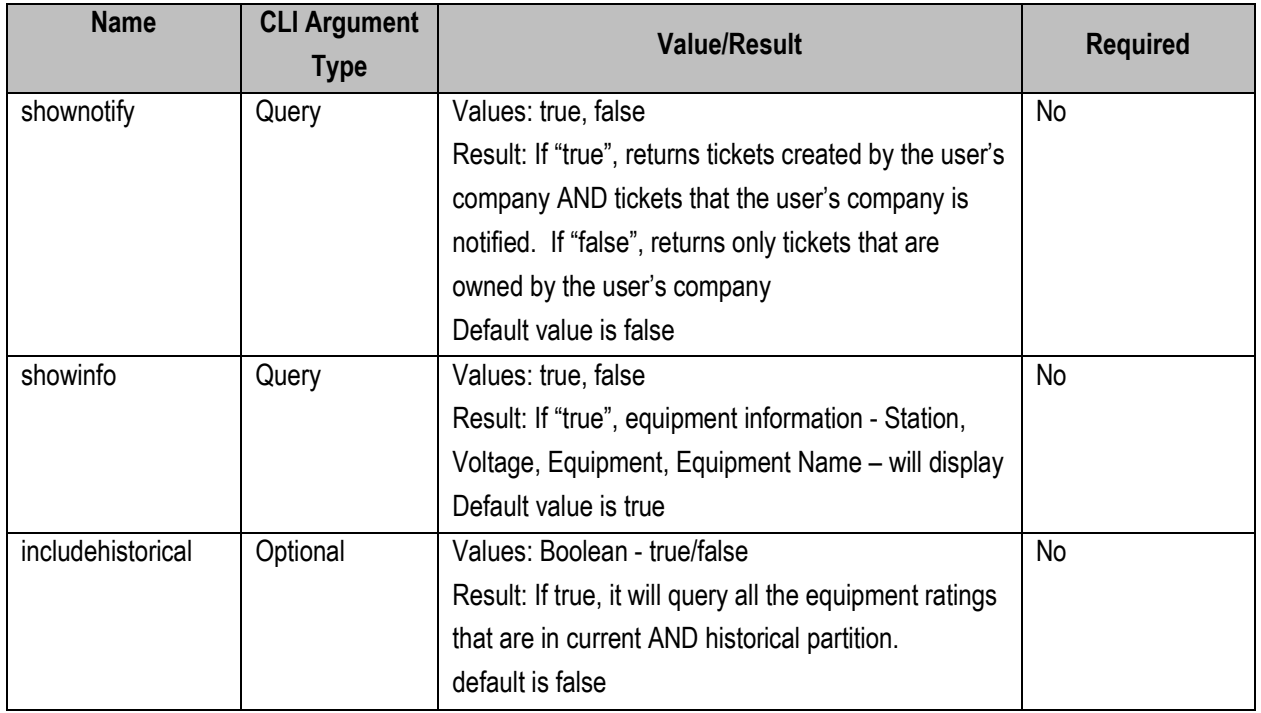

#### **PJM CLI Example**

- java -jar pjm-cli.jar -d ./download/ -a rest/secure/download --httpType POST -q dart=true -q downloadtype=termi -u %USER% -p %PSWD%
- -s %SERVICEURL%
- -q shownotify=true

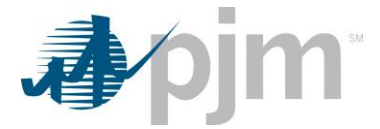

## **Example Output**

<?xml version="1.0" encoding="UTF-8" standalone="true"?><br><edart xmlns:xsi="http://www.w3.org/2001/XMLSchema-instance" xsi:schemaLocation="http://www.pjm.com/external/schemas/termequipmentinformation/v1 termequipmentinforma ceuplment  $(d>21170<sup>o</sup>)(q\neq\text{quipment}, d\phi)  
\n\text{cta}_d\phi > \text{KPRc}_\phi/\text{ppc} >$ <br>
cta  $(d>16\text{HSCO1}/\text{cm}^2)$ <br>
cend  $(d>HHc/Hc)$ <br>
cend  $(d>HHc/Hc)$ <br>
cend  $d\phi$ <br>
cend  $d\phi$  HTGH  $c$ /end  $d\phi$ <br>
continent information.<br>
cb1.name<br>
cb2.name >  $\label{c/ratig} \begin{tabular}{ll} \hline \textit{c/rtig.} \end{tabular} \begin{tabular}{ll} \hline \textit{c/rtig.} \end{tabular} \hline \textit{c/rtig.} \end{tabular} \begin{tabular}{ll} \hline \textit{c/rtig.} \end{tabular} \hline \textit{c/rtig.} \end{tabular} \hline \textit{c/antig.} \end{tabular} \begin{tabular}{ll} \hline \textit{c/antig.} \end{tabular} \hline \textit{c/antig.} \end{tabular} \begin{tabular}{ll} \hline \textit{c/antig.} \end{tabular} \$  $\sim$ cruding<br>
ist<br>
canding list<br>
camparative>50c/temperature><br>
campal\_iday>0c/normal\_day>1c<br>
cormal\_iday>0c/normal\_day><br>
cong\_term\_day>0c/nong\_term\_day><br>
clong\_term\_day>0c/short\_term\_day><br>
cong\_term\_day>0c/short\_term\_day><br> </rating\_list> </term\_equipment\_info>

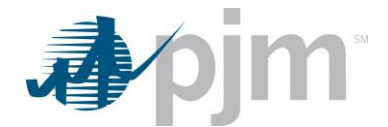

erm\_equipment\_info<br>
cta\_id>165914991/236</equipment\_id><br>
cta\_id>16591499<//ta\_id><br>
cta\_id>1659489</type><br>
cta\_id>1659489</ta\_id><br>
company\_name><br>
cta\_id=16HR<//type><br>
cta\_id=16HRCH+(end\_id><br>
cnotricalization\_type><br>
contrib - <term equipment info: </rating\_list>  $\sigma$  criating list<br>
criating list<br>
criating list<br>
criating list<br>
commal\_day>0</normal\_day><br>
commal\_day>0</normal\_day><br>
commal\_day>0</normal\_day><br>
clong\_term\_day>0</nong\_term\_day<br>
clong\_term\_day>0</short\_term\_day><br>
cshort\_ <rating\_list> <temperature>86</temperature> commal\_night>0</promin\_migrative-commal\_night>0</promin\_migrative-commal\_night>0=c/nommal\_night>0=c/nommal\_migrative-commal\_night>0=c/short\_term\_night>0=c/short\_term\_night>1<br><br/>schott\_term\_night>0=c/short\_term\_night>0=c/  $\begin{tabular}{ll} & \text{coefficient} \\ & \text{coefficient} \\ & \text{coefficient} \\ & \text{coefficient} \\ & \text{coefficient} \\ & \text{coefficient} \\ & \text{coefficient} \\ & \text{complitude} \\ & \text{complitude} \\ & \text{complitude} \\ & \text{complitude} \\ & \text{complitude} \\ & \text{complitude} \\ & \text{complitude} \\ & \text{complitude} \\ & \text{complitude} \\ & \text{coefficient} \\ & \text{coefficient} \\ & \text{coefficient} \\ & \text{coefficient} \\ & \text{coefficient} \\ & \text{coefficient} \\ & \text{coefficient} \\ & \text{coefficient} \\ & \text{coefficient} \\ & \text{coefficient} \\ & \text{$  $\begin{array}{ll} &\\ &<\mathrm{rating\_list}>\\ &<\mathrm{temperature}>32$ /temperature>\\ &<\mathrm{normal\\_day}>0/**normal\\_day>\\ &<\mathrm{normal\\_day}>0**/**normal\\_day>\\ &<\mathrm{long\\_term\\_day}>0**<>/**long\\_term\\_day>\\ &<\mathrm{long\\_temp\\_day}>0**<>/**long\\_term\\_day>\\ &<\mathrm{short\\_term\\_right}>0**<>/**short\\_term\\_day>\\ &<\mathrm{short\\_term\\_right}>0**<>/**total\\_dump\\_day>\\ &<\mathrm{load\\_dump\\_night}>0**<>/**load\\_dump\\_night>\\ &<\mathrm{/rating\\_list}>\\**

# *TERM Dynamic Ratings Upload*

#### **Functional Overview**

This upload allows dynamic line rating information to be entered for TERM equipment. The standard response file will be returned to the user to show if the upload has been a success or if errors exist.

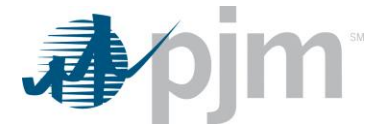

#### **Input File**

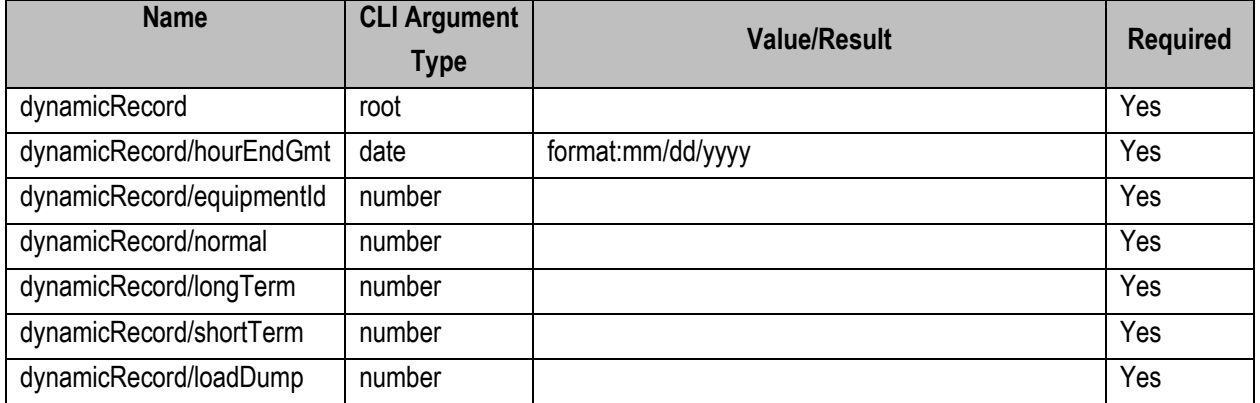

#### **PJM CLI Example**

java -jar pjm-cli.jar -d ./output/ -a rest/secure/upload --httpType POST -q dart=true -u %USER% -p %PSWD% -s %SERVICEURL% -f {filename.xml} –o {filename2.xml}

#### **Example Input**

```
<?xml version="1.0" encoding="UTF-8"?>
<dynamicRatings xsi:noNamespaceSchemaLocation="dynamicratings.xsd"
xmlns:xsi="http://www.w3.org/2001/XMLSchema-instance">
<dynamicRecord>
        <hourEndGmt>mm/dd/yyyy hr</hourEndGmt>
        <equipmentId>1234</equipmentId>
        <normal>999</normal>
        <longTerm>999</longTerm>
        <shortTerm>999</shortTerm>
       <loadDump>999</loadDump>
</dynamicRecord>
```
## **Example Response File**

```
<?xml version="1.0" encoding="UTF-8" standalone="yes"?>
<edart xsi:schemaLocation="http://www.pjm.com/external/schemas/edart/response response.xsd" xmlns="http://www.pjm.com/external/
schemas/edart/response" xmlns:xsi="http://www.w3.org/2001/XMLSchema-instance">
  <response>Successfully uploaded dynamic ratings</response>
</edart>
```
## *TERM Dynamic Ratings Download*

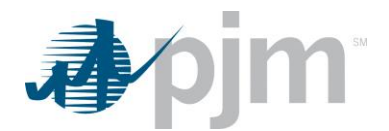

### **Functional Overview**

This download allows members to see dynamic line ratings information by hour and equipment ID. Only accepted values are returned. If nothing is returned on the download file, there is no information for that date range, no additional message will be sent to the user. The entered start date is required to return data, the stop date is optional.

#### **Additional Parameters**

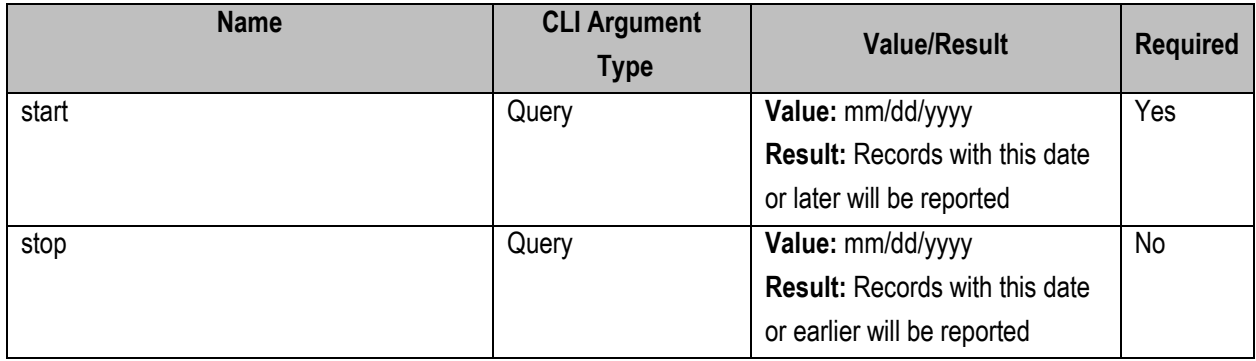

#### **PJM CLI Example**

java -jar pjm-cli.jar -d ./download/ -a rest/secure/download --httpType POST -q dart=true -q downloadtype=dynamicratings -u %USER% -p %PSWD% -s %SERVICEURL% -q start=11/18/2021

#### **Example Output**

```
<?xml version="1.0" encoding="UTF-8" standalone="yes"?>
<dynamicRatings xsi:schemaLocation="http://www.pjm.com/external/schemas/dynamicratings/v1 dynamicratings.xsd"
xmlns:xsi="http://www.w3.org/2001/XMLSchema-instance">
    <dynamicRecord>
        <hourEndGmt>mm/dd/yyyy hr</hourEndGmt>
        <equipmentId>12345</equipmentId>
        <normal>999</normal>
        <longTerm>999</longTerm>
       <shortTerm>999</shortTerm>
       <loadDump>999</loadDump>
    </dynamicRecord>
</dynamicRatings>
```
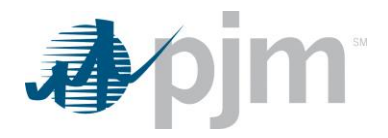

## *TERM Ticket Review*

# *TERM Ticket by Date*

#### **Functional Overview**

The TERM Ticket Review and TERM Ticket by Date downloads show the user TERM Ticket information for all ticket ids selected.

If the desire is to download specific tickets, the endpoint name is term (-q downloadtype=term). If the desire is to download a date range of tickets, the endpoint name is termbydate (-q downloadtype=termbydate).

If the parameter transtype "review" is selected, more data elements are displayed but the format is not correct for uploading a change to an existing ticket. If the parameter transtype "revise" is selected, than the TERM Ticket Revise is selected, less data elements are displayed, but the file is in the correct format to amend and upload as needed.

#### **Additional Parameters**

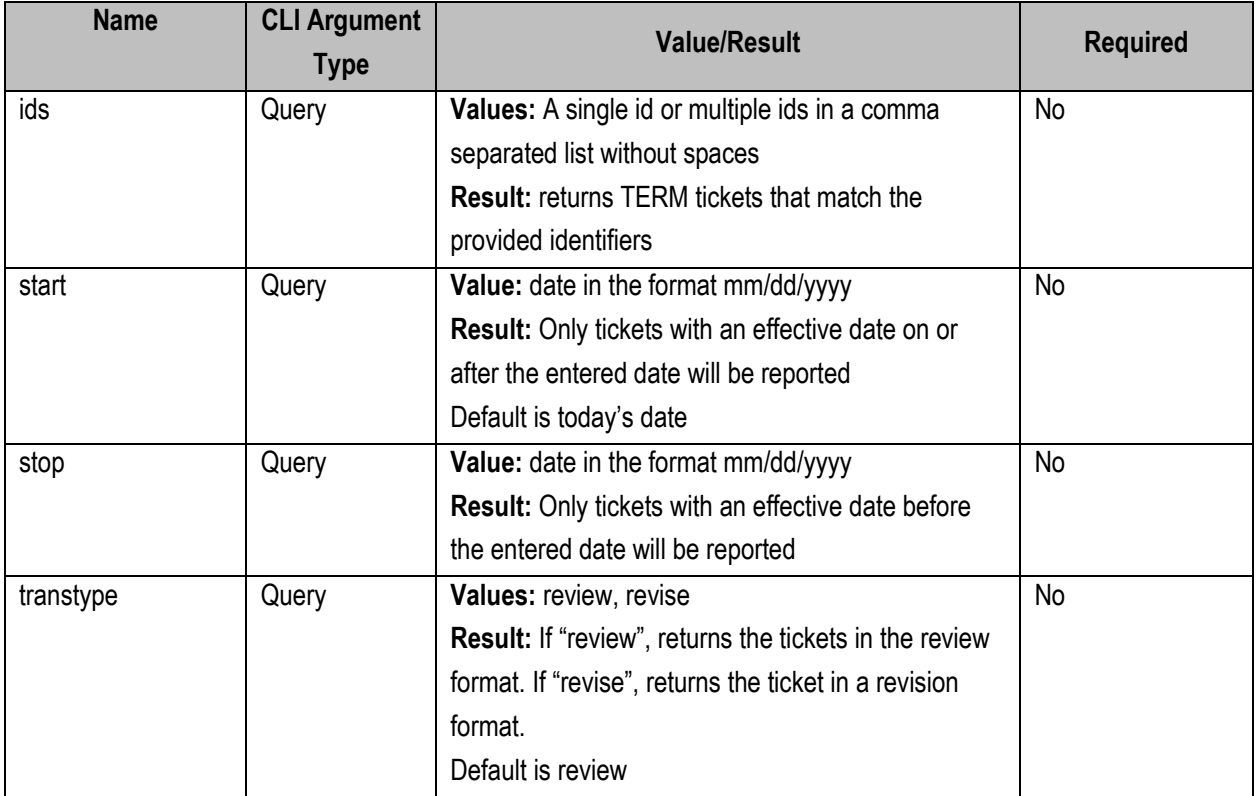

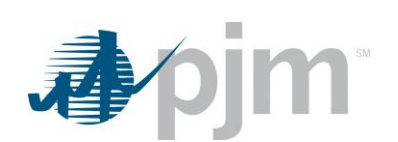

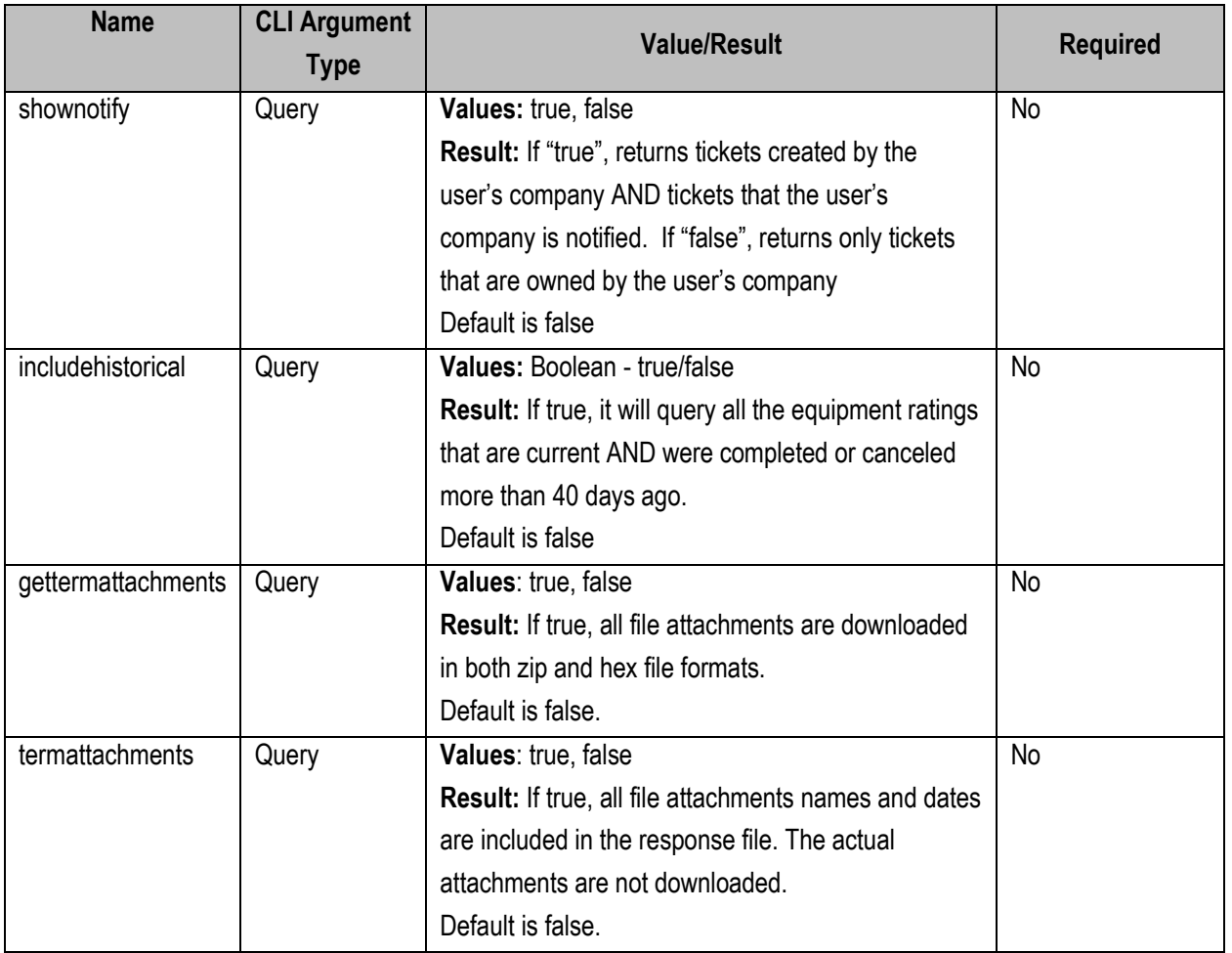

java -jar pjm-cli.jar -d ./download/ -a rest/secure/download --httpType POST -q dart=true -q downloadtype=term -u %USER% -p %PSWD% -s %SERVICEURL% -q id=12345,23456,34567 -q transtype=review

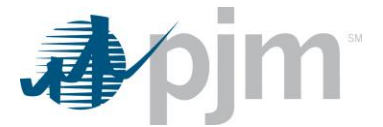

java -jar pjm-cli.jar -d ./download/ -a rest/secure/download --httpType POST -q dart=true -q downloadtype=termbydate -u %USER% -p %PSWD% -s %SERVICEURL% -q start=12/01/2019 -q stop=12/31/2019

-q transtype=review

#### **Example Output**

<?xml version="1.0" encoding="UTF-8" standalone="true"?><br><edart xmlns:xsi="http://www.w3.org/2001/XMLSchema-instance" xsi:schemaLocation="http://www.pjm.com/external/schemas/termreview/v1 termreview.xsd"> - <reviewtermtic> www.twimitics<br>
expirimation = computed= cyprimum distributions = cyprimum distributions<br>
cticket\_status> Submitted= cylicket\_status><br>
cticket\_status> Submitted= cylical expressions = cylical<br>
creason> Equipment failure</re  $\frac{-\text{interval\_dentropy}}{\text{outerval\_start}}$ <br>  $\frac{0.00000000000000}{\text{time}}$ <adjustment\_list> |<br>|ustmant\_list><br>| <adjustment><br>| <adexpory>normal</adjustment><br>|<br>| <adexporynormal</adjustment><br>| <adv\_night\_flag>day</day\_night\_flag><br>| <adv\_night\_flag><br>|<br>| </adjustment>205<//adv\_night\_value><br>|<br>| </adjustment><br>| </adjus </adjustment><br>
<adjustment><br>
<adjustment><br>
<category>normal</category><br>
<category>normal</category><br>
<day\_night\_flag>night</adv\_night\_flag><br>
<curent\_value><br>
<urent\_value><br>
</adjustment\_value><br>
</adjustment><br>
</adjustment><br> - <adjustment> - <adjustmentaure>95</temperature><br>
<constaggivy>longterm</advisorylongthents (categorylongthent)<br>
<day\_night\_flag>day</day\_night\_flag><br>
<current\_value>105</temperature/value><br>
</adjustment><br>
</adjustment><br>
</adjustment><br>  $\frac{1}{2}$  $\frac{1}{2}$ <limitation\_id>35</limitation\_id> <temperature>95</temperature> <category>normal</category><br><category>normal</category><br><category>normal</category><br></limit>  $\epsilon$ /limitations> </reviewtermtic><br></reviewtermtic>

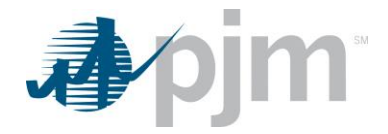

# *TERM Ticket Upload*

### **Functional Overview**

The TERM Ticket Upload is used to create a new ticket or to revise an existing ticket. When creating a new ticket, the TERM Ticket ID will not be included on the upload file. When revising an existing ticket, the TERM Ticket ID will be included on the upload file.

When creating a new ticket, all required elements and at least 1 limitation must be included. When modifying an existing ticket, only those fields that are changing need to be included, but the full ticket can be included.

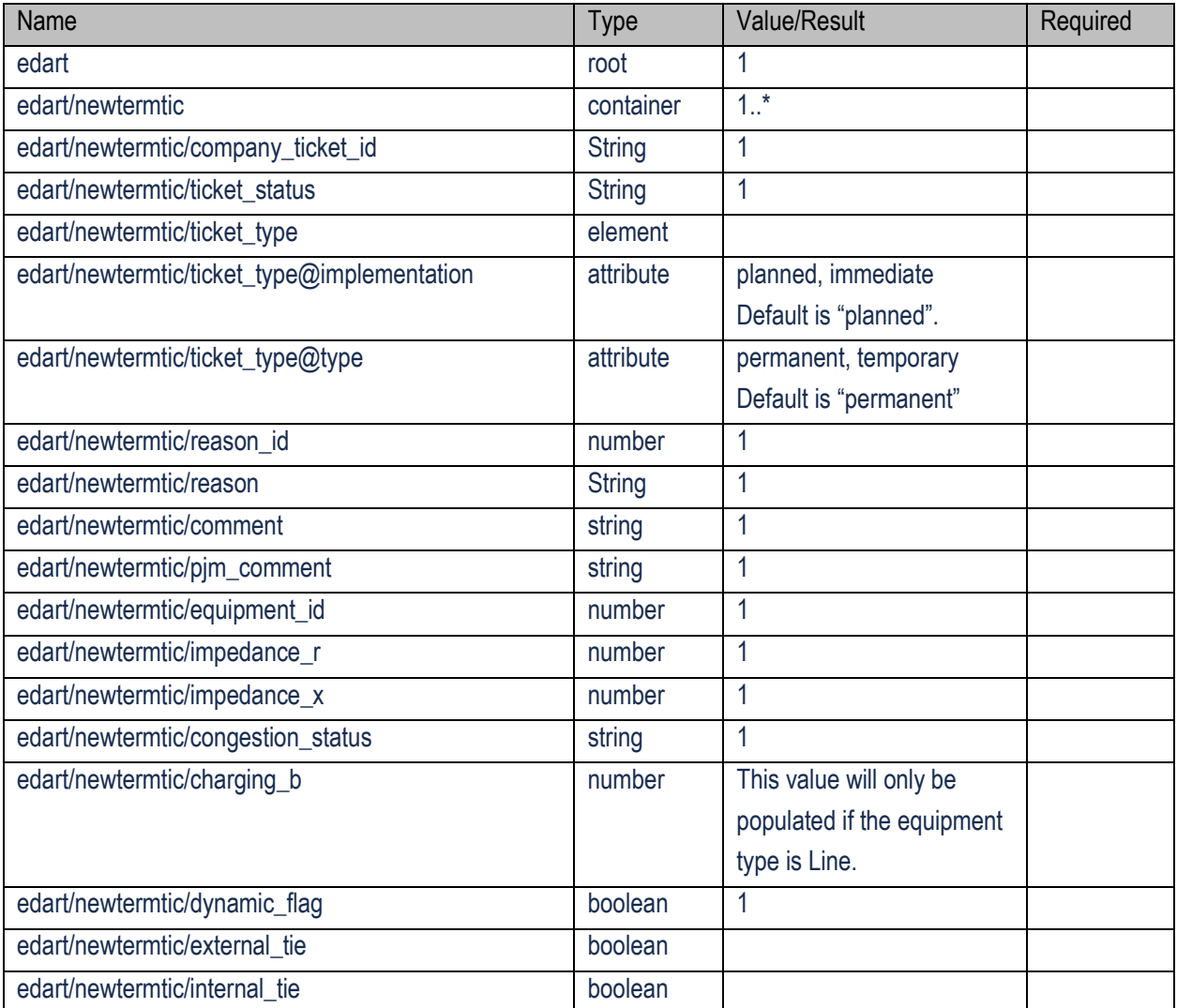

## **Input Elements**

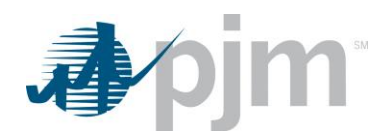

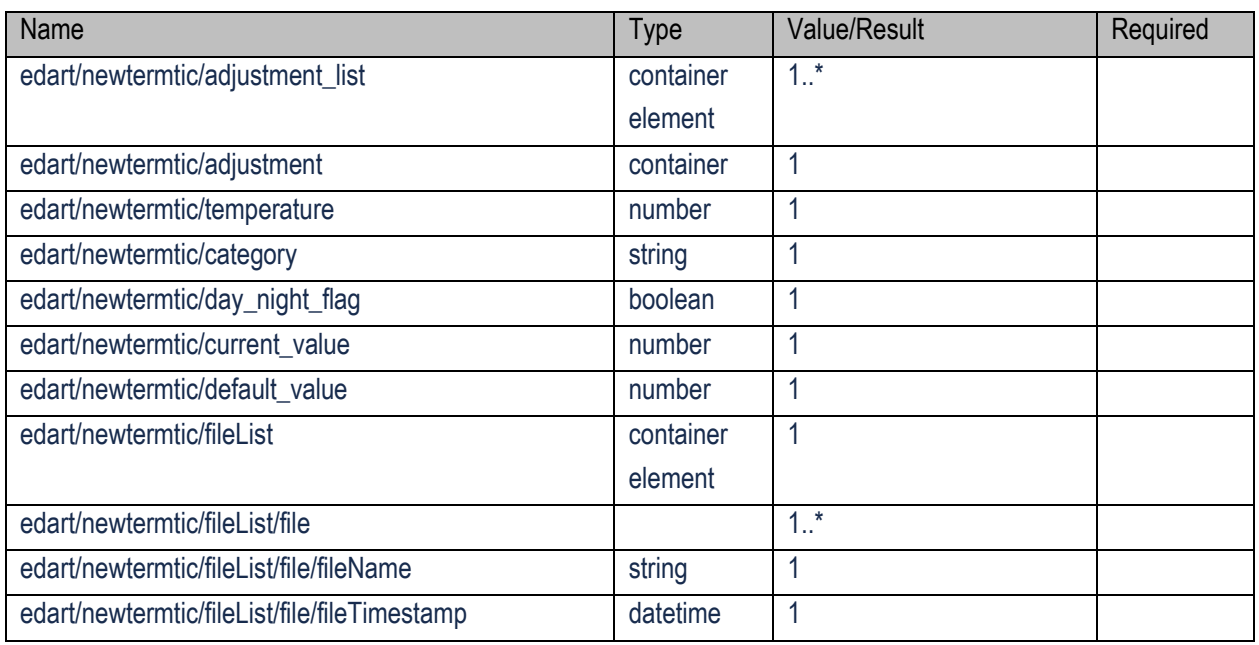

java -jar pjm-cli.jar -d ./output/ -a rest/secure/upload --httpType POST -q dart=true -u %USER% -p %PSWD% -s %SERVICEURL% -f {filename.xml} –o {filename2.xml}

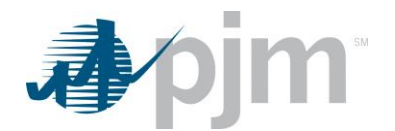

## **Example Input File - Create Ticket**

```
<?xml version="1.0"?><br>- <edart xsi:noNamespaceSchemaLocation="termcreate.xsd" xmlns:xsi="http://www.w3.org/2000/10/XMLSchema-instance">
      - <newtermtic>
              <company_ticket_id>unique comp ticket id, LE 50 char</company_ticket_id>
              <ticket_type implementation="planned" type="permanent"/><br><ticket_type implementation="planned" type="permanent"/><br><ticket_type implementation="immediate" type="temporary"/>--><br><reason_id>xx</reason_id>
             <interval_definition><br>- <interval_start>
                         <br />
<a>
<a>
<a>
<a>
<a>
<</a></a></a></a><//></a><//date><//we></time>hh:mm:ss</time>
                 </interval_start><br>- <interval end>
                         <date>yyyy-mm-dd</date><br><time>hh:mm:ss</time>
              </interval_end><br></interval_definition>
              <comment>comment text, less than 4000 characters</comment>
             <equipment_id>999999</equipment_id><br><adjustment_list>
                   <adjustment>
                          <temperature>xx</temperature>
                         <category>loaddump</category><br></category>loaddump</category><br><l--valid values: normal, longterm, shortterm, loaddump-->
                         <day_night_flag>night</day_night_flag>
                         <!--valid values: day, night--><br><adjustment_value>xxx</adjustment_value>
                    </adjustment>
              </adjustment_list>
           +<limitations>
        </newtermtic>
   </edart>
```
## **Example Input File - Revise Ticket**

```
<?xml version="1.0"?>
<edart xsi:noNamespaceSchemaLocation="termrevise.xsd" xmlns:xsi="http://www.w3.org/2001/10/XMLSchema-instance">
    <revisetermtic>
         visetemintv.<br><pim_ticket_id>xxxxxxx</pim_ticket_id><br><company_ticket_id>unique comp ticket id, LE 50 char</company_ticket_id>
         <!-- use status cancel to cancel ticket and follow with </revisetermtic></edart> ONLY. --><ticket_status>cancel</ticket_status>
         <ticket_type implementation="planned" type="permanent"/><br><ticket_type implementation="planned" type="permanent"/><br><reason_id>xx</reason_id>
       - <interval_definition>
           - <interval_start><br>- <interval_start><br>- <date>yyyy-mm-dd</date>
                  <time>hh:mm:ss</time>
              </interval_start>
           - <interval end>
                  <date>yyyy-mm-dd</date>
                  <time>hh:mm:ss</time>
         </interval_end><br></interval_definition>
         <comment>{comment text}</comment>
         <adjustment_list>
             <adjustment>
                  <temperature>xx</temperature>
                  <category>loaddump</category>
                  <alid values: normal, longterm, shortterm, loaddump--><br><day_night_flag>night</day_night_flag>
                           valid values: day, nigl
                  <adjustment_value>xxx</adjustment_value>
              </adjustment>
         </adjustment_list>
        <limitations>
             <limit><limitation id>xx</limitation id>
                  <temperature>xx</temperature>
                  <category>loaddump</category><br><l--valid values: normal, longterm, shortterm, loaddump-->
                  <day_night_flag>night</day_night_flag>
                       <!-- valid values: day, night-
              \langle/limit>
         </limitations>
    </revisetermtic>
\epsilon/edart>
```
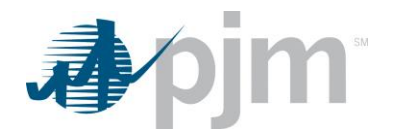

# *TERM File Attachment Retrieval*

#### **Functional Overview**

The TERM Ticket File Attachment Retrieval download provides the user with the actual attachments on the given TERM Ticket. The attachments are returned in both zip and hex file formats when downloaded.

### **Additional Parameters**

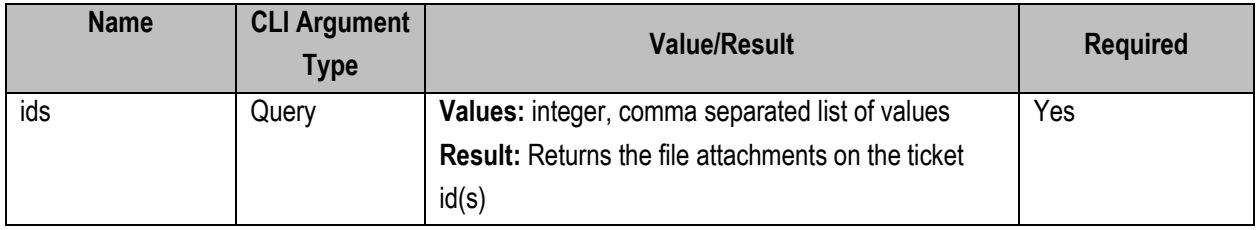

#### **PJM CLI Example**

java -jar pjm-cli.jar -d ./download/ -a rest/secure/download --httpType POST -q dart=true -q downloadtype=gettermattachments -u %USER% -p %PSWD% -s %SERVICEURL% -q ids=12345

# *RXB Adjustment Download*

**Functional Overview**

The RXB Adjustment Download provides the user with impedance and charging values for Transmission TERM equipment.

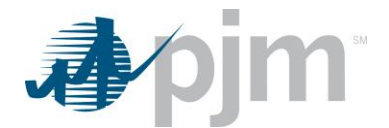

#### **Additional Parameters**

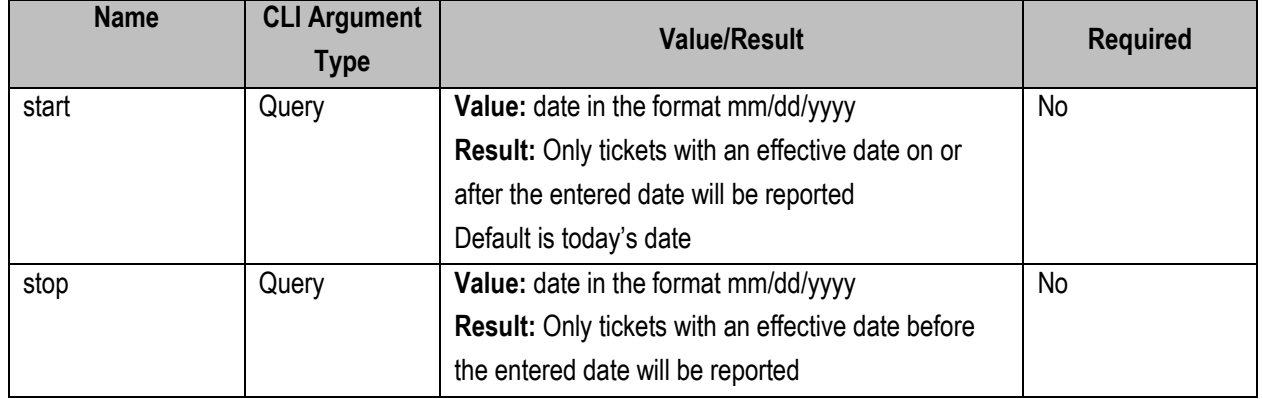

#### **PJM CLI Example**

java -jar pjm-cli.jar -d ./download/ -a rest/secure/download --httpType POST -q dart=true -q downloadtype=termrxb -u %USER% -p %PSWD% -s %SERVICEURL% -q start=07/01/2019 -q stop=08/31/2019

```
Example Output<br>
</wind version="1.0" encoding="UTF-8" standalone="true"?><br>
< edart xmlns:xsis="http://www.w3.org/2001/XMLSchema-instance" xsi:schemaLocation="http://www.pjm.com/external/schemas/termrxb/v1 termrxb.xsd"><br>-
                </ompany><br>
attack and the company of the company of the company of the company of the company of the company of the company of the company of the company of the company of the company of the company of the company of the c
              - <adjustment>
                       -<br><r>
                      - <x>><br><initial>0.0051</initial><br><adjusted>0.0072</adjusted><br><percentDifference>41.0</percentDifference>
                   \langle x \rangle<br>
\langle x \rangle<br>
\langleb><br>
\langleinitial>0.0108</initial>
         - <br/>cb><br>
cadjusted>0.0108</initial><br>
cadjusted>0.0125</adjusted><br>
copreentDifference>15.0</percentDifference><br>
</p/><br>
comment> comments on new rxb adjustment request Ticket replaced by RXB Ticket# 171</comment><br>
costatu
    \le/edart>
```
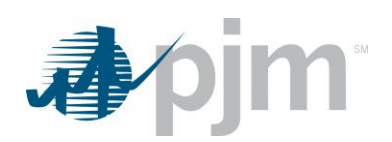

# *RXB Adjustment Upload*

## **Functional Overview**

The RXB Adjustment Report allows members a process to create, revise, review and cancel RXB Adjustment Tickets, to adjust impedance and charging values. RXB Values are initially added through the Model Build process.

#### **Input Elements**

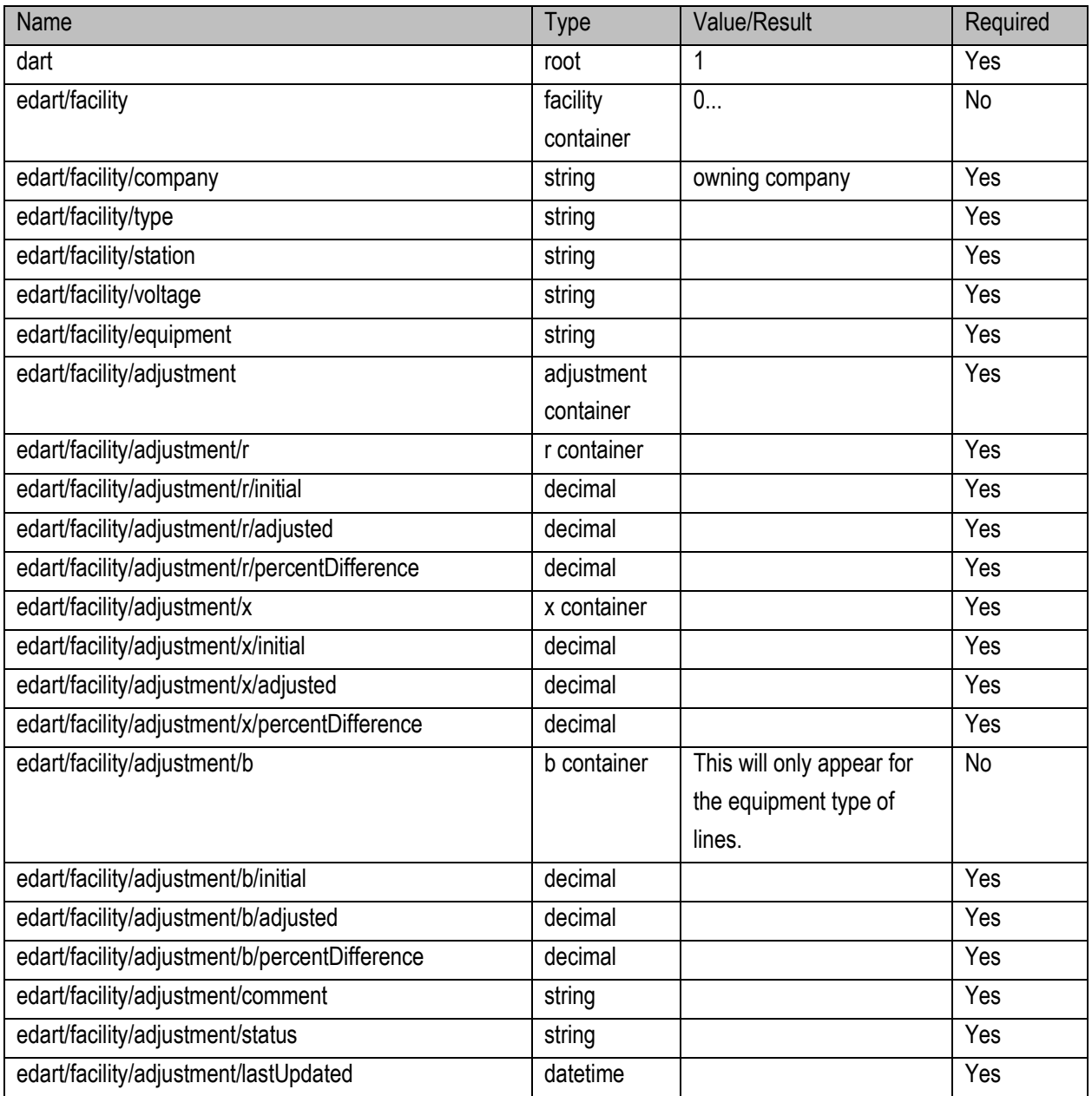

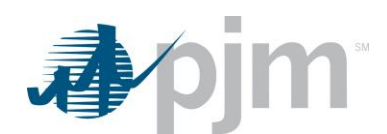

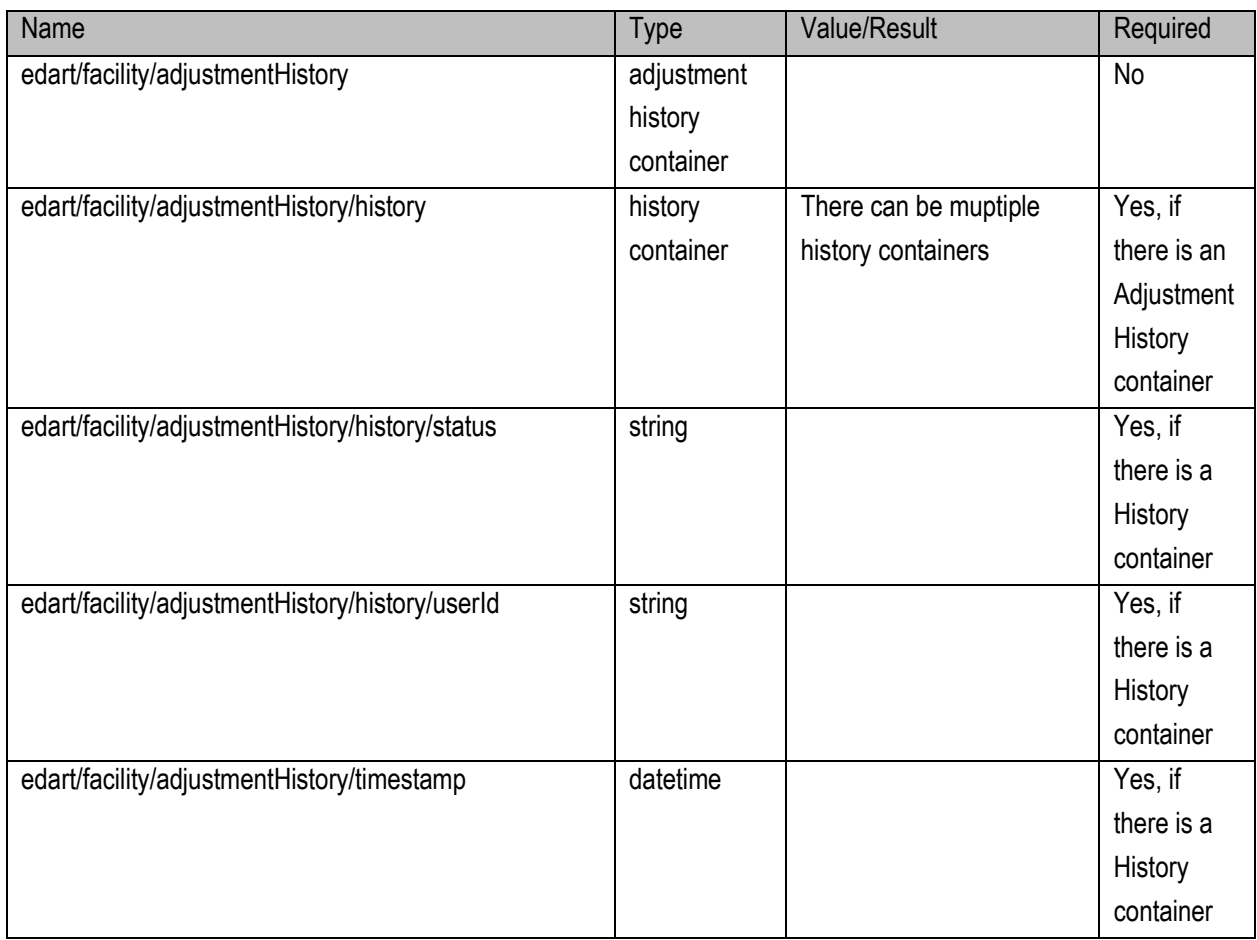

java -jar pjm-cli.jar -d ./output/ -a rest/secure/upload --httpType POST -q dart=true -u %USER% -p %PSWD% -s %SERVICEURL% -f {filename.xml} –o {filename2.xml}

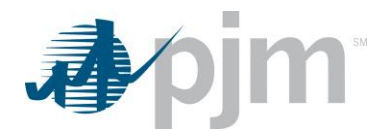

## **Example Input - Create**

```
<?xml version="1.0" encoding="UTF-8"?>
<edart xsi:noNamespaceSchemaLocation="newtermrxb.xsd" xmlns:xsi="http://www.w3.org/2001/10/XMLSchema-instance">
  <newtermrxbtic>
      <ta_id>9999999</ta_id>
      <adjust_r>3.14159</adjust_r>
      <adjust_x>3.14159</adjust_x>
      <adjust_b>3.14159</adjust_b>
       <comment>comment text, up to 500 characters</comment>
   </newtermrxbtic>
</edart>
```
## **Example Input – Revise**

```
<?xml version="1.0" encoding="UTF-8" standalone="true"?>
<edart xsi:noNamespaceSchemaLocation="revisetermrxb.xsd" xmlns:xsi="http://www.w3.org/2001/10/XMLSchema-instance">
  <revisetermrxbtic>
       <ta_id>9999999</ta_id>
       <adjust_r>3.14159</adjust_r>
       <adjust_x>3.14159</adjust_x>
       <adjust_b>3.14159</adjust_b>
       <adjust_comment>comment text, up to 500 characters</adjust_comment>
       <cancel/<!-- IF CANCEL IS SUPPLIED, DO NOT INCLUDE adjust_comment tags -->
   </revisetermrxbtic>
</edart>
```
## **Example Input – Cancel**

https://dart.**xxxx**.pjm.com/dart/rest/secure/term/tickets/rxb/**999**/cancel

where **xxxx** is the environment name **999** is the ticket ID to be canceled

**Example Output – Response File**

```
<?xml version="1.0" encoding="UTF-8"?>
- <edartreply>
    <ticket>
        <message>success</message>
        «message»Success saving new TERM rxb ticket where ta_id=1664154 and adjusted r,x,b=0.0095,0.02777,N/A</message>
     </ticket>
 </edartreply>
```
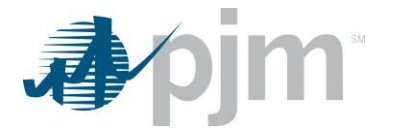

# **Dynamic Facilities (DLR) Endpoints**

XML information for the Dynamic Facilities downloads are available to Transmission users regardless of your role, uploads are available for Transmission write roles only. The main XML for Dynamic Facilities endpoints is located [here.](https://www.pjm.com/pub/etools/edart/xmldocs/xmldoc.html)

Dynamic Facilities endpoints provide information on DLR tickets include ratings, reasons and limitations. Dynamic Facilities deployments will involve the installation of a data collection sensor on or near an existing transmission line assets to collect real-time conductor temperature information. The ratings can then be calculated in real-time since the variables in the conductor heat balance equation are known.

# *DLR Equipment Download*

#### **Functional Overview**

The DLR Equipment Report download serves to provide members a list of equipment used for DLR where the company owns the equipment or has notification rights to that information, This report includes Ticket ID, equipment ID, Effective Date, Company Name, Status and Last Update.

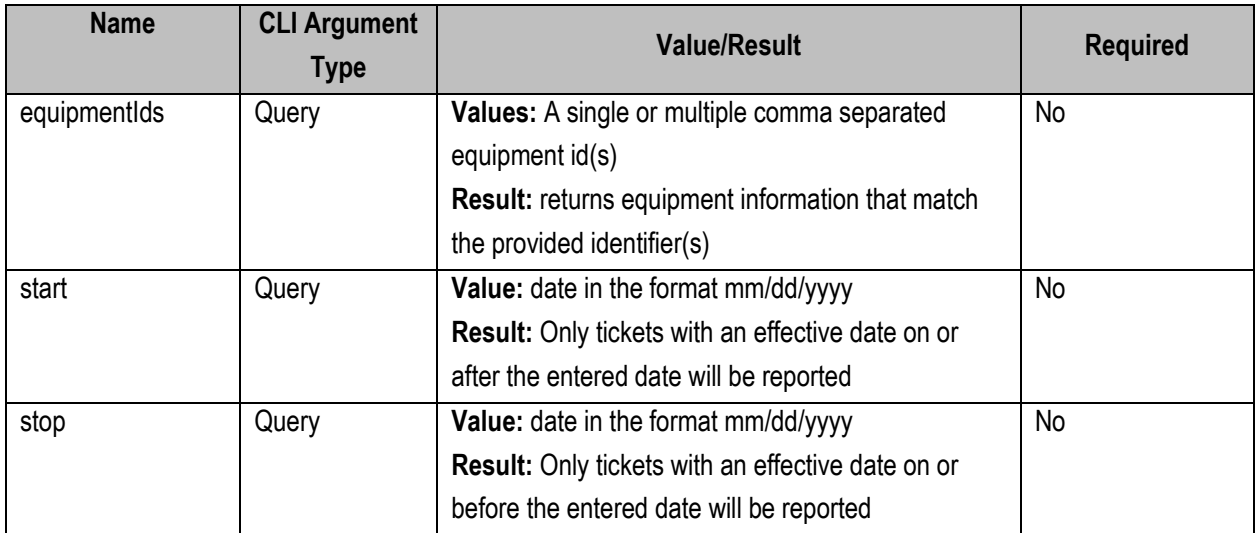

### **Additional Parameters**

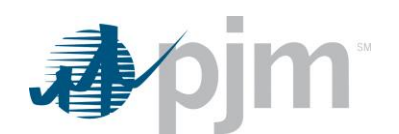

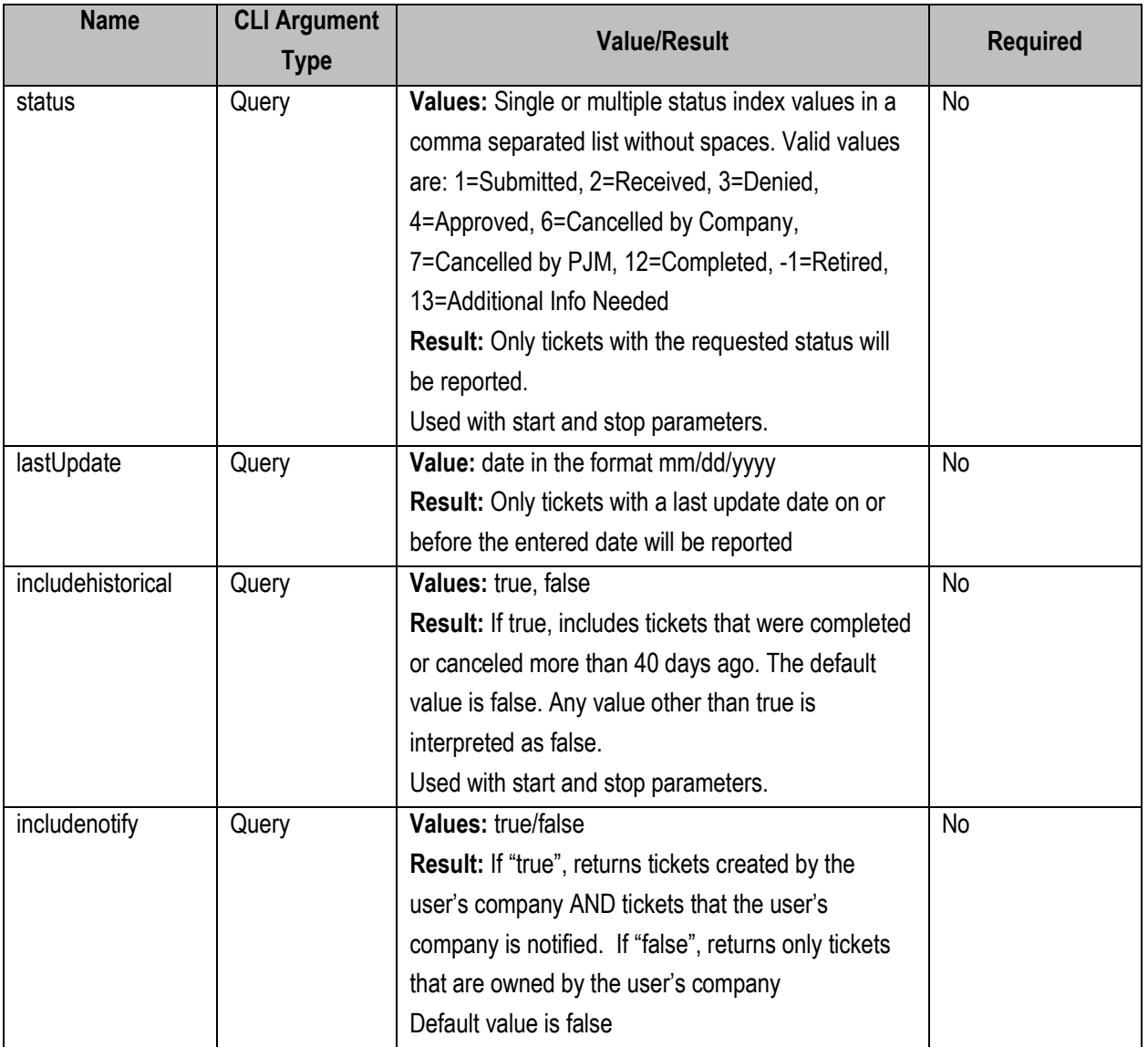

java -jar pjm-cli.jar

-d ./download/

-a rest/secure/download

--httpType POST

-q dart=true

-q downloadtype= dlrequipmentreport

-u %USER%

-p %PSWD%

-s %SERVICEURL%

- -q equipmentIds=1234,3456,5678
- -q status=1,4

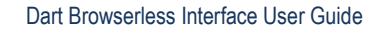

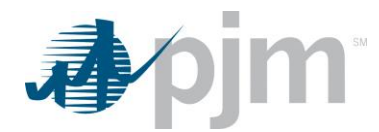

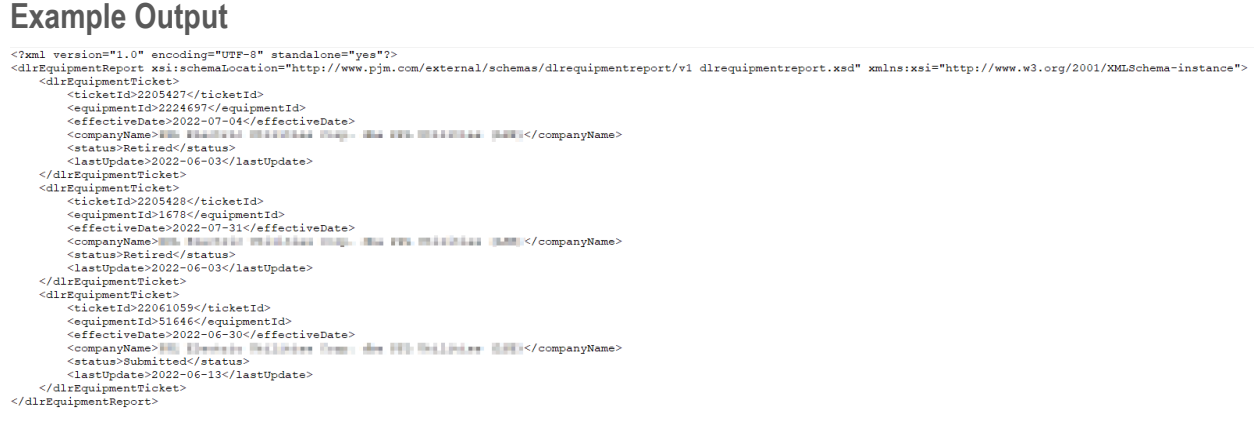

# *DLR Equipment Revise Download*

The Revise Change DLR Equipment download serves to provide members information regarding the equipment listed on the specified ticket. This information includes Ticket ID, if the equipment is enabled for DLR, TERM ID, Proposed Effective Date, ICCP name, Status and Comments.

### **Additional Parameters**

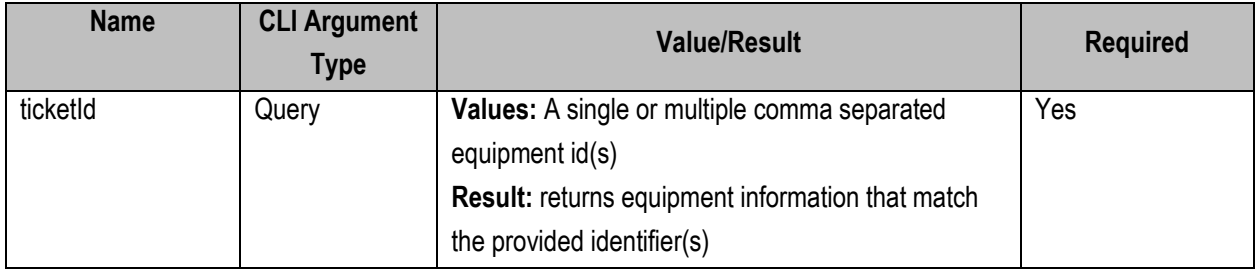

#### **PJM CLI Example**

java -jar pjm-cli.jar -d ./download/ -a rest/secure/download --httpType POST -q dart=true -q downloadtype=dlrequipmentrevise -u %USER% -p %PSWD% -s %SERVICEURL%

-q ticketId=1234,5678

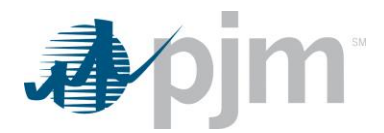

**Example Output**<br>
<sup>Chml</sup> version="1.0" encoding="UFF-8" standalone="yes"?><br>
<dlrEquipment.fevrises.nriischeimalone="yes"?><br>
<dlrEquipment.fevrises.nriischeimalone="http://www.pjm.com/external/schemas/dlrequipmentrevise/v1

*DLR Equipment Create Upload*

#### **Functional Overview**

This upload creates DLR Equipment InformationTicket. The standard response file will be returned to the user to show if the upload has been a success or if errors exist.

#### **Input File**

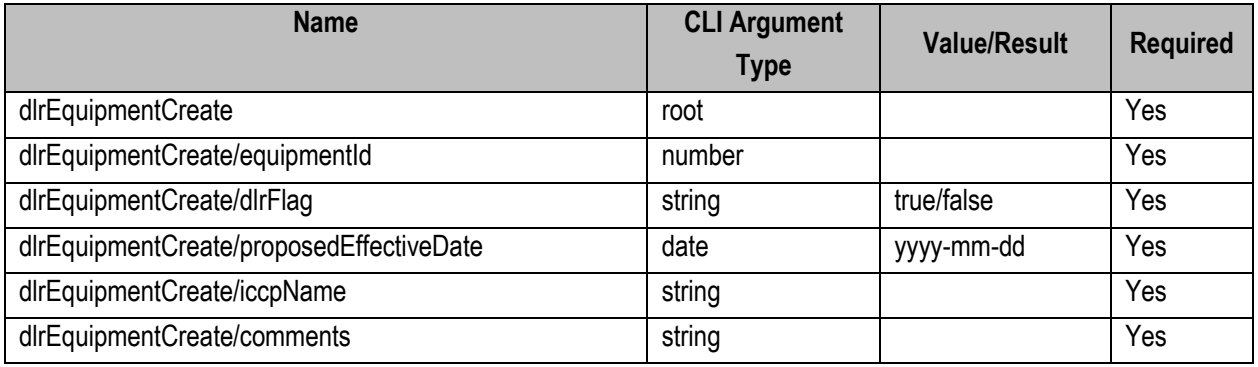

#### **PJM CLI Example**

java -jar pjm-cli.jar -d ./output/ -a rest/secure/upload --httpType POST -q dart=true -u %USER% -p %PSWD% -s %SERVICEURL% -f {filename.xml} –o {filename2.xml}

#### **Example Input**

<?xml version="1.0" encoding="UTF-8"?> <!--Sample XML file generated by XMLSpy v2020 sp1 (x64) (http://www.altova.com)--> <dlrEquipmentCreate xmlns:xsi="http://www.w3.org/2001/XMLSchema-instance" xsi:noNamespaceSchemaLocation="dlrequipmentcreate.xsd"> <equipmentId>0</equipmentId> <dlrFlag>true</dlrFlag> <proposedEffectiveDate>1957-08-13</proposedEffectiveDate> <iccpName>String</iccpName> <comments>String</comments> </dlrEquipmentCreate>

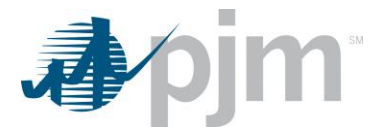

#### **Example Response File**

```
<?xml version="1.0" encoding="UTF-8" standalone="yes"?>
<edart xsi:schemaLocation="http://www.pjm.com/external/schemas/edart/response response.xsd" xmlns="http://www.pjm.com/external/
schemas/edart/response" xmlns:xsi="http://www.w3.org/2001/XMLSchema-instance">
   <response>Successfully uploaded dynamic ratings</response>
</edart>
```
# *DLR Equipment Revise Upload*

#### **Functional Overview**

This upload revises DLR Equipment Information. The standard response file will be returned to the user to show if the upload has been a success or if errors exist.

The format for iccpName is NORM:PRD1,EMER:PRD2,SHED:PRD3,STE:PRD4 where the PRDx fields will be replaced with the user's value. All four values must be provided.

**Input File**

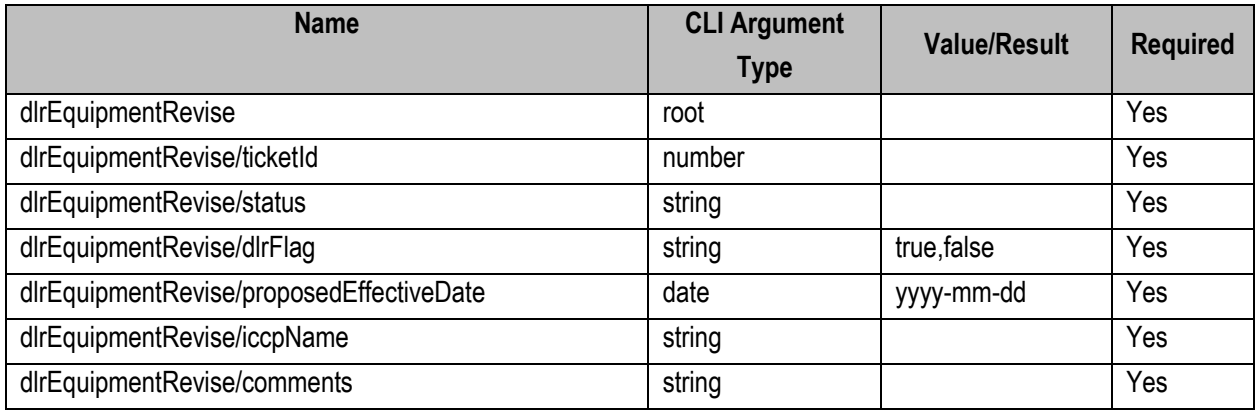

#### **PJM CLI Example**

java -jar pjm-cli.jar -d ./output/ -a rest/secure/upload --httpType POST -q dart=true -u %USER% -p %PSWD% -s %SERVICEURL% -f {filename.xml} –o {filename2.xml}

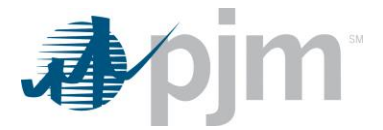

#### **Example Input**

<?xml version="1.0" encoding="UTF-8" standalone="yes"?> <dlrEquipmentRevise xsi:schemaLocation="http://www.pjm.com/external/schemas/dlrequipmentrevise/v1 dlrequipmentrevise.xsd" xmlns:xsi="http://www.w3.org/2001/XMLSchema-instance"><br><ticketId>1234567</ticketId> <status>denied</status> <dlrFlag>true</dlrFlag><br><proposedEffectiveDate>2022-06-30</proposedEffectiveDate> <iccpName>NORM:PRD1,EMER:PRD2,SHED:PRD3,STE:PRD4</iccpName> <comments>PRD P2 test -please ignore</comments> </dlrEquipmentRevise>

#### **Example Response File**

```
<?xml version="1.0" encoding="UTF-8" standalone="yes"?>
<edart xsi:schemaLocation="http://www.pjm.com/external/schemas/edart/response response.xsd" xmlns="http://www.pjm.com/external/
schemas/edart/response" xmlns:xsi="http://www.w3.org/2001/XMLSchema-instance">
 <response>Successfully uploaded dynamic ratings</response>
</edart>
```
## *DLR Forecast Value Download*

#### **Functional Overview**

The DLR Forecast Values download serves to provide members a list of equipment and its ratings for Normal, Long Term, Short Term and Load Dump by hour.

This endpoint includes when the member is the owner of the equipment as well as if they have notification rights to it based on parameter settings.

#### **Additional Parameters**

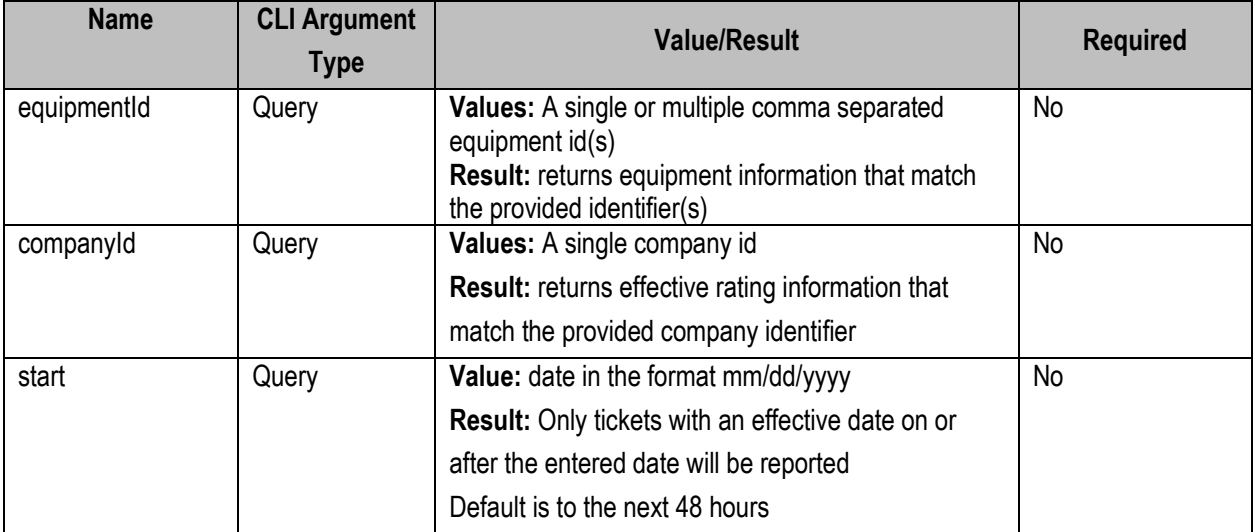

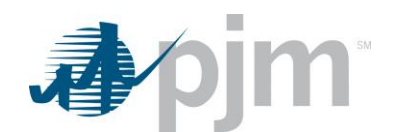

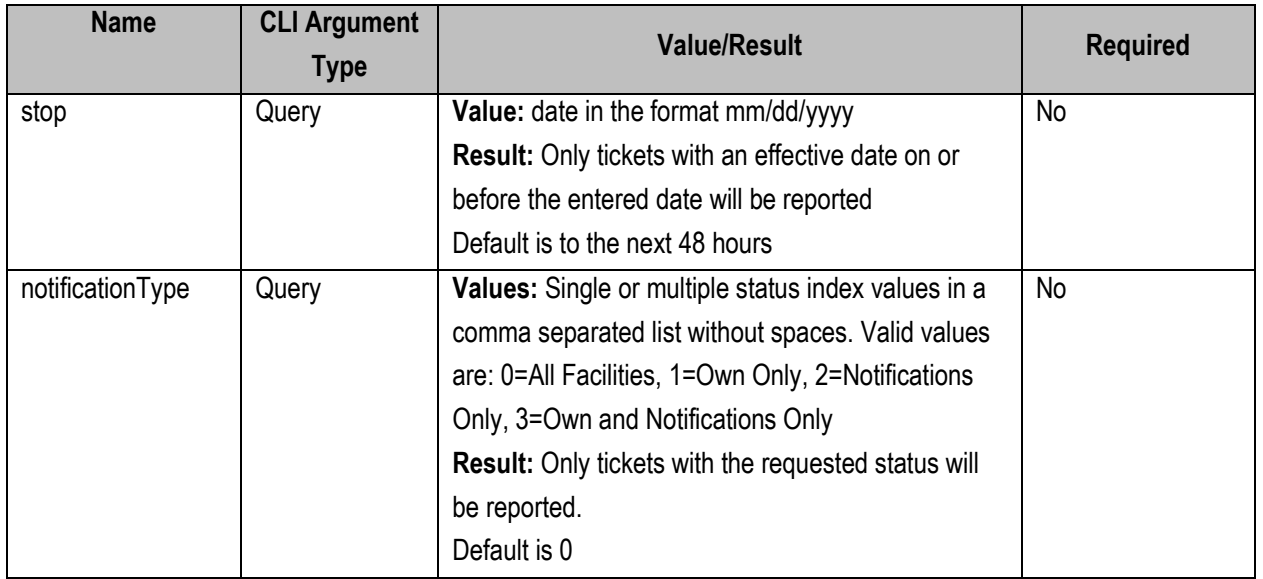

java -jar pjm-cli.jar -d ./download/ -a rest/secure/download --httpType POST -q dart=true -q downloadtype=forecastvalue -u %USER% -p %PSWD% -s %SERVICEURL% -q companyId=123

**Example Output**<br>
Carl services<sup>-19</sup> is considered that the service of the consideration of the consideration of the consideration of the consideration of the consideration of the consideration of the consideration of the

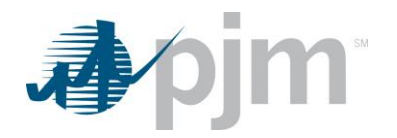

# *DLR Forecast Report Download*

#### **Functional Overview**

The DLR Forecast Report download serves to provide members a list of equipment and its ratings where the company is responsible for reporting rating adjustments.

This endpoint includes when the member is the owner of the equipment as well as if they have notification rights to it based on parameter settings.

#### **Additional Parameters**

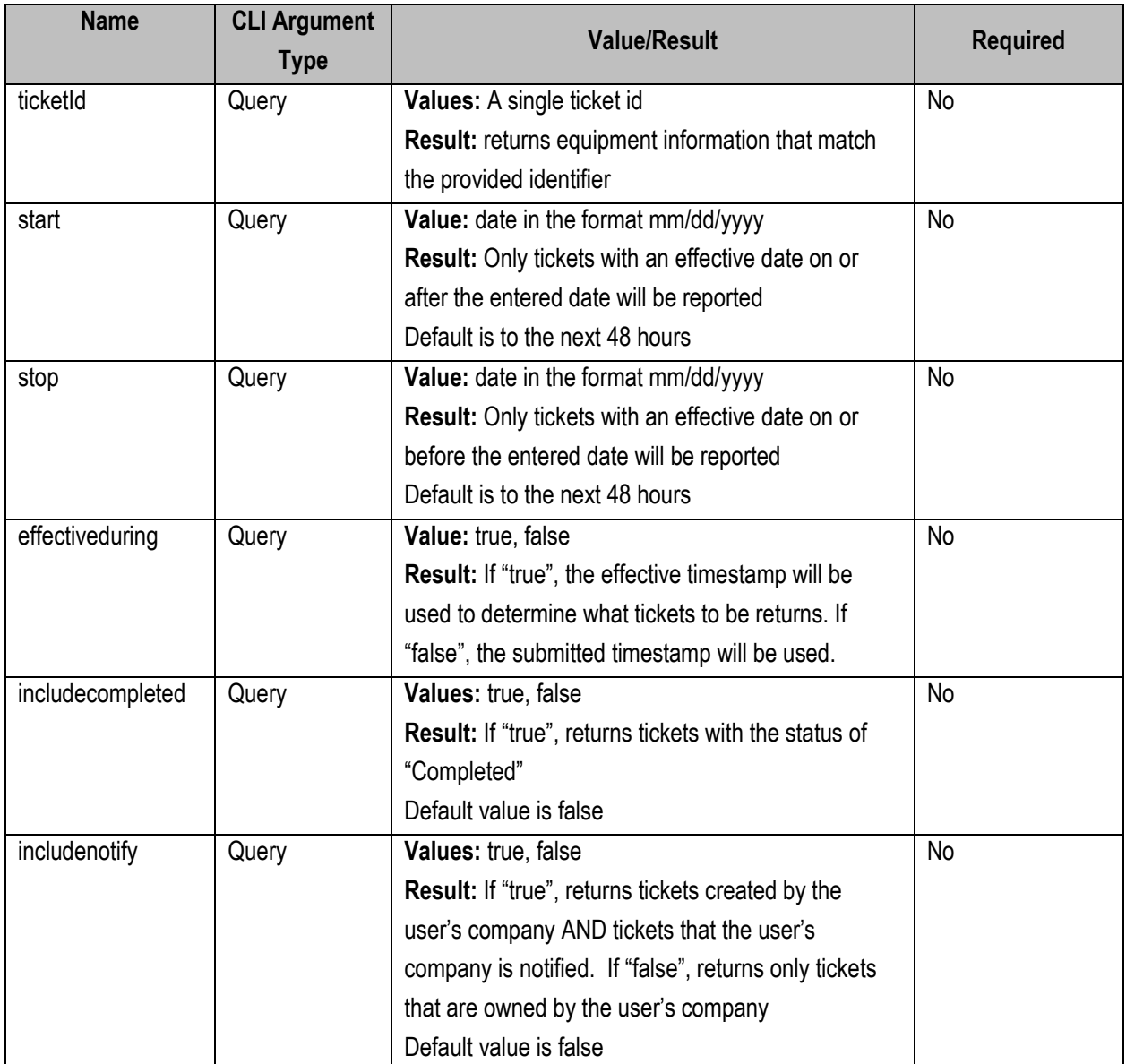

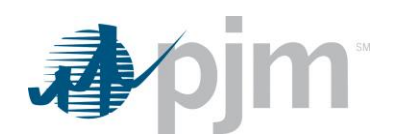

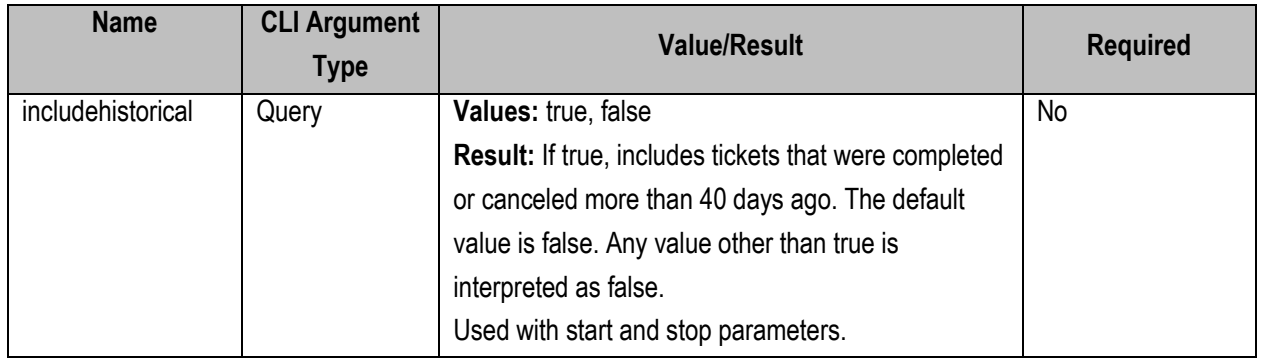

java -jar pjm-cli.jar -d ./download/ -a rest/secure/download --httpType POST -q dart=true -q downloadtype= dlrforecastreport -u %USER% -p %PSWD% -s %SERVICEURL% -q includenotify=true

## **Example Output**

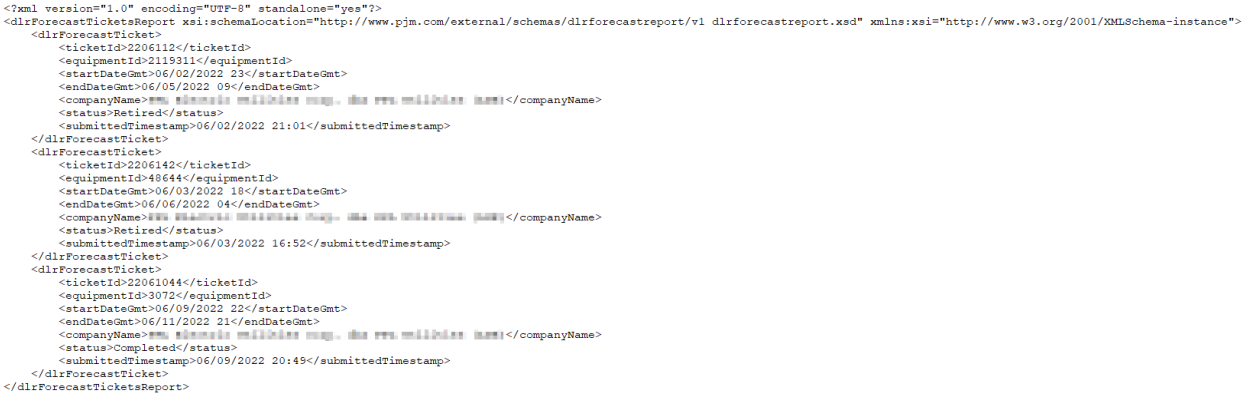

# *DLR Forecast Download*

#### **Functional Overview**

The DLR Forecast download serves to provide members information about a specific Forecast Ticket including Ticket ID, Equipment ID and hourly data for Normal, Short Term, Long Term and Load Dump. Comments and Status are also included on the report.

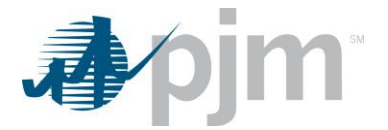

#### **Additional Parameters**

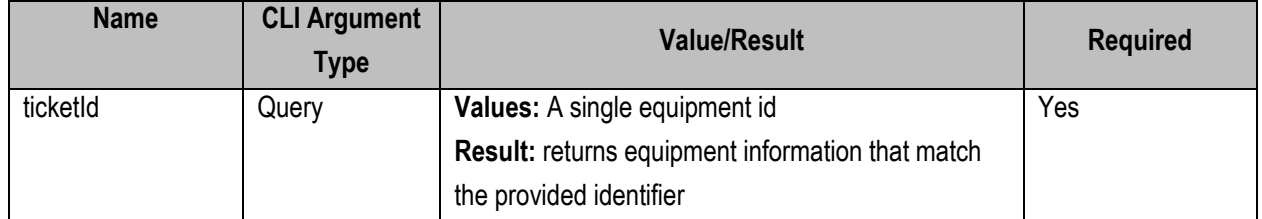

#### **PJM CLI Example**

java -jar pjm-cli.jar -d ./download/ -a rest/secure/download --httpType POST -q dart=true -q downloadtype=dlrforecastticket -u %USER% -p %PSWD% -s %SERVICEURL% -q ticketId=12345

#### **Example Output**

</r/>%wal version="1.0" encoding="UFF-8" standalone="yes"?><br>
<dlrForecastTicket xsi:schemaLocation="http://www.pjm.com/external/schemas/dlrforecast/v1 dlrforecast.xsd" xmlns:xsi="http://www.w3.org/2001/XMLSchema-instance">  $\label{eq:21} \begin{tabular}{ll} $\langle$ /normal \rangle$ & $\langle$ /normal \rangle$ & $\langle$ \\ \hline \end{tabular} & $\langle$ /normal \rangle$ & $\langle$ \\ \hline \end{tabular} & $\langle$ /normal \rangle$ & $\langle$ \\ \hline \end{tabular} & $\langle$ \\ \hline \end{tabular} & $\langle$ \\ \hline \end{tabular} & $\langle$ \\ \hline \end{tabular} & $\langle$ \\ \hline \end{tabular} & $\langle$ \\ \hline \end{tabular} & $\langle$ \\ \hline \end{tabular} & $\langle$ \\ \hline \end{tabular} & $\langle$ \\ \hline \end{tabular} & $\langle$ \\ \hline \end{tabular} &$ </hourlyValue> //nourlyvalues><br></hourlyValues><br><pjmComments>PJ 

# *DLR Forecast Ticket Create Upload*

#### **Functional Overview**

This upload creates DLR Forecast Tickets. The standard response file will be returned to the user to show if the upload has been a success or if errors exist.

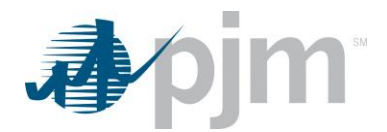

**Input File**

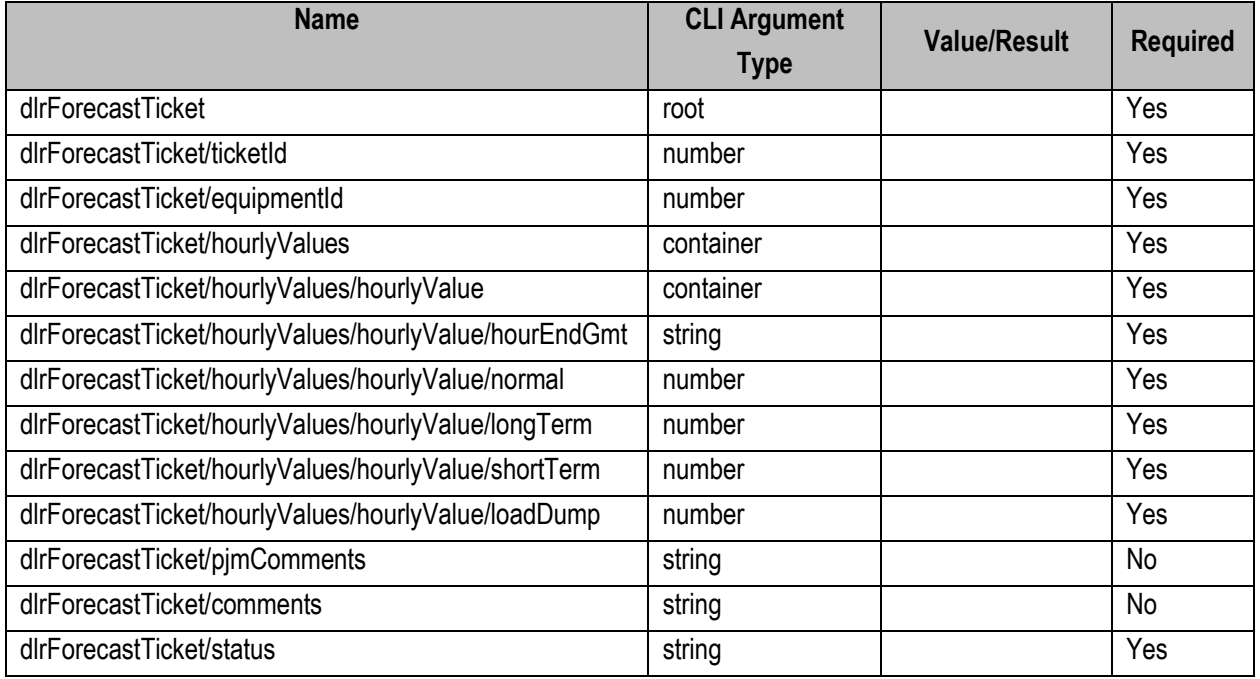

#### **PJM CLI Example**

java -jar pjm-cli.jar -d ./output/ -a rest/secure/upload --httpType POST -q dart=true -u %USER% -p %PSWD% -s %SERVICEURL% -f {filename.xml} –o {filename2.xml}

#### **Example Input**

<?xml version="1.0" encoding="UTF-8"?> <!--Sample XML file generated by XMLSpy v2020 sp1 (x64) (http://www.altova.com)--> www.community.com/grading.html<br>\dirforecastlicket\_wmlns:xsi="http://www.w3.org/2001/XMLSchema-instance" xsi:noNamespaceSchemaLocation="dlrforecastticket.xsd"><br>\ticketid>0</ticketId> <sushering>o</ticketia></ticketia></ticketia></ticketia> <br /> *About Ly Malues* <hourlyValue> <hourEndGmt>String</hourEndGmt> <mmal>0</normal> <longTerm>0</longTerm> <shortTerm>0</shortTerm> <loadDump>0</loadDump> </hourlyValue> </hourlyValues> <pimComments>String</pjmComments> <somments>String</comments> <status>String</status> </dlrForecastTicket>
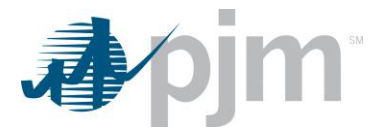

#### **Example Response File**

<?xml version="1.0" encoding="UTF-8" standalone="yes"?> <edart xsi:schemaLocation="http://www.pjm.com/external/schemas/edart/response response.xsd" xmlns="http://www.pjm.com/external/ schemas/edart/response" xmlns:xsi="http://www.w3.org/2001/XMLSchema-instance"> <response>Successfully uploaded dynamic ratings</response> </edart>

## *DLR Forecast Ticket Revise/Cancel Upload*

#### **Functional Overview**

This upload revises or cancels an existing DLR Forecast Ticket. The standard response file will be returned to the user to show if the upload has been a success or if errors exist.

#### **Input File**

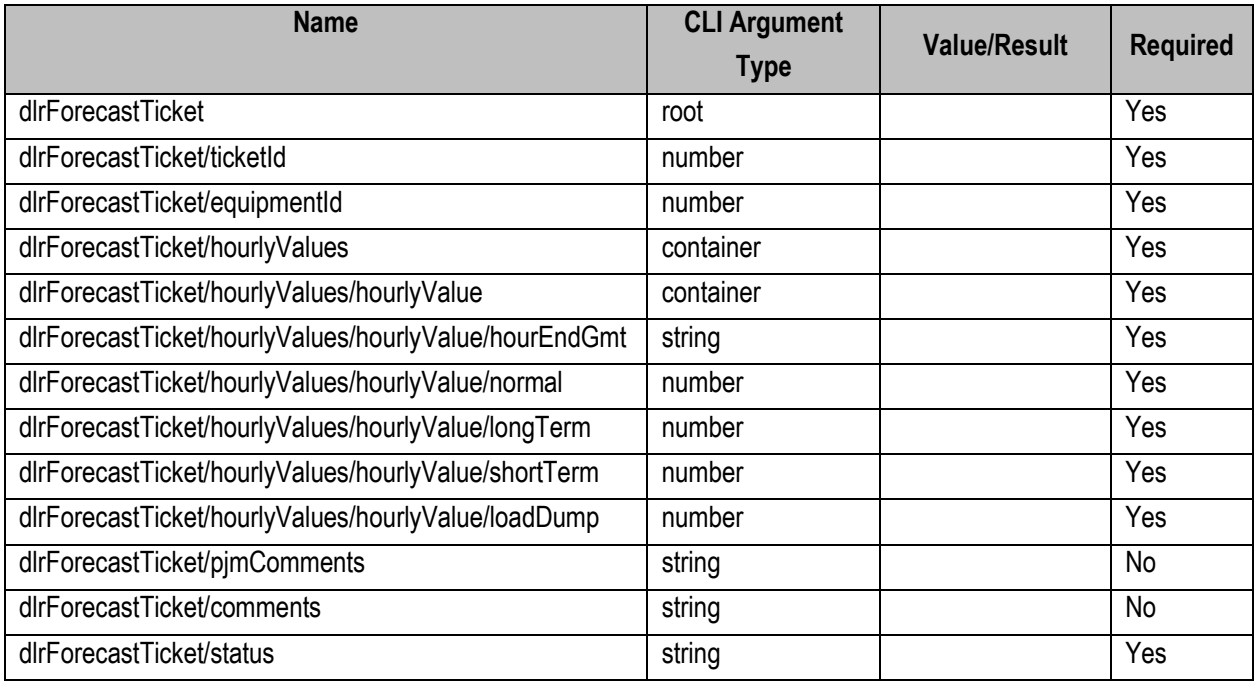

### **PJM CLI Example**

java -jar pjm-cli.jar -d ./output/ -a rest/secure/upload --httpType POST -q dart=true -u %USER% -p %PSWD% -s %SERVICEURL% -f {filename.xml} –o {filename2.xml}

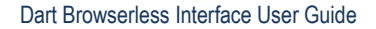

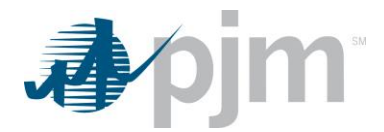

## **Example Input for Revision**

```
<?xml version="1.0" encoding="UTF-8"?><br><!--Sample XML file generated by XMLSpy v2020 sp1 (x64) (http://www.altova.com)-->
<dlnforecastTicket xmlns:xsi="http://www.w3.org/2001/XMLSchema-instance" xsi:noNamespaceSchemaLocation="dlnforecastticket.xsd">
    <ticketId>0</ticketId>
    <br />
MourlyValues>
         <br />
hourlyValue>
             <hourEndGmt>String</hourEndGmt>
             <mmmml>0</normal>
             <longTerm>0</longTerm>
             <shortTerm>0</shortTerm>
            <loadDump>0</loadDump>
        </hourlyValue>
    </hourlyValues>
    <p://www.preserval.html </proformation/
    <<u>comments</u>>String</comments>
    <status>String</status>
</dlrForecastTicket>
```
## **Example Input for Cancel**

```
<?xml version="1.0" encoding="UTF-8" standalone="yes"?>
value is encouring to reach standardies with the comparation of the comparation of the comparation of the comparation of the comparation of the comparation of the comparation of the comparation of the comparation of the co
</dlrForecastTicket>
```
#### **Example Response File**

<?xml version="1.0" encoding="UTF-8" standalone="yes"?> <edart xsi:schemaLocation="http://www.pjm.com/external/schemas/edart/response response.xsd" xmlns="<u>http://www.pim.com/external/schemas/edart/response</u>" xmlns:xsi="<u>http://www.w3.org/2001/XMLSchema-instance</u>"><br><response>Successfully revised DLR forecast with ID: 1234567.</response> </edart>

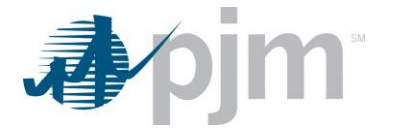

# **Nuclear Bus Voltage Limit (NBVL)**

XML information for the Nuclear Bus Voltage Limit downloads are available to Generation users regardless of your role, uploads are available for Generation write roles only. The main XML for Dynamic Facilities endpoints is located [here.](https://www.pjm.com/pub/etools/edart/xmldocs/xmldoc.html)

In compliance with NERC standard NUC-001, Nuclear Generation Owners (NGOs), develop Nuclear Plant Interface Requirements (NPIRs) which define safe shutdown voltage limits. Applicable Transmission entities monitor the transmission system as not to violate the NPIRs. The Dart Nuclear Voltage Limit XML tool is limited to NGOs and applicable TOs and is used to Submit Nuclear Bus Voltage Limit change.

## <span id="page-146-0"></span>*Nuclear Bus Voltage Limit Unit Setup Download*

#### **Functional Overview**

This download provides an overview of the pre-determined voltage limits for all unit groups, and indicates the Default monitored values on a per voltage level basis, including the PJM specific value. All unit group specific scenarios and the associated voltage limits are displayed.

**Additional Parameters** None

## **PJM CLI Example**

java -jar pjm-cli.jar -d ./download/ -a rest/secure/download --httpType POST -q dart=true -q downloadtype=nbvlunitsetup -u %USER% -p %PSWD% -s %SERVICEURL%

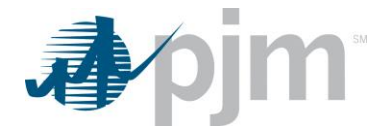

#### **Example Output**

```
<?xml version="1.0" encoding="UTF-8" standalone="yes"?>
<nbvl:unitSetUpType xsi:schemaLocation="http://www.pjm.com/external/schemas/nbvl/v1 nbvl.xsd"
xmlns:nbvl="http://www.pjm.com/external/schemas/nbvl/vl" xmlns:xsi="http://www.w3.org/2001/XMLSchema-<br>xmlns:nbvl="http://www.pjm.com/external/schemas/nbvl/vl" xmlns:xsi="http://www.w3.org/2001/XMLSchema-
instance">
    <message>Default monitored values are displayed on a per voltage level basis. The PJM specific values
are shown in blue and indicated with the letter "P". In XML download PJM values are shown in the "pjmValue"
attribute on the element.</message>
    <unit>
        <nuclearVoltageID>99</nuclearVoltageID>
        <unitName>Unit1</unitName>
         <company>Company1</company>
         <unitBus>
             <unitBusID>99</unitBusID>
             <station>8888</station>
             <voltage>99 KV</voltage>
             <busNameKeyword>TEST1</busNameKeyword>
             <scenarios>
                 <scenario>
                      <scenarioName>Default</scenarioName>
                      <normalMinKv pjmValue="300">200.3</normalMinKv>
                      <normalMaxKv pjmValue="310">210</normalMaxKv>
                      <emergencyMinKv pjmValue="300">200</emergencyMinKv>
                      <emergencyMaxKv pjmValue="310">210</emergencyMaxKv>
                      <loadDump pjmValue="300">200</loadDump>
                      < {\tt voltageDropWarning} {\tt MarnPercent}>9</math><voltageDropViolationPercent>9</voltageDropViolationPercent>
                 </scenario>
             \langle/scenarios>
        </unitBus>
    </unit>
</nbvl:unitSetUpType>
```
## <span id="page-147-0"></span>*Nuclear Bus Voltage Limit Effective Limits Download*

#### **Functional Overview**

This download provides information provides applicable limits for a chosen timeframe. This information is based on the filter(s) provided and will take into account any current and future tickets.

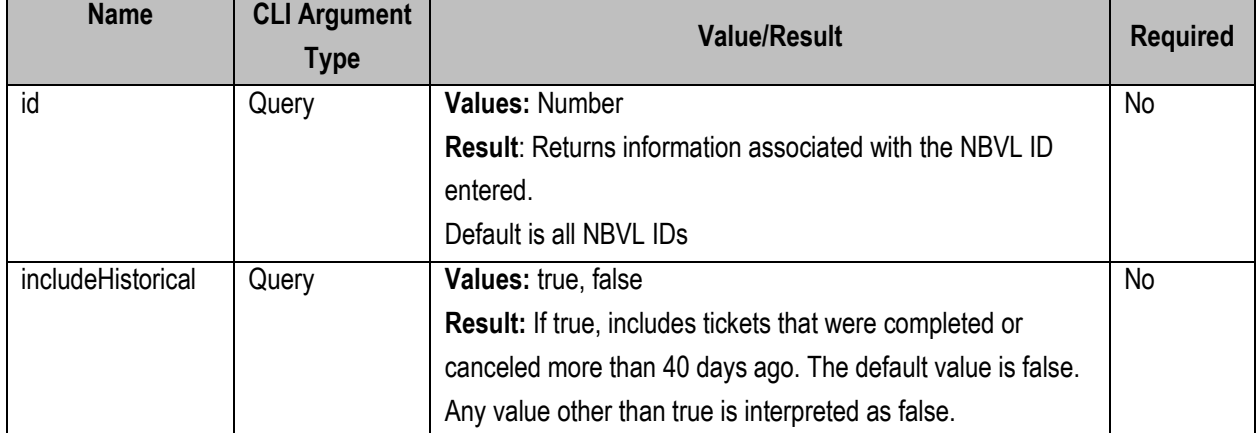

#### **Additional Parameters**

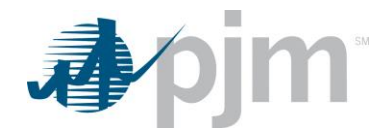

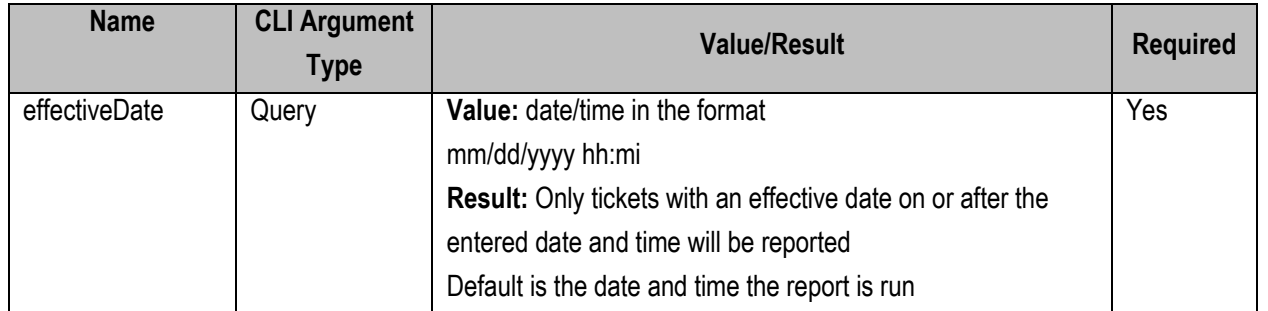

java -jar pjm-cli.jar -d ./download/ -a rest/secure/download --httpType POST -q dart=true -q downloadtype= nbvllimits -u %USER% -p %PSWD% -s %SERVICEURL% -q id=1234 -q "effectiveDate=02/01/2023 12:05"

## **Example Output**

```
<?xml version="1.0" encoding="UTF-8" standalone="yes"?>
<nbvl:effectiveLimitReportType
xsi:schemaLocation="http://www.pjm.com/external/schemas/nbvl/v1 nbvl.xsd"
xmlns:nbvl="http://www.pjm.com/external/schemas/nbvl/v1"
xmlns:xsi="http://www.w3.org/2001/XMLSchema-instance">
    <message>PJM specific values are shown in blue and indicated with the
letter "P". In XML download PJM values are shown in the "pjmValue" attribute
on the element</message>
    <effectiveDateTime>dd/mm/yyyy hh24:mi</effectiveDateTime>
    <effectiveLimit>
        <nuclearVoltageID>99</nuclearVoltageID>
        <ticketID>9</ticketID>
        <type>Permanent</type>
        <status>Implemented</status>
        <startDateTime>dd/mm/yyyy hh24:mi</startDateTime>
    \langle/effectiveLimit>
    <effectiveLimit>
        <nuclearVoltageID>88</nuclearVoltageID>
        <ticketID>9</ticketID>
        <type>Permanent</type>
        <status>Implemented</status>
        <startDateTime>dd/mm/yyyy hh24:mi</startDateTime>
    </effectiveLimit>
</nbvl:effectiveLimitReportType>
```
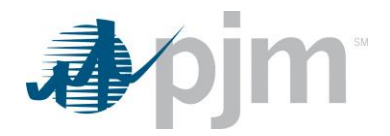

## <span id="page-149-0"></span>*Nuclear Bus Voltage Limit Tickets Download*

## **Functional Overview**

This download provides information for all ticket IDs listed in the input parameters. This can be a single ID or a comma separated list of IDs. The report returned includes all ticket information including Default, Current and Adjusted values. If a single ID is selected and the includeAttachment parameter is true, a ZIP file including the ticket information and the file attachment is sent to the user. If a series of IDs are entered along with the includeAttachment, an error will be returned.

## **Additional Parameters**

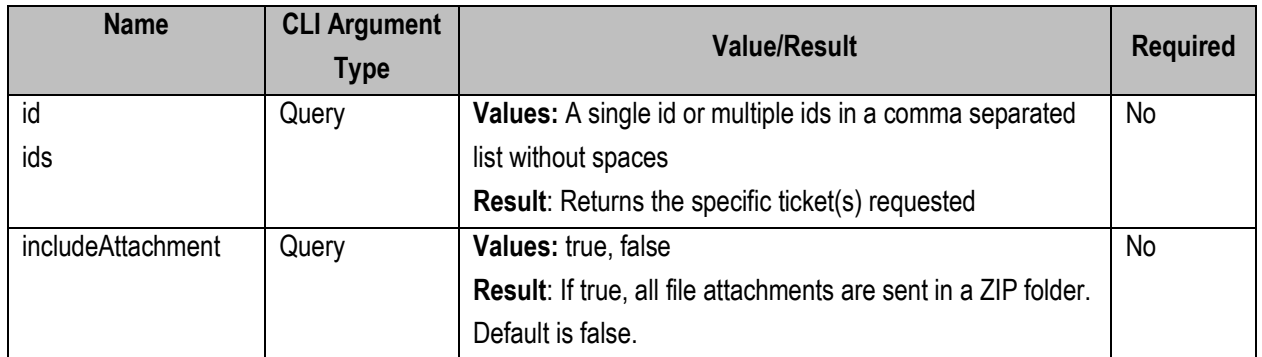

## **PJM CLI Example**

java -jar pjm-cli.jar -d ./download/ -a rest/secure/download --httpType POST -q dart=true -q downloadtype=nbvl -u %USER% -p %PSWD% -s %SERVICEURL% -q id=1234

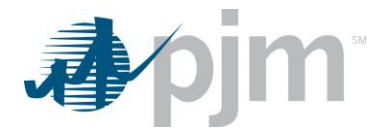

### **Example Output**

<?xml version="1.0" encoding="UTF-8" standalone="yes"?> <nuclearVoltageLimitTicket xsi:schemaLocation="http://www.pjm.com/external/schemas/nbvl/v1 nbvl.xsd" xmlns:xsi="http://www.w3.org/2001/XMLSchema-instance"> <ticketID>999</ticketID> <type>Permanent</type> <ticketStatus>Submitted</ticketStatus> <nuclearVoltageID>99</nuclearVoltageID> <estStartDateTime>dd/mm/yyyy hh24:mi</estStartDateTime> <unitBusLimits> <unitBusID>99</unitBusID> <scenario> <scenarioType>type</scenarioType> </scenario> <defaultValues> <normalMinKv>999</normalMinKv> <normalMaxKv>999</normalMaxKv> <emergencyMinKv>999</emergencyMinKv> <emergencyMaxKv>999</emergencyMaxKv> <loadDump>999</loadDump> <voltageDropWarnPercent>99</voltageDropWarnPercent> <voltageDropViolationPercent>99</voltageDropViolationPercent> </defaultValues> <currentValues> <normalMinKv>888</normalMinKv> <normalMaxKv>888</normalMaxKv> <emergencyMinKv>888</emergencyMinKv> <emergencyMaxKv>888</emergencyMaxKv> <loadDump>888</loadDump> <voltageDropWarnPercent>99</voltageDropWarnPercent> <voltageDropViolationPercent>99</voltageDropViolationPercent> </currentValues> <adjustedValues> <normalMinKv>777</normalMinKv> <normalMaxKv>777</normalMaxKv> <emergencyMinKv>777</emergencyMinKv> <emergencyMaxKv>777</emergencyMaxKv> <loadDump>777</loadDump> <voltageDropWarnPercent>99</voltageDropWarnPercent> <voltageDropViolationPercent>99</voltageDropViolationPercent> </adjustedValues> </unitBusLimits> <comments>comments</comments> <fileCount>9</fileCount> </nuclearVoltageLimitTicket>

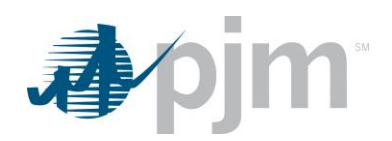

# <span id="page-151-0"></span>*Nuclear Bus Voltage Limit Ticket Report Download*

#### **Functional Overview**

This download provides information allows the users to search for historical, current, and future Nuclear Voltage Limit tickets. The available filter choices allow the user to be specific if desired, or complete a broad search by not selecting any additional information.

### **Additional Parameters**

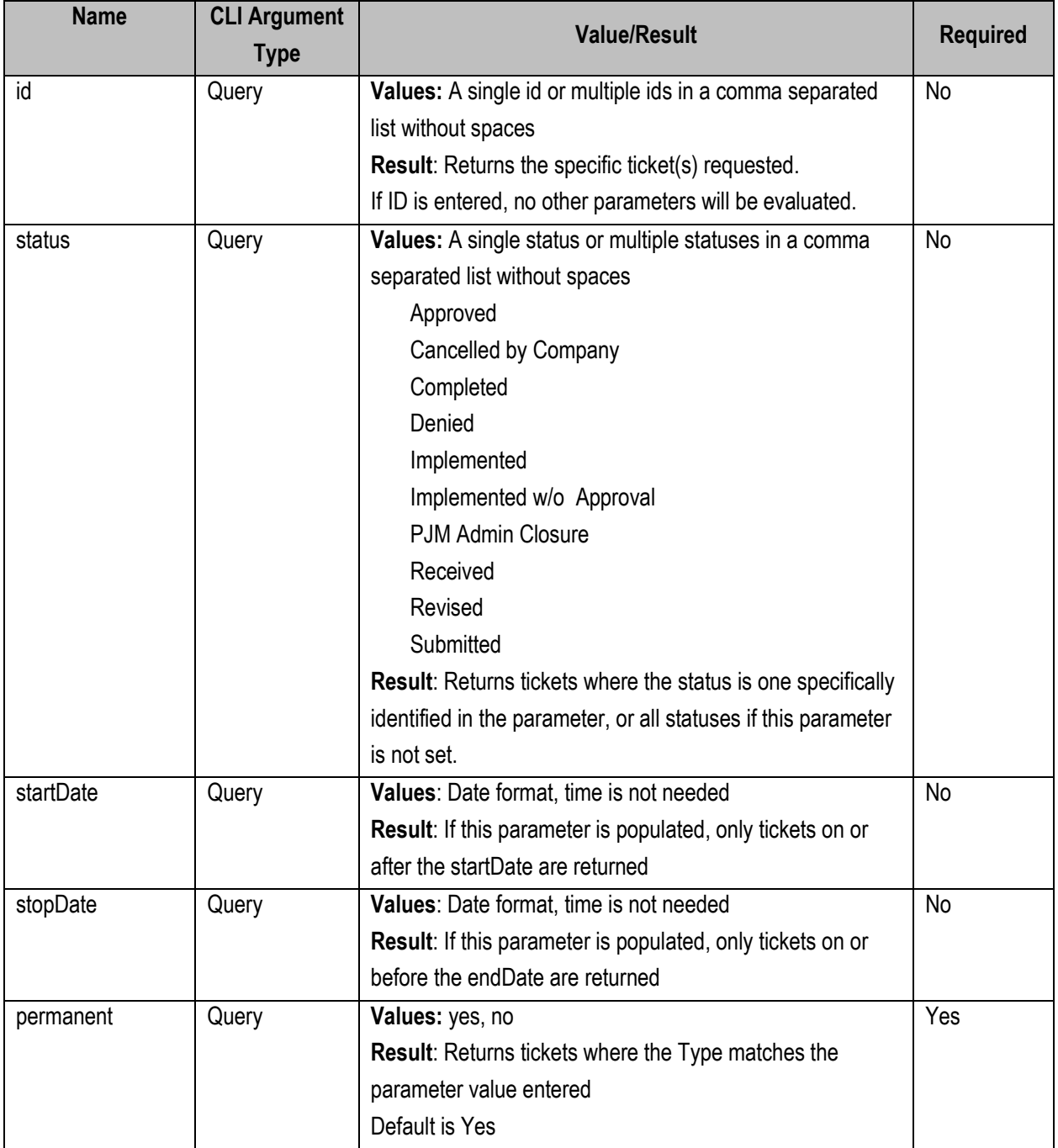

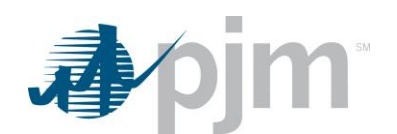

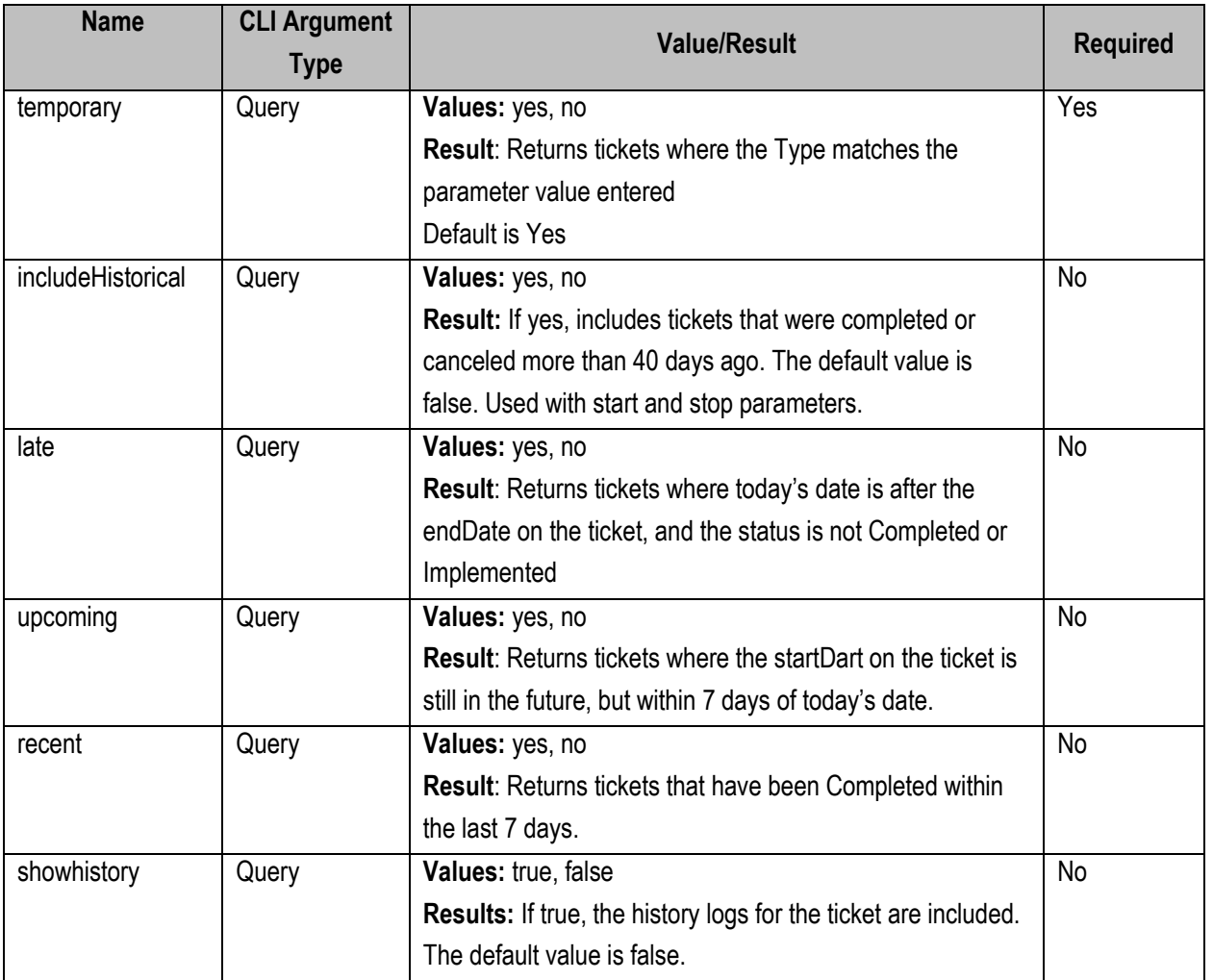

- java -jar pjm-cli.jar -d ./download/ -a rest/secure/download --httpType POST -q dart=true -q downloadtype=nbvlticketreport -u %USER% -p %PSWD% -s %SERVICEURL% -q id=1234 -q startDate=dd/mm/yyyy -q stopDate=dd/mm/yyyy
- -q "status=Approved,Cancelled by Company,Submitted"

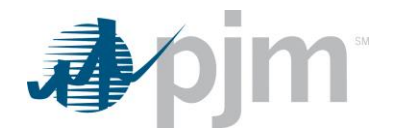

#### **Example Output**

```
<?xml version="1.0" encoding="UTF-8" standalone="ves"?>
<nbvl:nuclearVoltageLimitReportType
xsi:schemaLocation="http://www.pjm.com/external/schemas/nbvl/v1 nbvl.xsd"
xmlns:nbvl="http://www.pjm.com/external/schemas/nbvl/v1"
xmlns:xsi="http://www.w3.org/2001/XMLSchema-instance">
    <nuclearVoltageLimitTicket>
        <ticketID>99</ticketID>
        <nuclearVoltageID>88</nuclearVoltageID>
        <company>Company1</company>
        <type>Permanent</type>
        <startDateTime>mm/dd/yyyy hh24:mi</startDateTime>
        <ticketStatus>Submitted</ticketStatus>
        <fileCount>99</fileCount>
    </nuclearVoltageLimitTicket>
    <nuclearVoltageLimitTicket>
        <ticketID>88</ticketID>
        <nuclearVoltageID>77</nuclearVoltageID>
        <company>Company1</company>
       <type>Temporary</type>
       <startDateTime>mm/dd/yyyy hh24:mi</startDateTime>
        <endDateTime>mm/dd/yyyy hh24:mi</endDateTime>
        <ticketStatus>Cancelled by Company</ticketStatus>
        <fileCount>99</fileCount>
    </nuclearVoltageLimitTicket>
</nbvl:nuclearVoltageLimitReportType>
```
## *Nuclear Bus Voltage Limits - Ticket Upload*

#### **Functional Overview**

The Nuclear Bus Voltage Limit Ticket Upload is used to create a new ticket or to revise an existing ticket. When creating a new ticket, the NBVL Ticket ID will not be included on the upload file. When revising an existing ticket, the NBVL Ticket ID will be included on the upload file.

When creating a new ticket, all required elements must be included. When modifying an existing ticket, only those fields that are changing need to be included, but the full ticket can be included.

For canceling a NBVL ticket, only the Ticket ID and Ticket Status must be included, however Comments can also be included.

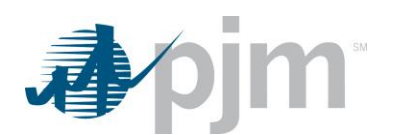

# **Input Elements – Create Ticket**

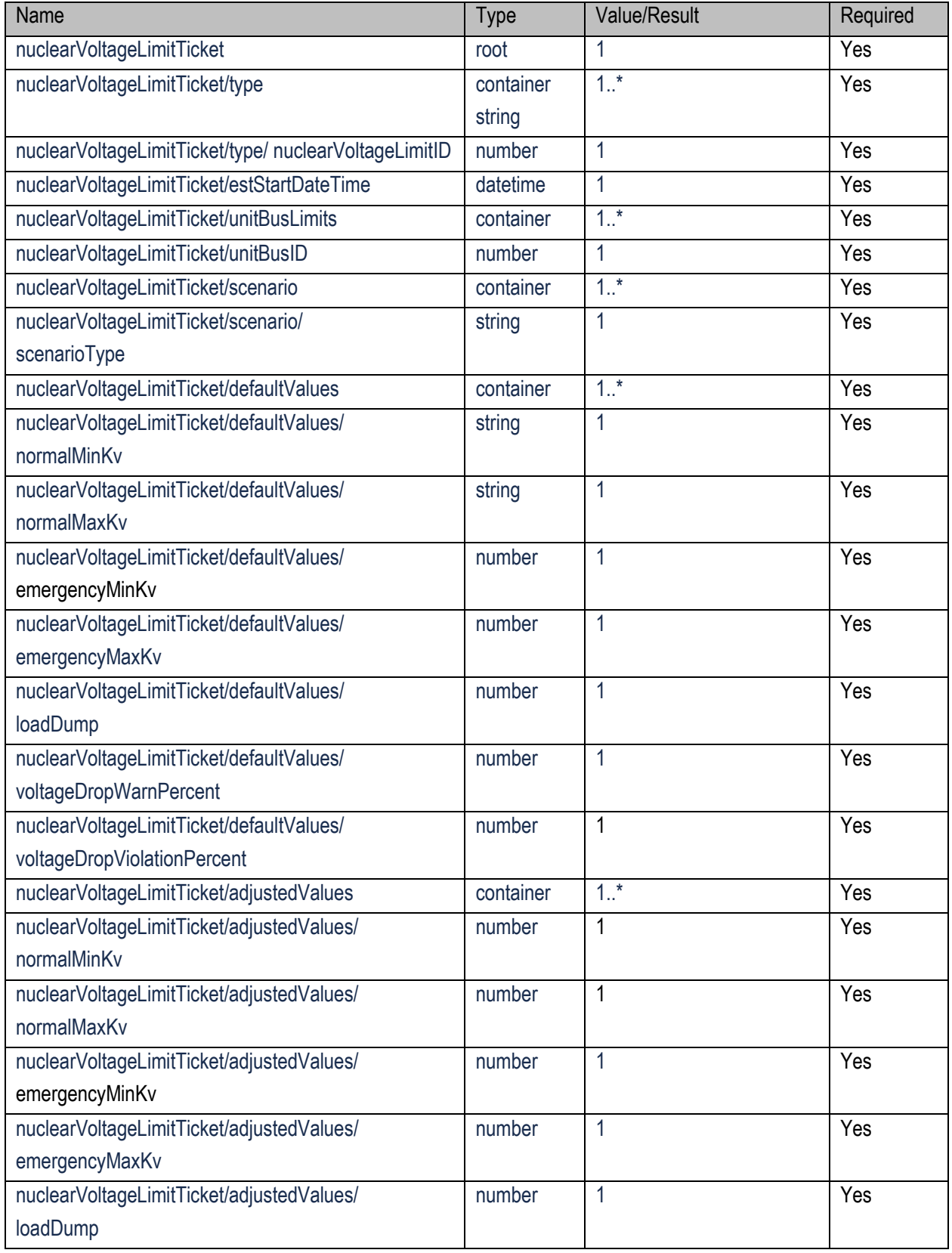

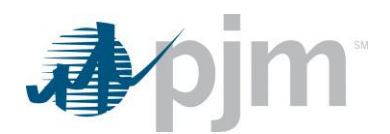

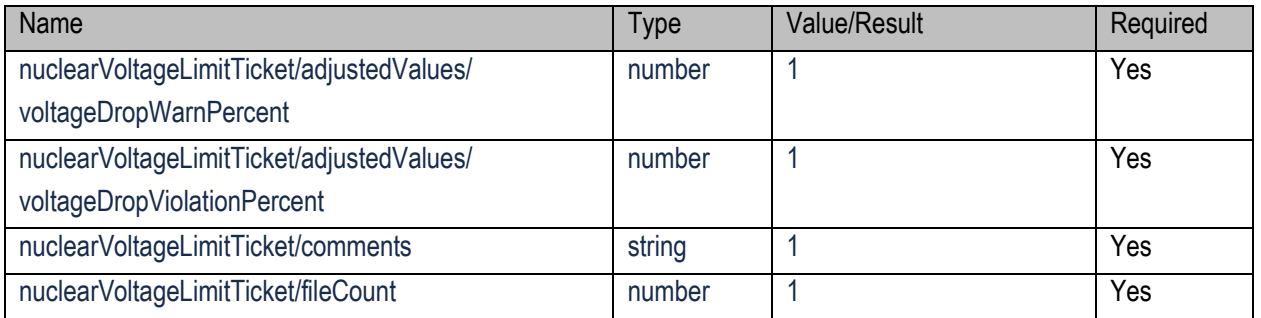

java -jar pjm-cli.jar -d ./output/ -a rest/secure/upload --httpType POST -q dart=true -u %USER% -p %PSWD% -s %SERVICEURL% -f {filename.xml}  $-$ o {filename2.xml}

## **Input Elements – Revise Ticket**

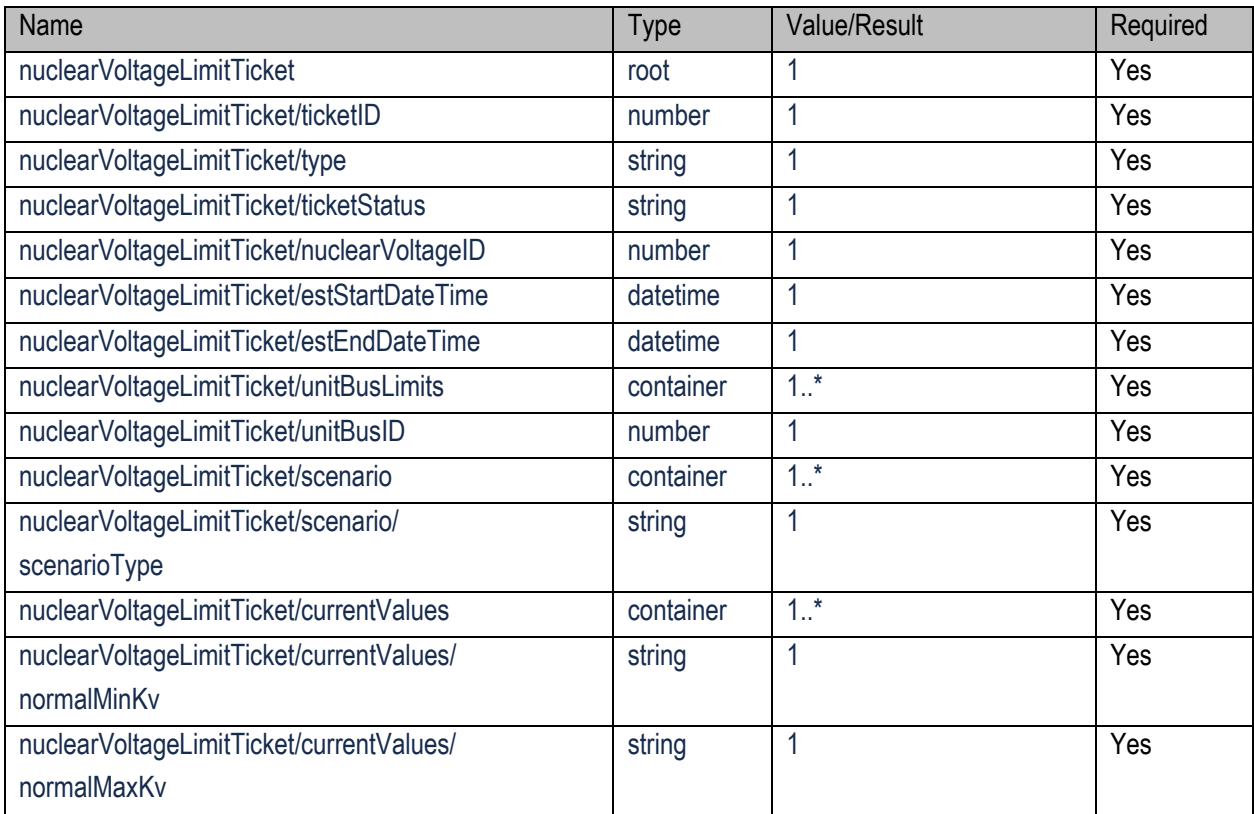

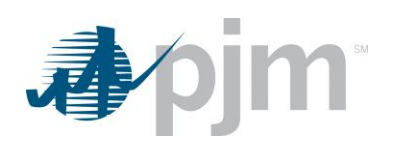

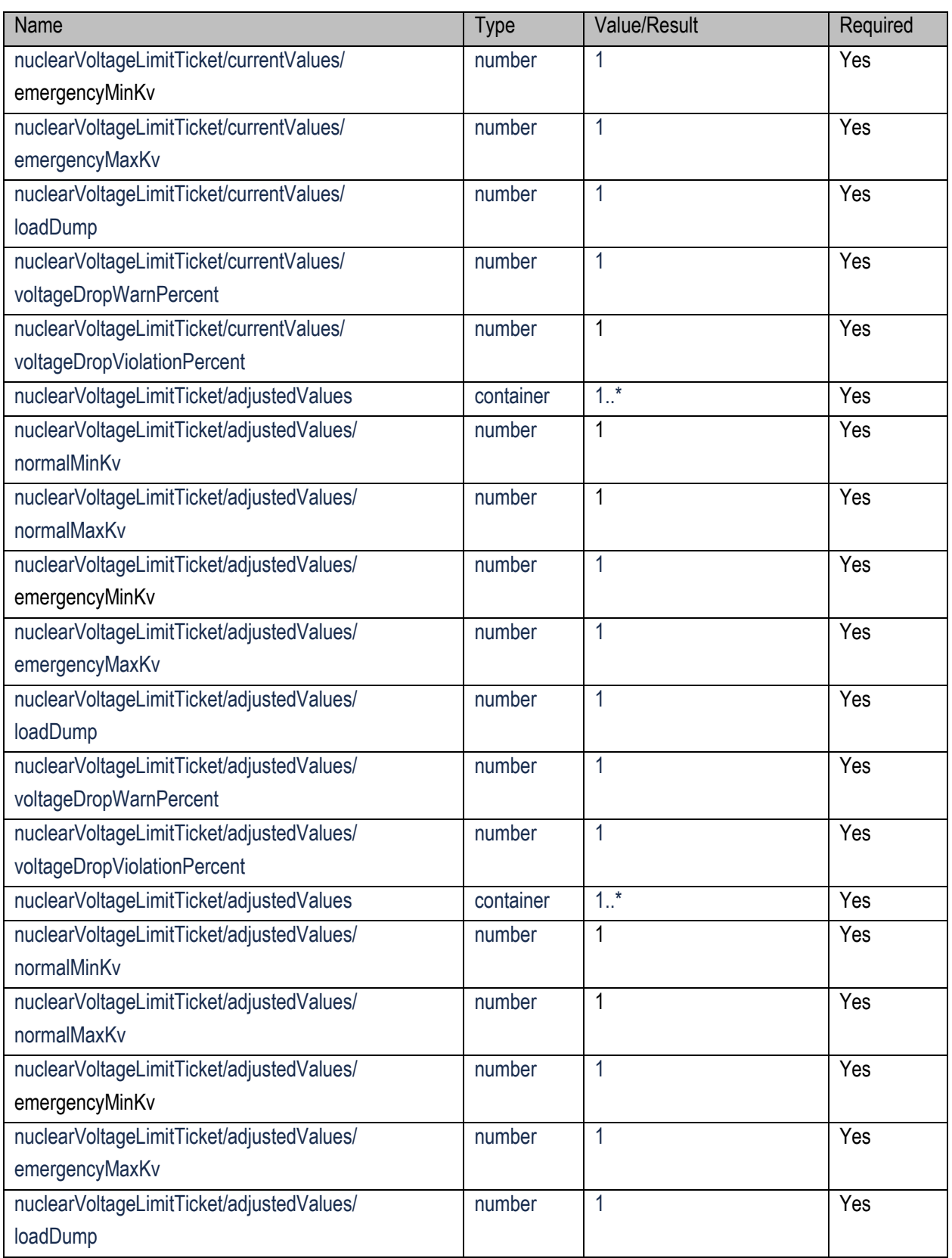

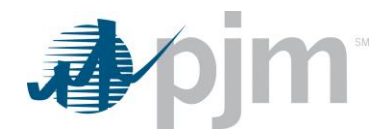

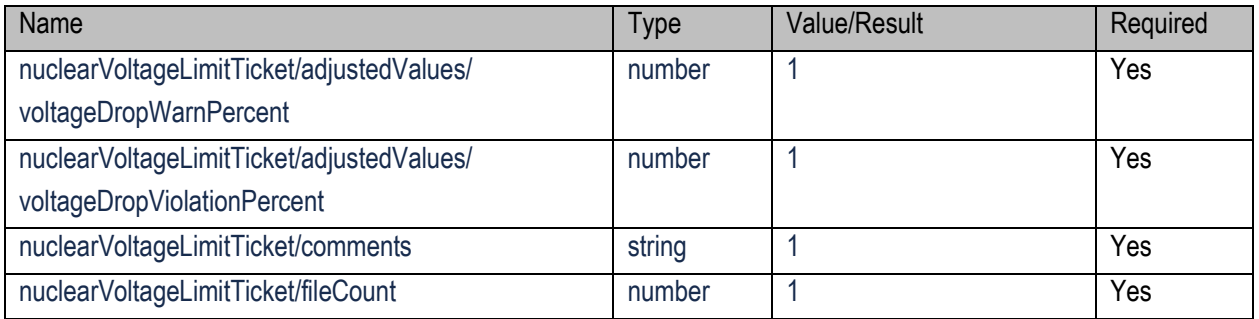

java -jar pjm-cli.jar -d ./output/ -a rest/secure/upload --httpType POST -q dart=true -u %USER% -p %PSWD% -s %SERVICEURL% -f {filename.xml} –o {filename2.xml}

#### **Example Input File - Create Ticket**

<? xml version="1.0" encoding="UTF-8" standalone="yes"?> <nuclearVoltageLimitTicket xsi:schemaLocation="http://www.pjm.com/external/schemas/nbvl/vl nbvl.xsd" xmlns:xsi="http://www.w3.org/2001/XMLSchema-instance">

```
<type>Permanent</type>
       <nuclearVoltageID>2</nuclearVoltageID>
      <estStartDateTime>06/28/2024 15:00</estStartDateTime>
      <unitBusLimits>
          <unitBusID>9</unitBusID>
          <scenario>
              <scenarioType>No Change</scenarioType>
          </scenario>
          <defaultValues>
              <normalMinKv pjmValue="2">1</normalMinKv>
              <normalMaxKv pjmValue="2">1</normalMaxKv>
              <emergencyMinKv pjmValue="2">1</emergencyMinKv>
              <emergencyMaxKv pjmValue="2">1</emergencyMaxKv>
              <loadDump pjmValue="2">1</loadDump>
              <voltageDropWarnPercent>1</voltageDropWarnPercent>
              <voltageDropViolationPercent>1</voltageDropViolationPercent>
          </defaultValues>
          <adjustedValues>
              <normalMinKv pjmValue="2">l</normalMinKv>
              <normalMaxKv pjmValue="2">1</normalMaxKv>
              <emergencyMinKv pjmValue="2">1</emergencyMinKv>
              <emergencyMaxKv pjmValue="2">1</emergencyMaxKv>
              <loadDump pjmValue="2">l</loadDump>
              <voltageDropWarnPercent>l</voltageDropWarnPercent>
              <voltageDropViolationPercent>1</voltageDropViolationPercent>
          </adjustedValues>
      </unitBusLimits>
     <comments>All combo</comments>
     <fileCount>0</fileCount>
</nuclearVoltageLimitTicket>
```
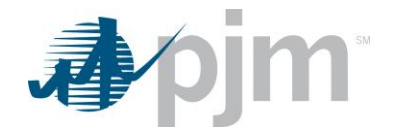

#### **Example Input File - Revise Ticket**

<?xml version="1.0" encoding="UTF-8" standalone="yes"?> <nuclearVoltageLimitTicket xsi:schemaLocation="http://www.pjm.com/external/schemas/nbvl/vl nbvl.xsd" xmlns:xsi="http://www.w3.org/2001/XMLSchema-instance">

```
<ticketID>156</ticketID>
       <type>Temporary</type>
       <ticketStatus>Submitted</ticketStatus>
       <nuclearVoltageID>15</nuclearVoltageID>
       <estStartDateTime>04/19/2023 15:00</estStartDateTime>
       <estEndDateTime>04/20/2023 09:00</estEndDateTime>
       <unitBusLimits>
           <unitBusID>12</unitBusID>
           <scenario><scenarioType>Unlisted</scenarioType>
           </scenario>
           <adjustedValues>
               <normalMinKv>2</normalMinKv>
                <normalMaxKv>2</normalMaxKv>
               <emergencyMinKv>2</emergencyMinKv>
               <emergencyMaxKv>2</emergencyMaxKv>
               <loadDump>2</loadDump>
                <\!\!{\tt voltageDropVioidationPercent}>2</math> <math display="inline"><\!\!{\tt voltageDropVioidationPercent}></math></adjustedValues>
       \langle/unitBusLimits>
       <unitBusLimits>
            <unitBusID>1</unitBusID>
           <scenario>
                <scenarioType>Unlisted</scenarioType>
            \langle/scenario>
            <defaultValues>
                <normalMinKv>226.3</normalMinKv>
                <normalMaxKv>239</normalMaxKv>
                <emergencyMinKv>224</emergencyMinKv>
                <emergencyMaxKv>242</emergencyMaxKv>
                <loadDump>207</loadDump>
                <voltageDropWarnPercent>1</voltageDropWarnPercent>
                <voltageDropViolationPercent>3.5</voltageDropViolationPercent>
            </defaultValues>
            <currentValues>
                <normalMinKv>226.3</normalMinKv>
                <normalMaxKv>239</normalMaxKv>
                <emergencyMinKv>224</emergencyMinKv>
                <emergencyMaxKv>242</emergencyMaxKv>
                <loadDump>207</loadDump>
                <voltageDropWarnPercent>1</voltageDropWarnPercent>
                <\!\!{\tt void} \verb"tag@{}\verb"PropWindow" Percent&gt;3.5<\!\!/\verb"voltag@{}\verb"DropWindow" Percent&gt;</currentValues>
            <adjustedValues>
                <normalMinKv>1</normalMinKv>
                <normalMaxKv>1</normalMaxKv>
                <emergencyMinKv>1</emergencyMinKv>
                <emergencyMaxKv>1</emergencyMaxKv>
                <loadDump>1</loadDump>
                <voltageDropViolationPercent>1</voltageDropViolationPercent>
            </adjustedValues>
       </unitBusLimits>
       <comments>test ticket</comments>
       <fileCount>0</fileCount>
</nuclearVoltageLimitTicket>
```
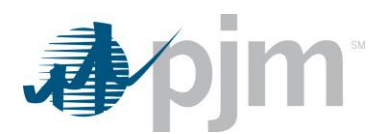

# **Appendix A –Dart Endpoint to eDART Type Mapping**

This appendix provides a mapping of the Dart Endpoint name to the eDART type. The Dart Endpoint Name is a link to the section in this document. The eDART type information is from the Browserless File Transfer Spec document.

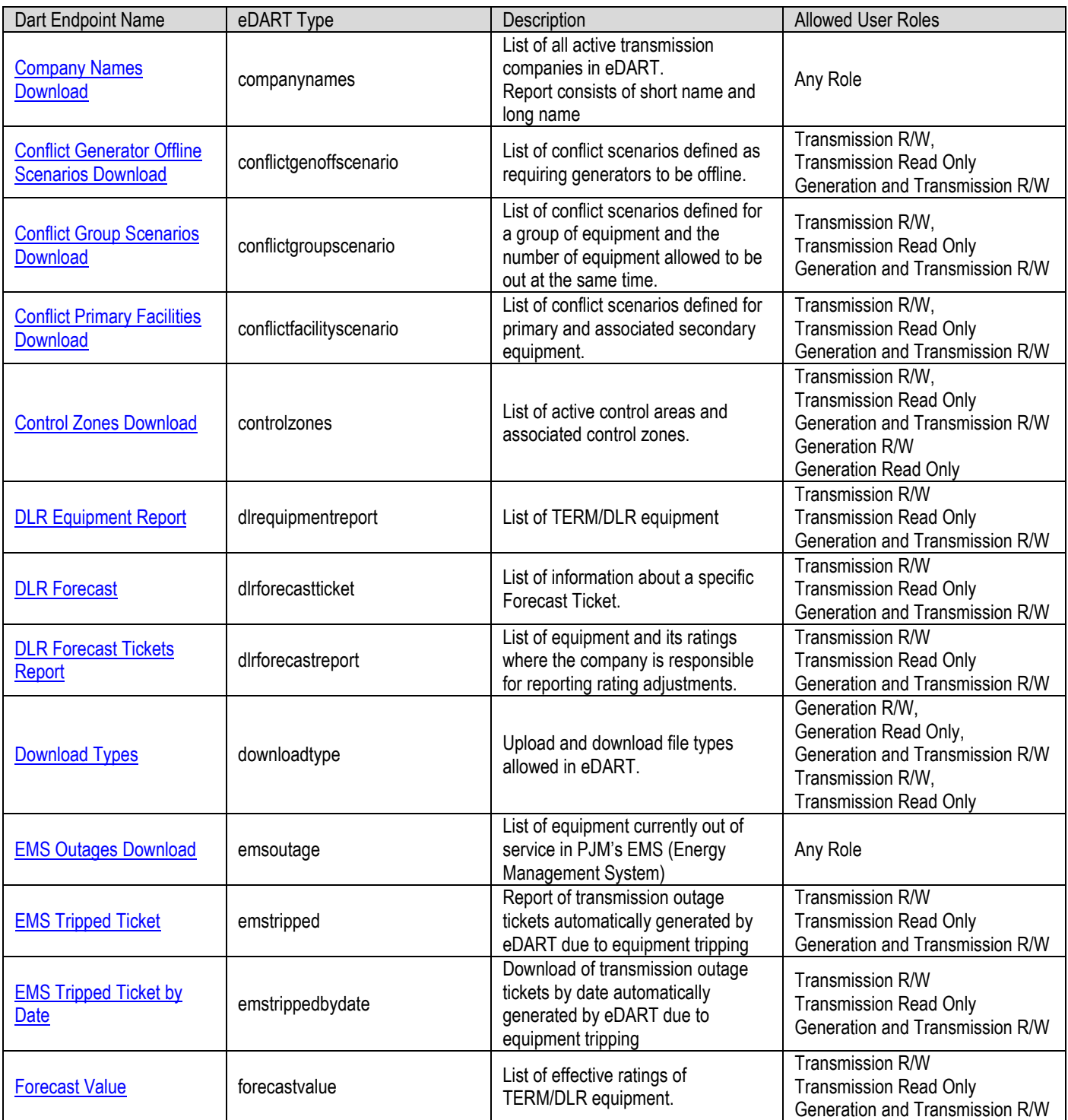

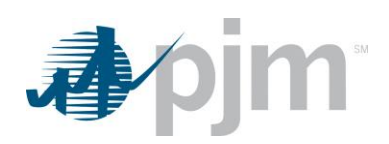

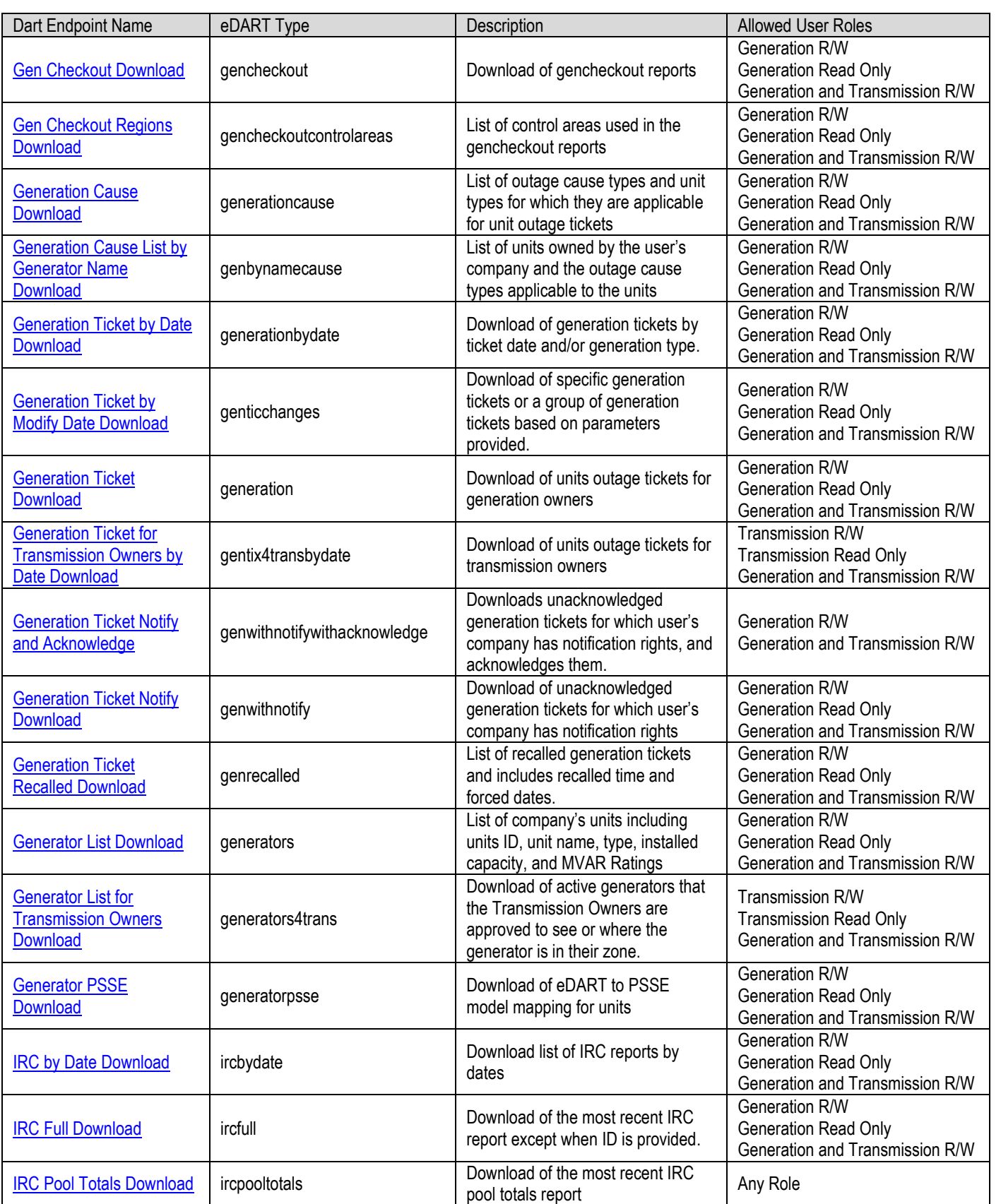

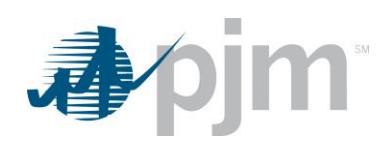

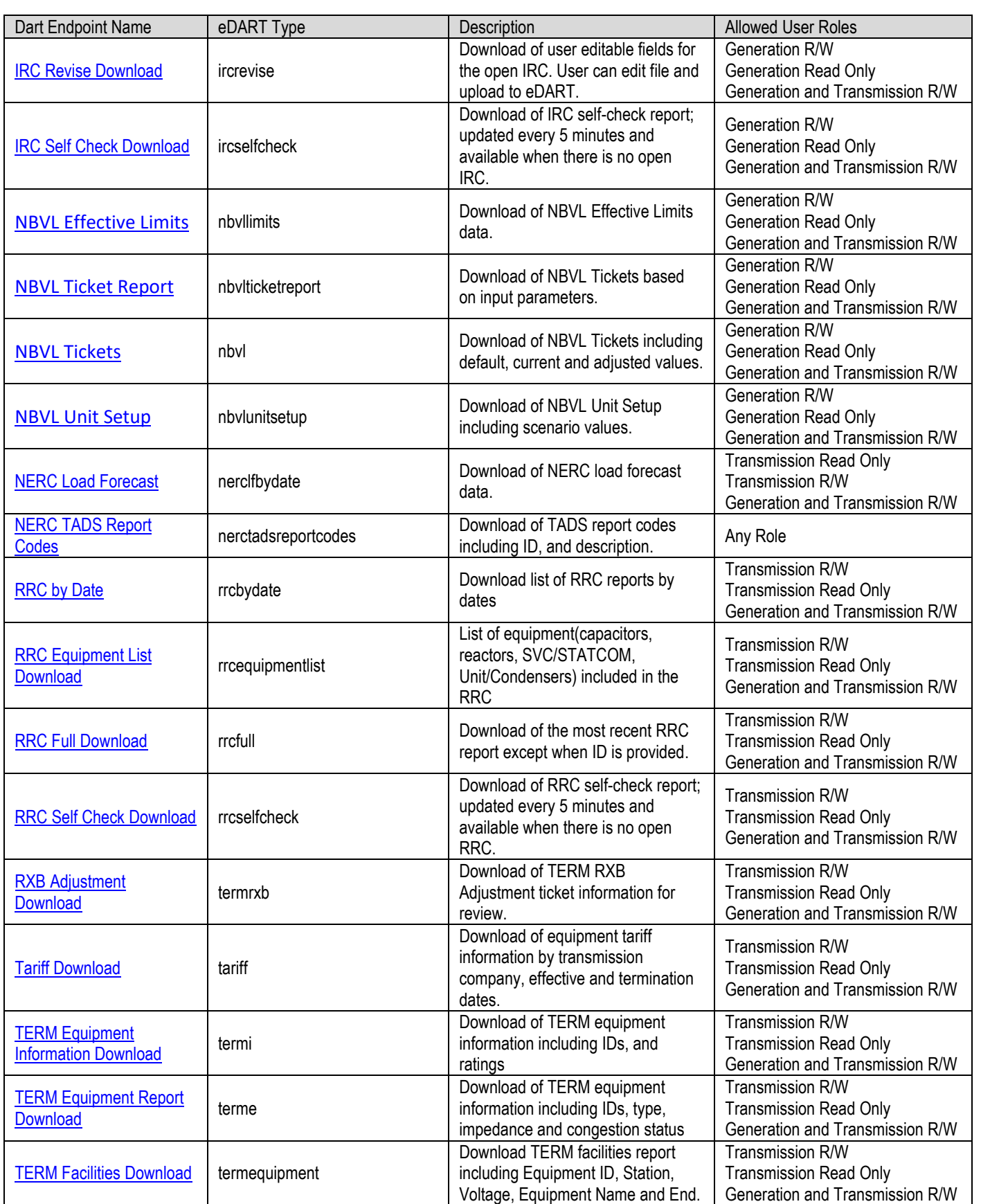

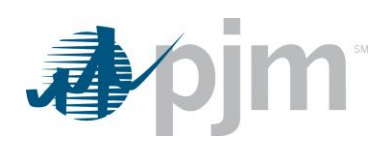

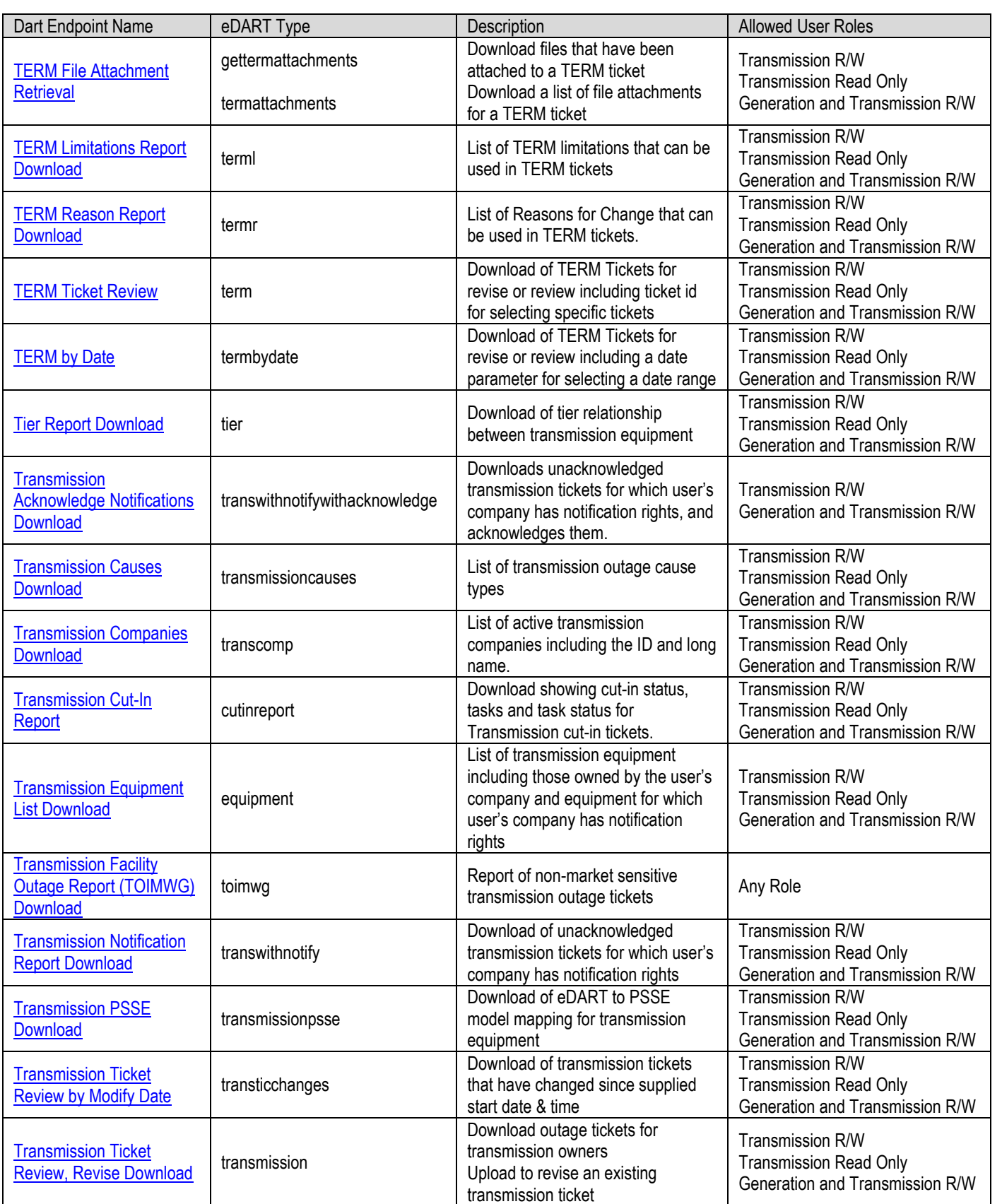

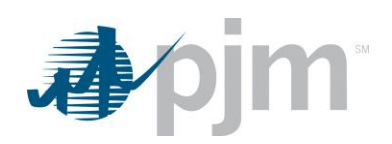

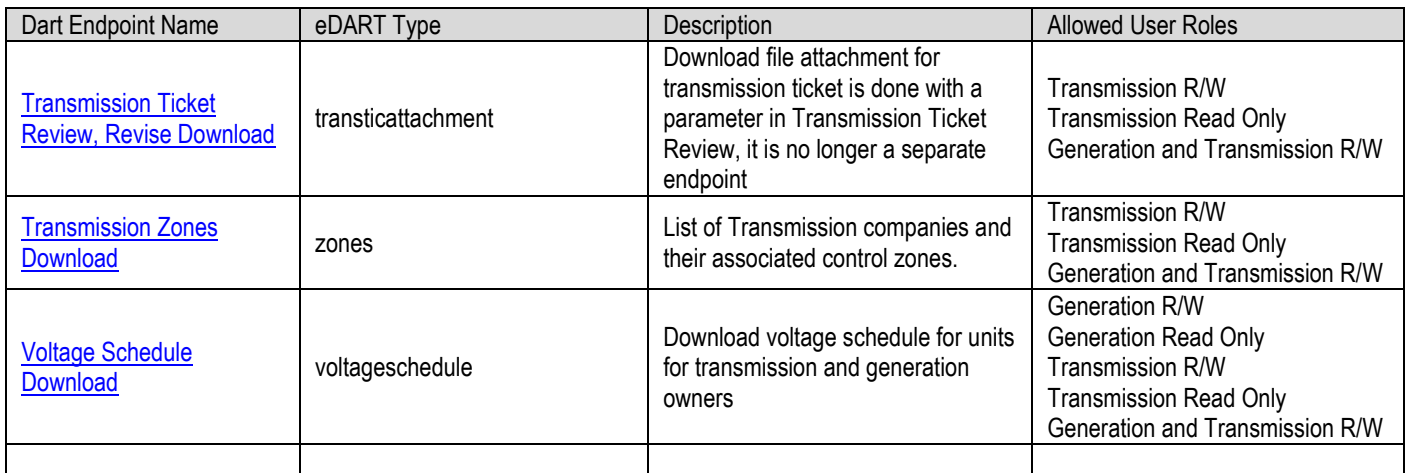